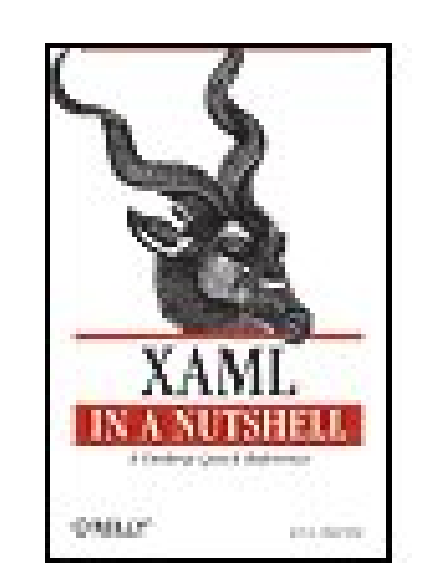

### **XAML in a Nutshell**

By Lori A. MacVittie

...............................................

Publisher: **O'Reilly** Pub Date: **March 2006** Print ISBN-10: **0-596-52673-3** Print ISBN-13: **978-0-59-652673-3** Pages: **302**

Table of Contents | Index

### Overview

When Microsoft releases Windows Vista, the new operating system will support applications that employ graphics now used by computer games-clear, stunning and active. The cornerstone for building these new user interfaces is XAML ("Zammel"), the XML-based markup language that works with Windows Presentation Foundation (WPF), Vista's new graphics subsystem.

An acronym for Extensible Application Markup Language, XAML offers a wealth of new controls and elements with exciting capabilities, including animation and rendering of 3D graphics. Windows developers are already jazzed by the possibilities of using XAML for fixed and flow format documents like PDF and HTML, 2D and 3D vector-based graphics, form development, animation, audio and video, transparent layering, and a lot more. Many feel that XAML will eliminate the need for multiple file formats or plug-ins (read: Flash), while lowering development costs and reducing time to market.

XAML in a Nutshell covers everything necessary to design user interfaces and .NET applications that take advantage of WPF. Prerequisites such as Microsoft's new unified build system, MSBuild, and core XAML constructs and syntax-including shortcuts-are all presented with plenty of examples to get you started. The Core XAML Reference section lets you dig even deeper into syntax rules and attributes for all XAML elements with a series of quick-reference chapters. This section divides XAML elements into logical categories of elements, controls, shapes and geometry, layout, animations, and transformations for easy reference.

XAML in a Nutshell helps you learn, firsthand, how to use this XML-based markup language to implement the new generation of user interface graphics. As one reviewer noted, "Strong code

#### downloaded from: lib.ommolketab.ir

The problem is, most developers don't know XAML. While it is fairly easy to understand, you still need a quick guide to bring you up to speed before Vista's release, and that's where this book's simple, no nonsense approach comes in.

examples and an efficient, conversational style take the tedium out of learning XAML and make the subject understandable-even interesting."

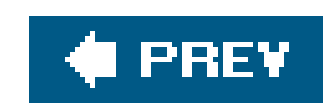

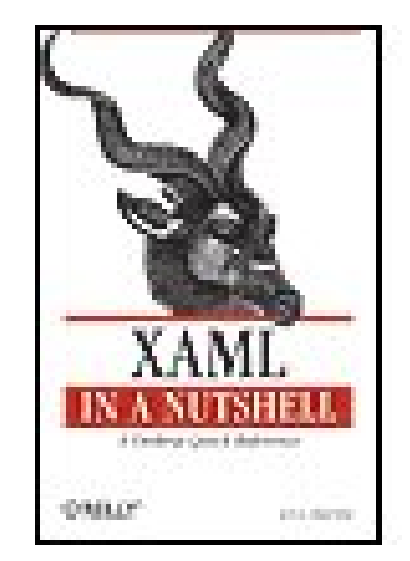

### **XAML in a Nutshell**

By Lori A. MacVittie

...............................................

Publisher: **O'Reilly** Pub Date: **March 2006** Print ISBN-10: **0-596-52673-3** Print ISBN-13: **978-0-59-652673-3** Pages: **302**

Table of Contents | Index

**Copyright** 

**Preface** 

Who Should Read This Book

What This Book Covers

**Organization** 

**Conventions Used in This Book** 

Using Code Examples

**Comments and Questions** 

Safari® Enabled

**Acknowledgments** 

Part I: Introducing XAML

Chapter 1. Introducing XAML

Section 1.1. The Benefits of XAML

Section 1.2. What XAML Is Not

Section 1.3. XAML Development Resources

Chapter 2. Getting Started with XAML

Section 2.1. XAML Prerequisites

Section 2.2. Defining XAML Applications

Section 2.3. Building XAML Applications

Section 2.4. XAML Applications and Visual Studio

Part II: XAML Concepts

Chapter 3. The Basics of XAML

Section 3.1. Core XAML Syntax

Section 3.2. Elements

Section 3.3. Attributes

Section 3.4. Attached Properties

Section 3.5. Binding Properties

Section 3.6. codebehind

Chapter 4. Layout and Positioning

Section 4.1. StackPanel and DockPanel

Section 4.2. Using Width and Alignment

Section 4.3. Margins and Padding

Section 4.4. Grid

Section 4.5. Absolute Positioning

Chapter 5. Resources

Section 5.1. Using Resources

Section 5.2. Using Styles

Section 5.3. Triggers

Chapter 6. Storyboards and Animations

Section 6.1. Storyboards

Section 6.2. Controlling Animations

Section 6.3. Animation Using Key Frames

Part III: Core XAML Reference

Chapter 7. Elements

**Bold** 

**Brush** 

**Color** 

**Figure** 

**Floater** 

**Frame** 

**GradientStop** 

**Image** 

**ImageBrush** 

**Inline** 

**Italic** 

Label

LinearGradientBrush

**LineBreak** 

List

**ListItem** 

Paragraph

Pen

RadialGradientBrush

**Section** 

**SolidColorBrush** 

**TextBlock** 

**TextDecoration** 

**TextDecorationCollection** 

**TextEffect** 

**Thickness** 

**Underline** 

Chapter 8. Controls

Section 8.1. Base Control Reference

Section 8.2. Common Event Reference

Section 8.3. Core Control Reference

Chapter 9. Shapes and Geometry

**ArcSegment** 

**BezierSegment** 

**CloseSegment** 

**CombinedGeometry** 

**DrawingBrush** 

**DrawingGroup** 

**Ellipse** 

**EllipseGeometry** 

**GeometryDrawing** 

**GeometryGroup** 

**ImageDrawing** 

**Line** 

**LineGeometry** 

**LineSegment** 

**Path** 

**PathFigure** 

**PathFigureCollection** 

**PathGeometry** 

**PathSegmentCollection** 

**Point** 

Point3D

**PointCollection** 

**PolyBezierSegment** 

**Polygon** 

**Polyline** 

**PolyLineSegment** 

**PolyQuadraticBezierSegment** 

QuadraticBezierSegment

Rect

Rect3D

**Rectangle** 

**RectangleGeometry** 

**StartSegment** 

Chapter 10. Layout

**Border** 

**Canvas** 

**ColumnDefinition** 

**DashStyle** 

**DockPanel** 

**FixedDocument** 

**FlowDocument** 

Grid

**PageContent** 

Panel

**RowDefinition** 

**Setter** 

**StackPanel** 

**Style** 

**Table** 

**TableCell** 

**TableColumn** 

**TableRow** 

**Trigger** 

Chapter 11. Animations and Transformations

**AnimationTimeline** 

**BooleanKeyFrame** 

**CharKeyFrame** 

**ColorAnimation** 

**ColorKeyFrame** 

**DecimalAnimation** 

**DecimalKeyFrame** 

**DoubleAnimation** 

**DoubleAnimationUsingPath** 

**DoubleKeyFrame** 

Int16KeyFrame

Int32KeyFrame

Int64KeyFrame

**KeySpline** 

**Matrix** 

MatrixAnimationUsingPath

**MatrixKeyFrame** 

**MediaTimeline** 

**ParallelTimeline** 

**PointAnimationUsingPath** 

Point3DKeyFrame

**PointKeyFrame** 

**RectAnimation** 

Rect3DKeyFrame

**RectKeyFrame** 

**RotateTransform** 

Rotation3D

Rotation3DKeyFrame

**ScaleTransform** 

**SetterTimeline** 

**SkewTransform** 

**SizeAnimation** 

Size3D

Size3DKeyFrame

**SizeKeyFrame** 

**StringKeyFrame** 

**ThicknessKeyFrame** 

**Timeline** 

**TranslateTransform** 

**VectorAnimation** 

**VectorKeyFrame** 

Vector3DKeyFrame

Vector

Vector3D

Chapter 12. Events

Section 12.1. Routing Strategies

Section 12.2. Event Argument Reference

Section 12.3. Event Reference

Part IV: Appendixes

Appendix A. System.Windows.Controls

Appendix B. System.Windows.Documents

Appendix C. System.Windows.Shapes

Appendix D. System.Windows

Appendix E. System.Windows.Media

Appendix F. System.Windows.Input.ApplicationCommands

**Appendix G. Predefined Colors** 

Appendix H. XAML Interface in Code

**About the Author** 

**Colophon** 

**Index** 

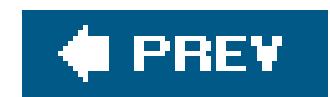

Copyright © 2006 O'Reilly Media, Inc. All rights reserved.

Printed in the United States of America.

Published by O'Reilly Media, Inc., 1005 Gravenstein Highway North, Sebastopol, CA 95472.

O'Reilly books may be purchased for educational, business, or sales promotional use. Online editions are also available for most titles (safari.oreilly.com). For more information, contact our corporate/institutional sales department: (800) 998-9938 or corporate@oreilly.com.

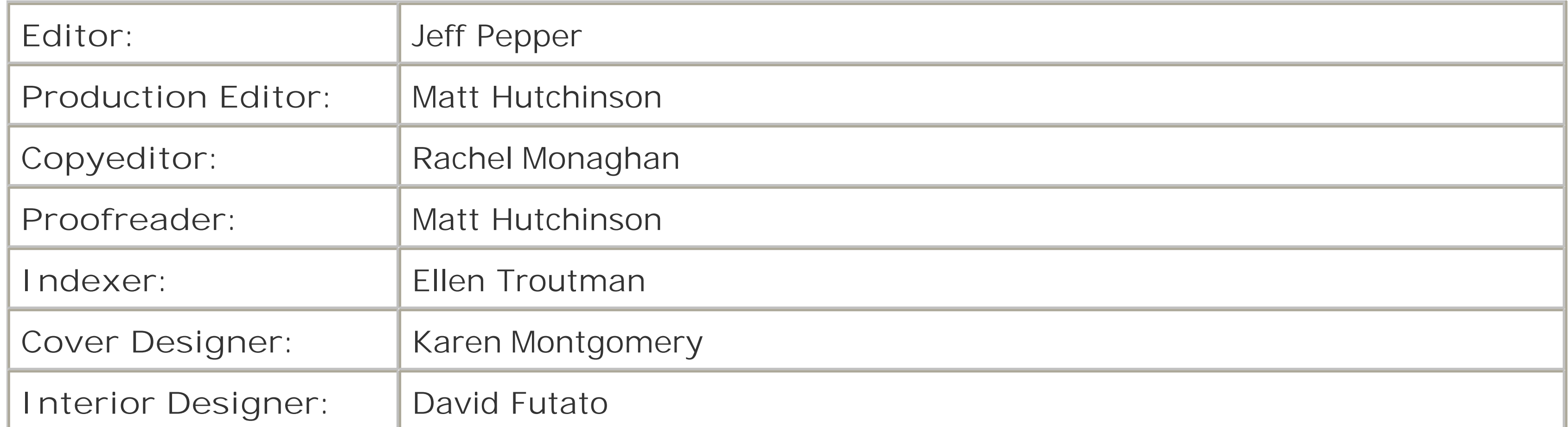

**Printing History:**

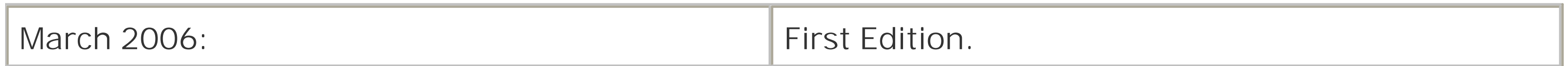

Nutshell Handbook, the Nutshell Handbook logo, and the O'Reilly logo are registered trademarksof O'Reilly Media, Inc. The *In a Nutshell* series designations, *XAML in a Nutshell*, the image of a kudu, and related trade dress are trademarks of O'Reilly Media, Inc.

Many of the designations used by manufacturers and sellers to distinguish their products are claimed as trademarks. Where those designations appear in this book, and O'Reilly Media, Inc. was aware of a trademark claim, the designations have been printed in caps or initial caps.

While every precaution has been taken in the preparation of this book, the publisher and author assume no responsibility for errors or omissions, or for damages resulting from the use of the information contained herein.

ISBN: 0-596-52673-3

[M]

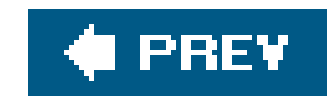

# **Preface**

Windows Vista is on its way, and with it comes a brand-new mechanism for defining user interfaces. XAML is one of many new technologies appearing in Windows Vista and promises to be a pervasive part of core Windows programming across a variety of yet-to-be-introduced Windows frameworks. XAML completely removes the need for user-interface designers to understand code. Third-party visual layout applications can now generate valid XAML for use in building sophisticated Windows Vista applications.

The Windows Presentation Foundation (WPF), and therefore XAML, offer many sophisticated userinterface features that are not available in other declarative markup languages such as HTML or XUL. Scaling and rotation of both text and graphics, animation, and extensibility are all core parts of WPF and accessible to XAML developers. While HTML was developed primarily for displaying text and graphics on the Web, XAML's primary target is native Windows applications (although it can also target web-based deployments).

The close relationship between runtime objects and the elements in a XAML file make XAML an easy choice for user-interface design on the Windows platform. It offers the means to create rich, or "smart," clients that act more like a full-featured interface than a web-based application.

XAML can be used to design user interfaces without the need for code, or it can be used in conjunction with supported .NET languages such as C# and VB.NET. XAML is the preferred method of developing interfaces for applications on the Windows Vista platform because its powerful features allow developers to create interfaces that go above and beyond traditional interface design. XAML and the WPF open up endless possibilities for exciting new user interfaces, and this book will provide an understanding of the language and the framework upon which those interfaces are developed.

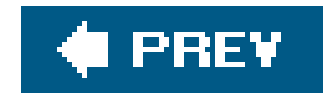

# **Who Should Read This Book**

This book is intended for both .NET developers and user-interface designers familiar with HTML and the basics of XML. Developers intending to write full applications should have a good understanding c an existing .NET language such as C# or Visual Basic, as application logic requires development of code in a .NET-supported language.

Familiarity with other declarative markup languages such as HTML or XUL will help you quickly grasp the concepts and user-interface elements used to design interfaces with XAML.

Even if you are not familiar with a .NET language or other declarative markup languages, this book will be invaluable in providing you with an understanding of XAML.

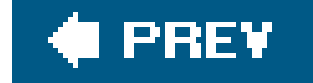

downloaded from: lib.ommolketab.ir

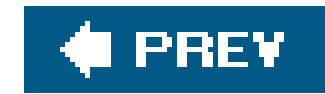

## **What This Book Covers**

This book covers XAML as it exists in the WinFX SDK (Community Technology Preview, October 2005). It covers core XAML constructs and discusses syntax as it relates to interfacing with the WinF. runtimethe WPF. The book provides examples and documentation of all core components and presents detailed discussions on features such as animation, resources, and layout that will jumpstart you on your way to becoming a XAML developer.

There are already several flavors of XAML, each created to enable the design of user interfaces for a specific Windows API, such as Windows Workflow Foundation. This book focuses on the core XAML language as intended for use in building user interfaces for Avalon and will not explore API-specific subsets.

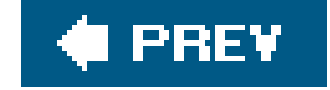

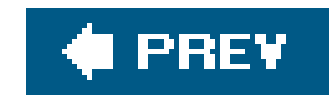

# **Organization**

This book is organized into four sections. Each section focuses on a particular set of topics that are grouped together logically.

## **Part I, Introducing XAML**

This part of the book introduces the basics of XAML. It details the prerequisites necessary to begin building user interfaces in XAML and introduces MSBuild, Microsoft's new unified build system.

Because XAML supports many new features such as animation and resources, Part II has been devoted to covering these unique concepts. The basics will be covered here, but new concepts such as animation and transformations are given in-depth attention later on.

### Chapter 1, Introducing XAML

This chapter provides you with a quick introduction to XAML and includes a list of references to tools available for developing XAML applications.

### Chapter 2, Getting Started with XAML

This chapter details the system prerequisites and basics necessary to begin developing and building XAML applications. It introduces Microsoft's new unified build system, MSBuild, and describes how to use it to build XAML applications. The chapter also walks you through an example of using Microsoft's Visual Studio tools to create and build an application.

### **Part II, XAML Concepts**

This part of the book delves into the details of XAML. You'll learn about elements, controls, styles, and animations, and how to use them to create your own user interface.

There are many specific elements not discussed directly in other sections of this book. These elements, in conjunction with all core XAML elements, are detailed here for quick and easy access.

### Chapter 3, The Basics of XAML

This chapter describes the core XAML syntax and delves into the types of elements used to create XAML applications. Attributes, attached properties, and event handler coding techniques are explained and accompanied by examples of how to use them.

### Chapter 4, Layout and Positioning

This chapter details how to position individual elements using a variety of techniques, including panels and absolute positioning.

Chapter 5, Resources

This chapter provides an overview of resources, focusing on the use of global resources to create a customized look and feel for your interface. It describes how to define and reference resources and details the use of triggers to apply styles based on events.

Chapter 6, Storyboards and Animations

This chapter details the mechanisms available for animating XAML elements. It includes examples of animating properties, such as position and size of elements.

### **Part III, Core XAML Reference**

This reference chapter details the control elements available within XAML, such as Button, CheckBox, ImageViewer, and Expander. It also contains a reference to common events.

This part of the book details syntax rules and attributes for XAML in a series of quick-reference chapters. This section divides XAML elements into logical categories of elements, controls, shapes and geometry, layout, animations, and transformations.

### Chapter 7, Elements

This reference chapter details the XAML elements used to lay out user interfaces such as Grid and Panel, and describes supporting elements such as trigger, Style, and Border.

#### downloaded from: lib.ommolketab.ir

This reference chapter details and provides examples for the basic elements used within XAML, including Brush and Pen, ListItem, and elements used for text decoration, such as Inline, Bold, and Italic.

### Chapter 8, Controls

### Chapter 9, Shapes and Geometry

This reference chapter explains the differences between shape and geometry classes and details the Shape and Geometry elements available within XAML.

Chapter 10, Layout

Chapter 11, Animations and Transformations

This reference chapter details the types of animations and transformations available to XAML elements.

Chapter 12, Events

This reference chapter explains the WPF event system and details the events available to XAML elements.

### **Part IV, Appendixes**

The appendixes detail the CLR classes in the WinFX runtime that are available through XAML, list all of the predefined Color values supported by XAML, and present a complete code-only example of building a XAML application.

Appendix A, System.Windows.Controls

Lists the elements found in the System.Windows.Control namespace

### Appendix B, System.Windows.Documents

Lists the elements found in the System.Windows.Documents namespace

Appendix C, System.Windows.Shapes

Lists the elements found in the system. Windows. Shapes namespace

Appendix D, System.Windows

Lists the elements found in the system. Windows namespace

Appendix E, System.Windows.Media

Lists the elements found in the system. Windows. Media namespace

Appendix F, System.Windows.Input.ApplicationCommands

Lists the elements found in the system. Windows. Input. ApplicationCommands namespace

Appendix G, Predefined Colors

Lists the available predefined colors supported by XAML

Appendix H, XAML Interface in Code

Contains a XAML declaration used to build a simple application

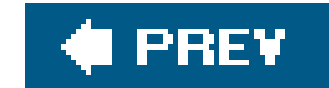

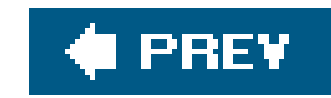

# **Conventions Used in This Book**

The following list details the font conventions used in the book:

### Constant width

Indicates anything that might appear in a XAML document, including element names, tags, attribute values, and entity references, or anything that might appear in a program, including keywords, operators, method names, class names, and literals.

### **Constant width bold**

Indicates user input or emphasis in code examples and fragments.

### *Constant width italic*

Denotes replaceable elements in code statements.

*Italic*

Indicates emphasis in body text, new terms when they are defined, pathnames, filenames, program names, and host and domain names.

This icon signifies a tip, suggestion, or general note.

This icon indicates a warning or caution.

Significant code fragments, complete applications, and documents generally appear in a separate paragraph, like this:

```
 <Page xmlns="http://schemas.microsoft.com/winfx/avalon/2005"
      xmlns:x="http://schemas.microsoft.com/winfx/xaml/2005">
  <StackPanel>
     <TextBlock>Hello World</TextBlock>
```
 </StackPanel> </Page>

When a property has a fixed set of values from which to choose, those choices will be displayed as a pipe-separated list:

SelectionMode="Single|Multiple|Extended" >

XAML, like XML, is case-sensitive. The Page element is not the same as the PAGE or page element. Both are also character-encoding-sensitive, and the smart quotes found in a Microsoft Word document or in the help files accompanying the WinFX SDK are not considered the same as the double quotes produced by applications such as Microsoft's Visual Studio or Notepad. Smart quotes are not valid within a XAML document, so it is important that you use the "Copy code" option in the WinFX SDK help system or turn off smart quotes in Microsoft Word if you wish to use either program to create XAML applications.

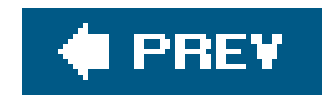

# **Using Code Examples**

Most of the examples in this book have very little real-world value and are unlikely to be reused, although they work well as templates to get you started in designing your own user interfaces with XAML. In general, you may use the code in this book in your programs and documentation. Permission is not required unless you're reproducing a significant portion of the code. For example, writing a program that uses several blocks of code from this book does not require permission. Selling or distributing a CD-ROM of examples from O'Reilly books *does* require permission. Answering a question by citing this book and quoting example code does not require permission. Incorporating a significant amount of example code from this book into your product's documentation *does* require permission.

Attribution is appreciated, but not required. An attribution usually includes the title, author, publisher and ISBN. For example: "*XAML in a Nutshell*, by Lori A. MacVittie. Copyright 2006 O'Reilly Media, Inc., 0-596-52673-3."

If you feel your use of code examples falls outside fair use or the permission given above, feel free to contact us at permissions@oreilly.com.

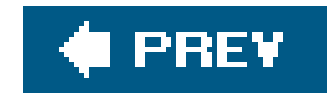

## **Comments and Questions**

Please address comments and questions concerning this book to the publisher:

O'Reilly Media, Inc. 1005 Gravenstein Highway North Sebastopol, CA 95472 (800) 998-9938 (in the U.S. or Canada) (707) 829-0515 (international/local) (707) 829-0104 (fax)

There is a web page for this book that lists errata, examples, or any additional information. You can access this page at:

<http://www.oreilly.com/catalog/xamlian>

To comment or ask technical questions about this book, send email to:

bookquestions@oreilly.com

For more information about books, conferences, Resource Centers, and the O'Reilly Network, see the O'Reilly web site at:

<http://www.oreilly.com>

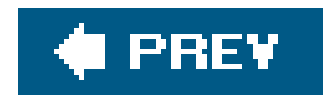

# **Safari® Enabled**

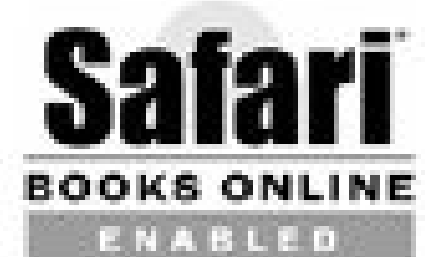

When you see a Safari® Enabled icon on the cover of your favorite technology book, that means the book is available online through the O'Reilly Network Safari Bookshelf.

Safari offers a solution that's better than e-books: it's a virtual library that lets you easily search thousands of top tech books, cut and paste code samples, download chapters, and find quick answer: when you need the most accurate, current information. Try it for free athttp://safari.oreilly.com.

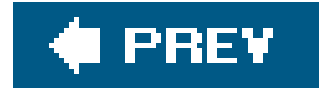

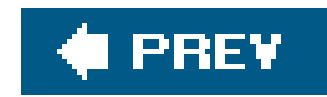

# **Acknowledgments**

Jeff Pepper, the editor who proposed the book and got things rolling.

Brad Shimmin, for bringing the opportunity to my attention in the first place.

My husband, Don, for encouraging me to agree to this undertaking and putting up with long hours spent staring at the screen trying to figure out why something wasn't working the right way, and for a second set of technically minded eyes.

The reviewers of early versions of the manuscript were invaluable in this effort. Thanks especially to Tim Patrick and Filipe Fortes for their thorough reviews and helpful comments.

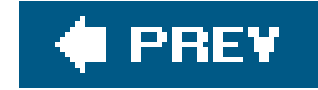

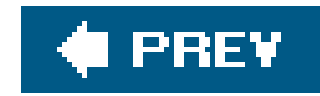

# **Part I: Introducing XAML**

Chapter 1, **Introducing XAML**

Chapter 2, **Getting Started with XAML**

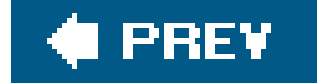

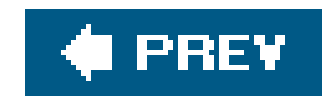

# **Chapter 1. Introducing XAML**

XAML (pronounced "Zamel") stands for e*X*tensible *A*pplication *M*arkup *L*anguage. It is Microsoft's new declarative language for defining application user interfaces. XAML provides an easily extensible and localizable syntax for defining user interfaces separated from application logic, similar to the objectoriented technique for developing *n*-tier applications with a MVC (Model-View-Controller) architecture

XAML was created by Microsoft expressly for the purpose of interfacing with its .NET Framework on its Windows Vista (formerly codenamed "Longhorn") operating system through the WinFX (codename "Avalon") presentation subsystem runtime environment. XAML gives developers the ability to control the layout of all .NET user-interface elements such as text, buttons, graphics, and listboxes, using XML. Because XAML is XML-based, your code must be well-formed XML. Every XAML tag corresponds directly to a .NET Framework class whose properties are controlled through the use of XML attributes. For example, the <Button> tag corresponds directly to the system.Windows.Controls.Button class. XAML elements represent a Common Language Runtime (CLR) class, the runtime engine for Microsoft's .NET framework. The CLR is similar to the Java Virtual Machine (JVM), except that the JVM can only run Java language programs, while the CLR can run applications written in a number of .NET languages, such as  $C#$ ,  $J#$ , and VB.NET.

XAML is inherently object-oriented since its elements represent CLR classes. This means that an element derived from another XAML element inherits the attributes of its parent. For example, a System.Windows.Controls.Button derives from System.Windows.Controls.ButtonBase, which derives from System.Windows.Controls.ContentControl, which derives from System.Windows.FrameworkElement, which derives from System.Windows.UIElement. Therefore, the Button element has very few attributes of its own but still boasts a lengthy list of attributes that it has inherited from classes above it in the hierarchy, such aswidth and Height. It is necessary to

#### downloaded from: lib.ommolketab.ir

Because XAML elements represent CLR objects (this book focuses on those in the Windows Presentation Foundation [WPF]), anything that can be done with XAML can also be accomplished with procedural code. There are some things, however, that can be done by manipulating the object model programmatically that are not accessible through XAML. Properties that are read-only are not exposed through XAML; only those properties that are public and have both aget and a set method are accessible to XAML developers.

Events and handlers can also be specified by XAML attributes, and the necessary code behind the handlers, codebehind, can be written in .NET-supported languagescurrently C# and VB.NET. This code can be inlined in the XAMLfile or placed in the codebehind file, similar to what is done with ASP.NET code. If procedural code is embedded in a XAML page, you must compile the application before you can run it; if there is no procedural code in the XAML page, you can display it on a Windows Vista system by double-clicking the page file (just as you would with HTML pages). On Windows XP, however, the XAML pages must be "compiled" into an executable application before they can be displayed or loaded into a browser.

XAML is similar to other markup languages designed for rendering in web browsers, such as XHTML and HTML, and uses mechanisms similar to Cascading Style Sheets (CSS) for designating properties of XAML elements . Just as HTML objects are parsed to build out a Document Object Model (DOM) tree, XAML elements are parsed to build out an ElementTree .

understand the nature of inheritance in order to take advantage of XAML and its ability to be extended. Custom controls can be created for XAML by creating subclasses in one of the supported .NET languages (C# or VB.NET), for example, and then exposing the class to XAML developers for use in user-interface design.

Some XAML elements require children and attributes to be of a specific type, usually one of the base classes. Because of the nature of object-oriented programming, any element requiring that its children be of type UIElement can be declared as an element derived from UIElement. The Brush object is a very common attribute type for XAML elements, yet an instance of Brush is rarely used as an attribute. Instead, one of Brush's subclasses, such as SolidColorBrush or LinearGradientBrush, is often used. The nature of object-oriented programming allows an attribute to be broadly defined as  $\varepsilon$ base class and lets the designer choose which specialized subclass will be used.

Because of XAML's object-oriented nature, not all attributes will be listed with the element. It is necessary to understand an element's hierarchy to fully understand all of the attributes available to describe the element. In **Part III**, I have included each element's hierarchyas well as a description of abstract elementsto facilitate this understanding. While abstract elements are rarely, if ever, declared in XAML, their description and attributes are used by derived classes and will therefore be fully described.

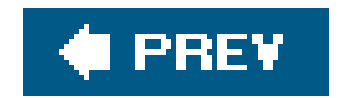

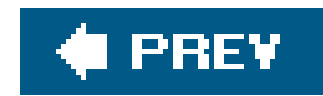

# **1.1. The Benefits of XAML**

XAML offers similar benefits to other markup-based application interface mechanisms such as XUL (e*X*tensible *U*ser-interface *L*anguage), HTML (*H*yper*T*ext *M*arkup *L*anguage), and Flex. Markup-based interfaces are quick to build and easily modifiable. They require less code than traditional structured programming. For example, creating and defining the properties of a Button with XAML requires just one line of syntax, as opposed to multiple lines in C# or VB.NET:

```
Button myBtn = new Button( );
myBtn.Background = Brushes.Green;
myBtn.Text="Submit";
```
<Button Click="*OnClickHandler*" Background="*Green*" Content="*Submit*" />

The same Button object created using C# requires four lines:

myBtn.Click += new System.EventHandler(*OnClickHandler*);

While HTML has limited programmatic functionality and control, XAML and other new-generation declarative markup languages offer back-end scripting language support to circumvent this limitation While XAML separates the user interface from application logic, it still provides a mechanism by which the two can easily interact. This separation offers several benefits, including easily localized user interfaces and the ability for developers to modify application logic without affecting the user interface, and vice versa.

XAML is toolable, which offers third-party developers opportunities to create applications that supportion it. Several third-party applications already exist that offer visual environments for developing XAML. Additional products are expected as Windows Vista begins to be generally deployed.

XAML also opens up user-interface design to a wider group of developers, namely graphic designers and markup developers. Anyone with experience using HTML or other web-oriented markup languages will find XAML to be intuitive; they will be able to jump in and begin developing user interfaces in a short period of time. This alleviates the burden placed on .NET developers and allows them to focus on developing application logic, while others determine the look and feel of the user interface.

XAML is extensible, as its name implies. XAML can easily be extended by developers creating custom controls, elements, and functionality. Because XAML is essentially the XML representation of objects defined by the WPF, XAML elements can easily be extended by developers using object-oriented programming techniques. Custom controls and composite elements can be developed and exposed to user-interface designers or shared with other developers.

Finally, by using XAML, Windows applications can be delivered unchanged via the Web to Windows clients. *Smart clients*, Microsoft's term for rich user interfaces with full Windows functionality, can be delivered to any connected Windows machine over the Internet through a web browser without requiring the overhead of a managed desktop to deploy full-featured thick-client applications.

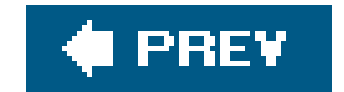

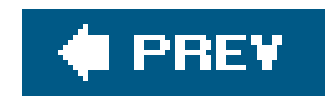

# **1.2. What XAML Is Not**

XAML is purely a markup language designed for describing user-interface components and arranging them on the screen. Though there are components of XAML that appear to be programmatic in nature, such as the TRigger and TRansform elements, XAML is not a procedural programming language and is not designed to execute application logic.

XAML is interpreted, not compiledthough it can be compiled. Microsoft recommends that XAML be compiled by compacting it into Binary Application Markup Language (BAML). Both XAML and BAML are interpreted by the WPF and then rendered on the screen in a manner similar to HTML. Unlike HTML, however, XAML is strongly typed. HTML defaults to ignoring tags and attributes it doesn't understand, while XAML requires that every tag and attribute be understood, including the typing of attributes. Although all attributes initially appear to be strings, don't let that fool you. The string represents an object, and because those objects must be understood by WPF, XAML is strongly typed.

Finally, XAML is not HTML. Although there are similarities in the declaration of elements, application of styles, and assignment of event handlers, XAML is an XML-based interface to the Windows Presentation Framework, while HTML is a markup language that is rendered within the context of the browser and operating system in which it is loaded. XAML is far more than a mechanism for displaying information and soliciting basic user input. It is a complete user-interface design and development markup language that reaches beyond the scope of simple HTML elements by including advanced features such as 3-D element rendering and rich vector-based drawing capabilities.

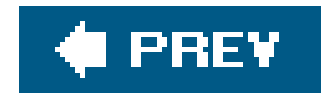

# **1.3. XAML Development Resources**

XAML can be developed in myriad ways. XAML can be written in any text editor. For example, all the code included in this book was written in Notepad and then compiled using MSBuild.

There are much easier ways to develop a XAML user interface, however, and most of them involve a visual layout tool. There are several third-party tools, as well as tools from Microsoft that support XAML. Some are focused on only one aspect of XAML, such as development of 3-D interfaces, while others are more generally applicable. Some popular tools available as of this writing include:

Electric Rain ZAM D XAML Tool [\(http://www.erain.com/products/zam3d/\)](http://www.erain.com/products/zam3d/)

A tool that supports visual development of 3-D interface elements for XAML.

Xamlon Pro and XAML Converter [\(http://www.xamlon.com/\)](http://www.xamlon.com/)

Xamlon Pro supports development of XAML user interfaces in a visual environment. XAML Converter converts other formats to XAML.

MyXAML [\(http://www.myxaml.com/](http://www.myxaml.com/))

An open source project dedicated to XAML development. Includes a mailing list and forums focused on discussion of XAML and the sharing of tips, tricks, and techniques.

Mobiform Aurora XAML Editor [\(http://www.mobiform.com/2005/XAML/xamlhome.htm](http://www.mobiform.com/2005/XAML/xamlhome.htm))

A visual editor for XAML from Mobiform.

XamlViewer (<http://weblogs.asp.net/gmilano/archive/2004/11/24/269082.aspx>)

A visual editor for XAML that integrates into Visual Studio 2005.

### *XamlPad*

A simple, real-time visual editor for XAML. XamlPad does not support visual layout of elements, but it does offer a visual representation, in real time, of XAML elements. XamlPad is included in the WinFX SDK.

*Microsoft's Visual Studio 2005 Extensions for WinFX*

Tools that include XAML Intellisense support through schema extensions for the editor and project templates for the WPF, the Windows Communication Foundation (formerly known as "Indigo"), and WinFX SDK documentation integration. These tools do not include a graphical design surface for either the WPF or the Windows Communication Foundation.

Microsoft Expression Interactive Designer (formerly "Sparkle") ([http://www.microsoft.com/products/expression/en/interactive\\_designer/default.aspx](http://www.microsoft.com/products/expression/en/interactive_designer/default.aspx))

A forthcoming Microsoft visual-design tool for developing WinFX applications.

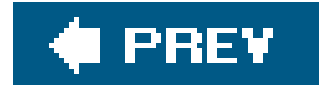

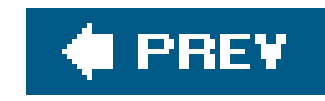

# **Chapter 2. Getting Started with XAML**

As with most development-oriented tools, it's important to have the proper environment before you can start developing user interfaces with XAML. This chapter discusses the prerequisitesnecessary to define and run XAML applications and later details the basic structure of a XAML project, as well as how to compile and run that application.

This chapter assumes that you have a working knowledge of XML and are at least somewhat familiar with other user-interface markup languages, such as ASP.NET and HTML.

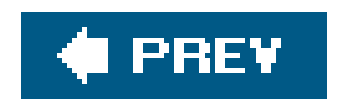

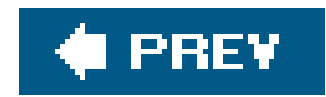

# **2.1. XAML Prerequisites**

Although XAML is designed specifically for Windows Vista, it's also available on Windows XP and Windows Server 2003, given that certain system requirements are met. This makes it possible for developers to become familiar with XAML and the WinFX SDKbefore Windows Vista is officially available.

- Windows XP SP2
- Windows Server 2003 SP1
- Windows Vista

XAML can be used to develop applications on the following operating systems:

On Windows XP SP2 and Windows Server 2003 SP1, you will first need to install the WinFX runtime, which contains, among other things, the Windows Presentation Foundation (Avalon). Regardless of the operating system you choose, you'll need to install the WinFX SDK. The SDK contains the libraries, build tools, and documentation necessary to begin developing user interfaces with XAML. Depending on the operating system you choose, the WinFX SDK may also have prerequisites that must be met.

> If you plan on using the WinFX Extensions to Visual Studio 2005, you *must* install Visual Studio 2005 before installing the WinFX SDK.

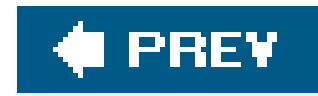

# **2.2. Defining XAML Applications**

A XAML application comprises two types of elements: an application element and the set elements that make up the user interface. The XAML files contain the user-interface definition for your application. The codebehind files will contain the application logic and the code that handles event processing. XAML does not provide a mechanism for handling events, but it can direct the runtime engine to call event handlers written in C# or VB.NET. If you're a developer, you'll code the event handlers and application logic just as you always have, but because the user-interface code is separate, you'll have to pay a bit more attention to the names of the handlers and elements you reference because you don't define themthey're declared and named in the XAML file.

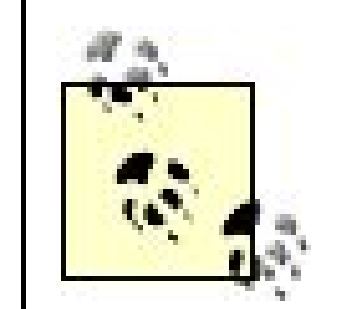

You can define XAML applications completely using C# or VB.NET. The CLR classes represented by XAML are all accessible through code, and you can write applications just as you always have, if you so desire. XAML offers you the ability to completely separate the presentation layer (user interface) from the application logic, thus making it easier to split up development responsibilities and isolate UI changes from the code. Appendix H provides an example of an application declared in XAML, as well as entirely in  $C#$ .

The application definition is generally declared in its own file. It requires two properties to be set, the namespace and the startup URI, which is the URI of the first page that should be loaded when the application starts. For our purposes in this chapter, the application definition file will be called MyApp. xam/. It is detailed in Example 2-1.

In XAML, element names correspond to CLR object names, and attributes represent properties. The exception to this rule is with standard XML elements, such asxmlns, which is used to declare the namespace used within the XML file. The namespace used here is the default namespace for the application and identifies the Avalon types. If we did not specify the Avalon namespaceas the default, all core XAML elements would need to include a reference to it. That's a lot of extra typing. It is much

#### downloaded from: lib.ommolketab.ir

The most common application element is of type NavigationApplication. NavigationApplication defines an application that behaves like a web application or wizard in that it consists of pages between which a user navigates using hyperlinks and forward and back buttons.

**Example 2-1. MyApp.xaml**

 <NavigationWindow xmlns="http://schemas.microsoft.com/winfx/avalon/2005" StartupUri="*Page1.xaml*" />

easier to use the Avalon namespace as the default, unless you will be primarily using custom elements defined in your own namespace, in which case, it is probably easier to specify your own namespace as the default and explicitly identify XAML elements instead. All the examples in this book will declare the Avalon namespace as the default. Every XAML element requires either explicit references to the namespace on a per-element basis or the declaration of the Avalon namespace as the default of the root element. Of course the latter is recommended, as it will alleviate the requirement to explicitly reference the namespace for every XAML element in the file.

Root elements are containers that hold other XAML elements. The most common root element for the application definition is NavigationWindow . The most common root elements for a page definition are Panel and its subclasses, DockPanel and StackPanel, and Page. Window is also used, though less often than the aforementioned elements.

In Example 2-1, the startupUri attribute of the NavigationWindow specifies the XAML page that will be loaded when the application starts, in this casePage1.xaml.Additional attributes of NavigationWindow can be specified. For a complete description of NavigationWindow, see Chapter 8.

The first element declared in any XAML file is called the *root element*. The root element must contain a reference to the namespace in which it is defined. For XAML elements, the namespace is [http://schemas.microsoft.com/winfx/avalon/2005.](http://schemas.microsoft.com/winfx/avalon/2005)

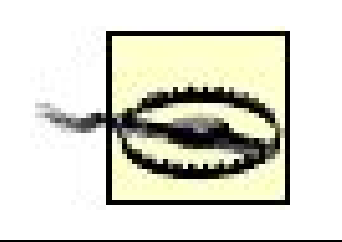

Page1.xaml will contain the actual definition for the user interface. Any subsequent pages will be referenced through allowable mechanisms, such as the HyperLink element. Like all XAML files, Page1.xaml requires a root element. The file is shown in Example 2-2.

The default namespace will change when WPF officially ships.

**Example 2-2. Page1.xaml**

```
 <StackPanel xmlns="http://schemas.microsoft.com/winfx/avalon/2005">
   <TextBlock>Hello World</TextBlock>
   <Button Width="100">Click Me</Button>
</StackPanel>
```
StackPanel is fully described in Chapter 7. Like DockPanel, it is used to hold elements, and that is all you need to know for now. The TextBlock element holds text, and the Button element represents a standard user-interface button. Interpreting the code in XamlPad produces the output shown in Figure 2-1.

This is an extremely simple example of a XAML application with absolutely no attention paid to style, layout, or usefulness. Refining these aspects of user-interface design is a subject for subsequent chapters. For now, it is only important that the file declares the minimum requirements for a XAML application. With a successfully defined application definition (*MyApp.xaml*) and a page definition (*Page1.xaml*), it's time to build the application into a Windows executable.

## **Figure 2-1. A simple XAML page previewed in XamlPad**

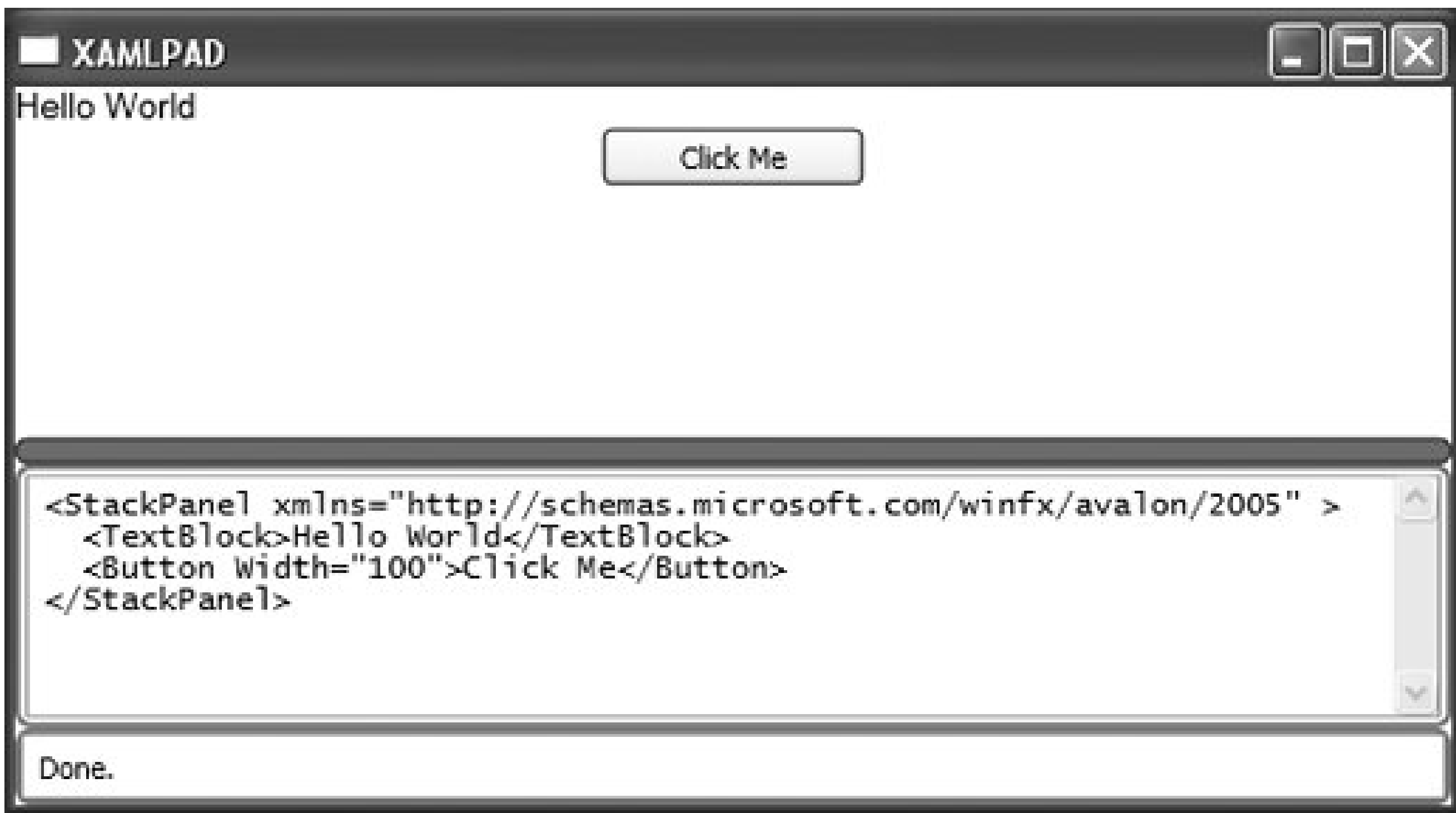

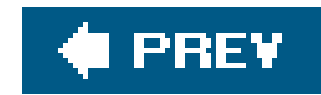

# **2.3. Building XAML Applications**

While XAML can be used to create libraries and modules that can be shared and used to build other applications (in the same way that  $C#$  or VB.NET can be used to build DLLs or shared assemblies), it is more likely that you will use XAML to generate an application. There are two types of XAML applications: express and installed. *Express applications* are hosted in a web browser. *Installed* applications are traditional desktop applications and can be either Windows applications or console applications. The type of application generated is determined by a property value in the project file MSBuild uses to assemble the application.

MSBuild is one of the new features in Windows Vista and Visual Studio 2005. With the release of Visual Studio 2005, Microsoft has moved to a unified build environment. All projects now use MSBuild facilities to generate CLR assemblies. The most exciting, and beneficial, aspect of this change is that Visual Studio is no longer required to compile and build applications; builds can be completely automated without it. MSBuild is distributed with the WinFX SDK.

> If you're using Visual Studio to edit XAML and associated codebehind files, don't worry about the details of MSBuild. The relevant files are generated automatically by Visual Studio.

MSBuild is similar to ANT and Unix/Linux *make* facilities. MSBuild reads in XML-based project files, conventionally named with a .*proj* extension, and executes the tasks contained in the project file to produce the desired target.

There are a number of XML elements that can be used in a project file. This discussion covers only the basic elements and the typical ways that they are used to create an Avalon project file. The following list describes the key elements in an Avalon project file:

Project

Functions as the root element for all project files

### PropertyGroup

Contains project property settings, such as the build configuration setting pebug or Release)

### ItemGroup

Contains the list of items, such as source or resource files, that make up the project

Import

Allows you to import other project files, such as target files, into your project

There are a multitude of options that can be configured with MSBuild. It is a very rich schema designed to handle building targets in a dynamic environment. The following code illustrates the minimum requirements for a project file:

```
 <Project
    xmlns="http://schemas.microsoft.com/developer/msbuild/2003">
    <PropertyGroup>
        <AssemblyName>MyFirstApplication</AssemblyName>
        <TargetType>winexe|exe|library|module</TargetType>
        <OutputPath>.\</OutputPath>
    </PropertyGroup>
    <Import Project="$(MSBuildBinPath)\Microsoft.CSharp.targets" />
    <Import Project="$(MSBuildBinPath)\Microsoft.WinFX.targets" />
    <ItemGroup>
        <ApplicationDefinition Include="MyApp.xaml" />
        <Page Include="Page1.xaml" />
    </ItemGroup>
    <ItemGroup>
    <Reference Include="System">
          <Private>false</Private>
```
 </Reference> <Reference Include="System.Xml"> <Private>false</Private> </Reference> <Reference Include="System.Data"> <Private>false</Private> </Reference> <Reference Include="WindowsBase"> <Private>false</Private> </Reference> <Reference Include="PresentationCore"> <Private>false</Private> </Reference> <Reference Include="PresentationFramework"> <Private>false</Private> </Reference> <Reference Include="WindowsUIAutomation"> <Private>false</Private> </Reference> <Reference Include="UIAutomationProvider"> <Private>false</Private> </Reference> </ItemGroup> </Project>
The most important piece of the project file is the ItemGroup, which specifies the inclusion of the XAML files that make up your project. You'll need one ApplicationDefinition file, identified by the <ApplicationDefinition .../> element, and one or more page definition files, included through the use of the <page .../> element.

You can set a few optional attributes in the PropertyGroup element:

## HostInBrowser

This Boolean value determines the type of deployment file to generate. When set to true, a deployment file for an installed application is generated. When set tofalse, a deployment file for an express application is created. If HostInBrowser is set to true, the default value for this property is false. If HostInBrowser is false, the default value for this property is TRue.

This Boolean value is set to TRue to generate express applications or false to generate an installed application. The default value is false.

## Install

## Configuration

This String-based value determines the type of configuration to build: Debug or Release. The

default is Release.

MSBuild relies on a number of environment variables related to the location of libraries and the identification of the .NET Framework version used to build the application. The WinFX SDK includes a batch file to appropriately set these environment variables. The necessary variables are:

- SET FrameworkVersion=v2.0.50215
- SET FrameworkDir=%windir%\Microsoft.NET\Framework
- SET WinFX=%ProgramFiles%\Reference Assemblies\Microsoft\WinFX\%FrameworkVersion%
- SET URT=%FrameworkDir%\%FrameworkVersion%
- SET WinFXSDK=C:\Program Files\Microsoft SDKs\WinFX
- SET FrameworkSDKDir=%WinFXSDK%\
- SET WinFXSDKTOOLPATH=%WinFXSDK%\bin
- SET PATH=%URT%;%WinFXSDKTOOLPATH%;%WinFXSDK%\vc\bin;%path%;
- SET INCLUDE=%WinFXSDK%\Include;%WinFXSDK%\vc\Include;
- SET LIB=%WinFXSDK%\Lib;%WinFXSDK%\vc\Lib;

After the environment variables have been set and the project file is appropriately configured for your application target, execute MSBuild on the command line to generate your application. When completed, you will see several files:

*MyFirstApplication.exe*

The executable application . This file is always generated.

## *MyFirstApplication.xbap*

The express application. This file is recognized by the Windows IE browser and can be run by opening the file within IE. This file is generated only when HostInBrowser is set to true. (This file extension was .*xapp* in previous CTP releases.)

## *MyFirstApplication.exe.manifest*

The deployment file for the application. This file is generated only when Install is explicitly set to TRue or when HostInBrowser is set to false.

This file is always generated.

## *MyFirstApplication.pdb*

The program database file, used for debugging and incremental build purposes. This file is always generated.

## *MyFirstApplication.application*

When you run MSBuild, the files are parsed into two corresponding files: a C# generated file, identified by the extension *.g.cs* (the *g* stands for generated, the *cs* for C#), and a BAML file, identified by the *.bam*/extension. These files are automatically placed into a created subdirectory tha is named according to the Configuration property located in the PropertyGroup section of the project file. For a release configuration, the subdirectory is called *obj\Release*. Similarly, the *obj\Debug* hierarchy is used for a Debug configuration.

The C# files are then compiled into an assembly. The assembly is named according to the AssemblyName attribute and placed into the location referenced by the OutputPath attribute. All that remains of the markup is the BAML, which is deserialized into CLR objects at runtime by the System.Windows.Serialization.Parser class. This class can be used to (de)serialize any BAML or XAML at runtime.

The class files generated from markup are partial class files. A class file containing the implementation of event handlers and other application logic will be merged with the generated partial class file during compilation.

> You must compile an Avalon application before running it, even if the pages contain only markup.

If you generated a Windows executable, you can now double-click on the name of the file or run it from the command line. If you specified the creation of a hosted application, you'll need to load the *.xbap* file from Microsoft Internet Explorer, which will launch the presentation manager and run the application.

Running the Windows executable defined in the previous section generates the application in Figure  $2 - 2$ .

You'll note that there are similarities and differences between the preview shown in Figure 2-1 and the application shown in **Figure 2-2**. XamlPad, one of the tools installed with XAML, is an excellent real-time What You See Is What You Get (WYSIWYG) environment for playing around with XAML, but it does not support the full definition of an application. Because Navigation Window is used as the root element for this application, the application automatically inherits a navigation "chrome" at the top of the application, with forward and back buttons similar to those used in Internet Explorer to navigate through web pages. Aside from this difference, the resulting page appears the same.

## **Figure 2-2. MyFirstApplication**

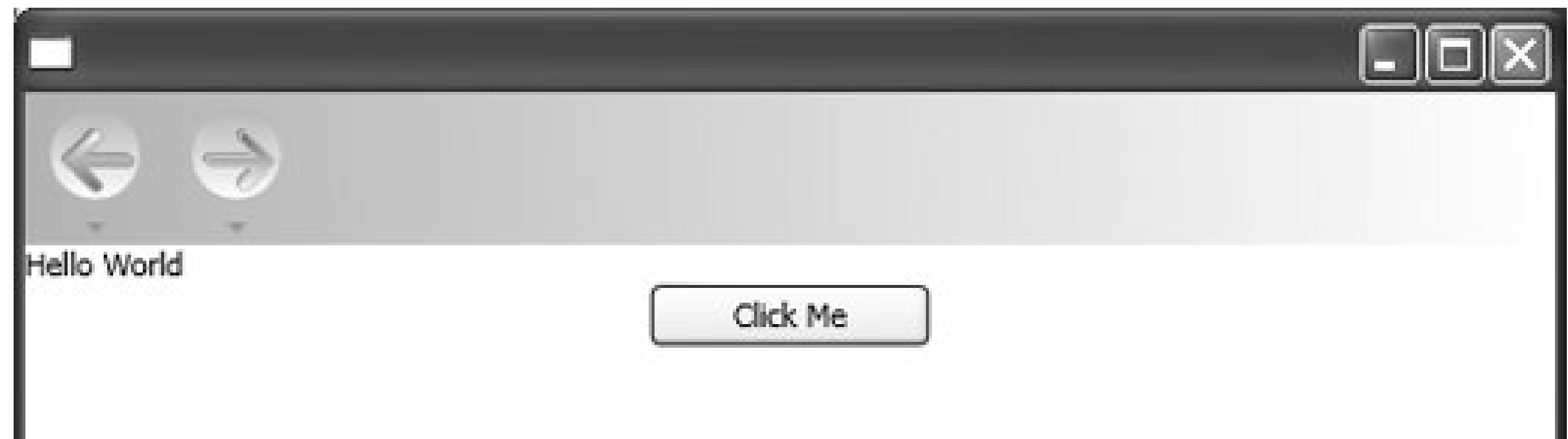

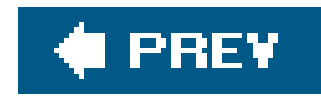

## **2.4. XAML Applications and Visual Studio**

Working in Visual Studio, you'll be able to select a number of WinFX Applications, and the project file and application manifest will be generated automatically. You can choose to create a WinFX Windows executable, a WinFX WebBrowser application, a WinFX Service Library (which creates a WinFX library comprising the definition and implementation of a WinFX Service), or a WinFX Custom Control Library (for extending WinFX controls). However, you'll still have to edit both the XAML and associated C# or VB.NET codebehind files manually.

If you've downloaded and installed the WinFX extensions for Visual Studio 2005, fire up the IDE. Choose Create Project and you'll be presented with a list of options, as illustrated in Figure 2-3.

## **Figure 2-3. WinFX application options in Visual Studio 2005**

To create an application, choose either WinFX Windows Applicationor WinFX WebBrowser Application, depending on whether you want to deploy the application as an executable or for use within a web browser. Give the project a name and click OK. Visual Studio automatically generates the default XAML and codebehind files. In Figure 2-4, you can see that it has generated *Windows1.xaml* (Example 2-5) and *Windows1.xaml.cs* (Example 2-6). The language of the codebehind file depends on your choice of .NET-supported languages. I have chosen C#, so the generated files will reflect that choice.

## **Figure 2-4. Default files generated by Visual C# 2005 Express Edition**

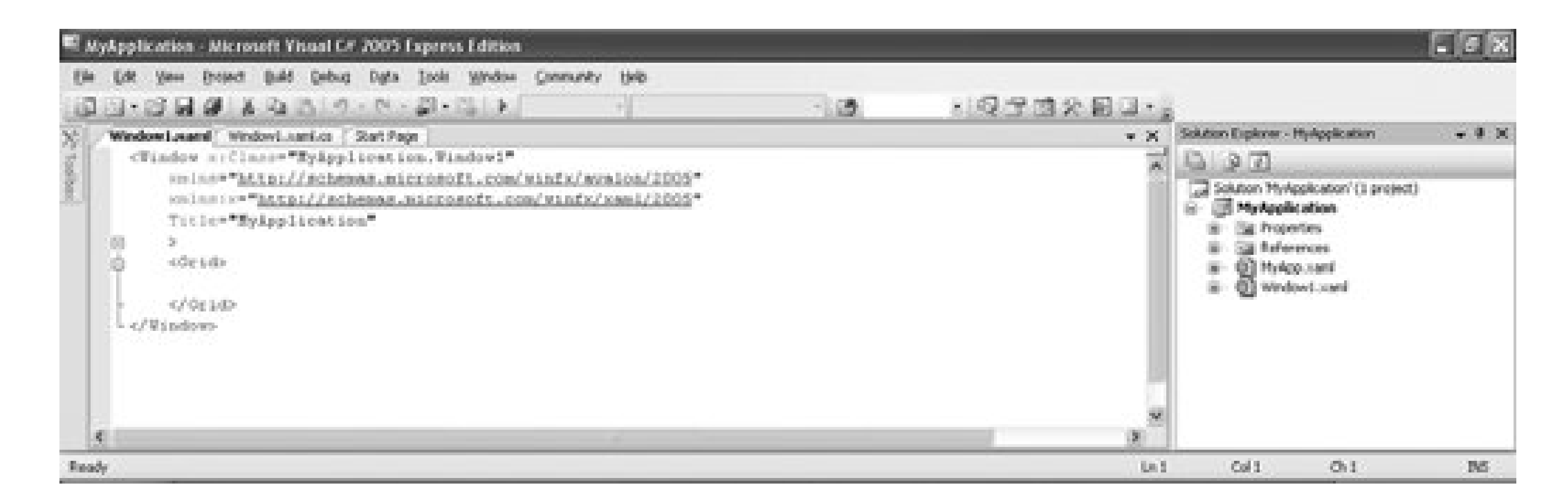

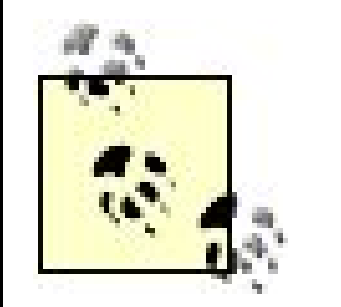

There are some minor differences between creating a WinFX WebBrowser and WinFX Windows application that occur whether or not you use Visual Studio. In a WebBrowser application, the default start page's root element is Page. In a WinFX Windows application, the default start page's root element is window. The Window class will not work in a WebBrowser application by design because Avalon applications running in the browser are sandboxed and don't have the appropriate permissions to open new windows.

If you look carefully in the SolutionExplorer, you'll note that Visual Studio generates additional XAML and C# files to represent the application. Because you normally won't be working with the application-level files and instead will work on individual pages, Visual Studio will only display the firs Window and its codebehind file after generating the appropriate code. You can see the relationship between the two files in Examples 2-3 and 2-4. The startupUri value for the Application element is Window1.xaml, which is the XAML file that automatically opens for editing after Visual Studio generates the files for the application.

Example 2-3. Default  $C#$  code generated for the application

```
 using System;
  using System. Windows;
   using System.Data;
   using System.Xml;
   using System.Configuration;
   namespace MyApplication
\{ /// <summary>
       /// Interaction logic for MyApp.xaml
       /// </summary>
       public partial class MyApp : Application
\{ }
 }
```
**Example 2-4. Default XAML code generated for the application**

```
 <Application x:Class="MyApplication.MyApp"
       xmlns="http://schemas.microsoft.com/winfx/avalon/2005"
       xmlns:x="http://schemas.microsoft.com/winfx/xaml/2005"
       StartupUri="Window1.xaml"
 >
        <Application.Resources>
        </Application.Resources>
   </Application>
```
The automatically generated XAML (Example 2-5) and codebehind file (Example 2-6) contain the shell of a XAML definition and include, by default, the rootwindow element and an instance of the Panelderived Grid element. Microsoft is encouraging developers to use Grid for base user-interface design, primarily for its flexibility in positioning elements on the page.

**Example 2-5. Default XAML code generated by Visual Studio 2005**

```
 <Window x:Class="MyApplication.Window1"
     xmlns="http://schemas.microsoft.com/winfx/avalon/2005"
     xmlns:x="http://schemas.microsoft.com/winfx/xaml/2005"
     Title="MyApplication" >
     <Grid>
     </Grid>
 </Window>
```
Example 2-6. Default C# code generated by Visual Studio 2005

```
 using System;
using System.Windows;
 using System.Windows.Controls;
 using System.Windows.Data;
 using System.Windows.Documents;
 using System.Windows.Media;
 using System.Windows.Shapes;
```

```
 namespace MyApplication
\{ /// <summary>
        /// Interaction logic for Window1.xaml
        /// </summary>
        public partial class Window1 : Window
\{ public Window1( )
\left\{ \begin{array}{c} 1 & 0 \\ 0 & 1 \end{array} \right. InitializeComponent( );
 }
 }
 }
```
First, add a Button element with the name MyButton and a Click handler called ChangeMe to *Window1. xam*/. Your code should look something like Example 2-7 when you have finished.

**Example 2-7. Adding a Button with a handler to Window1.xaml**

```
 <Window x:Class="MyApplication.Window1"
        xmlns="http://schemas.microsoft.com/winfx/avalon/2005"
        xmlns:x="http://schemas.microsoft.com/winfx/xaml/2005"
        Title="MyApplication"
 >
        <Grid>
            <Button
                 Grid.Row="0"
                 Grid.Column="0"
                 Background="Aqua"
                 Content="This is a test"
                 Name="MyButton"
                 Click="ChangeMe"/>
        </Grid>
   </Window>
```
Don't forget to add the variable count as a member of the class. Your code should look something like Example 2-8 when you have finished. When you reference the Button in *Window1.xaml* in code, make sure that you use the Name you assigned to the Button in the XAML file (MyButton in this example). There is no need to declare the element again; it already exists in the partial class generated when the XAML file is "compiled." It will be joined with the partial class defined in the odebehind file when the solution is built to form a cohesive class. This is why you can reference elements by the Name with which they are declared in the XAML file within the codebehind file as well.

Next, open *Window1.xaml.cs*. Inside the partial class definition for Window1, you'll need to add an event handler for the button you just added to the XAML file. Add the following code:

```
 void ChangeMe(object sender, RoutedEventArgs eventArgs)
\{ count++;
         MyButton.Content = "You have clicked " + count + " times!";
 }
```
**Example 2-8. Adding an event handler to Window1.xaml.cs**

```
 using System;
  using System. Windows;
   using System.Windows.Controls;
   using System.Windows.Data;
   using System.Windows.Documents;
   using System.Windows.Media;
   using System.Windows.Shapes;
   namespace MyApplication
\{ /// <summary>
        /// Interaction logic for Window1.xaml
        /// </summary>
        public partial class Window1 : Window
\{ int count = 0;
             public Window1( )
\left\{ \begin{array}{c} 1 & 0 \\ 0 & 1 \end{array} \right. InitializeComponent( );
 }
```
After adding elements and the appropriate handlers, logic, etc., you'll build the solution the same way you've always built applications using Visual Studio. Choose Build, then Build Solution (or just hit F6), and wait for the application to compile. You can then test, debug  $figure\ 2-5$ ), and deploy the application just as you would any other application created using Visual Studio.

```
 void ChangeMe(object sender, RoutedEventArgs eventArgs)
\{ count++;
             MyButton.Content = "You have clicked " + count + " times!";
 }
 }
 }
```
Save the changes to the files and build the solution, then run the application. The application will appear as an aqua button filling the entire application  $[$ igure 2-5). The text will initially read "This is a test." Click on the button. You'll notice that the handler you implemented (ChangeMe) executed and replaced the text with "You have clicked 5 times!".

**Figure 2-5. Debugging a XAML application within Visual Studio**

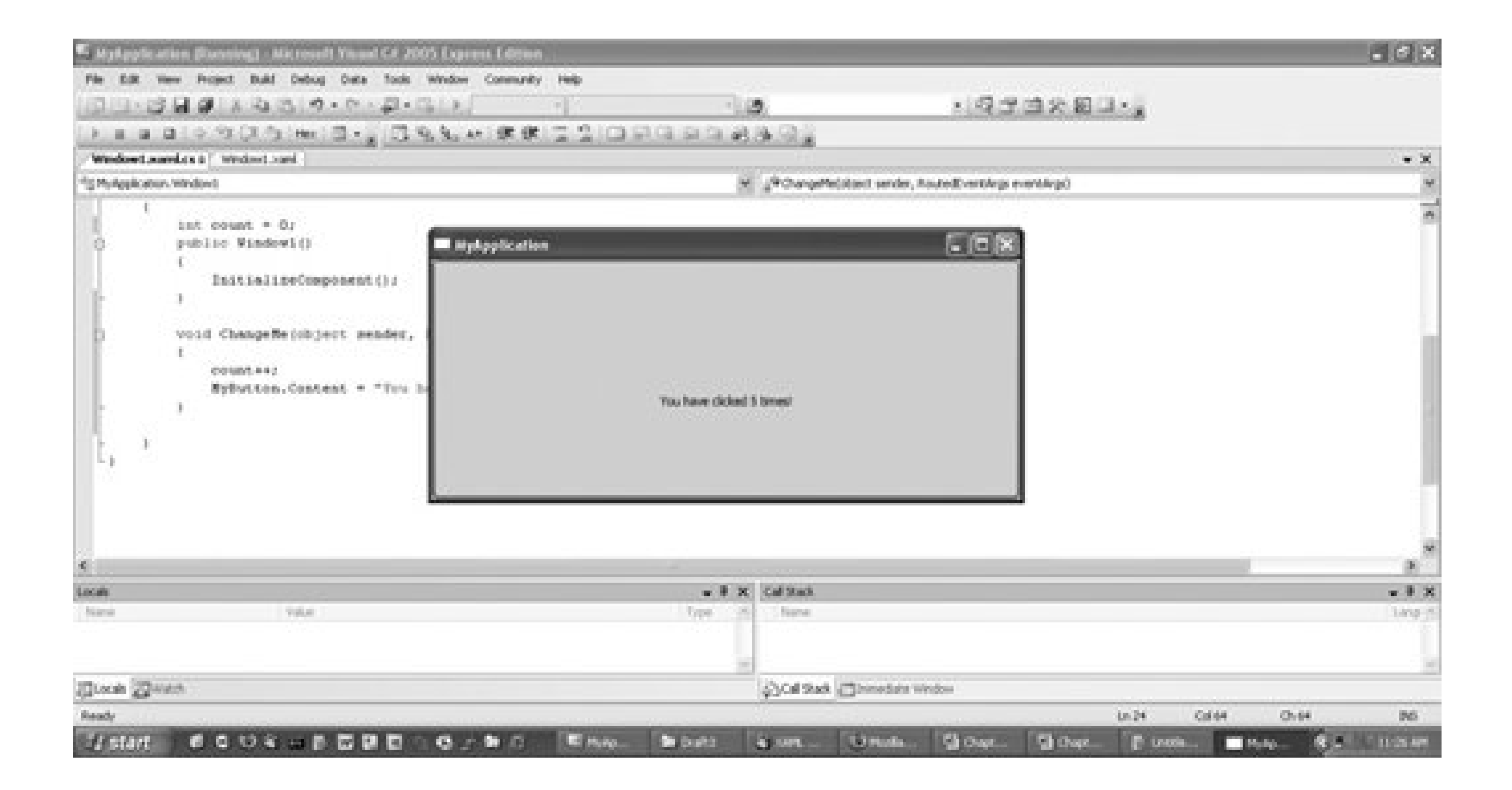

This process should be familiar to .NET developers. The XAML file is akin to the visual representation of a page or Windows application, and the codebehind file is the equivalent of the server-side code necessary to handle events and process requests from users. The difference between developing .NET applications and XAML applications is that at this time, there is no visual mechanism for designing XAML applications. The XAML file is similar to the source view of a .NET page.

As mentioned earlier, when using Visual Studio, it is not necessary to generate the project files or understand how the new unified build system operates. The necessary files are all generated automatically for you by Visual Studio.

Now that you know how to define and build a basic XAML application, it's time to move on to something a bit more interesting. The next chapter dives into the mechanics of XAML and explains more about the language.

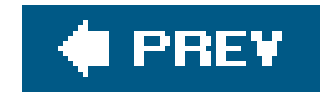

# **Part II: XAML Concepts**

Chapter 3, **The Basics of XAML**

Chapter 4, **Layout and Positioning**

Chapter 5, **Resources**

Chapter 6, **Storyboards and Animations**

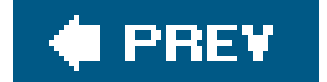

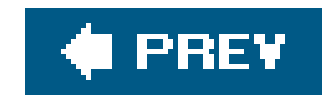

# **Chapter 3. The Basics of XAML**

XAML is an XML-based markup language. Given that, it shares many properties with other XML documents, such as case sensitivity and having to be well-formed. XAML has some specific syntax peculiarities designed for easing the declaration of specific types of elements. It provides abbreviatec markup syntax for specific types of elements that take advantage of the underlying Common Language Runtime (CLR) class constructors.

This chapter will examine the core XAML syntax, as well as some of the peculiarities of its abbreviate markup syntax, in preparation for understanding more complex concepts in later chapters.

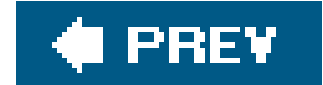

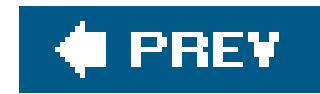

## **3.1. Core XAML Syntax**

XAML generally follows XML syntax rules, just as any other XML-based markup language does. Each XAML element has a name and one or more attributes. Attributes correspond directly to object properties, and the name of the XAML element exactly matches the name of a CLR class definition.

How does this work? Every event in XAML can be assigned to a codebehind handler, which is implemented in a supported .NET language. For example, it's a common task to do something when a Button is clicked. So, first a Button is declared with the XAML code shown in Example 3-1.

XAML is pure markup, which means that while the names of event handlersare specified as attributes, you must implement the actual logic of the event handler in code. If you're familiar with ASP. NET programming techniques, then you'll be familiar with the term codebehind, which refers to the code "behind" a XAML interface element that is responsible for providing application logic such as event handlers. It can be implemented in either  $C#$  or VB.NET. In both cases, the code can be placed inline in the XAML file, although this contradicts best practices in separating the presentation and application logic layers.

```
 <Button
     OnClick="ButtonClickedHandler"
     Name="MyButton"
     Width="50"
     Content="Click Me!" />
```
Then, a corresponding codebehind handler is declared, and, when the Button is clicked, the handler is automatically executed (Examples 3-2 and 3-3).

**Example 3-2. Button OnClick handler in C#**

```
 void ButtonClickedHandler(object sender, RoutedEventArgs eventArgs)
\{ MyButton.Width = 100;
         MyButton.Content = "Thank you!";
    }
```
**Example 3-3. Button OnClick handler in VB.NET**

```
 Sub ButtonClickedHandler(ByVal sender As Object,
                           ByVal eventArgs as RoutedEventArgs)
     MyButton.Width = 100
     MyButton.Content = "Thank you!"
 End Sub
```
In both Examples 3-2 and 3-3, the handler will change the width of the Button from 50 to 100 and change the text displayed on it from "Click Me!" to "Thank you!". All XAML attributes can be

manipulated within code because they are simply XML representations of actual CLR class attributes. You could just as easily change the button's background color, height, and even its position in code, just as you could in a traditional Windows application.

It is also acceptable to inline code in the XAML file by specifying the x: Code> element. All inline code must be enclosed in the <CDATA[...]]> tag to ensure that the parser does not try to interpret the code. The XAML code from Example 3-1 and the C# code from Example 3-2 yield Example 3-4.

**Example 3-4. Inlining code within a XAML file**

```
 <Button
        OnClick="ButtonClickedHandler "
       Name="MyButton "
       Width="50 "
       Content="Click Me! " />
   <x:Code>
     <![CDATA 
       void ButtonClickedHandler(object sender, RoutedEventArgs eventArgs)
\{ MyButton.Width = 100 ;
         MyButton.Content = "Thank you! ";
 }
      ]]> 
   </x:Code>
```
Application developers familiar with  $C#$  or VB.NET will immediately grasp the concept of codebehind and inline code and will be able to apply their existing skills to develop the code that drives the application.

- XAML is case-sensitive. Element and attribute names must be properly cased
- All attribute values, regardless of data type, must be enclosed in double quotes
- The resulting XML must be well-formed

XAML developers need to be aware that in order for application logic developers to access specific XAML elements, the elements must be named using either the Name or ID attribute. Developers will use one of these attributes to reference and manipulate the element directly from code. In Example 3-1, the Button's Name attribute was declared as MyButton. The same name was then used in both code examples to reference and directly access the object.

A simple login user interface, as shown in Figure 3-1, could be described with the code in Example 3-5, which illustrates these basic rules. Note the careful attention to case in declaring elements and attributes, the enclosure of all attribute values (regardless of underlying data type) in double quotes, and the fact that all elements are well-formed and closed with an end tag.

## downloaded from: lib.ommolketab.ir

There are three basic rules to follow when declaringXAML elements:

The basic syntax for declaring XAML elements and attributes is:

```
 <ElementName AttributeName="Value" AttributeName="Value" ... />
```
**Figure 3-1. A simple user-login XAML page**

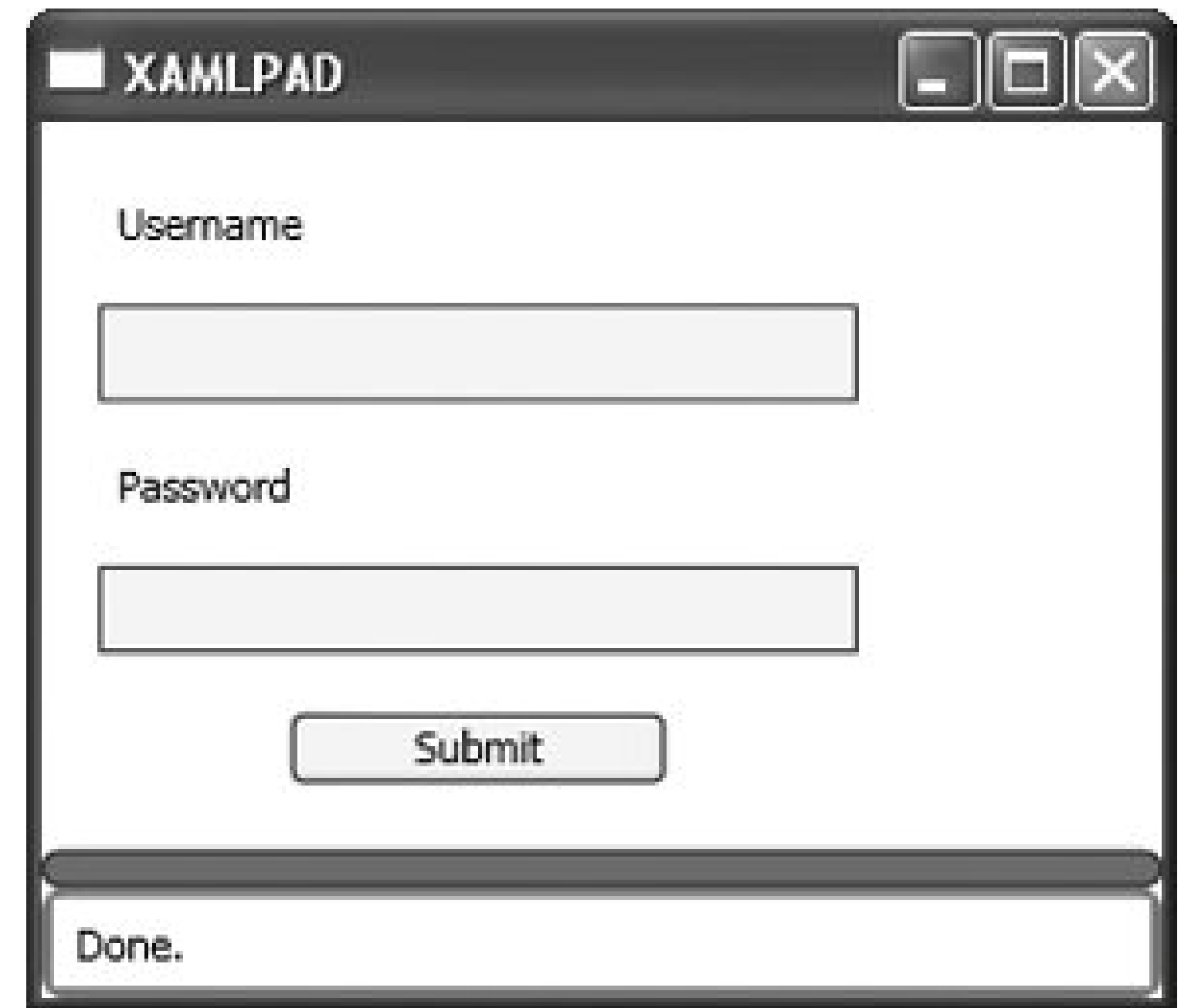

**Example 3-5. A simple login user interface**

```
 <StackPanel
     xmlns="http://schemas.microsoft.com/winfx/avalon/2005"
     HorizontalAlignment="Left"
     Margin="10">
     <Label
         Margin="5"
         Content="Username" />
     <TextBox
         Margin="5"
         BorderBrush="Blue"
         BorderThickness="1"
         Background="AliceBlue"
         Foreground="Black"
         Width="200"/>
     <Label
         Margin="5"
         Content="Password" />
     <PasswordBox
         Margin="5"
         BorderBrush="Blue"
         BorderThickness="1"
         Background="AliceBlue"
         Foreground="Black"
         Width="200" />
     <Button
         Margin="10"
```

```
 Background="AliceBlue"
         Foreground="Black"
         Width="100"
         Height="20"
         Content="Submit" />
 </StackPanel>
```
Formatting is a matter of style and corporate standards. The format for the examples in this book was chosen because it is readable and clearly displays the nesting of elements in more complex markup. Elements can be declared all on one line, or attribute declarations can be split across lines; formatting is completely up to you. Because XAML is compiled into BAML before deployment, the amount of space taken up by elements in a XAML file is irrelevant. There are no advantages to using less space by declaring elements on a single line and no disadvantages to the formatting used in this book. The elements will become binary representations before deployment, and the whitespace will have no impact on the footprint of finished applications.

Clearly, XAML is comprised of elements and their attributes. The rest of this chapter will examine each of these concepts in depth.

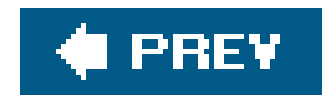

## **3.2. Elements**

All XAML elements are an XML representation of CLR classes, but not all CLR classes are represented in XAML. Most of those represented are user-interface elements and are ultimately derived from System.Windows.UIElement, which provides basic visual user-interface properties that are shared by most XAML elements . A System.Windows.UIElement can render itself, receive input via the keyboard and mouse, visually size and position its child elements, and raise events.

- Root elements
- Control elements
- 
- Panel elements
- Shape and geometric elements
- Document elements

Not all XAML elements are derived from System.Windows.UIElement. Some, such as LineBreak, TableColumn, and Document, are derived from System.Windows.Frame-workContentElement. System.Windows.FrameworkContentElement elements cannot render themselves but are instead rendered by another class, usually the container in which they have been placed.

Most XAML elements can be organized into five basic categories:

## **3.2.1. Root Elements**

Root elements function as the page's base container for all user-interface elements. A page is required to have one root element. The most commonly used root elementsare the panel elementsStackPanel, DockPanel, Canvas, and Gridand Page, a root element that allows you to declaratively control a number of the properties of the window containing the XAML page. To be considered a root element, the element must be a container for at least one other element. (When displaying XAML output in XamlPad, you don't have to include a root element because XamlPad provides it on your behalf.) You can create custom root elements by deriving new classes from Page or Window and exposing them as XAML elements.

The root element must contain a reference to the appropriate namespace (in most cases, the default Avalon namespace,<http://schemas.microsoft.com/winfx/avalon/2005>). As with all XML documents, unless otherwise specified, it is assumed that all elements in the page are associated with the default namespace declared on the root element. The declaration in XAML is the same as in any XML document.

<Page xmlns="http://schemas.microsoft.com/winfx/avalon/2005" .../>

## **3.2.2. Control Elements**

Control elements handle user interaction. Controls are interactive and allow the user to enter data, make choices, and perform other interactive tasks. They can be broken up into five categories: *simple controls*, *content controls*, *item controls*, *header item controls*, and *header content controls*. They are differentiated by the attributes they support, namely content, Headers, and Items. Attribute support is determined by the underlying CLR class represented by the XAML element. Even if you don't use the Header attribute supported by a header item control, it doesn't become an item control because the CLR class it represents still has a Header whether or not you assign it a value. Table 3-1 summarizes this information neatly.

Have a content attribute, but no Items or Header attributes. Content controls are restricted to only one element as its content, though that content may be an element (such as a Panel) that can contain more than one element. Examples of content controlsare Button, RepeatButton, Label, RadioButton, CheckBox, ListBoxItem, GroupItem, StatusBarItem, ToolTip, ScrollViewer, and Window.

## *Simple controls*

Have an Items attribute, but no Header or content attributes. Item controls expose a list of elements, usually offering you a choice. Item controls includeListBox, ComboBox, Menu, ContextMenu, RadioButtonList, and TabControl.

Have an Items attribute and a Header attribute but no Content attribute. The Header attribute determines the label for the Items, and the Items attribute contains child elements. The Items attribute is implicitly declared as a sequence of child elements that are not assigned to it. The following declaration of a MenuItem shows how this works:

Derive directly from the System.Windows.Control class and do not have Content, Items, or Header attributes. Examples of simple controlsare HorizontalScrollBar, VerticalScrollBar, Frame, TextBox, and RichTextBox.

*Content controls*

## *Item controls*

## *Headeritem controls*

```
 <MenuItem Header="First Menu Item">
       <MenuItem Header="First Child Item" />
       <MenuItem Header="Second Child Item" />
 </MenuItem>
```
Header item controls include MenuItem and ToolBar.

## *Headercontent controls*

Have a Header attribute and a content attribute, but no Items attribute. Like a content control, the header content control may contain only one child element in its Content attribute. Header content controls include Expander and TabItem.

## **Table 3-1. Attributes supported by control type**

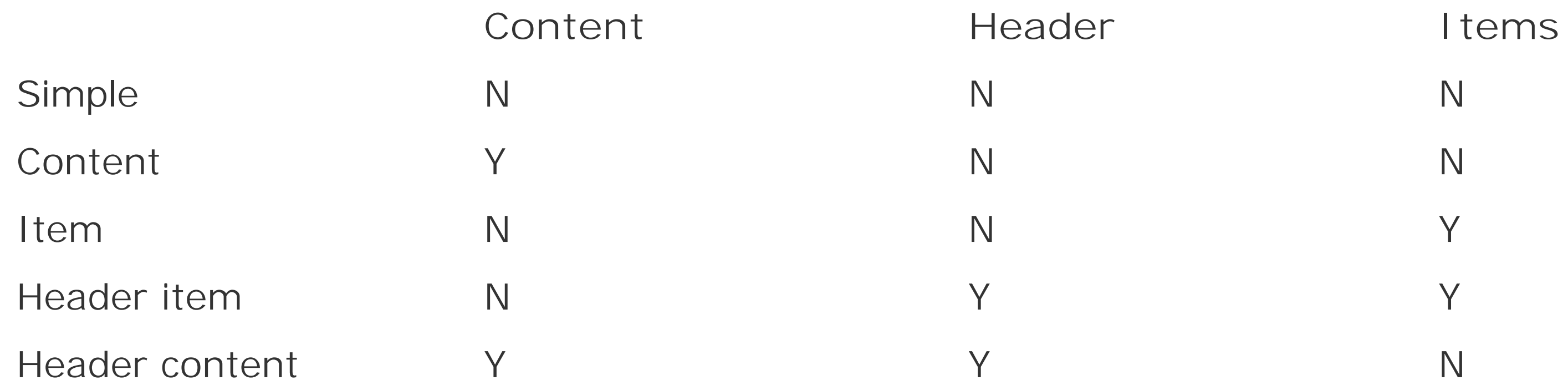

## **3.2.3. Panel Elements**

Panel elements handle page layout and act as containers for elements, such as controls or other panels. Some panel -derived elements are used as root elements, but the primary purpose of the panel is to provide support for layout and placement of elements on the page. Some panel classes are intended for designing the user interface, while others are special panels designed specifically for special layout scenarios. An example is the bullet panel, which is used specifically to display only two child elements (usually a text element and a glyph representing a checkbox or a radio button), and is used as a component of other elements such as RadioButton and CheckBox. When you declare a RadioButton, a BulletPanel is one of the underlying components that is rendered on the screen.

The panel elements designed for user-interface design are DockPanel, StackPanel, Canvas, WrapPanel, and Grid.

## **3.2.4. Shape and Geometric Elements**

Shape and geometric elements represent 2-D vector graphics . Shapes derive from the Shape class and represent predefined geometric shapes. WPF shapes available for use with XAML are Ellipse, Line, Path, Polygon, Polyline, and Rectangle. Shapes are a type of UIElement, which means they can be used inside panels and most other controls.

Geometric elements, while also representing 2-D vector graphics, are more flexible than shape elements and can also be used for hit-testing and clipping purposes. Geometry elements can be

simple vector graphics such as circles or polygons, or more complex elements comprised of Bezier lines and arcs. Geometries cannot render themselves. They must be drawn by another element, such as Drawing Or Path. The attributes common to shaperill, Stroke, and StrokeThicknessare attached to the element that draws the geometries rather than the geometry element itself. Geometry elements are CombinedGeometry, LineGeometry, EllipseGeometry, GeometryGroup, PathGeometry, RectangleGeometry, PathSegment, ArcSegment, LineSegment, BezierSegment, QuadraticBezierSegment, PolyQuadraticBezierSegment, PolyLineSegment, PolyBezierSegment, StartSegment, and CloseSegment.

Document elements handle document presentation. Documents are categorized as either flow or fixed. The FixedDocument element is designed to be What You See Is What You Get (WYSIWYG) and is intended to appear in all formats (print, browser, application) with exactly the same layout.

There are some similarities between respective shape and geometricentities. For example, Ellipse and EllipseGeometry provide the same basic functionality, i.e., both declare an ellipse. However, the way in which these elements are interpreted differs. An Ellipse is a standalone element. Its attributes provide all the information necessary to render a complete ellipse. Ellipse Geometry, however, does not. Because it is designed to be a part of an ordered collection of geometric types, EllipseGeometry relies on attributes defined on the element appearing before it in the collection. Similarly, attributes assigned to EllipseGeometry will be used to render the next geometry instance ir the collection. This trait is shared by all the geometry objects and differentiates them from their Shape-based counterparts.

Some of these elements might look familiar, such as Paragraph, Table, and Italic. Similar formatting elements exist in other user-interface markup languages, such as<p>, <table>, and <i>, respectively, in HTML. These elements are virtually identical in execution but have structural differences as well as an abundance of attributes in XAML that do not exist in their HTML counterparts.

## **3.2.5. Document Elements**

A FlowDocument element provides more flexibility in appearance to enhance readability. Flow documents dynamically reformat content based on a variety of factors, including screen and page size, font size, and optional user preferences. Flow documents are comprised of one or more elements derived from Block or Inline. Block elements such as Block, Figure, Floater, List, ListItem, Paragraph, Section, Table, and TableCell are used to organize and format blocks of text. Inline elements are used to format text within a block. Inline elements are Bold, AccessKey, LineBreak, Hyperlink, Italic, Subscript, Superscript, and Underline.

While the core syntax of XAML is very similar to markup languages such as HTML, XAML userinterface elements are not restricted to containing traditional content. For example, a Button is not required, nor restricted, to present text-based content as a prompt. The flexibility of XAML and its object-oriented nature offer unlimited possibilities. You can just as easily decorate the face of a Button with any UIElement-derived element. Example 3-6 declares three circlesdefined by an Ellipse element with equivalent x- and y-axis radiias the content element of a Button. While content controlderived classes may only have one child element, that child element may contain additional elements such as the DockPanel or StackPanel.

**Example 3-6. Using alternate elements as the content of a Button**

```
 <StackPanel xmlns="http://schemas.microsoft.com/winfx/avalon/2005"
     HorizontalAlignment="Center"
     Margin="10">
     <Button
         Width="50"
         Height="100">
         <DockPanel>
              <Ellipse Margin="5"
                   DockPanel.Dock="Top"
                   Stroke="Black"
                   RadiusX="10"
                   RadiusY="10"
                   Fill="Red" />
              <Ellipse Margin="5"
                   DockPanel.Dock="Top"
                   Stroke="Black"
                   RadiusX="10"
                   RadiusY="10"
                   Fill="Yellow" />
              <Ellipse Margin="5"
                   DockPanel.Dock="Top"
                   Stroke="Black"
                   RadiusX="10"
                   RadiusY="10"
                   Fill="Green" />
        </DockPanel>
     </Button>
 </StackPanel>
```
The result of evaluating Example 3-6 is shown in Figure 3-2.

**Figure 3-2. Defining a content control with multiple child elements**

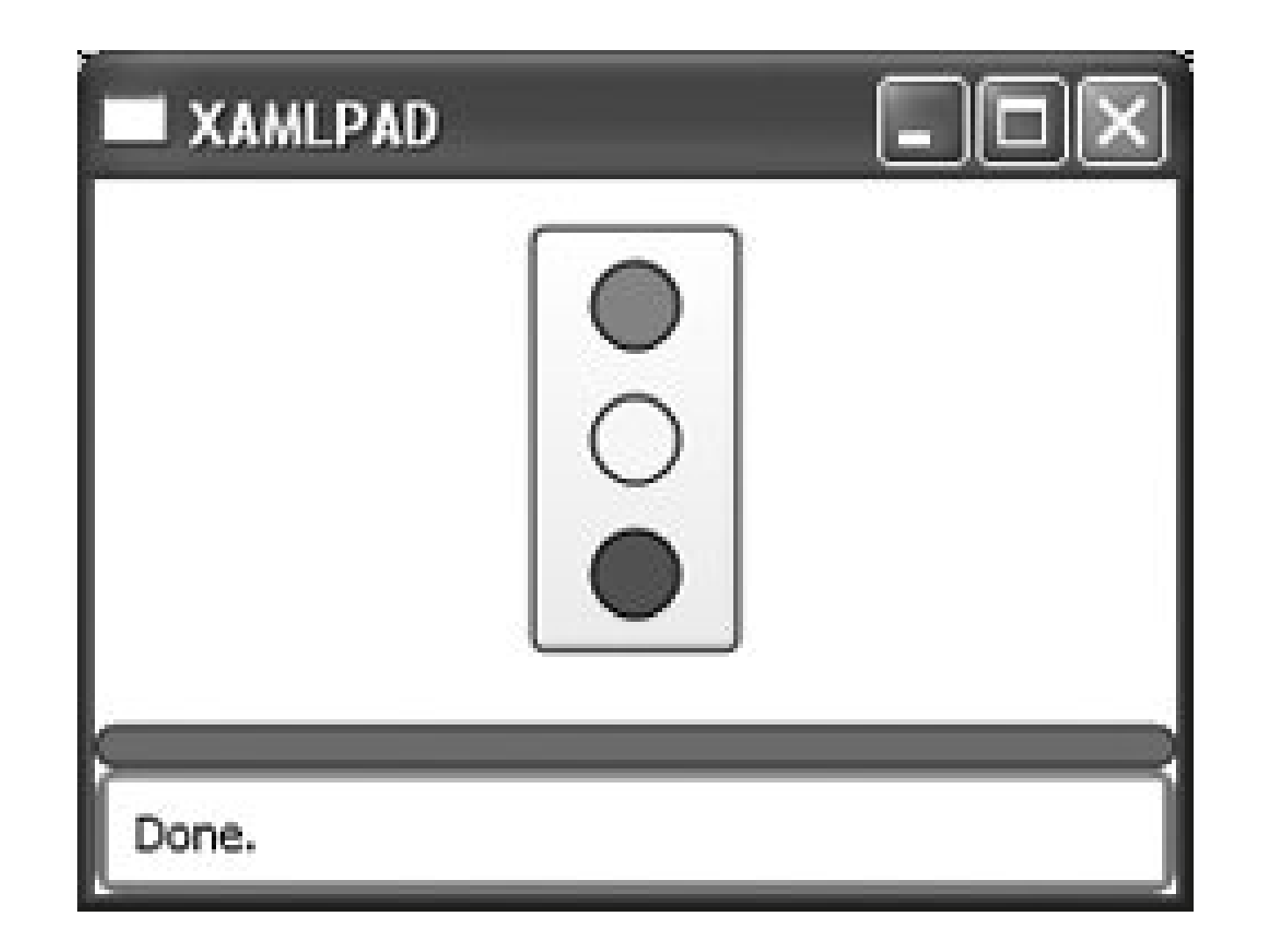

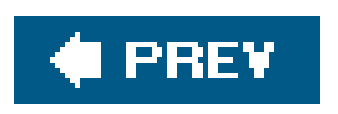

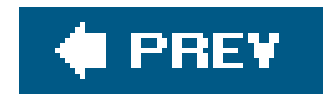

## **3.3. Attributes**

Attributes are the XML representation of the properties of an element's corresponding CLR class. The Width attribute of the XAML Button element corresponds directly to the Width property of the System. Windows. Button class. To show the correlation between XAML and CLR classes, Examples 3-7 and 3-8 declare a Button instance and its attributes in both XAML and C#.

As with the XAML tags for elements, attributes are spelled exactly the same as their corresponding CLR class properties. (width = width, Content = Content  $\ldots$ . You get the picture.)

## **Example 3-7. Button declared in XAML**

```
 <Button
      Width="100"
      Name="myButton"
      Height="20"
      Content="This is my button" />
```
## **Example 3-8. Button declared in C#**

```
 Button myButton;
 myButton.Width=100;
 myButton.Height=20;
 myButton.Content = "This is my button";
```
There are two types of XAML attributes. The first, *dependency properties,* are public static read-only fields on CLR classes that are derived from Dependency Property and have declared CLR accessor methods. In other words, the value of dependency properties can be dependent on (hence the name) other variables in CLR classes and, therefore, can only be accessed with a publicget or set accessor method to be evaluated properly.

Dependency properties are like stock certificates. The stock certificate represents a value (money), but the actual amount of money it is worth (its value) is determined by external calculations and can change at nearly any time. To determine the value of your stock certificate, you must consult the stock exchange and do some multiplication. Dependency properties can also be based on external resources and often rely on calculations to determine their value.

Dependency property values are determined from a number of different places. The WPF property system searches for the value from the following places in this order:

- Storyboards or event triggers that start an animation; property values set by an animation override even local values
- Local value (i.e., <Object Property="*value*">)
- Property triggers
- TemplatedParent's template (i.e., that template includes <Setter>)
- Style property
- ThemeStyle
- Inheritance (from your parent element, not your superclass)
- DefaultValue specified when you registered the property (or override metadata)

These attributes provide support for value expressions, property invalidation, default values, inheritance, data binding, animation, and styling. The property system is complex, so WPF provides simple get and set accessor methods to manipulate these attributes.

Regardless of their underlying types, all XAML attributes can be assigned in one of two ways. They can be assigned inline, as part of the element declaration, or they can be explicitly declared as nested elements within the element being described. As a general rule, complex attributesmust be declared explicitly, while simple attributes can be defined inline, as shown in Example 3-9. Simple attributes are those whose data types are primitives, such as String, Integer, and Double. Enumerations are also declared inline, using a String representation of the name of the enumerated value. All inline attribute declarations must be enclosed in double quotes, regardless of the underlying data type of the property being described. You don't have to enclose attributes of typestring in two sets of quotes. String is sort of the exception to the rule, because it is, after all, already astring.

The second type of attribute supported in XAML is the common language runtimeproperty . *Common language runtime properties* are standard read/write CLR class properties that can be accessed directly and do not require get or set accessor methods, although they generally have them.

Both dependency properties and common runtime properties are accessed in XAML using the same techniques. The difference between them is important only when you are using more advanced techniques, such as defining styles or triggers that act upon a specific attribute. Some attributes of elements *must* reference a dependency property, so you need to know which attributes are dependency properties and which are not.

**Example 3-9. Inline declaration of a simple attribute**

 <Button Content="Click Me" />

Complex attributes are defined as a CLR class or are of type struct. They are declared explicitly, as shown in Example 3-10. In this example, GeometryDrawing has two complex attributes: Pen and Geometry. Neither attribute can be specified using abbreviated syntax, so it is necessary to explicitly declare them. The exception to this rule is the specification of child elements, which are declared by using standard XML mechanisms without the name of the attribute. This is illustrated in Example 3-10, in which two instances of EllipseGeometry are implicitly declared as children of GeometryGroup. It is not necessary to specify child elements as a complex attribute by name. Elements nested between the opening and closing tags of an element are assumed to be the children of that element and are automatically added to the appropriate container property according to the CLR class, usually the Children or InternalChildren property of the parent element.

**Example 3-10. Explicit declaration of a complex attribute**

 <GeometryDrawing Brush="*Blue*" >

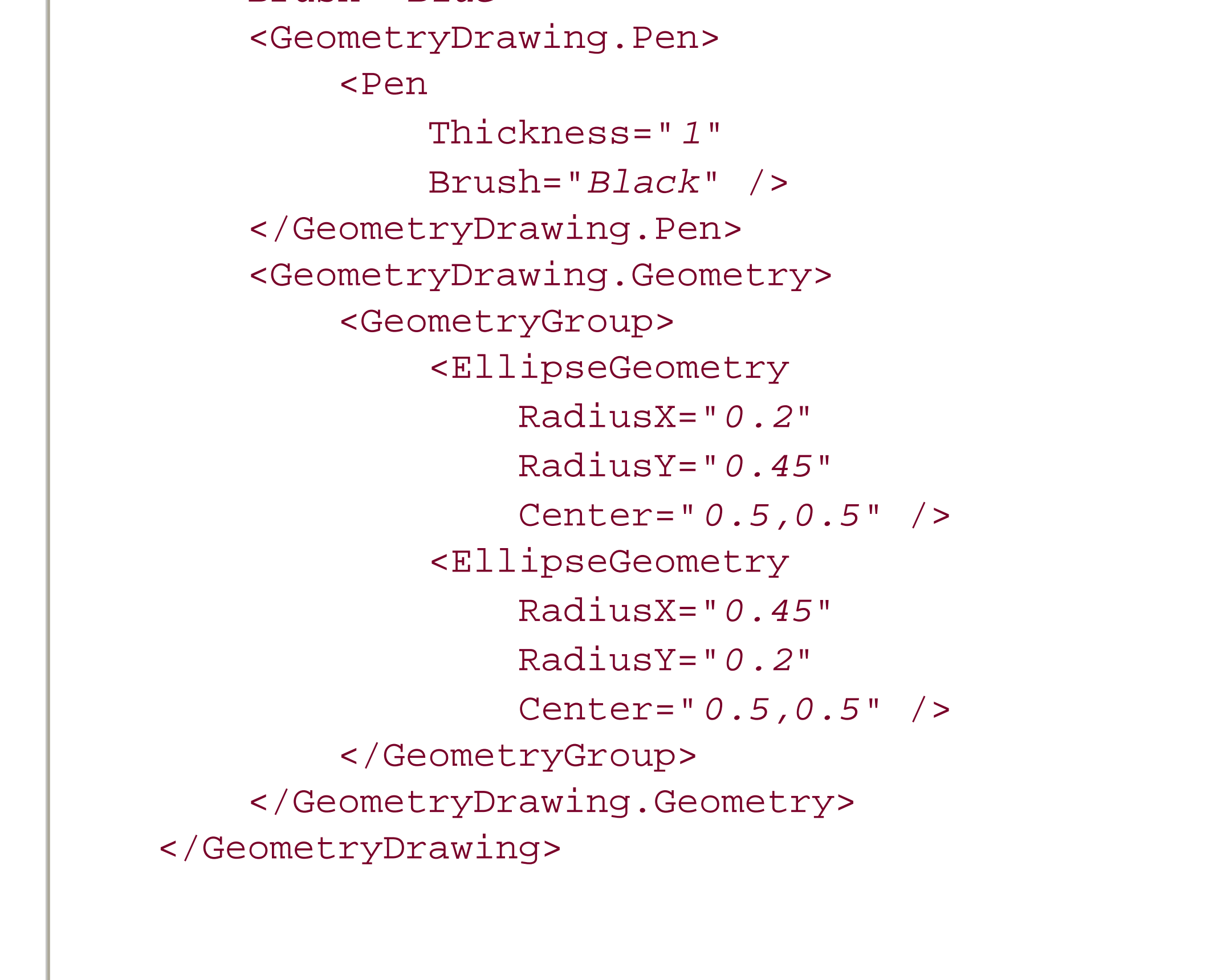

Abbreviated syntax must sound like jabberwocky at this point, but it's really a pretty neat concept. It uses a predefined format, such as CSV (comma-separated values), to essentially declare the arguments that will be passed to the appropriate class constructor beneath the covers. You can think of the String definition as the list of arguments you'd normally pass to a constructor, except that sometimes you don't need a comma to separate the arguments.

Example 3-11 first creates an EllipseGeometry in C# and then assigns a Point to be its center property by instantiating a new Point and passing the appropriate values to its constructor. The XAML code in the same example creates an EllipseGeometry and then assigns a Point to be its Center attribute using abbreviated syntax . The 0.5, 0.5 is parsed by the WPF engine, and the values are passed to a Point constructor as its arguments.

**Example 3-11. Abbreviated syntax and arguments in C#**

```
C#
     EllipseGeometry ellipse;
    ellipse.Center=new Point(0.5, 0.5);
XAML
     <EllipseGeometry
         Center="0.5,0.5" />
```
Figure 3-3 shows the result of declaring a Red SolidColorBrush as the background Brush for a Button using both abbreviated markup and by explicitly declaring the complex attribute. Example 3-12 shows the code used to declare both elements.

A very common example of using abbreviated syntax to declare attribute values is the assignment of predefined color names to an attribute declared as type Brush, such as the Background attribute. Rather than forcing you to go through all the typing required to explicitly declare a Brush and set its color, XAML allows you to just declare the attribute as Red or Green instead.

**Figure 3-3. Result of explicit declaration and abbreviated markup declaration of a Brush attribute on a Button**

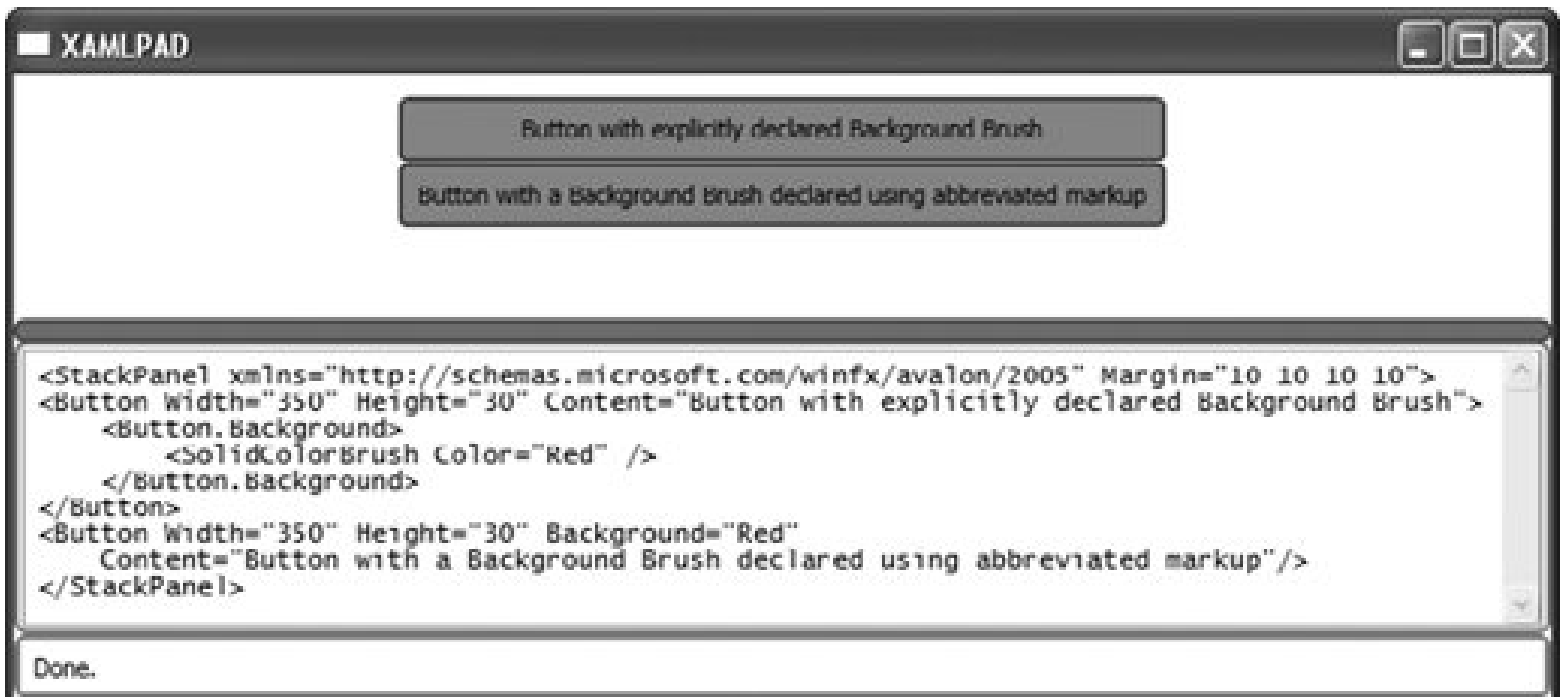

**Example 3-12. Explicit declaration of a Brush versus abbreviated markup**

```
 <StackPanel
     xmlns="http://schemas.microsoft.com/winfx/avalon/2005"
     Margin="10 10 10 10">
     <Button
         Width="350"
         Height="30"
         Content="Button with explicitly declared Background Brush">
         <Button.Background>
             <SolidColorBrush Color="Red" />
         </Button.Background>
     </Button>
     <Button
         Width="350"
         Height="30"
         Background="Red"
         Content="Button with a Background Brush declared using abbreviated
                 markup"/>
 </StackPanel>
```
As you can see in **Figure 3-3**, both buttons are painted with the same background, regardless of the method used to declare the Brush. Abbreviated syntax is typically used because it requires less typing. There are no advantages to using explicit syntax in most cases where abbreviated syntax is available, and it's less typing for you.

A more complex example is the common use of abbreviated markup syntax to declare elements of the type Point. Point is a common, complex attribute that is used in the declaration of almost every geometric XAML element. You can use the abbreviated markup syntax for a Point element wherever an element of type Point is declared. You'll notice in **Example 3-13** that EllipseGeometry has several

attributes. While RadiusX and RadiusY are Double values, the Center attribute for an EllipseGeometry is actually a complex attribute of type Point. In its abbreviated syntax, Point accepts two commaseparated values representing the X and Y positions, respectively. Example 3-13 shows different ways of using Point (in this case, it is used through the Center attribute).

**Example 3-13. Example of abbreviated markup versus explicit syntax**

```
 <GeometryGroup>
     <EllipseGeometry
         RadiusX="0.45"
         RadiusY="0.2"
         Center="0.5,0.5"/>
     <EllipseGeometry
         RadiusX="0.2"
         RadiusY="0.45">
         <EllipseGeometry.Center>
               <Point
                   X="0.5"
                   Y="0.5" />
         </EllipseGeometry.Center>
      </EllipseGeometry>
 </GeometryGroup>
```
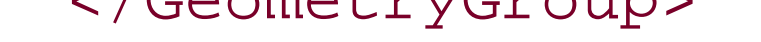

Elements that can be declared using abbreviated markup syntax are specifically noted in Part III.

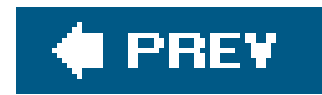

## **3.4. Attached Properties**

A few XAML elements have attributes that are declared in other elements rather than in the element itself. These attributes are called attachedproperties . *Attached properties* are generally used to position elements within a parent element. Two elements with attached properties are Grid and DockPanel. Grid uses attached properties to describe the row and column in which an element should be contained. DockPanel uses attached properties to describe the location within the panel where an element should be placed.

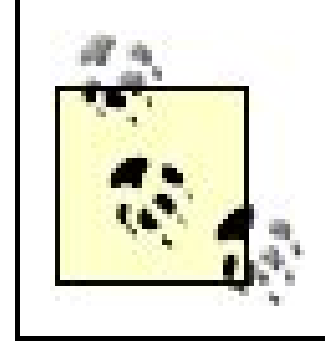

Attached properties are declared in an element by using a reference to the element and the attribute being declared in the following manner: AttachPropertyProvider.PropertyName*.* For example, Grid has two attached properties: Row and Column. An element contained within a specific row/column combination in a grid would specify the row as an attribute with the namegrid.Row and the column similarly as Grid. Column. Example 3-14 describes the use of these attached properties.

Attached properties can be set on any element that derives from DependencyObject. UIElement derives from DependencyObject, so the requirement is met by most XAML elements.

**Example 3-14. Using the attached properties of Grid**

```
 <Grid
     ShowGridLines="true">
     <ColumnDefinition
          Width="50 "/>
     <ColumnDefinition
          Width="50 "/>
     <RowDefinition
          Height="100 " />
     <RowDefinition
          Height="25 " />
     <RowDefinition
          Height="25 " />
     <TextBlock
          Grid.Column="0 "
          Grid.Row="0 ">Col 0, Row 0 
     </TextBlock>
     <TextBlock
          Grid.Column="1 "
          Grid.Row="0 ">Col 1, Row 0
```

```
 </TextBlock>
     <TextBlock
         Grid.Column=" 0 "
         Grid.Row="1 ">Col 0, Row 1 
     </TextBlock>
     <TextBlock
          Grid.Column="1 "
         Grid.Row="1 ">Col 1, Row 1 
     </TextBlock>
 </Grid>
```
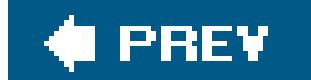

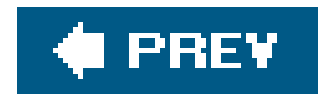

## **3.5. Binding Properties**

Another mechanism in XAML that can be used to declare the value of attributes is a bind declaration. A *bind declaration* allows you to set an attribute's value by referencing the value of another element. Bind declarations must be attached to a specific dependency property of a target element. Remember that dependency properties are static read-only properties of a CLR class that are exposed only through get and set accessor methods to support concepts such as binding. Properties are bound together in a bind declaration using the Binding element.

Binding elements are used to bind the source to target elements. If the dependency properties in the source elements change when the application runs, the dependency properties in the target elements will change as well. Basically, you're telling an attribute that its value should always be determined by evaluating some other attribute or data source. It's like assigning a value to one variable by assigning it to another, as shown in the following example:

int  $a = 1$ ; int b;  $b = ai$ 

The difference between code-based variable assignments and XAML binding is that in XAML, the association is permanent. The assignment of  $b = a$  in the code example happens only once, and, if a changes later, b doesn't follow suit. In XAML, the Binding keyword ties the values together permanently.

The syntax for a Binding element is as follows:

```
 <ElementName Attribute="{Binding Path=SimpleProperty, Mode=OneTime} />
```
The curly braces are a general indicator to the parser that the value contained in the braces is not a simple value. Instead, the first keyword within the braces indicates the type of special handling needed. The Binding statement at the beginning of the string indicates a binding declaration.

An example of how binding works is when you are tying together the content of two different elements, such as a Button and a TextBlock. In Example 3-15, every time the Button is clicked, the C# code (Example 3-16) in its codebehind handler will increment a static counter and change the content of the Button to include that count. The TextBlock will bind its own content attribute to the content attribute of the Button , so every time the Button is clicked, it too will change its contentautomagically through the use of the Binding element.

**Example 3-15. Binding attributes: XAML**

```
 <Page
     xmlns="http://schemas.microsoft.com/winfx/avalon/2005"
     xmlns:x="http://schemas.microsoft.com/winfx/xaml/2005"
     x:Class="BindExample.Page1">
     <StackPanel >
         <Button
             Width="150"
             Content="You have clicked 0 times!"
             Name="MyButton"
             Click="ButtonClicked"/>
         <TextBlock>
             <TextBlock.TextContent>
                  <Binding
                      ElementName="MyButton"
                      Path="Content"/>
             </TextBlock.TextContent>
         </TextBlock>
     </StackPanel>
 </Page>
```
**Example 3-16. Binding attributes: C#**

After compiling the application and running it, the content of MyButton is appropriately, "You have clicked 0 times!" (Figure 3-4 ).

```
 using System;
  using System. Windows;
   using System.Windows.Controls;
   using System.Windows.Navigation;
   using System.ComponentModel;
   namespace BindExample
\{ public partial class Page1 : Page
\{static int clickCount = 0;
            void ButtonClicked(object sender, RoutedEventArgs e)
\left\{ \begin{array}{c} 1 & 0 \\ 0 & 1 \end{array} \right. MyButton.Content="You have clicked " + ++clickCount + " times!";
 }
 }
 }
```
Clicking on the Button executes the ButtonClicked handler detailed in Example 3-16 . The counter increments and the Content of the Button is changed to include the count. Notice that nowhere in the code do you touch the TextBlock declared in Example 3-15. The content of that TextBlock is bound to the Button 's Content attribute by the Binding element, and whenever it changes, so will the content of the TextBlock. Clicking on the Button a few more times results in Figure 3-5.

can also be used for more common scenarios, such as binding aListBox to an XML data source and then binding the attribute of a TextBlock to the selected value in the ListBox. Example 3-17 demonstrates binding an element to an XML data source.

You might think that this isn't very useful. Binding content attributes of one element to another isn't something you'll do very often, but the Binding element

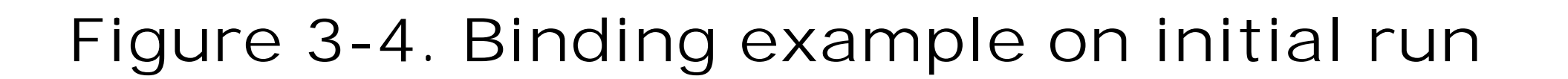

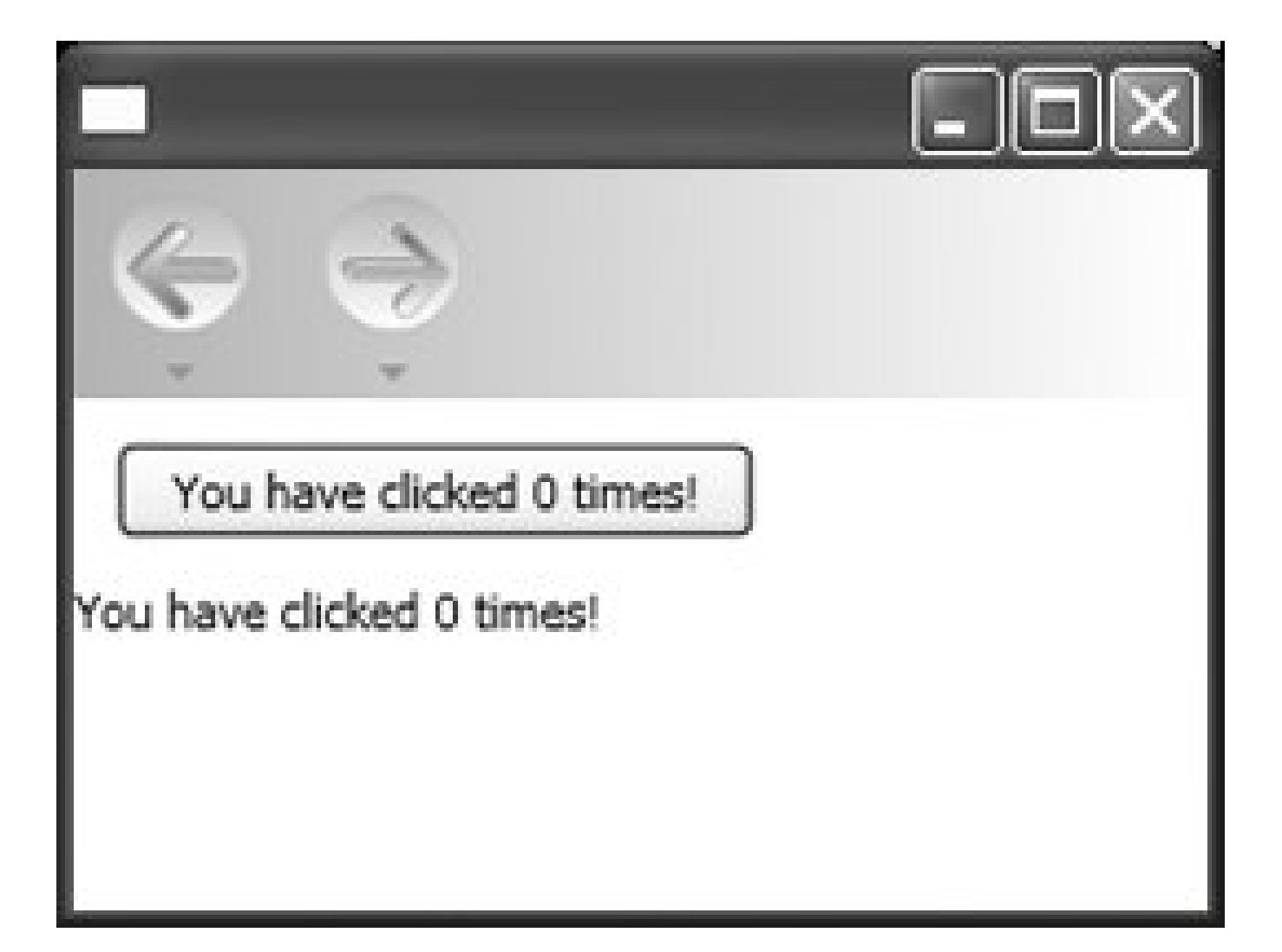

## **Figure 3-5. Binding example after a few clicks**

**Example 3-17. Binding to an XML data source**

```
 <Page xmlns="http://schemas.microsoft.com/winfx/avalon/2005"
       xmlns:x="http://schemas.microsoft.com/winfx/xaml/2005">
     <StackPanel >
         <StackPanel.Resources>
         <XmlDataSource
             x:Key="UserData"
             XPath="/Users">
             <Users xmlns="">
                  <User ID="1">
                      <Title>CEO</Title>
                      <Name>Elisabeth</Name>
                  </User>
                  <User ID="2">
                      <Title>CTO</Title>
                      <Name>Galina</Name>
                  </User>
                  <User ID="3">
                      <Title>CSO</Title>
                      <Name>Donald</Name>
                  </User>
                  <User ID="4">
                      <Title>CFO</Title>
                      <Name>Victoria</Name>
                  </User>
                  <User ID="5">
                      <Title>CIO</Title>
                      <Name>Korey</Name>
                  </User>
             </Users>
             </XmlDataSource>
             <DataTemplate x:Key="UserDataTemplate">
                   <TextBlock FontSize="Small" Foreground="Red">
                      <TextBlock.TextContent>
                         <Binding XPath="Title"/>
                      </TextBlock.TextContent>
                   </TextBlock>
             </DataTemplate>
         </StackPanel.Resources>
        <ListBox
            HorizontalAlignment="Left"
            Margin="10"
            Width="100"
            Height="100"
            Name="MyListBox"
            SelectedValuePath="Name"
            ItemsSource="{Binding Source={StaticResource UserData}, XPath=User}"
            ItemTemplate="{StaticResource UserDataTemplate}"/>
        <TextBlock
            HorizontalAlignment="Left"
            Margin="10">
```

```
 <TextBlock.TextContent>
                 <Binding ElementName="MyListBox" Path="SelectedValue" />
            </TextBlock.TextContent>
        </TextBlock>
     </StackPanel>
 </Page>
```
In Example 3-17 , there are three uses of the Binding element. It is first used as the value of the ListBox's ItemsSource attribute. This declaration tells the ListBox that it should get its items from the StaticResource UserData and to use the XPath *User* to determine what an item consists of. The second use of the Binding element, the ItemTemplate value, tells the ListBox how to display the data. The UserDataTemplate tells the ListBox that each item should be displayed as a text block with a small, red font and that the value shown is the User attribute *Title* (specified by the XPath=" *Title* " declaration).

The final use of the Binding attribute appears within the TextBlock declaration. It binds the content of the TextBlock to the *SelectedValue* attribute of *MyListBox* . The great thing about this particular use of the Binding attribute is that there's no code necessary. When a User is selected from the ListBox , the TextBlock Content will automatically update to reflect that user's Name (Figure 3-6). The SelectedValuePath in the ListBox determines what value is displayed in the TextBlock when the selection changes.

## **Figure 3-6. Result of evaluating Example 3-17 in XamlPad**

Basically, the ability to bind the attributes of an element to other elements and even data sources provides a non-coding method of manipulating data and display.
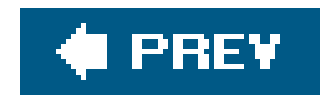

## **3.6. codebehind**

The concept of codebehind has been mentioned but not fully explored yet. You've already noted that event handlers can be assigned to elements and implemented in code and that the attribute name *must exactly* match the handler name in code. The event handlers specified by name as attributes for controls are associated with the codebehind in a  $C#$  or VB.NET file during the compilation process. The compiler generates a partial class for XAML and then assembles it with the code, which defines the rest of the class in a codebehind file. This allows the two pieces to be tied together when the code is interpreted within the runtime engine.

As with event handlers, the name of the class assigned as the implementation class for a XAML application *must exactly* match, including the namespace. For example, the XAML class declaration in Example 3-18 referencing the startPage class with a namespace of MyNameSpace exactly matches the name of the class in Example 3-19. Note that the Page element in the XAML file has no other elements. The TextBlock and Button seen in **Figure 3-7** are the result of programmatically adding the two elements to the Page in the  $C#$  codebehind implementation.

But there are other things that can be accomplished in code besides handling events. Many applications require initialization of data sources, or automatically adding fields to the user interface depending on the user's role. These things cannot be done in XAML; they must be done programmatically.

Every XAML application represents the declaration of a partial CLR class. Part of the class is declared using XAML, and the rest of it can be declared in a codebehind file using C# or Visual Basic. The implementation can then programmatically modify the user interface or interact with other systems such as a database or remote application to accomplish the application's designated task.

**Example 3-18. XAML declaration of StartPage.xaml**

 <Page xmlns="http://schemas.microsoft.com/winfx/avalon/2005" xmlns:*x*="http://schemas.microsoft.com/winfx/xaml/2005" *x*:Class="*MyNameSpace.StartPage*" Loaded="*Init*" />

**Example 3-19. C# implementation of StartPage class within StartPage.xaml.cs**

```
 using System;
  using System.Windows;
   using System.Windows.Controls;
   using System.Windows.Navigation;
   namespace MyNameSpace
\{ public partial class StartPage : Page
\{ TextBlock txtElement;
          StackPanel rootPanel;
          Button aButton;
          void Init(object sender, EventArgs args)
\{ rootPanel = new StackPanel( );
                    txtElement = new TextBlock( );
                   aButton = new Button( );
                    txtElement.TextContent = "Some Text";
                    aButton.Content = "Press me";
                    Child = rootPanel;
                    rootPanel.Children.Add(txtElement);
                    rootPanel.Children.Add(aButton);
 }
```
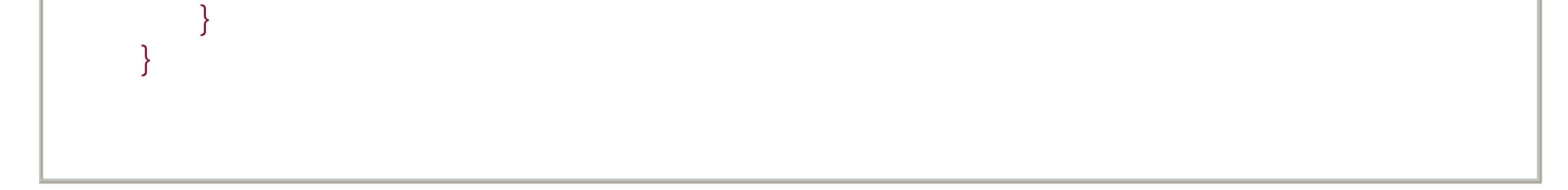

In Example 3-19, you can see that a stackPanel is declared as rootPanel, indicating that it will be the first (and only) child of Page. Page is only allowed a single child of type UIElement, so all other elements to be displayed on the page will have to be added to thestackPanel. The C# code in this example is equivalent to the XAML code in Example 3-20.

**Figure 3-7. Programmatic creation of a XAML application**

### **Example 3-20. XAML declaration to produce Figure 3-7**

```
 <Page xmlns="http://schemas.microsoft.com/winfx/avalon/2005"
       xmlns:x=http://schemas.microsoft.com/winfx/xaml/2005 >
     <StackPanel>
         <TextBlock>Some Text</TextBlock>
         <Button Content="Press me" />
     </StackPanel>
 </Page>
```
If it can be done in XAML, it can be done programmatically. Every XAML element is accessible from C# or Visual Basic and can be manipulated within event handlers or from within the class's implementation. This provides you with the means to add or remove elements from the user interface, allows for localization, and offers the ability to dynamically build a user interface based on data-driven principles.

While XAML was designed to separate the presentation layer from the application logic, its representative CLR classes are available to the programmer and can be used to build an application in the same way traditional Windows Forms or .NET applications are built.

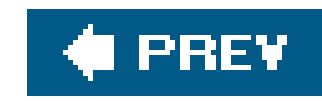

# **Chapter 4. Layout and Positioning**

One of the most important facets of user-interface design is the layoutand positioning of elements on the page. The user interface must be pleasing to the eye without being cluttered, and it must enhance productivity through ease of use. Elements should be paired with visual clues such that their use is intuitive, which reduces the amount of learning time required.

One of the primary mechanisms for building an intuitive, usable user interface is layout elements. Layout elements position elements on the screen and insure that they are grouped together in a way that enhances readability. XAML offers a plethora of options for page layout and user-interface construction. Margins, padding, and panels provide basic layout capabilities that can be combined to position elements exactly where you want them on the page.

The largest hurdle to building a user-interface layout is the variation in screen resolution and size among end users. This is especially true for applications loaded in a web browser. There are several mechanisms available through scripting and CSS to counter the layout problems inherent in serving a wide variety of screen resolutions and sizes.

XAML addresses these issues by dynamically sizing elements relative to the size of the page in which they are placed. All XAML elements will stretch to fit their entire container, unless you indicate otherwise. If the default container is a page 800 pixels wide, then all elements added to the page will size themselves to be 800 pixels wide. Similarly, if the page is resized, the elements will dynamically resize themselves to fit the page.

While this resizing behavior is needed to handle varying window sizes, it isn't necessary for elements to take up the entire screen. This chapter examines the XAML elements and attributes that control the layout and size of elements on the page while maintaining the flexibility that dynamic sizing offers.

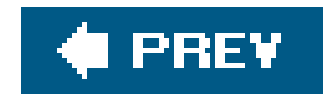

## **4.1. StackPanel and DockPanel**

The two most commonly used Panel subclasses are StackPanel and DockPanel. Both are used for relative positioning of elements and automatically handle placement of elements based on the order in which they are declared.

The differences between the two types of Panel can be summed up as follows:

### StackPanel

Defaults to automatically rendering elements in the order in which they are declared in the XAML file, from top to bottom.

The concept is best illustrated by recreating the user login interface(from Chapter 3) using both types of panels. The result is shown in Figure 4-1. The elements of this user login interface are each added in the following order:

### DockPanel

Defaults to automatically rendering elements in the order in which they are declared in the XAML file, from left to right.

The attached attributes of DockPanel can be used to alter the relative positioning of child elements.

- **1.** The Username Label element
- **2.** The username TextBox
- **3.** The Password Label element
- **4.** The password PasswordBox
- **5.** The Submit Button element

**Figure 4-1. Positioning elements with StackPanel and DockPanel**

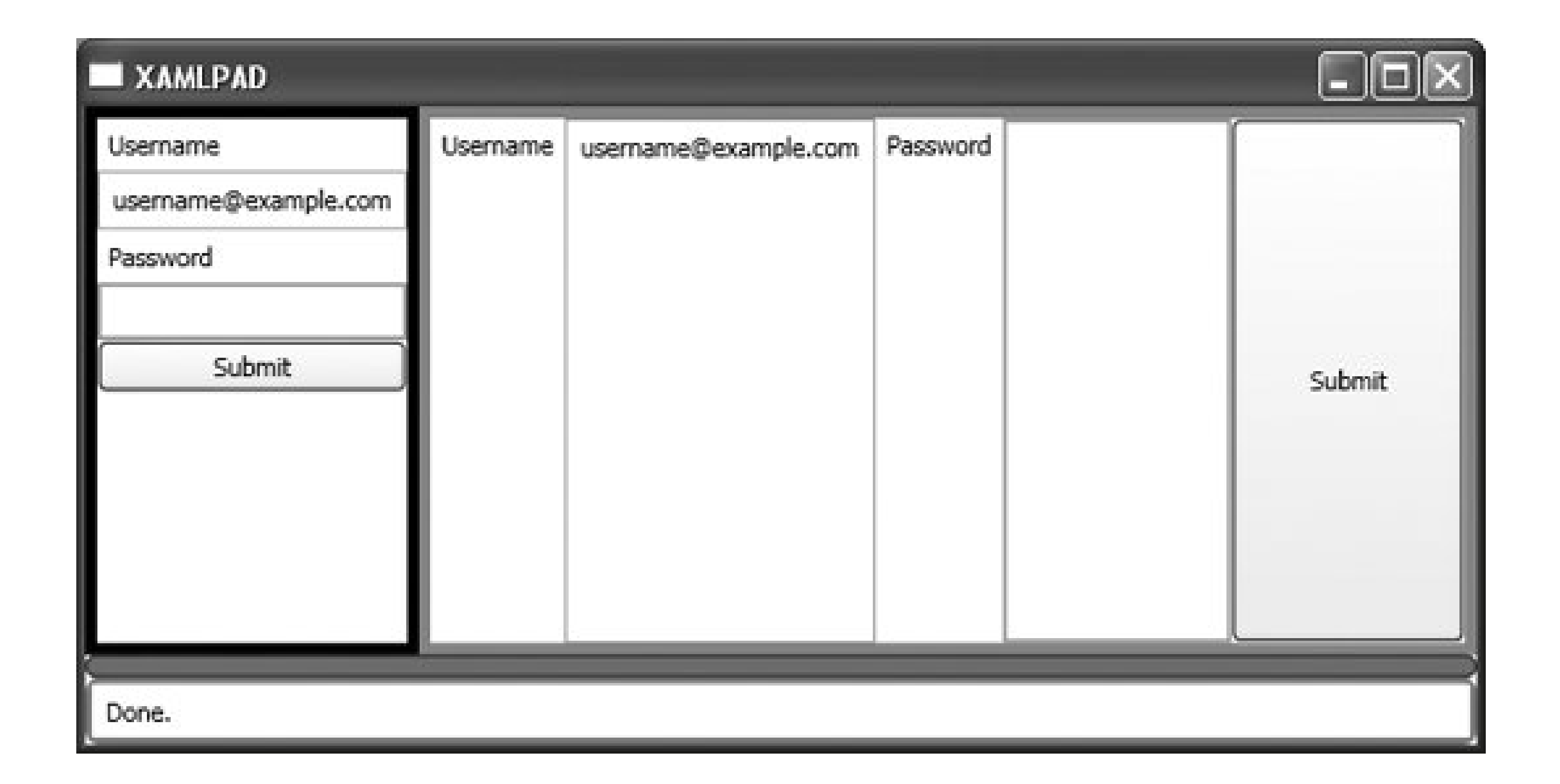

The stackPanel, indicated by the black-bordered area in Figure 4-1, stacks elements from top to bottom as they are added. The DockPanel, indicated by the lighter-bordered area in Figure 4-1, positions them from left to right as they are added. There is no additional formatting nor any positioning attributes specified, so the default values are active, which gives the interface a very strange look (especially in the DockPanel).

The default Orientation for StackPanel is Vertical, but it can be set to Horizontal. Changing the Orientation of the StackPanel to Horizontal will cause the elements to be stacked from left to right rather than from top to bottom.

DockPanel can be further manipulated in terms of the way elements are stacked within the Panel. For example, elements can be "docked" at the top, which will cause them to expand horizontally to fill the width of the DockPanel. Elements can be docked at the left or right, which will cause them to expand vertically to fill their allocated space and align either their left or right edges with the DockPanel. Elements can also be docked at the bottom, which will cause them to align their bottom edges with the bottom of the DockPanel and expand horizontally to fill their allocated space. Elements use the attached property DockPanel.Dock to determine where they will be docked.

Because elements are rendered in the order in which they are added, using the positioning of DockPanel's properties makes the values relative to the last element added. For example, if the first element added specifies a DockPanel. Dock attribute as Top and the second also declares Top, the second element docks itself at the bottom edge of the first element because that is the top of the layout for the second element. Figure 4-2 illustrates this concept.

**Figure 4-2. Effects of specifying DockPanel.Dock="Top"**

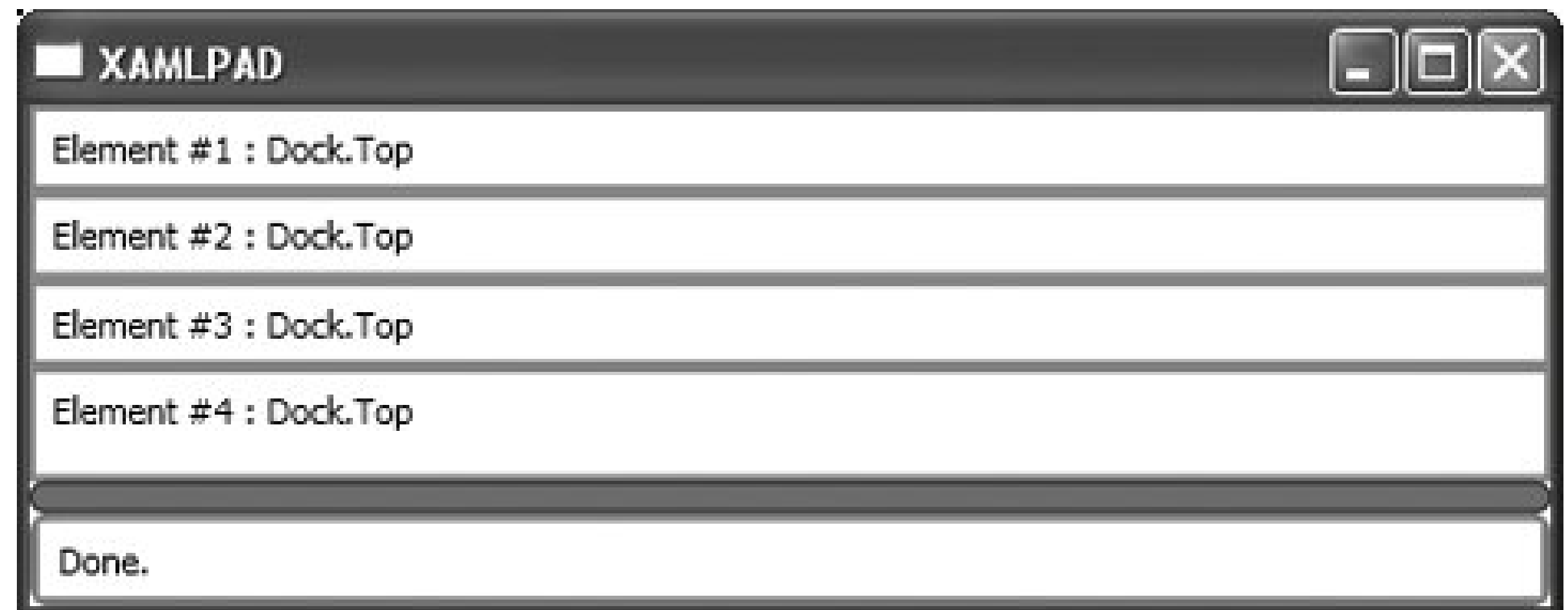

As you might expect, changing the value of DockPanel. Dock from Top to Bottom for all four elements in Figure 4-2 does not change much but the order. When all elements specify DockPanel.Dock="*Bottom*", Element #1 appears on the bottom, Element #2 above it, and so on. You can probably guess what happens if all elements specify Left for DockPanel.Dock, as well as Right. Elements are rendered in order from left to right and right to left, respectively.

The real fun begins when you start mixing and matching all four values to rearrange your user interface. For example, specifying Left, Right, Top, and Bottom as DockPanel.Dock values for each of the four elementsin orderresults in a fairly orderly interface, shown in Figure 4-3.

While it's orderly, it may be somewhat of a surprise to see that Element #3 is docked at the top of the screen and does not appear to be docked relative to Element  $#1$ . It actually is relative to Elemen  $#1$  and Element  $#2$ , but both these elements have taken up all the layout space on the left and right edges, according to their DockPanel.Dock values. That leaves only the area between the two elements for Element #3 and Element #4 to occupy.

**Figure 4-3. Mixing and matching DockPanel.Dock values**

If the values of DockPanel.Dock are reversed so that Element  $#1$  specifies Top and Element  $#2$ specifies Bottom, then Element #3 declaring Left will touch the left side of the panel but between Element  $\#1$  and Element  $\#2$ . This leaves Element  $\#4$  to declare Right, which positions it against the

right edge of the panel, but like Element  $#3$ , between Elements  $#1$  and  $#2$ . Figure 4-4 shows the results of switching the values.

**Figure 4-4. Mixing and matching DockPanel.Dock values again**

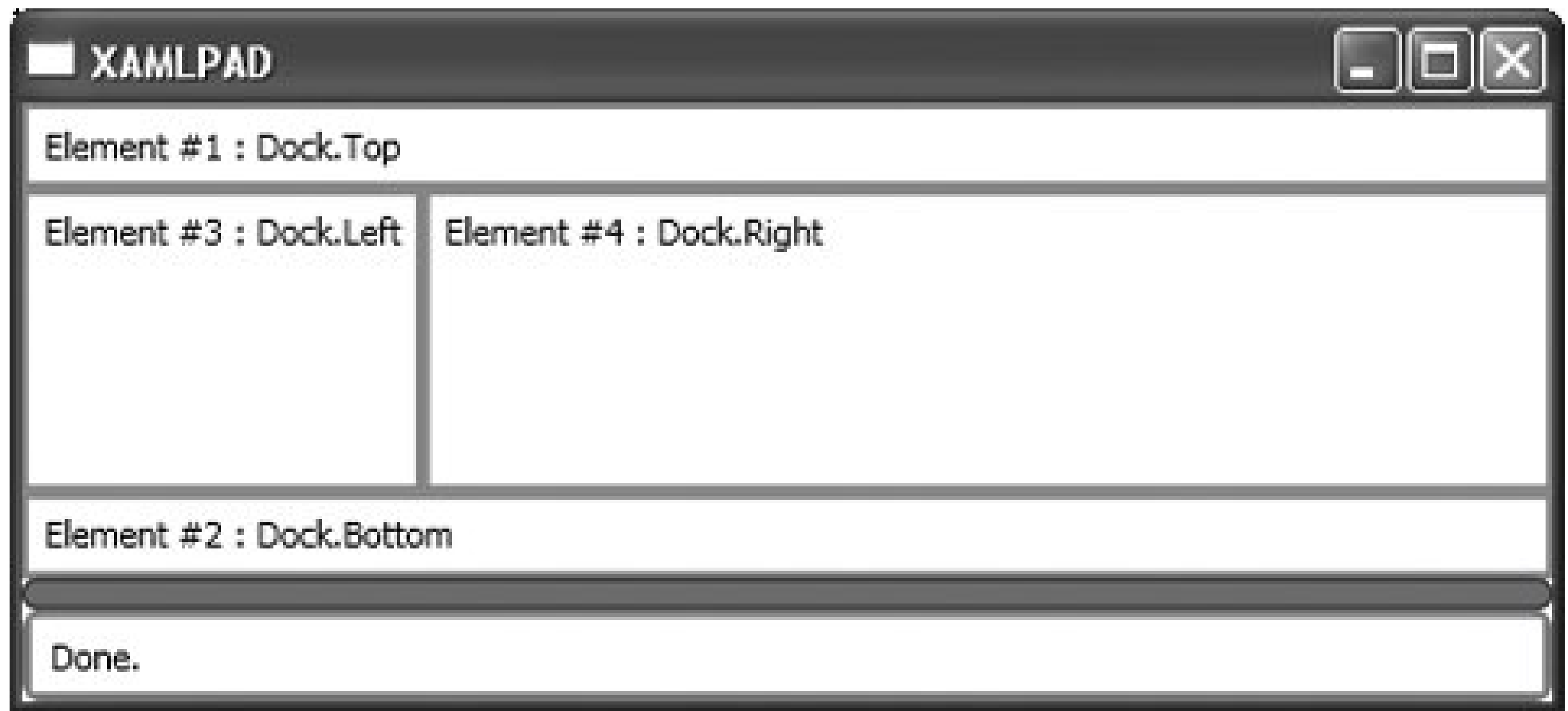

The last element added will occupy whatever space remains; that's why Element #4 always appears bigger than Element #3, even though intuitively it seems that they should be the same size.

Example 4-1 uses Border elements around the user-login interface elements to illustrate the effects of specifying the attached attribute DockPanel. Dock on elements added to the DockPanel. Figure 4-5 shows the result of evaluating Example 4-1 with XamlPad.

**Example 4-1. Using DockPanel.Dock to position elements**

```
<Page
     xmlns="http://schemas.microsoft.com/winfx/avalon/2005">
     <Border
         BorderBrush="Black "
         BorderThickness="1 ">
         <DockPanel>
             <Border
                 DockPanel.Dock ="Top "
                 BorderBrush="Red "
                 BorderThickness="1 ">
                  <Label>Username Label </Label>
             </Border>
             <Border
                 DockPanel.Dock ="Right "
                 BorderBrush="Red "
                 BorderThickness="1 ">
                  <TextBox>username@example.com</TextBox>
```

```
 </Border>
         <Border
             DockPanel.Dock ="Left "
             BorderBrush="Red "
             BorderThickness="1 ">
            <Label>Password Label </Label>
         </Border>
         <Border
             DockPanel.Dock ="Top "
             BorderBrush="Red "
             BorderThickness="1 ">
              <TextBox>This is the password box </TextBox>
         </Border>
         <Border
             DockPanel.Dock ="Bottom "
             BorderBrush="Red "
             BorderThickness="1 ">
              <Button
                  Content="Submit " />
         </Border>
     </DockPanel>
 </Border>
```
This user-login interface isn't looking quite like it should, however, even when using a DockPanel to position elements. StackPanel and DockPanel are useful for the general positioning of elements, but to fine-tune the layout of a user interface, you must specify additional attributes such aswidth and Alignment.

### downloaded from: lib.ommolketab.ir

</Page>

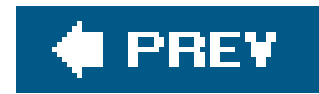

# **4.2. Using Width and Alignment**

By default, XAML renders elements on the screen in the order in which they are defined within the XAML file. If the TextBox in Example 4-2 is added to the stackPanel before the first Label, then it will appear as the first element and the Label will appear after it. By default, all elements have a width equal to the container element of which they are children. Using the login page example from Chapter 3 without specifying any kind of formatting or layout restrictions yields the user interface in Figure 4-6.

### **Figure 4-5. Using DockPanel.Dock to position elements**

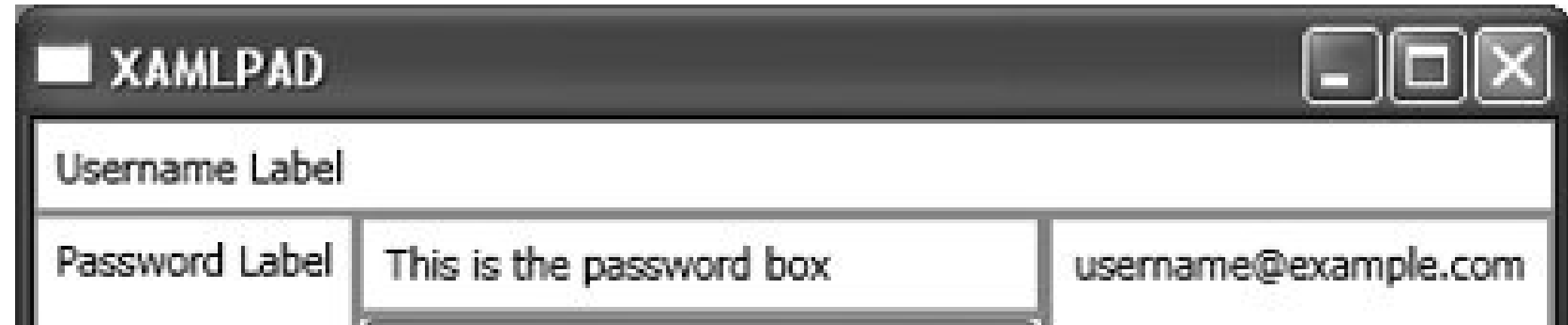

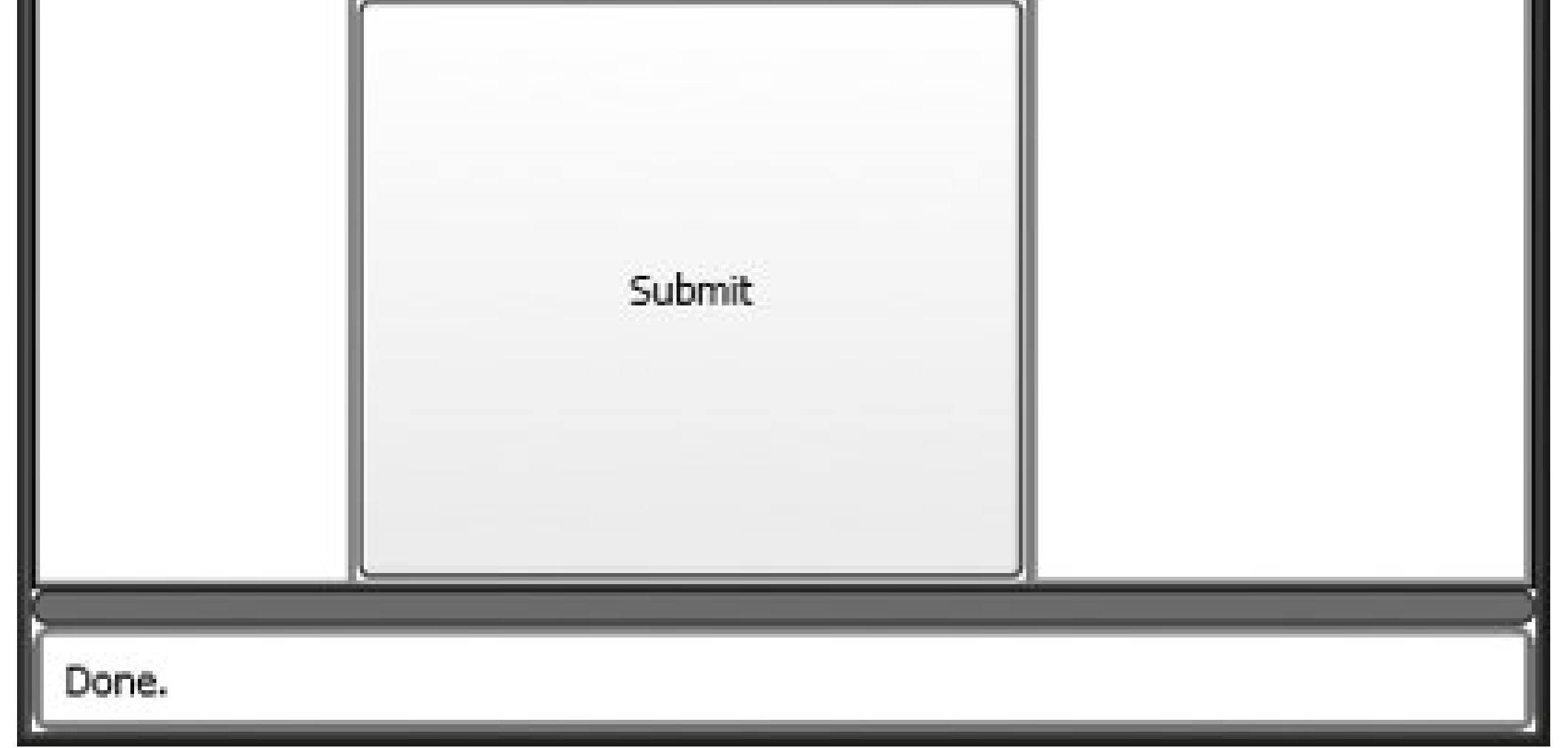

**Example 4-2. Example code for user login screen with no layout or formatting**

```
<Page
     xmlns="http://schemas.microsoft.com/winfx/avalon/2005">
     <StackPanel
>
         <Label>Username</Label>
         <TextBox>username@example.com</TextBox>
         <Label>Password</Label>
         <PasswordBox></PasswordBox>
         <Button Content="Submit" />
     </StackPanel>
</Page>
```
This is neither aesthetically pleasing nor is it particularly usable. There is no clear delineation between elements, and it is hard on the eyes. The first thing to do is limit the width of the elements to make them easier to read. There are three options to accomplish this: define the width attribute on all the elements added to the StackPanel, limit the width of the StackPanel itself, or change the HorizontalAlignment of the StackPanel. The second option will force all the elements in the StackPanel to be the same width. While this is a viable option, it may not be appropriate for every situation, especially if you don't want all the elements to be the same width as the TextBox. The best option in this case is to limit the width of each individual element. Note that specifying the width of an element will change its resizing behavior. When a width is set, the element no longer automatically resizes when its container changes size. Example 4-3 shows how to use width to constrain the size of an element.

**Figure 4-6. User login screen with no layout or formatting**

**Example 4-3. Using Width to constrain the size of elements**

```
<Page
     xmlns="http://schemas.microsoft.com/winfx/avalon/2005">
     <StackPanel>
         <Label
             Width="100">Username</Label>
         <TextBox
             Width="150">username@example.com</TextBox>
         <Label
             Width="100">Password</Label>
         <PasswordBox
             Width="150"></PasswordBox>
         <Button
             Width="100"
             Content="Submit" />
     </StackPanel>
</Page>
```
As you can see from **Figure 4-7**, it is now possible to clearly delineate between elements, but the result is still not acceptable. The elements are centered on the page when they really should be leftjustified. That's easy enoughyou can align elements within a container using the HorizontalAlignment and VerticalAlignment attributes.

Alignment can be a tricky subject because there's more than just left, right, and center, and alignment interacts with width in strange and mysterious ways. Traditional alignment values act as you'd expect. StackPanel will align elements on its left edge, its right edge, or centered, based on the value of HorizontalAlignment. The default value for HorizontalAlignment is Stretch. This forces all contained elements to stretch themselves (appropriate, isn't it?) to fill the entire width of the panel.

Using a HorizontalAlignment of Stretch and specifying widths on individual elements has interesting effects. In Figure 4-8, the first element added is a border with a width of 200 and a TextBlock. The element's width has been rendered correctly, but it is centered in the panel. Elements in astackPanel using Stretch as its HorizontalAlignment are positioned centrally in the panel and then stretched equally to the left and right according to their width. In the third element ("I have no width"), you can see that if no width is specified, the element stretches to fill the entire panel.

**Figure 4-7. Result of using Width to constrain element sizes**

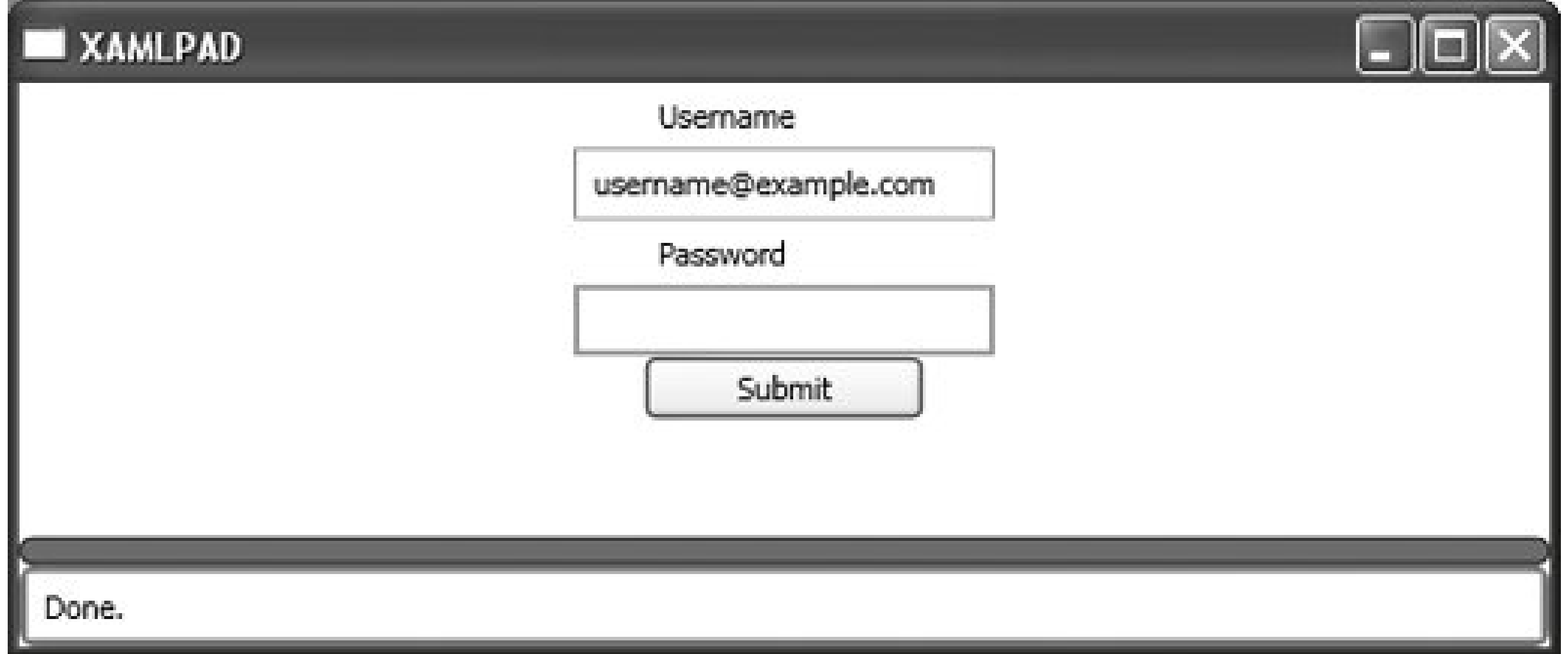

### **Figure 4-8. Specifying widths and HorizontalAlignment=Stretch**

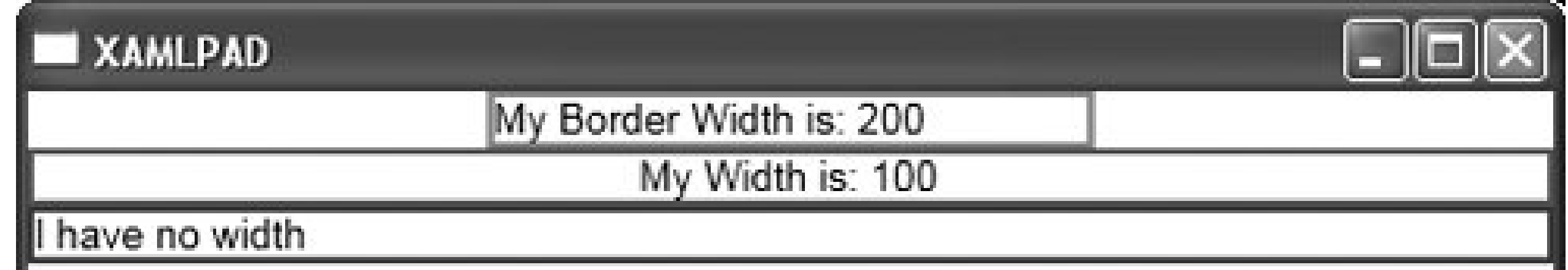

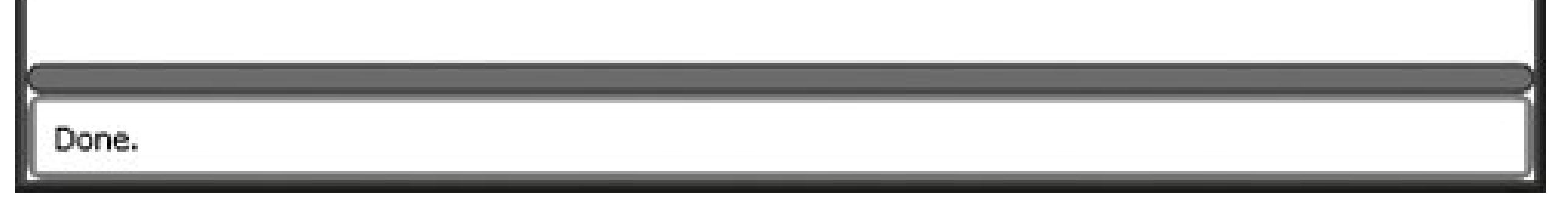

The second element added is a Border with no width, so it appropriately fills the width of the panel, but the TextBlock contained *within* the Border element has a set width of 100. The TextBlock is therefore centered and stretched equally to the left and right to fill the specified width of 100. When using stretch, remember that elements are stretched from a center point in thestackPane1, not anchored to the left and stretched across the width of the panel.

> The Height and Width of an element take precedence over HorizontalAlignment and VerticalAlignment. For example, explicitly setting the width of an element in conjunction with Stretch as its HorizontalAlignment will result in the Stretch value being ignored.

Returning to the example interface and applying a Left HorizontalAlignment, as well as specifying widths for the elements, produces **Figure 4-9**. While this is certainly closer to the original, the elements are still bumping up against one another, and the Text Box and PasswordBox are too close to the left edge of the page. To fine-tune this interface further, you must use the Margin and Padding

### downloaded from: lib.ommolketab.ir

There are also some odd effects when specifying a width for only one element using alignments other than stretch. Elements with no width will automatically size themselves to their content or to the size of the element with a specified width, whichever is larger.

attributes.

### **Figure 4-9. Result of setting HorizontalAlignment to Left**

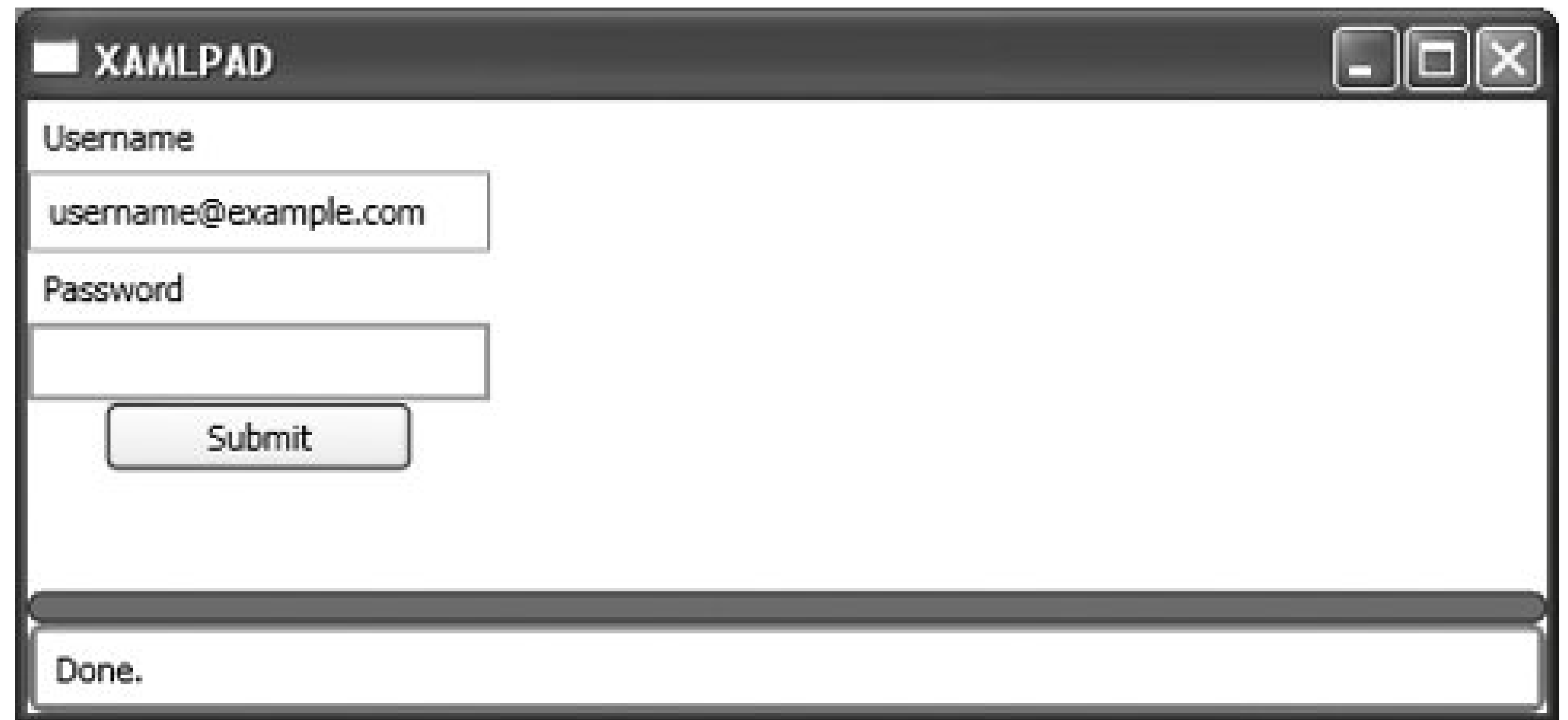

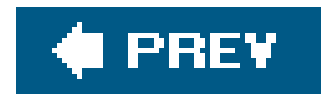

# **4.3. Margins and Padding**

If you're familiar at all with CSS, then you're familiar with the concept of padding and margins. Padding and margins assist user-interface designers in positioning elements and content in elements. The two attributes are both described by a Thickness element but serve different purposes in layout.

Margin describes the distance between the element and its children or peers. It is used to position elements relative to other elements. Using abbreviated markup syntax, you can specify its thickness as a uniform distance around the element, e.g., Margin="*20*", or as the distance in each individual direction in terms of left, top, right, and bottom (in that order), e.g., Margin="*20*, *10*, *20*, *10*".

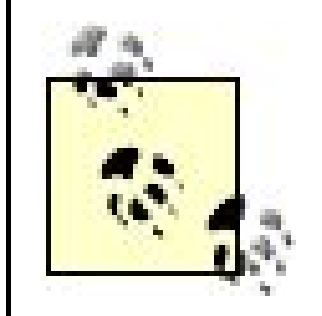

Margin is one of the elements that does not require commas in its abbreviated markup. It can be described using either comma- or space-separated values.

Specifying a Margin value on the StackPanel in our user-login example will only change the distance between the stackPanel and the edges of the Page. To illustrate the concept of Margin, examine Figure 4-10. A second stackPanel has been added, containing the same elements for the user-login interface as well as borders to illustrate the Margin property at work. (In order to produce a side-byside comparison of two StackPanel elements, both were enclosed in a DockPanel.) The black-bordered StackPanel has no Margin at all, while the lighter-bordered StackPanel has a uniform Margin of 20 device-independent pixels. You can see the difference in the positioning of the elements in relation tc their children. The Margin of 20 has offset all the elements by 20 pixels, moving them away from the edge of the StackPanel.

**Figure 4-10. Using Margin versus no Margin to lay out elements**

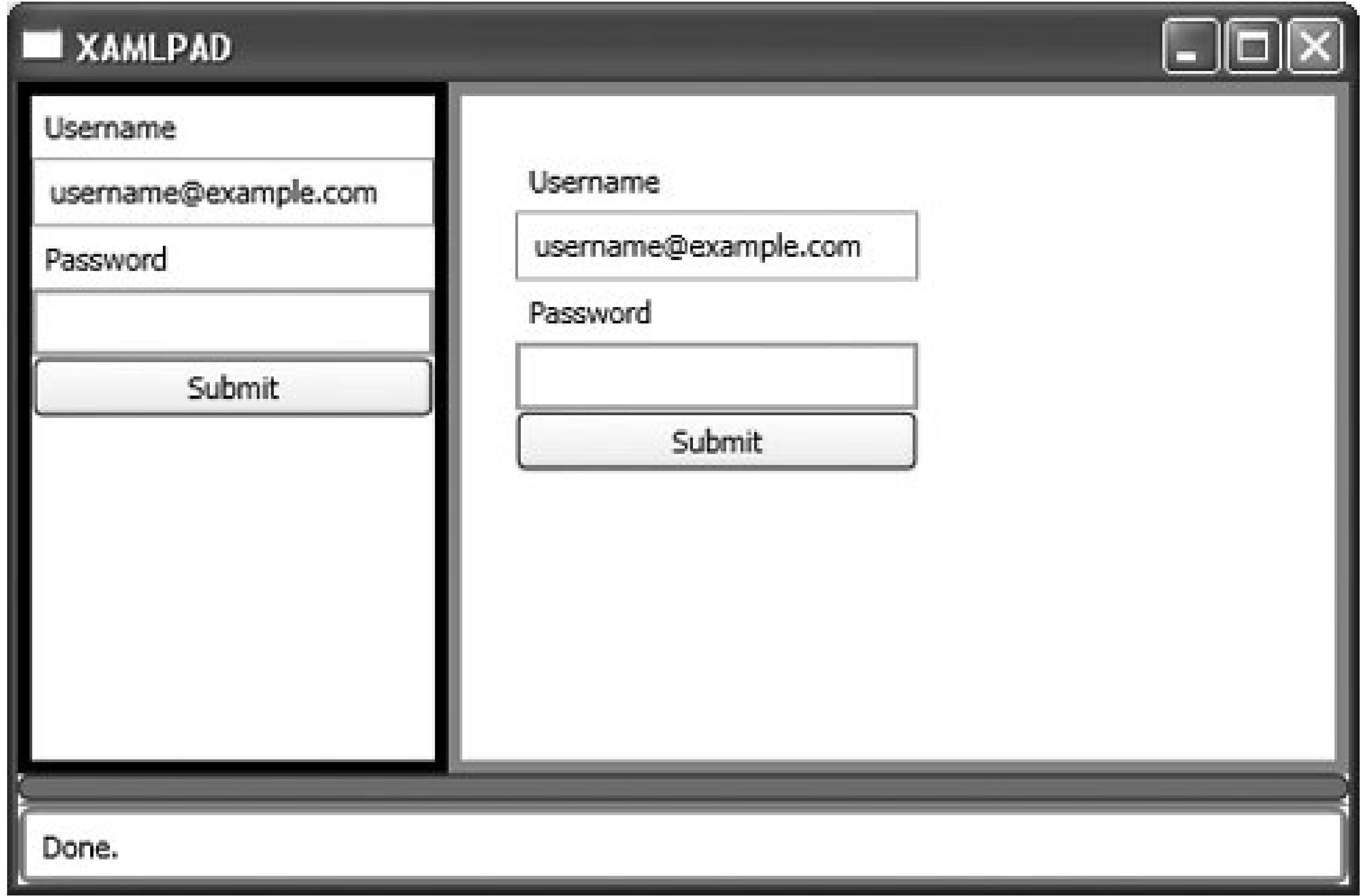

Example 4-4 shows the code used to produce Figure 4-10.

```
<Page
     xmlns="http://schemas.microsoft.com/winfx/avalon/2005">
     <DockPanel>
         <Border
             BorderBrush="Black "
             BorderThickness="5 ">
             <StackPanel
                 HorizontalAlignment="Left ">
                  <Label
                      HorizontalAlignment="Left "
                      Width="100 ">Username </Label>
                  <TextBox
                      Width="150 ">username@example.com</TextBox>
                  <Label
                      HorizontalAlignment="Left "
                      Width="100 ">Password </Label>
                  <PasswordBox
                      Width="150 "></PasswordBox>
                  <Button
                      Content="Submit " />
             </StackPanel>
         </Border>
```

```
 <Border
         BorderBrush="Red "
         BorderThickness="5 ">
         <StackPanel
             HorizontalAlignment="Left "
             Margin ="20 ">
             <Label
                 HorizontalAlignment="Left "
                  Width="100 ">Username </Label>
             <TextBox
                  Margin ="0 0 0 10 "
                  Width="150 ">username@example.com</TextBox>
             <Label
                 HorizontalAlignment="Left "
                  Width="100 ">Password </Label>
             <PasswordBox
                  Margin ="0 0 0 10 "
                  Width="150 "></PasswordBox>
             <Button
                  Margin ="0 0 0 10 "
                 Content="Submit " />
         </StackPanel>
     </Border>
 </DockPanel>
```
Setting the Margin on the stackPanel did nothing for the crowded appearance of its child elements. That's because the margin of the stackPanel only affects the stackPanel itself, not elements contained within it. The Margin must be set on every element you wish to reposition in order to achieve a less-crowded appearance (Figure 4-11).

</Page>

The disadvantage of specifying a width for elements is that it can be detrimental to localization efforts. The word "submit" in English is fairly short, but in another language it may consist of several words or a much longer string. Specifying a width means that the Button will likely need to be sized according to the longest possible content it will contain; it may look awkward when using other languages with shorter or longer content strings.

Padding is similar to Margin in most respects, except that it is only exposed on three elements: Block, Border, and Control. Since Control is the base class for almost all user-input elements, it can be used on most user-interface elements. The Padding attribute determines the distance between the outer edge of the control and its child elements. Like Margin, Padding is defined as a Thickness and can be declared using abbreviated markup syntax. Setting the Padding attribute effectively changes the element's size to accommodate the additional space separating the edge of the element and its content.

**Figure 4-11. User-login page after applying a Margin to input elements**

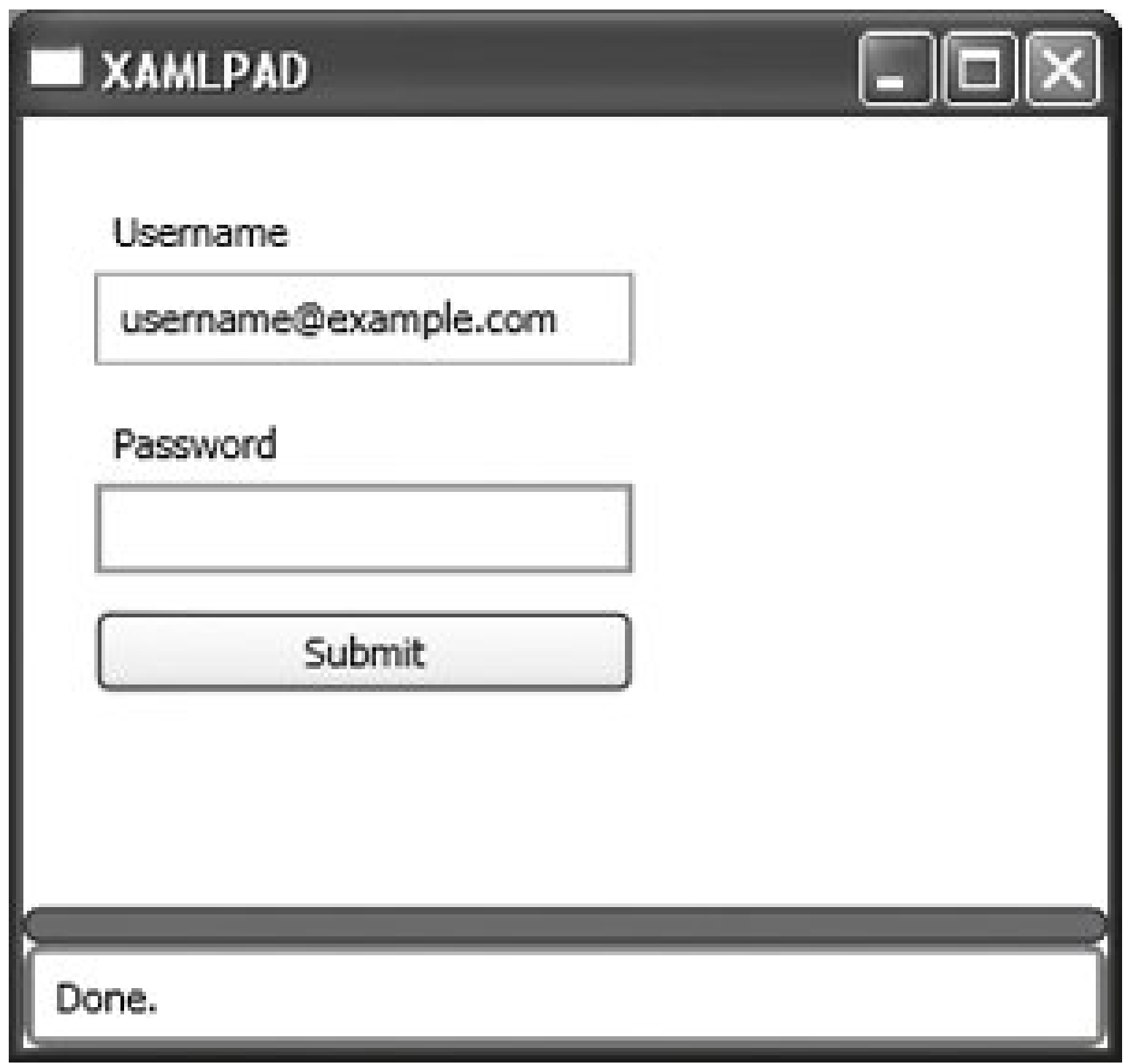

Figure 4-12 duplicates the user-login panel and uses a border to accentuate the difference between the elements on the left, which have no Padding attribute specified, and the elements on the right, which do. The Padding for the elements on the first Label, TextBox, and Button has been specified as a uniform thickness of 10 (Padding="*10*").

**Figure 4-12. Applying the Padding attribute to the user-login page**

The Padding attribute increases the size of the elements on the right to accommodate a 10-pixel distance between the outer edge of the elements and their content.

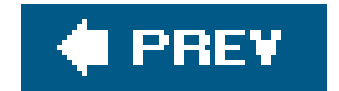

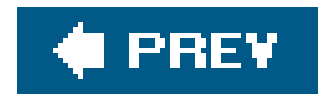

# **4.4. Grid**

The Grid element is useful for relative, automatic positioning strategies in which some control over element placement is required. Grid is similar to Table (just like the HTML Table) and provides individual cells in which elements can be positioned. Grid is more complex than Table, however, and should not be treated as a simple Table element. Grid cell sizes can be explicitly declared as a number of device-independent pixels, as a percentage of the overall available width and Height, or as auto-size factors based on their content by using the enumeration Auto.

Grid, like DockPanel, uses attached attributes to position child elements. Grid uses two attached attributes, Row and Column, to determine placement of child elements within its cells.

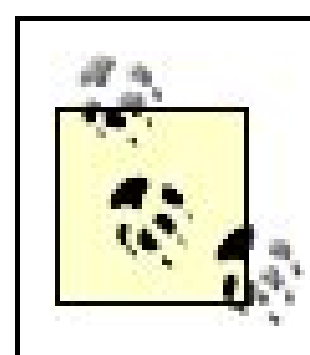

Grid uses zero-based indexing when specifying Row and Column placement.

A sample Grid might appear as follows:

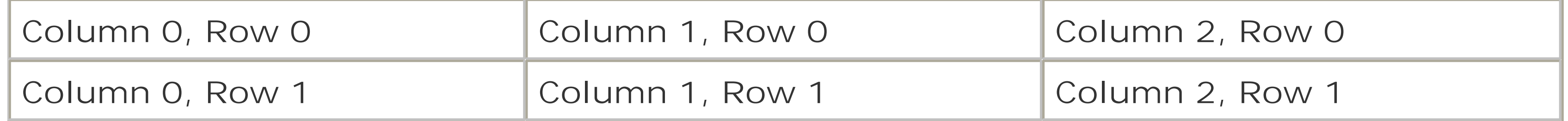

To add elements to the Grid, specify which row and column the element is being added to. For example, to add an element to the cell in Column 1, Row 1, you would declare the element like this: <*ElementName* Grid.Column="1" Grid.Row="1" ... />. Example 4-5 shows the positioning of elements in our user-login interface using a Grid.

**Example 4-5. Positioning elements using a Grid**

```
<Page
     xmlns="http://schemas.microsoft.com/winfx/avalon/2005">
     <Grid
         ShowGridLines="true " >
         <ColumnDefinition
             Width="Auto " />
         <RowDefinition
             Height="Auto " />
         <RowDefinition
             Height="Auto " />
         <RowDefinition
             Height="Auto " />
         <RowDefinition
             Height="Auto " />
         <RowDefinition
             Height="Auto " />
         <RowDefinition
             Height="Auto " />
         <Label
             Grid.Row ="0 "
             Grid.Column ="0 "
             Width="100 ">Username </Label>
         <TextBox
             Grid.Row ="1 "
             Grid.Column ="0 "
             Width="150 ">username@example.com</TextBox>
         <Label
             Grid.Row ="2 "
             Grid.Column ="0 "
             Width="100 ">Password </Label>
         <PasswordBox
             Grid.Row ="3 "
             Grid.Column ="0 "
             Width="150 "></PasswordBox>
         <Button
             Grid.Row ="4 "
             Grid.Column ="0 "
             Width="100 "
             Content="Submit " />
     </Grid>
</Page>
```
It's not a very exciting layout because there aren't many child elements, but you can see how to specify the attached attributes of a Grid, Row, and Column to position elements within a Grid. There is no need to declare specific cells within the Grid, but elements contained in the Grid must be declared within the opening and closing tags for the Grid element. Though the elements have been declared in

order here, there is actually no need to do so. The elements are added based on the declaration of the Grid's Row and Column attached attributes.

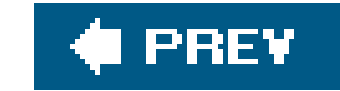

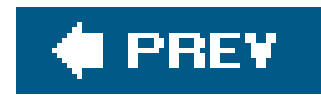

# **4.5. Absolute Positioning**

Thus far, StackPanel, DockPanel, and Grid elements have been used to position elements on the Page. Positioning with these Panel elements is a purely relative positioning strategy and offers no control over the x- and y-coordinate values of the element's position. Like CSS, relative positioning is used to allow elements to flow and reposition in the event that the page size changes. There are times, however, when absolute positioningis desired. XAML supports absolute positioning through the use of the Canvas element.

All elements on a Canvas element must be absolutely positioned or they will stack on top of one another. Absolute positioning is accomplished using the attached attributes of Canvas, namely Top, Left, Bottom, and Right.

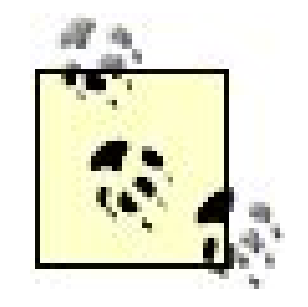

If specified, the attached attributes Top or Left take priority over Bottom or Right.

The coordinate system used to position elements places 0,0 in the upper-left corner of the Canvas. Values specified for Top, Left, Bottom, and Right are relative to the Canvas, not the Page. If the Page contains only a single canvas, then the value is relative to both, but only because the Canvas ends up positioned with 0,0 in the same place as 0,0 on the Page.

So, absolute positioning is actually relative, in an absolute kind of way. An example is probably in order after that mouthful. Figure 4-13 shows the relativity of absolute positioning. A Canvas has been added to a Canvas, specifying Top and Left values of 100 and 200, respectively. The unboxed coordinates are Label elements added to the parent Canvas, while the boxed coordinates are those added to the second Canvas. The Labels were added with the same Top and Left coordinates, but you can see that the Labels added to the second (the child) canvas are offset. The code producing Figure 4-13 is shown in Example 4-6.

**Figure 4-13. Canvas inside canvas, illustrating absolute positioning**

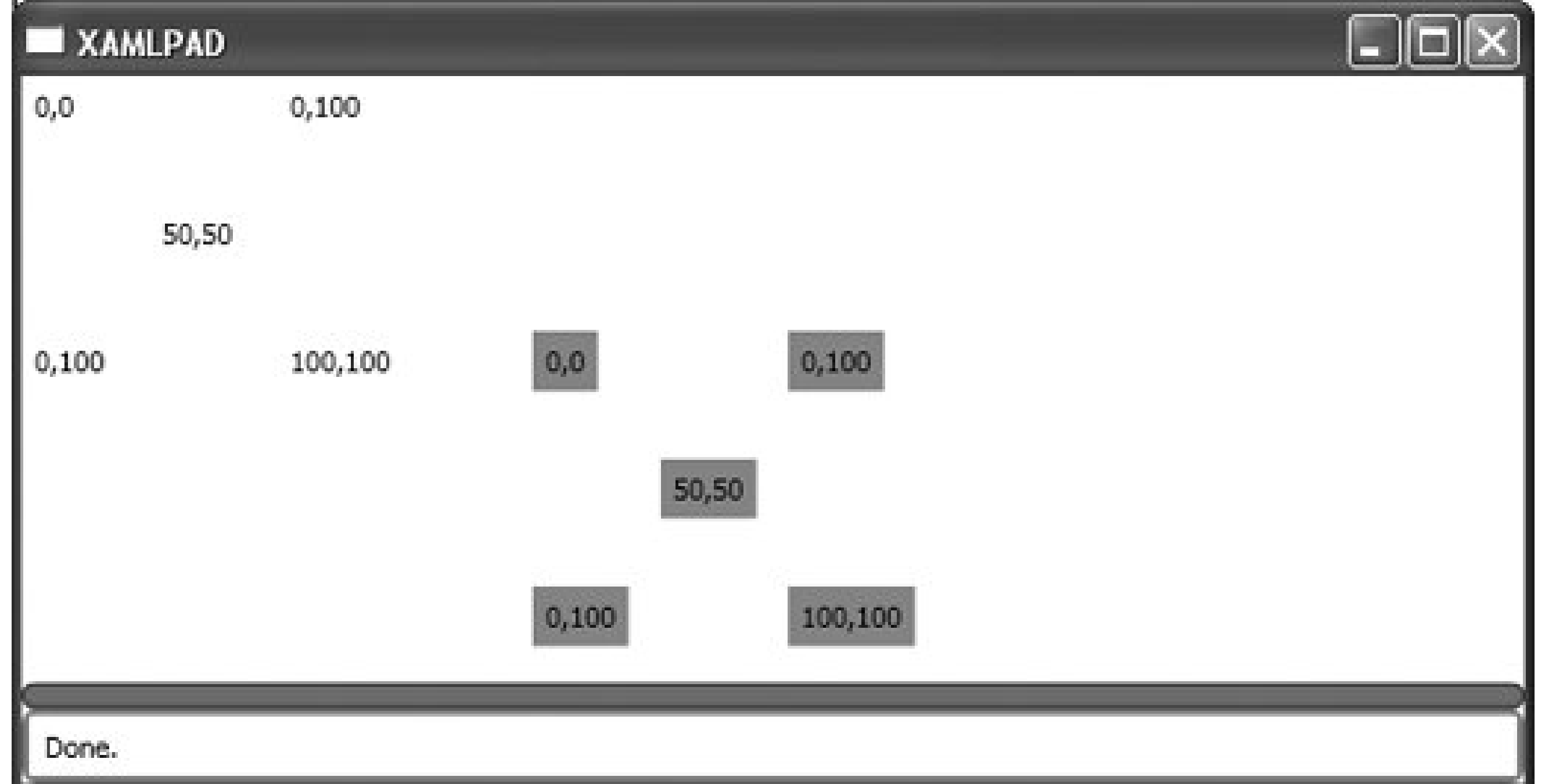

**Example 4-6. Canvas inside canvas, showing relative absolute positioning**

<Page xmlns="http://schemas.microsoft.com/winfx/avalon/2005">

```
 <Canvas>
     <Canvas
         Canvas.Top="100"
         Canvas.Left="200">
         <Label Canvas.Top="0" Canvas.Left="0" Background="Red">0,0</Label>
         <Label Canvas.Top="0" Canvas.Left="100" Background="Red">0,100</Label>
         <Label Canvas.Left="50" Canvas.Top="50" Background="Red">50,50</Label>
         <Label Canvas.Left="100" Canvas.Top="100" Background="Red">100,100</Label>
         <Label Canvas.Left="0" Canvas.Top="100" Background="Red">0,100</Label>
     </Canvas>
         <Label Canvas.Top="0" Canvas.Left="0">0,0</Label>
         <Label Canvas.Top="0" Canvas.Left="100">0,100</Label>
         <Label Canvas.Left="50" Canvas.Top="50">50,50</Label>
         <Label Canvas.Left="100" Canvas.Top="100">100,100</Label>
         <Label Canvas.Left="0" Canvas.Top="100">0,100</Label>
     </Canvas>
</Page>
```
The rule is that even when using absolute coordinate values to specify the position of an element, the positioning is relative to its immediate parent element. An element considers its parent's layout area to be the whole world. Therefore, the positioning *is* absolute from the viewpoint of the element but could be relative from the view of the XAML developer. Didn't realize you were going to have to study philosophy to become a XAML developer, did you?

Example 4-7 shows how to use a canvas element to position the elements required for the user-login interface. Each element must specify at least one of the attached attributes of Canvas in order to position itself correctly within the Canvas element. An element references an attached attribute by using the syntax ElementName.AttachedAttribute. In our example, Canvas.Top is declared for each element, assigning an appropriate value to position the elements on the canvas. The result, shown in Figure 4-14, is strikingly similar to the one defined using relative positioning with stackPanel.

**Example 4-7. Using a Canvas to absolutely position elements**

```
<Page
     xmlns="http://schemas.microsoft.com/winfx/avalon/2005">
     <Canvas
         Margin="20 "
         HorizontalAlignment="Left "
         VerticalAlignment="Top ">
         <Label
             Canvas.Top ="10 "
             HorizontalAlignment="Left "
             Width="100 ">Username </Label>
         <TextBox
             Canvas.Top ="30 "
             Margin="0 0 0 10" 
             Width="150 ">username@example.com</TextBox>
         <Label
             Canvas.Top ="80 "
             HorizontalAlignment="Left "
             Width="100 ">Password </Label>
         <PasswordBox
             Canvas.Top ="100 "
             Margin="0 0 0 10 "
             Width="150 "></PasswordBox>
         <Button
             Canvas.Top ="150 "
             Margin="0 0 0 10 "
             Content="Submit " />
     </Canvas>
</Page>
```
**Figure 4-14. User-login interface created using Canvas and absolute positioning**

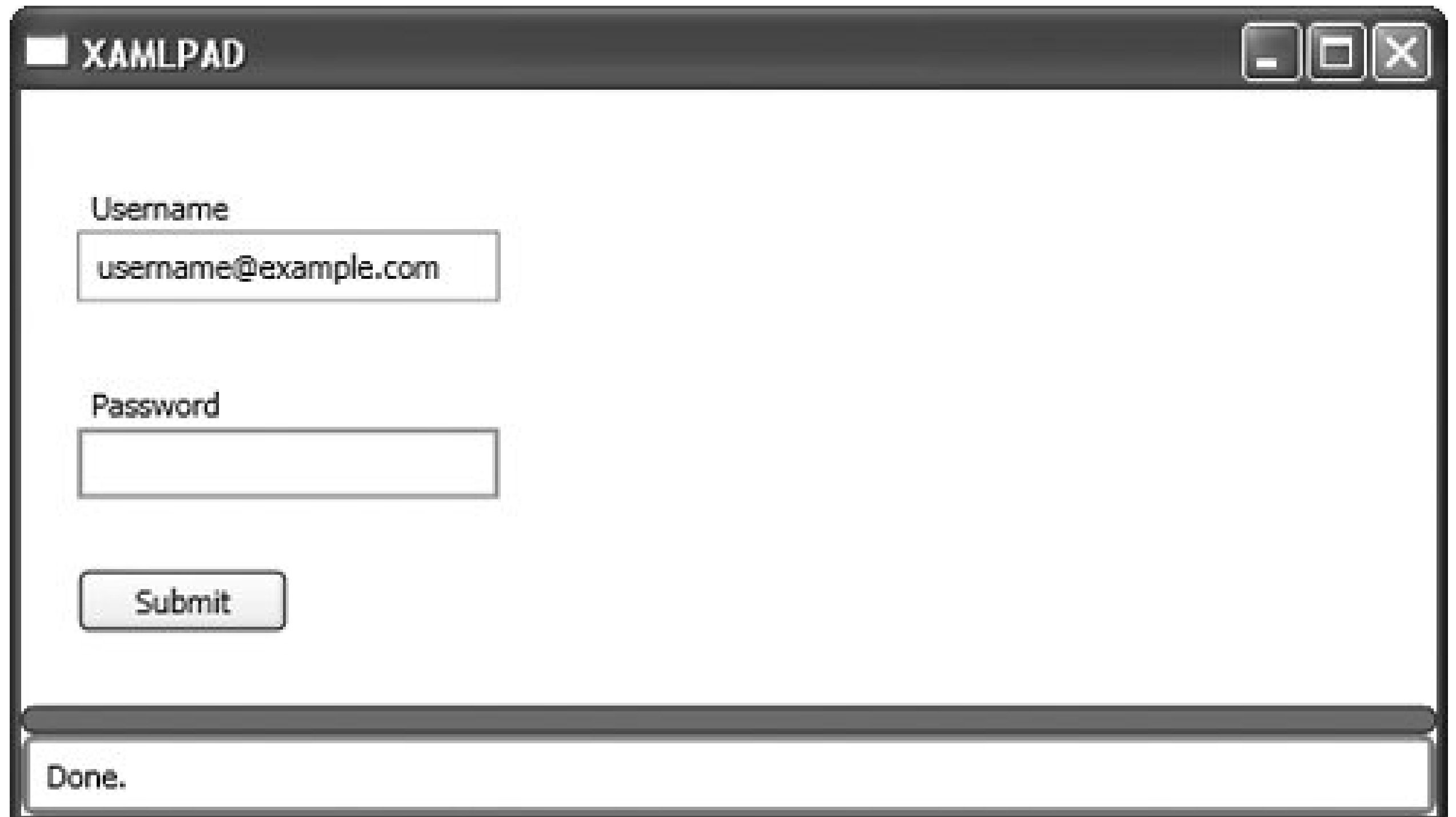

You can mix and match the attached properties of canvas to position elements exactly where you want them. By specifying Canvas.Top and Canvas.Left for the text field elements in the user interface (Example 4-8), the fields will line up, presenting a more typical user interface.

**Example 4-8. Aligning elements using multiple attached properties of Canvas**

```
<TextBox
             Canvas.Top ="10 "
             Canvas.Left="70" 
             Margin="0 0 0 10" 
             Width="150 ">username@example.com</TextBox>
<PasswordBox
             Canvas.Top ="80 "
             Cavas.Left="70" 
             Margin="0 0 0 10 "
             Width="150 "></PasswordBox>
```
Setting Canvas. Top for each text field element to the same value as that specified for its Label lines up the elements vertically. Changing Canvas.Left modifies the anchor point of the left edge of the elements and lines the elements up with their respective labels *Figure 4-15*).

Another way to accomplish this task is to group the label and field together in astackPanel using a horizontal Orientation and then add the panel to the parent Canvas. This method has the benefit of aligning the elements in the StackPanel automatically and keeping them together as you move the panel around the Canvas. Don't forget that the stack panels must specify an absolute location on the

Canvas or they'll stack on top of each other.

**Figure 4-15. User interface with labels and elements aligned**

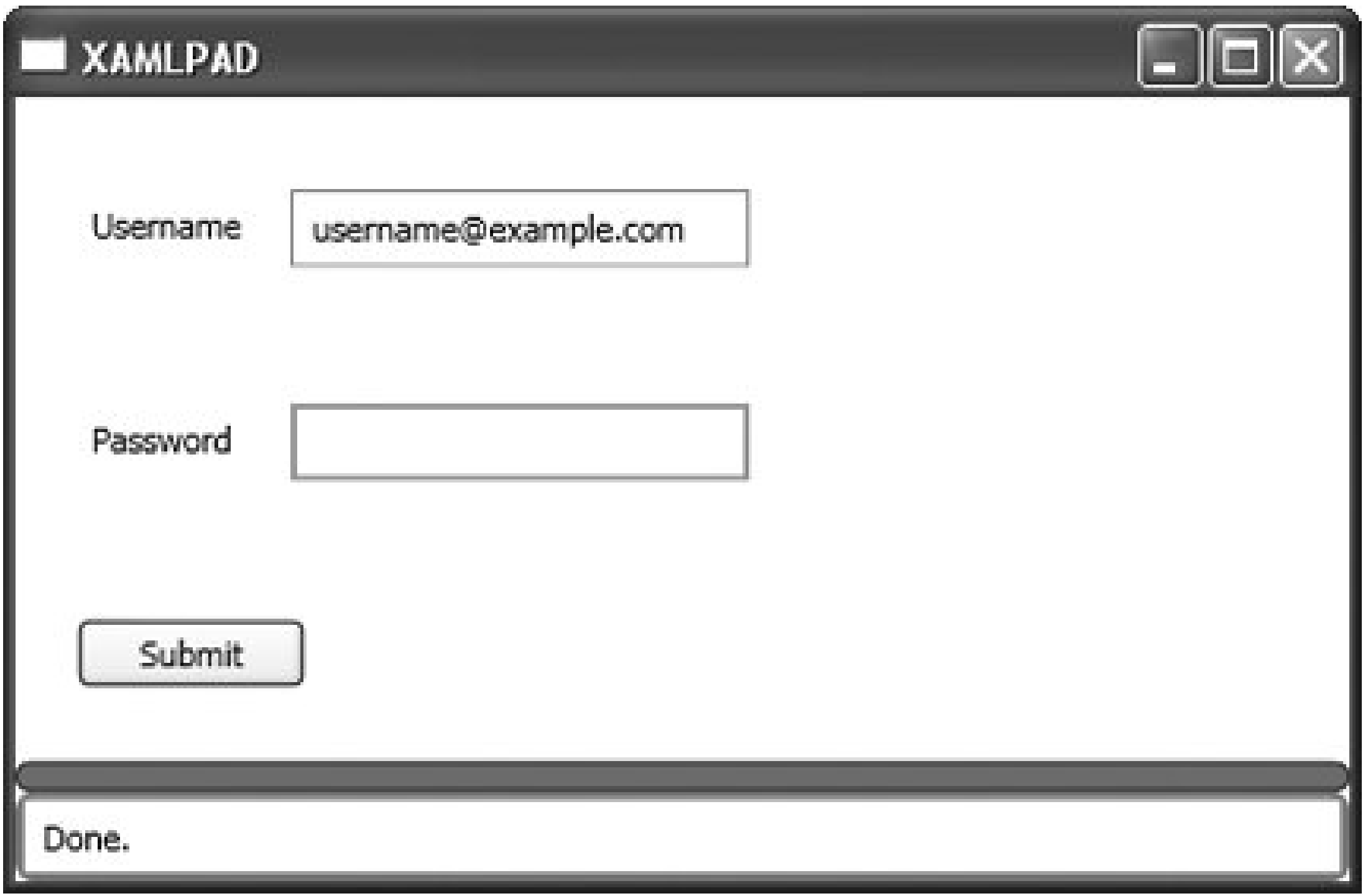

Example 4-9 shows possible XAML code for this technique. Notice that the absolute position is not specified for each element; only the StackPanel has a Canvas.Top declaration.

**Example 4-9. Using StackPanel to group elements for absolute positioning**

```
<Page
     xmlns="http://schemas.microsoft.com/winfx/avalon/2005">
     <Canvas
         Margin="20"
         HorizontalAlignment="Left"
         VerticalAlignment="Top">
         <StackPanel Orientation="Horizontal">
             <Label
                 HorizontalAlignment="Left"
                 Width="100">Username
             </Label>
             <TextBox
                 Margin="0 0 0 10"
                 Width="150">username@example.com
             </TextBox>
         </StackPanel>
```

```
 <StackPanel Orientation="Horizontal" Canvas.Top="50">
             <Label
                  HorizontalAlignment="Left"
                  Width="100">Password
             </Label>
             <PasswordBox
                 Margin="0 0 0 10"
                  Width="150">
             </PasswordBox>
         </StackPanel>
         <Button
             Canvas.Top="150"
             Margin="0 0 0 10"
             Content="Submit" />
     </Canvas>
</Page>
```
Next on the list of topics is styles and how to apply them globally, rather than locally, on each individual element. Chapter 5 will explore how to harness the power of XAML resources.

### downloaded from: lib.ommolketab.ir

Unlike most fat-client programming models, individual elements cannot be absolutely positioned on their own. There are no Left or Right values for controls and elements such as Button, so the only way they can be positioned on the screen is by adding them to a container such as Canvas that offers a mechanism for absolute positioning.

Remember that although absolute positioning with elements such ascanvas can aid in designing your user interface, it can hamper localization efforts (as with hardcodingstring values).

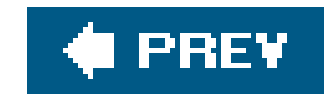

# **Chapter 5. Resources**

Every XAML element has a collection of resources. *Resources* provide a mechanism for defining common styles or elements that can be reused throughout the user interface. They also configure the actions that are carried out when a user interacts with a display element.

The benefit of using resources to define reusable, common styles is that modifications can be applied to one element, but they will take effect throughout the entire application. This reduces the chance of error and the possibility that an element might be missed when changes are applied. For example, you may want to define a specific Point from which all geometric shapes will originate. By defining the Point as a resource and referencing it as the appropriate attribute value of geometric elements, the origination point can easily be changed in one placethe resource declarationwithout concern for mistakes made in multiple places throughout the user interface.

Local resources are defined on the element, while global resourcesare defined on the root element. Global resources can be used by all elements in the page while local resourcesare reserved for use by the element in which they are declared. Regardless of the type of resource (local or global), the syntax used to declare the resources is the same.

> Although every element has a collection of resources, they are usually declared only on the root element.

downloaded from: lib.ommolketab.ir

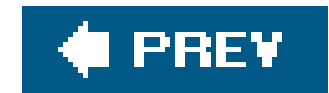

# **5.1. Using Resources**

Because resource definitions require the use of XAML-specific tagswhich are not described by the default namespaceyou must declare a reference to the XAML namespace and use it to prefix those attributes found only there, such as Key.

When adding resources, you must add the appropriate namespaceto the root element. You'll also need to give it a name to differentiate it from the default namespace. The default namespace, which references Avalon, contains the definitions of Avalon elements, such as Button, Page, and StackPanel. The namespace that must be added to define resourcesis the XAML namespace and describes the language itself.

The key is a fully qualified attribute comprising the namespace, a colon, and the keyword key. Elements defined as a resource must have a declared "key name" to be referenced by other elements. The value of the attribute is the name by which the resource will be referenced by other elements.

Resources are added by explicitly declaring elements as children of the Resources attribute of an element.

In Example 5-1, there are two instances of SolidColorBrush defined as resources: *RedBrush* and *BlueBrush*.

**Example 5-1. Using resources to define global styles**

```
<Page
     xmlns="http://schemas.microsoft.com/winfx/avalon/2005"
     xmlns:x="http://schemas.microsoft.com/winfx/xaml/2005"
     <Page.Resources>
         <SolidColorBrush
             x:Key="RedBrush"
             Color="red"/>
         <SolidColorBrush
             x:Key="BlueBrush"
             Color="blue"/>
     </Page.Resources>
     <StackPanel>
         <Button
             Background="{StaticResource RedBrush}" />
         <Ellipse
             Fill="{StaticResource BlueBrush}"
             Margin="40"
             Width="15"
```
 Height="*25*"/> </StackPanel> </Page>

Resources must be declared in the file before they can be accessed. This is because the runtime engine interprets XAML as a stream of binary input and doesn't understand that a resource might be defined later in the stream. It can't render an element if a resource is required but hasn't yet been declared. In Example 5-2, the resource *RedBrush* is referenced *before* it is declared.

**Example 5-2. Illegal use of a local resource**

```
<Button
     Content="Click Me"
     Background="{StaticResource RedBrush}" >
     <Button.Resources>
         <SolidColorBrush
             x:Key="RedBrush"
             Color="Red" />
     </Button.Resources>
```
</Button>

This will result in an error in XamlPad and, although it will compile using MSBuild, it will raise a runtime exception. If you absolutely must declare a local resource, you'll have to declare it first, ther explicitly declare the attribute that references the resource. Example 5-3 shows an example of declaring a local resource and then referencing it from within an explicitly declared attribute.

### **Example 5-3. Legal use of a resource**

```
<Button Content="Click Me">
     <Button.Resources>
         <SolidColorBrush
                x:Key="RedBrush"
                Color="Red" />
     </Button.Resources>
     <Button.Background>
         {StaticResource RedBrush}
     </Button.Background>
</Button>
```
There are two ways to access a resource: statically and dynamically. An element references the resource by specifying either the keyword StaticResource or DynamicResource, followed by the key name of the resource. The two methods differ in how the resource in question behaves during the course of the application. If the resource can change through an outside source, it should be accessed dynamically because it will be reloaded and changes will be applied to it. Conversely, static resources assume that the resource in question will not change and therefore will not be reloaded during the application's execution.

In Example 5-1, the Button element declared its background color as the resource *RedBrush*. Similarly, the Ellipse element specified that its fill attribute should be defined by the resource *BlueBrush*.

Resources are hierarchical. Locally defined resourcesthose resources defined with the elementoverride resources defined for its parent, and so on. When the XAML processor encounters {StaticResource *RedBrush*} on the Button, it first checks the Button resources collection. Because Button does not have a definition of *RedBrush* (its resource collection is empty), it checks the parent of the Button, the StackPanel. When it does not find the definition in StackPanel, it checks its parent, Page, and finds the resource defined. The nature of resources allows you to apply a resource to all elements in the application simply by defining it on the root element.

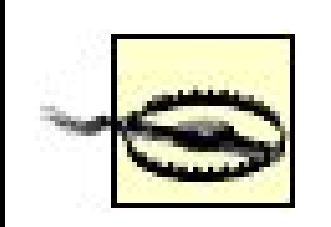

The closest resource declaration of the same name for any given attribute will be the one applied. If *RedBrush* is declared as a global resource (in Page.Resources) as a red brush and then declared again locally on a button as a blue brush, the button will have a blue background. The rule is that local

resources override global resources with the same key.

The most common use of resources is in defining stylesand triggers to dynamically alter the appearance of user-interface elements.

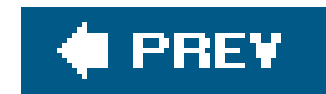

# **5.2. Using Styles**

A Style is a set of properties applied to an element that can be used to describe the appearance of an element. It is used in a similar manner as styles declared in CSS. A style can be applied locally to a single element, or it can be declared globally and referenced from the element. Styles can also be declared such that they affect all instances of a given type, such as Button.

A XAML Style is a collection of one or more Setter elements that act upon a specified dependency property, such as Background Or Foreground. Remember that a Key value is required if the style will be applied by reference to an element. In Example 5-4, the Style *MyStyle* is declared as the value of the Style element on the Button, which sets the background, foreground, and width attributes to the values specified by the Style declaration.

**Example 5-4. Example style applied to a Button element**

<Page

```
 xmlns="http://schemas.microsoft.com/winfx/avalon/2005"
     xmlns:x="http://schemas.microsoft.com/winfx/xaml/2005">
     <Page.Resources>
         <Style
             x:Key="MyStyle">
            <Setter
                  Property="Control.Background"
                 Value="Red" />
            <Setter
                  Property="Control.Foreground"
                 Value="White" />
            <Setter
                 Property="Control.Width"
                Value="100" />
         </Style>
     </Page.Resources>
     <StackPanel>
         <Button
             Style="{StaticResource MyStyle}"
             Content="A Red Button"/>
     </StackPanel>
</Page>
```
Figure 5-1 shows the result of evaluating Example 5-4 in XamiPad.

### **Figure 5-1. Application of a global style to a Button**

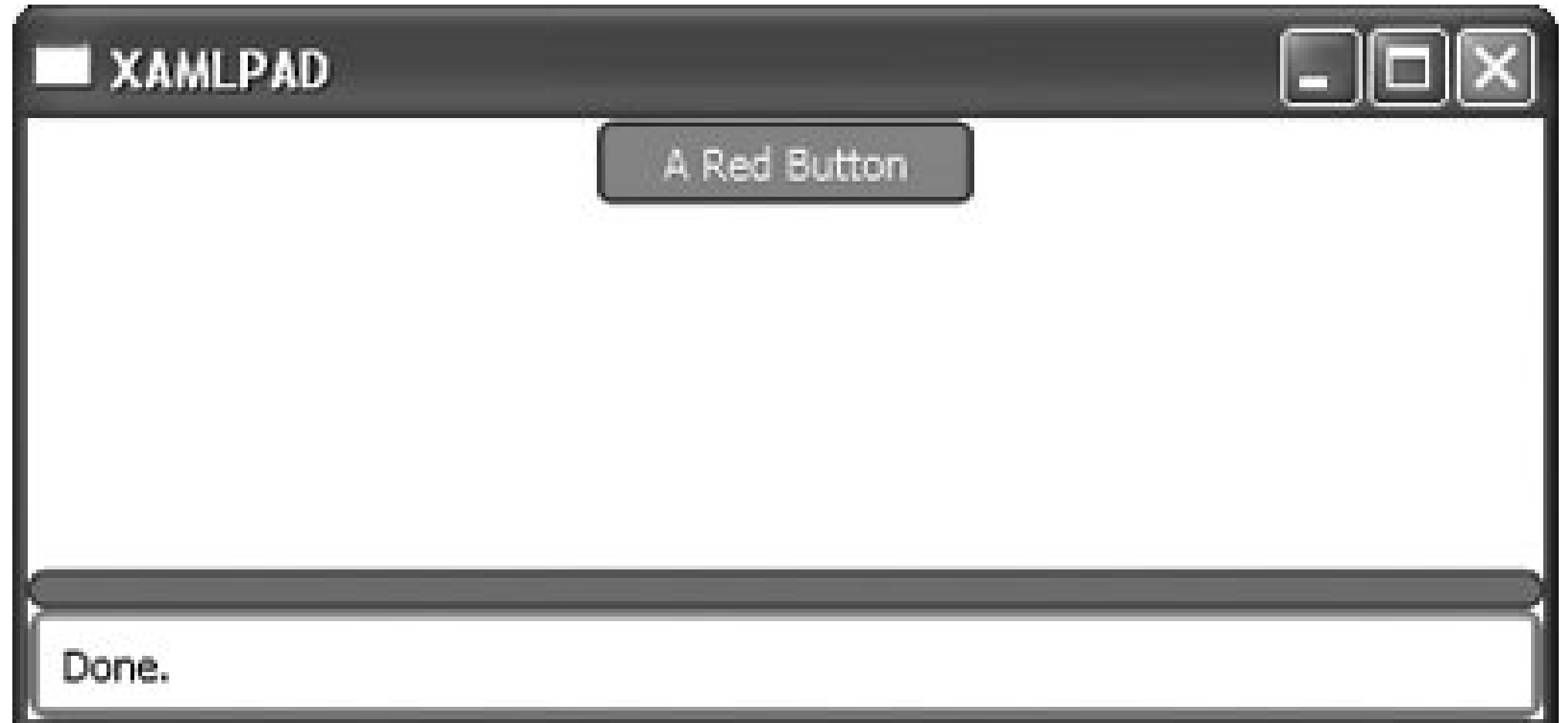

Styles can also be applied to a class of elements by assigning the TargetType attribute of style to the desired element type. Example 5-5 shows an example of applying a defined width and height to all elements of type Button.

### **Example 5-5. Example Style targeting a specific type of element**

```
<Page
     xmlns="http://schemas.microsoft.com/winfx/avalon/2005"
     xmlns:x="http://schemas.microsoft.com/winfx/xaml/2005">
     <Page.Resources>
         <Style
             TargetType="{x:Type Button}">
             <Setter
                  Property="Width"
                 Value="200" />
             <Setter
                  Property="Height"
                 Value="50" />
         </Style>
     </Page.Resources>
     <StackPanel>
         <Button
             Content="A Button"/>
         <Button
             Content="Another Button"/>
     </StackPanel>
</Page>
```
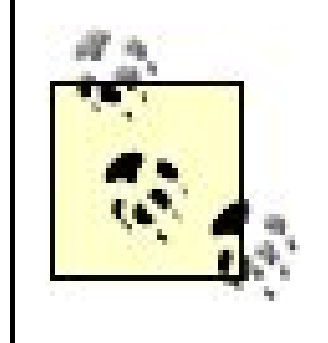

In this example, we have omitted the Control prefix from the declared properties. This is because the style is targeting a specific type, namely Button, which inherits both properties used in the style (Background and Foreground) from Control. It is not necessary to prefix the property values when targeting a specific element type because of scoping rules, unless the property derives from a class outside the targeted element's hierarchy.

The result of evaluating Example 5-5 is shown in Figure 5-2.

**Figure 5-2. Result of evaluating Example 5-5 in XamlPad**

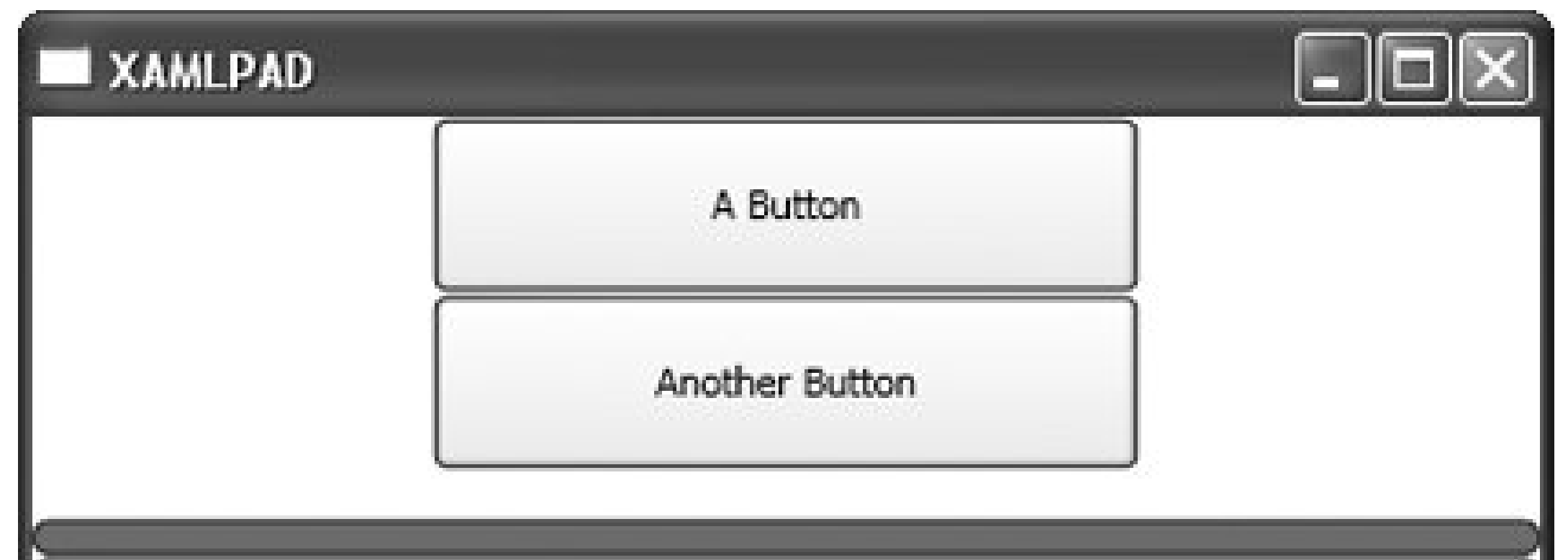

Done.

In Example 5-5, neither Button element specifies its width or height. As discussed in Chapter 4, StackPanel defaults to a horizontal alignment value of Stretch. That means that elements added to the StackPanel with no specified width should fill the width of the panel. Yet when the XAML code in this example is interpreted, it will display both Button elements as though they have a specified height and width because the style is applied to all Button elements. Using the style declared in Example 5-5 has the same effect as specifying the width and Height attributes inline on both Button elements but saves space and makes changes to their appearance faster and with less margin for error.

This technique is useful when you're given a standard corporate style to work with but are allowed to modify certain aspects of the style or to define previously undefined attributes. BasedOn allows you to essentially subclass a Style, much like using the Inherits VB.NET keyword to define a subclass. Example 5-6 demonstrates the use of Basedon to extend a style.

### downloaded from: lib.ommolketab.ir

Style is an extremely flexible element and, like all XAML elements, it can be extended to suit your needs. While other elements require code to be extended, Style can be extended purely within XAML by using the BasedOn attribute.

Extending Style using the BasedOn mechanism is like customizing a new car. You start with a "base" style and then specify changes such as color, heated seats, power windows, etc., that change the appearance of the final product. The plant that customizes your car applies all the base attributes to it but also makes the changes you specified, essentially assigning a new "style" to your car.

### **Example 5-6. Extending a Style using the BasedOn attribute**

```
<Page
     xmlns="http://schemas.microsoft.com/winfx/avalon/2005"
     xmlns:x="http://schemas.microsoft.com/winfx/xaml/2005">
     <Page.Resources>
         <Style
             x:Key="MyStyle">
             <Setter
                  Property="Control.Width"
                 Value="200" />
             <Setter
                  Property="Control.Height"
                 Value="50" />
         </Style>
         <Style
             x:Key="MyStyle2"
             BasedOn="{StaticResource MyStyle}">
                  <Setter
                      Property="Control.Width"
                      Value="300"/>
                  <Setter
                      Property="Control.FontWeight"
                      Value="Bold" />
         </Style>
     </Page.Resources>
     <StackPanel>
         <Button
             Style="{StaticResource MyStyle}"
             Content="I use MyStyle"/>
         <Button
             Style="{StaticResource MyStyle2}"
             Content="I use MyStyle2"/>
     </StackPanel>
</Page>
```
As with polymorphism in object-oriented languages, overriding a Property value in a new style that has been defined in its BasedOn style applies the new Style's property whenever it is used. If the base style has not defined the property, then the new property is automatically used when it is referenced.

In Example 5-6, the width of the Button that references *MyStyle2* is 300, while the background of the Button referencing the style *MyStyle* has a width of 200. However, only the text on the Button that references *MyStyle2* will be bold, because the property Control. FontWeight has not been declared as part of *MyStyle*. Figure 5-3 shows the result of evaluating **Example 5-6** with XamlPad.
**Figure 5-3. Using the BasedOn attribute to extend a style**

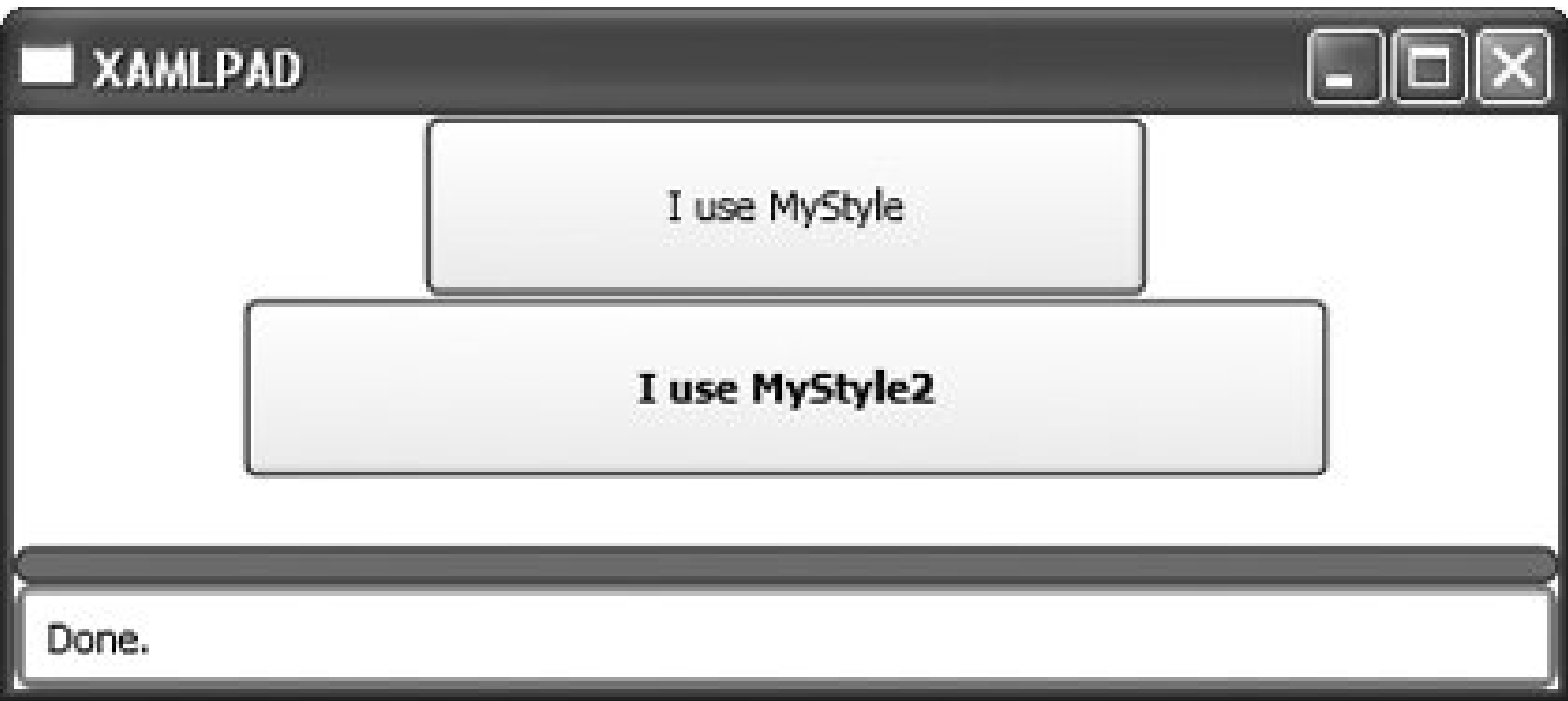

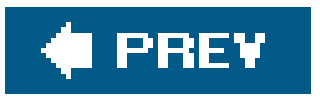

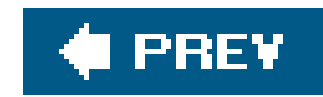

# **5.3. Triggers**

Triggers allow you to change attributes of an element when a specific action occurs. For example, you can change the font color of text when the mouse hovers over it, or change the width of a button once it has been clicked. Triggers can act on single instances of an element, or affect an entire class of elements.

Triggers are conditional. They are essentially a way to implement standardif...then logic without writing external code. In other words, a trigger evaluates an attribute and *if* the current value of that attribute matches the value specified by the trigger, *then* the style is applied. *If* the cursor moves over a Button, *then* change the background to green.

Example 5-7 defines a style that targets all elements of type Button. The code adds a TRigger that will fire when the property Button. IsMouseOver is TRue. Two Setter elements define the attributes we wish to change when the condition of the trigger is met. In this case, it changes the foreground of the Button to green and the background to red.

# **Example 5-7. Using a Trigger to modify the appearance of Button**

**elements**

```
<Page
     xmlns="http://schemas.microsoft.com/winfx/avalon/2005"
     xmlns:x="http://schemas.microsoft.com/winfx/xaml/2005">
     <Page.Resources>
         <Style
             TargetType="{x:Type Button}">
              <Style.Triggers>
                  <Trigger
                      Property="Button.IsMouseOver"
                      Value="true">
                      <Setter
                          Property = "Foreground"
                          Value="Green"/>
                      <Setter
                          Property = "Background"
                          Value="Red"/>
                  </Trigger>
              </Style.Triggers>
         </Style>
     </Page.Resources>
     <StackPanel>
         <Button
```
 Content="*My Button*" /> </StackPanel> </Page>

Example 5-7 will modify the appearance of *all* Button elements declared in the page. To target only a specific Button, you must reference the style from the Button element. To do this, you must add a key name to the trigger and declare it as the Style attribute of the Button. The resulting code is shown in Example 5-8.

**Example 5-8. Using a Trigger to modify the appearance of a single Button**

Example 5-9 demonstrates how to declare TRiggers local to an element by defining the TRiggers within the local element's Resources attribute. As mentioned previously, local resourcesoverride global resources, so these resources will be applied to the element in which they are defined, but not to any others.

```
<Page
     xmlns="http://schemas.microsoft.com/winfx/avalon/2005"
     xmlns:x="http://schemas.microsoft.com/winfx/xaml/2005">
     <Page.Resources>
         <Style
             x:Key="ButtonTriggers"
             TargetType="{x:Type Button}">
             <Style.Triggers>
                  <Trigger
                      Property="Button.IsMouseOver"
                      Value="true">
                      <Setter
                          Property = "Control.Foreground"
                          Value="Green"/>
                      <Setter
                          Property = "Control.Background"
                          Value="Red"/>
                  </Trigger>
             </Style.Triggers>
         </Style>
     </Page.Resources>
     <StackPanel>
         <Button
             Style="{StaticResource ButtonTriggers}"
             Content="My Button" />
     </StackPanel>
</Page>
```
# **Example 5-9. Declaring a local Trigger**

```
<Page
     xmlns="http://schemas.microsoft.com/winfx/avalon/2005"
     xmlns:x="http://schemas.microsoft.com/winfx/xaml/2005">
     <Page.Resources>
         <Style
             TargetType="{x:Type Button}">
             <Style.Triggers>
                  <Trigger
                      Property="Button.IsPressed"
                      Value="true">
                      <Setter
                          Property = "Width"
                          Value="300"/>
                  </Trigger>
             </Style.Triggers>
         </Style>
     </Page.Resources>
     <StackPanel>
         <Button
             Content="Button with global style" >
              <Button.Resources>
                   <Style
                       TargetType="{x:Type Button}">
                       <Style.Triggers>
                       <Trigger
                           Property="IsMouseOver"
                           Value="true">
                            <Setter
                                Property="Background"
                                Value="Green" />
                       </Trigger>
                       </Style.Triggers>
                   </Style>
             </Button.Resources>
         </Button>
         <Button
             Content="Button with no local style" />
     </StackPanel>
</Page>
```
Triggers can be used to modify the styles of specific elements, or they can be more generalized. By defining the TRigger's Property attribute as Control.IsMouseOver, the trigger can target any element that derives from Control. Assigning the Style attribute of controls as ButtonTriggers will then apply

the conditional styling to any control. Example 5-10 shows how this use of trigger can be applied to multiple control elements. All three elements (Button, ComboBox, and TextBox) assign the value of their Style attribute to the global Style *Triggers*. As these elements are ultimately derived from Control, the style is appropriately applied to all of them.

**Example 5-10. Using a Trigger to modify the appearance of any Control**

```
<Page
     xmlns="http://schemas.microsoft.com/winfx/avalon/2005"
     xmlns:x="http://schemas.microsoft.com/winfx/xaml/2005">
     <Page.Resources>
     <Style
         x:Key="Triggers">
         <Style.Triggers>
             <Trigger
                  Property="Control.IsMouseOver"
                 Value="true">
                  <Setter
                      Property = "Control.Foreground"
                      Value="Green"/>
                  <Setter
                      Property = "Control.Background"
                      Value="Red"/>
             </Trigger>
         </Style.Triggers>
     </Style>
     </Page.Resources>
     <StackPanel>
         <Button
             Style="{StaticResource Triggers}"
             Content="My Button" />
         <ComboBox
             Style="{StaticResource Triggers}">
             <ComboBoxItem>Item One</ComboBoxItem>
             <ComboBoxItem>Item Two</ComboBoxItem>
             <ComboBoxItem>Item Three</ComboBoxItem>
         </ComboBox>
         <TextBox
             Style="{StaticResource Triggers}">My Text
         </TextBox>
     </StackPanel>
</Page>
```
Thus far, the examples have concentrated on modifying color attributes for elements, but you can change other attributes as well, such as width, Height, or even Content. Changing the content of an element might be useful if it is image-based, or if you want to provide more detailed information to

the user when the mouse hovers over the element.

Example 5-11 modifies the background color, width, and content of a Button when the mouse hovers over the element. When the mouse is not over the element, a trigger again modifies the content of the Button.

**Example 5-11. Using a Trigger to modify multiple attributes of a Button**

```
<Page
     xmlns="http://schemas.microsoft.com/winfx/avalon/2005"
     xmlns:x="http://schemas.microsoft.com/winfx/xaml/2005">
     <Page.Resources>
         <Style
             x:Key="Triggers" >
             <Style.Triggers>
                  <Trigger
                      Property="Button.IsMouseOver"
                      Value="true">
                      <Setter
                          Property = "Control.Width"
                          Value="150"/>
                      <Setter
                          Property = "Control.Background"
                          Value="Red"/>
                      <Setter
                          Property = "Button.Content"
                          Value="Mouse Over" />
                  </Trigger>
                  <Trigger
                      Property="Button.IsMouseOver"
                      Value="false">
                      <Setter
                          Property = "Button.Content"
                          Value="Mouse Out" />
                  </Trigger>
             </Style.Triggers>
         </Style>
     </Page.Resources>
     <StackPanel>
         <Button
             Style="{StaticResource Triggers}" />
     </StackPanel>
</Page>
```
This example includes a direct reference to the Content attribute as *Button.Content*, not one through Control as is done with Width and Background. This is because the base class Control does not have a

Content attribute. As discussed in Chapter 3, only specific types of controls have a content attribute. We could have made this example even more generic by specifying the property of the Setter as ContentControl.Content instead, because Button derives from ContentControl. This would allow this style to be applied to other classes derived from Content Control (such as Label) as well as to all controls derived from HeaderedContentControl, which is a subclass of ContentControl. We would also need to change the trigger property to ContentControl.IsMouseOver in order to apply the trigger style to elements other than Button.

This flexibility allows you to define conditional styling in a variety of ways, either by targeting a specific class of elements or individual elements. When used in conjunction with templated styles, triggers provide a powerful mechanism for designing rich, interactive user interfaces.

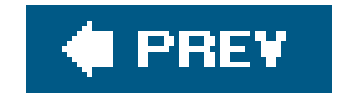

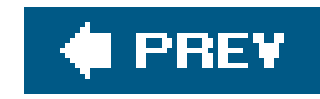

# **Chapter 6. Storyboards and Animations**

In the past, animations in user interfaces have been left to specialized developers and graphic designers. Most animations used in web applications require expertise in technologies such as Flash or GIF (Graphics Interchange Format). While these technologies vastly differ in how animations are created, they both utilize the basic building block of animationframes.

The new presentation subsystem in Windows Vista (provided through the WinFX runtimes for Windows 2003 and XP) also supports the concept of animation using frames. In frame-based animation, each frame contains an object to be animated. That animation might be a change of color over time or movement from one point to another. Each frame specifies the state of the object at a given point in time. In frame 1, the circle is blue; in frame 2, it is blue-green; in frame 3, it is green, etc.

Flash developers have long been able to apply common animations to objects such as color changes, fades, and movement. Windows developers, however, had no such mechanism, so the task of coding such animations was time-consuming and difficult. XAML offers the ability to animate elements with the same ease as other technologies, making standard animations a breeze to create while providing the framework for more complex animations.

XAML uses storyboards to create animations. Standard animations, including fades, color changes, transforms, and even position changes, are easily accomplished through XAMLwithout any codeby using storyboards.

One of the hardest pieces of animations to nail down is timing. Timing involves determining how long an animation will last and how long each frame within it should take. If an object is being changed from green to blue, how long should each stage of the color change take? At what point does the object start looking more blue than green? And even more difficult, how many color changes (frames) will it take to go from blue to green in the time allotted for the total animation?

Thankfully, Avalon provides an efficient timing system that no longer requires a developer to manage timers himself. Instead, timing and redrawing the screen is handled by Avalon and defined in XAML. Like all XAML elements, Animation elements can be extended to create custom animations.

Animations in XAML are primarily created through the declaration of storyboards. A Storyboard is a collection of animations, each of which animates a specific property of an element (such as opacity), which can be manipulated to make an element appear to fade in or out of view. So, you aren't really animating an element per se; you're animating an attribute of the target element.

A Storyboard accomplishes this by specifying one or more SetterTimeline elements. A SetterTimeline describes the target of the animation (a XAML element) and the attribute being animated. The attribute might be the Background color of an element, its position on a Canvas, its Width, or its Height.

The SetterTimeline element also declares one or more animation typesto be applied to the element's attribute. As you might expect, common animations are already defined and ready for use, such as ColorAnimation and DoubleAnimation. The animation element really does all the work in the

animation. It tells WPF everything it needs to know to perform the animationthe initial value of the attribute, the ending value of the attribute, and the length of the animation. From the animation declaration, WPF can determine how long each frame must be to accommodate the animation.

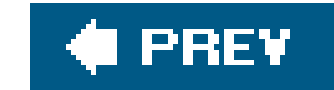

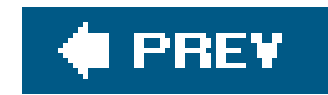

# **6.1. Storyboards**

Storyboards can only be defined on root elements or as part of a style, even though every framework element has a Storyboard collection. The difference between setting the Storyboard attribute of the root element and setting the Storyboard attribute of a style can be summed up as follows:

Every Storyboard must have at least one SetterTimeline. A SetterTimeline describes the target of the animation and the attribute being animated. In order to animate an attribute, it must be a dependency property. Animation in XAML is accomplished by modifying the value of an attribute over time. A path indicates the element and the attribute to modify. The path is another name for the target of an animation. An example of this is (Button.Width) or (Button.Height).

- A style-based Storyboard can be applied to any element, not just the root element.
- The target of each setterTimeline is assumed to be the element for which the style is defined, so you do not specify the SetterTimeline object's TargetName.

The target is declared using the following syntax:

Example 6-1 shows the XAML for targeting the width of a button with an animation.

**Example 6-1. Targeting an element in a SetterTimeline**

<SetterTimeline TargetName="*myButton* " Path="**Button.Width** " />

Only framework elements can be targeted. *Freezables*elements deriving from the System.Windows.Freezable classcan only be targeted if they are used as an attribute value for another element. Brush is a freezable and is used to describe how to paint many attributes of elements, such as the Foreground and Background. Because Brush is used as the value of an attribute on an element, it can be targeted *through* the element, using syntax as follows:

(*ElementName.AttributeName*).(*FreezableElementName.AttributeName*)

An example of this is (Button.Background).(SolidColorBrush.*Red*), shown in Example 6-2.

**Example 6-2. Targeting a Freezable in a SetterTimeline**

```
<SetterTimeline
              TargetName="myButton "
              Path="(Button.Background).(SolidColorBrush. Red ) " />
```
If you are trying to target the attribute of an element that is part of a collection, you'll need to push the path even deeper:

 (*ElementName.AttributeName*).(*CollectionTypeName*.Children)[*CollectionIndex*]. (*FreezableElementName.AttributeName*)

An example of this is targeting a single transform inside the RenderTransform collection of a Rectangle. (Rectangle.RenderTransform).(TransformGroup.Children)[0].(ScaleTransform.ScaleX) (Example 6-3).

The type of the animation you add to the setter Timeline must match the type of the attribute you are targeting. If you target a Color, then you must use a ColorAnimation. If the attribute is a Double, you must use a DoubleAnimation, and so on. If the attribute on the target is not declared, the animation has no effect. If you do not specify the Background color for Button, the animation does not

### downloaded from: lib.ommolketab.ir

**Example 6-3. Targeting an element in a collection in a SetterTimeline**

```
<SetterTimeline
    TargetName="myRectangle"
     Path="Rectangle.(Rectangle.RenderTransform).(TransformGroup.Children)[0].
(ScaleTransform.ScaleX) />
```
XAML collections are zero-based, so the first element in the collection is referenced by the index 0.

appear to work.

In Example 6-4, a SetterTimeline that targets the Button *myButton* is declared. The Path of the SetterTimeline is set to the SolidColorBrush used to paint the Background of the Button. A ColorAnimation that changes the background color from blue to yellow is then added to the SetterTimeline. The Color begins as blue and, as specified by the Duration attribute of the ColorAnimation, will change to yellow within five seconds of the animation starting. The RepeatBehavior of the animation is declared as Forever, which means that once the animation ends, it will begin again, resetting the color to blue and continuing to iterate until the application closes.

# **Example 6-4. Animating the Background Color of a Button**

```
<Page
      xmlns="http://schemas.microsoft.com/winfx/avalon/2005"
      xmlns:x ="http://schemas.microsoft.com/winfx/xaml/2005">
      <Page.Storyboards>
          <SetterTimeline
              TargetName="myButton "
              Path="(Button.Background).(SolidColorBrush.Color) ">
              <ColorAnimation
                   From="Blue "
                   To="Yellow "
                  Duration="0:0:5 "
                   RepeatBehavior="Forever " />
          </SetterTimeline>
     </Page.Storyboards>
     <StackPanel >
         <Button
             Name="myButton "
             Width="120 "
             Background="White ">A Button 
         </Button>
     </StackPanel>
</Page>
```
All elements of *Type*Animation have a From, To, By, Duration, and RepeatBehavior attribute. The value of From, To, and By varies according to the type. A DoubleAni-mation, for example, requires Double values for these attributes . A RectAnimation requires a Rect, and so on. The animation starts at the value From and changes according to the To or By values. Setting the To attribute means that the animation value will move from the From value to the To value in the time period specified by Duration. Setting the By attribute means that the value will change by the By value during the time period specified by Duration. You are not allowed to set both the To and By attributes at the same time.

You determine the type of animation to use based on the attribute you are trying to animate. If you're animating the width of an element, use a DoubleAnimation because the data type of the Width

attribute is a Double.

Example 6-5 shows the code used to animate the width of a Button using a DoubleAnimation. Over the course of five seconds, the Button will change width from 100 pixels to 200 pixels. Figures 6-1 through 6-4 illustrate the animation in effect at different times.

**Example 6-5. Animating the width of a Button using DoubleAnimation**

```
<Page
      xmlns="http://schemas.microsoft.com/winfx/avalon/2005"
      xmlns:x="http://schemas.microsoft.com/winfx/xaml/2005">
      <Page.Storyboards>
          <SetterTimeline
              TargetName="myButton"
              Path="(Button.Width)">
              <DoubleAnimation
                  From="100"
                  To="200"
                  Duration="0:0:5"
                  RepeatBehavior="Forever" />
          </SetterTimeline>
     </Page.Storyboards>
```
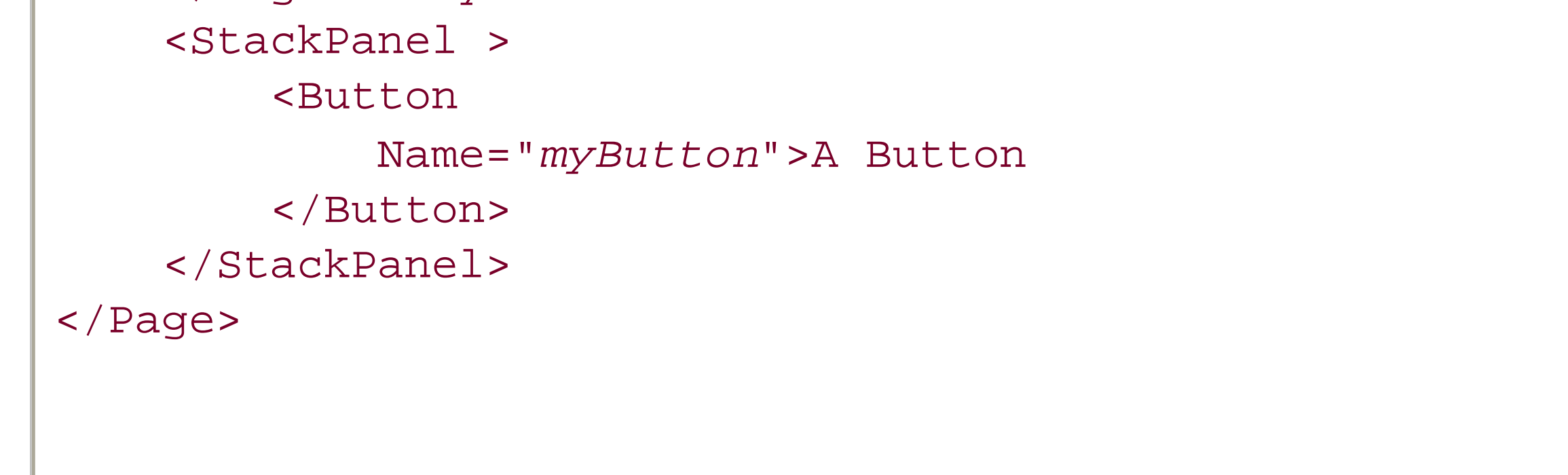

# **Figure 6-1. Animation of Button width at time 0:0:0**

**Figure 6-2. Animation of Button width at time 0:0:1**

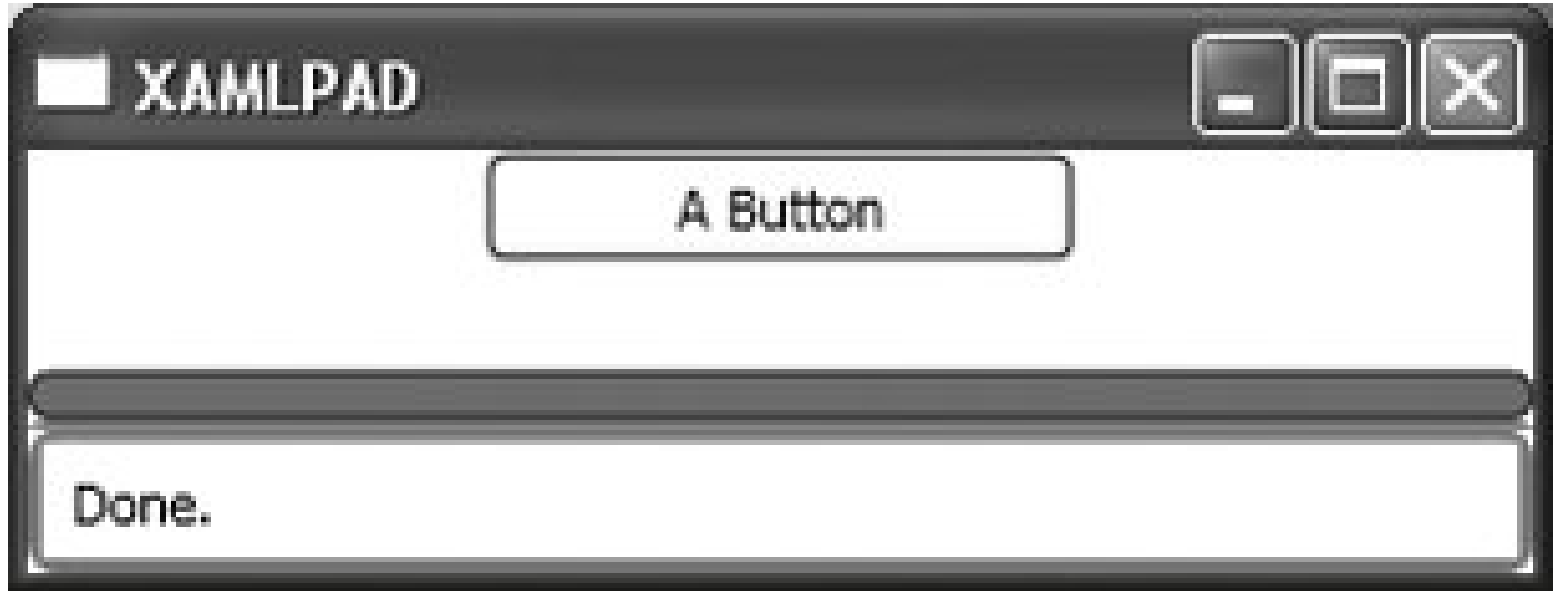

# **Figure 6-3. Animation of Button width at time 0:0:3**

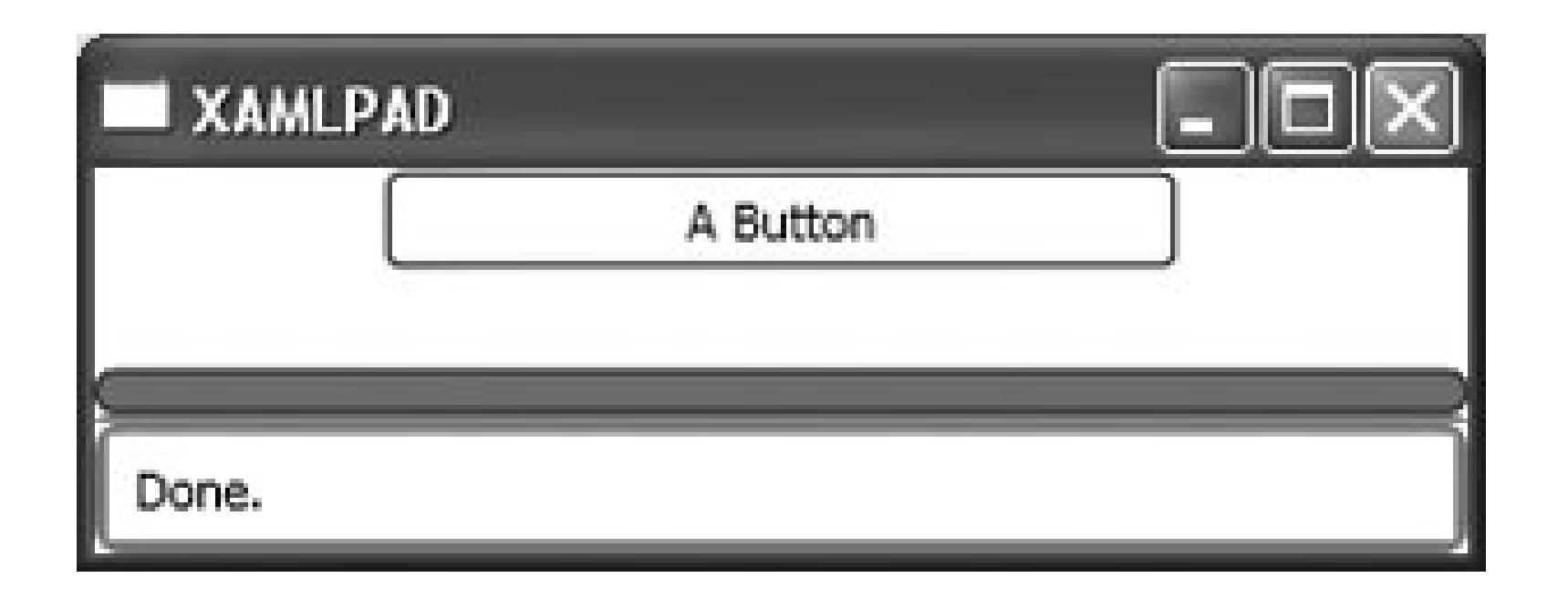

# **Figure 6-4. Animation of Button width at time 0:0:5**

Once the animation completes (Figure 6-4), it returns to the beginning (Figure 6-1) and starts again, its width suddenly dropping from 200 to 100 in the process. There are mechanisms that allow you to change this behavior. Using attributesof the animation, you can expand the button's width and then reverse the animation so that it decreases its width gradually instead of returning to its original size. The next section discusses how to control different aspects of animations, such as speed and behavior.

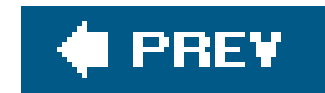

# **6.2. Controlling Animations**

Animation elements inherit several attributes from Timeline that control the speed and behavior of the animation. One of the more useful attributes is SpeedRatio, which controls the speed at which the animation moves. The attribute AutoReverse is also noteworthy. AutoReverse controls the behavior of the Timeline when it reaches the end of its Duration. Setting this value to TRue will cause the animation to reverse itself when it reaches the end of its iteration. Setting it tofalse will cause the animation to begin againif RepeatBehavior indicates that it should continueeither for a specified number of iterations through the animation, for a specified period of time, or forever.

Example 6-6 shows the same animation from Example 6-4, but RepeatBehavior is now declared as 2x and AutoReverse has been added and set to true. This animation will repeat twice, reversing itself each time. Although the animation declaration makes it appear that the Button will have a yellow background at the end of the animation, the background will actually be blue because we have set AutoReverse to true.

**Example 6-6. Modifying the behavior of an Animation using AutoReverse**

```
<Page
      xmlns="http://schemas.microsoft.com/winfx/avalon/2005"
      xmlns:x="http://schemas.microsoft.com/winfx/xaml/2005">
      <Page.Storyboards>
          <SetterTimeline
              TargetName="myButton"
              Path="(Button.Background).(SolidColorBrush.Color)">
              <ColorAnimation
                   From="Blue"
                   To="Yellow"
                  Duration="0:0:5"
                   AutoReverse="true"
                  RepeatBehavior="2x" />
          </SetterTimeline>
     </Page.Storyboards>
     <StackPanel >
         <Button
             Name="myButton"
             Width="120"
             Background="White">A Button
         </Button>
     </StackPanel>
</Page>
```
You can mix and match animations within a setter Timeline to create more interesting effects. For example, to yield the code in Example 6-7, modify Example 6-4 by adding a second animation that animates the width of the Button using a DoubleAnimation. Then, coordinate the Duration of the DoubleAnimation with the Duration of the ColorAnimation and, for both animations, set the AutoReverse to true and the RepeatBehavior to Forever. This creates a Button that begins with a width of 100 and a background color of blue and then slowly expands to a width of 200 and changes its background color to yellow. Both animations then reverse themselves and repeat.

# **Example 6-7. Coordinating multiple animations for a Button**

```
<Page
     xmlns="http://schemas.microsoft.com/winfx/avalon/2005"
     xmlns:x="http://schemas.microsoft.com/winfx/xaml/2005">
         <Page.Storyboards>
         <SetterTimeline
             TargetName="myButton"
             Path="(Button.Background).(SolidColorBrush.Color)">
             <ColorAnimation
                 From="Blue"
```

```
 To="Yellow"
                  Duration="0:0:5"
                  RepeatBehavior="Forever"
                  AutoReverse="true"/>
         </SetterTimeline>
         <SetterTimeline
             TargetName="myButton"
             Path="(Button.Width)">
              <DoubleAnimation
                  From="100"
                  To="200"
                  Duration="0:0:5"
                  RepeatBehavior="Forever"
                  AutoReverse="true"/>
         </SetterTimeline>
     </Page.Storyboards>
     <StackPanel >
         <Button
             Name="myButton"
             Width="120"
             Background="White">A Button</Button>
     </StackPanel>
</Page>
```
XAML also includes elements that can transform the position of other elements. RotateTransform, SkewTransform, translateTransform, and ScaleTransform provide basic 2-D transformation capabilities that can easily be used within animations to change the position and size of other elements.

Example 6-8 shows the code to rotate a rectangle in a circle around a specified point. The unnamed Rectangle is placed in the background with an Opacity of 0.25 to illustrate its starting position. The RotateTransform does not actually rotate the rectangle, because the Angle of the rotation is set to 0 degrees. It exists only to provide a way for the SetterTimeline to direct the DoubleAnimation to animate its Angle attribute from 0 degrees to 360 degrees over the course of four seconds (as indicated by the Duration attribute on the DoubleAnimation). Figures 6-5 through 6-7 show a few of the frames from this animation.

# **Example 6-8. Animating the RotateTransform of a Rectangle**

```
<Page xmlns="http://schemas.microsoft.com/winfx/avalon/2005"
    xmlns:x="http://schemas.microsoft.com/winfx/xaml/2005" >
    <Page.Storyboards>
          <SetterTimeline
              TargetName="MyRectangle "
              Path="(Rectangle.RenderTransform).(RotateTransform.Angle) ">
              <DoubleAnimation
```

```
 From="0 "
                To="360 "
                RepeatBehavior="Forever "
                Duration="0:0:4 " />
       </SetterTimeline>
 </Page.Storyboards>
 <StackPanel>
     <Canvas
         Width="400 "
         Height="550 ">
         <Rectangle
              Canvas.Top="100 "
              Canvas.Left="100 "
              Fill="Blue "
              Width="100 "
             Height="100 "
              Stroke="black "
              StrokeThickness="5 "
              Opacity="0.25 " />
        <Rectangle
            Name="MyRectangle "
             Canvas.Top="100 "
             Canvas.Left="100 "
            Fill="blue "
            Width="100 "
            Height="100 "
```
 Stroke="*black* " StrokeThickness="*5* "> <Rectangle.RenderTransform> <RotateTransform Angle="*0* " Center="*50,50* " /> </Rectangle.RenderTransform> </Rectangle> </Canvas> </StackPanel> </Page>

# **Figure 6-5. Animated Rectangle transform**

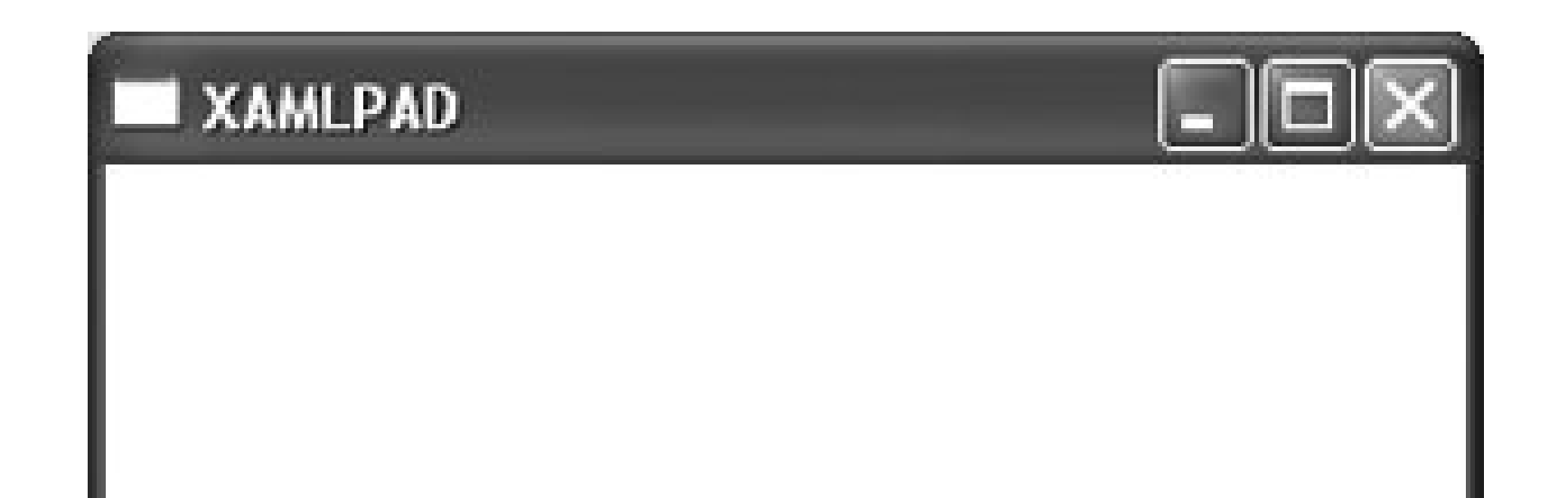

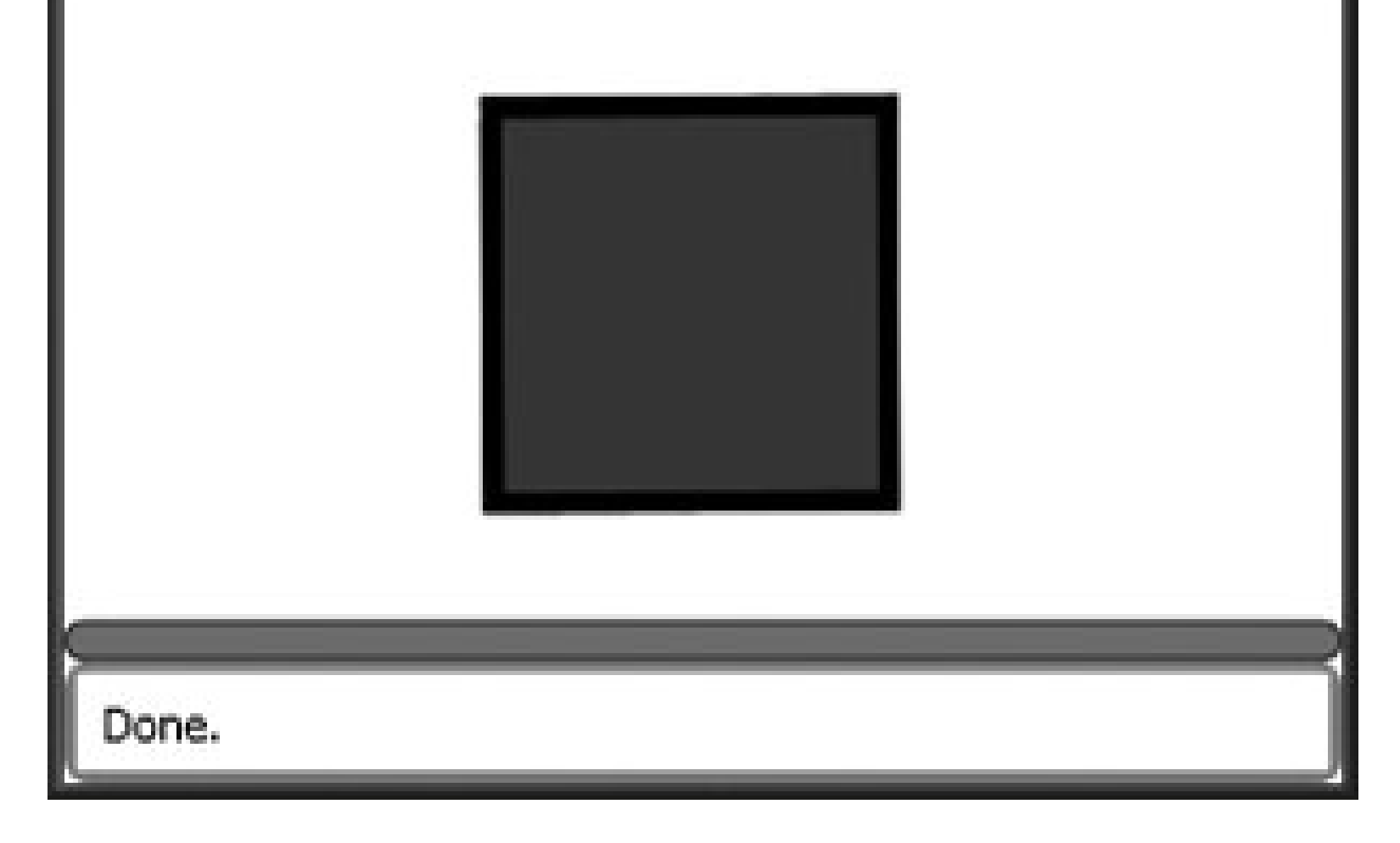

As with animations involving attributes of elements, you can mix and match the animations to create interesting effects. Using a ParallelTimeline to manage multiple SetterTimeline elements allows different aspects of the Rectangle to be animated. A ParallelTimeline allows child timelines to overlap and use their Begin attribute, if specified, to determine when they begin animating. Without using ParallelTimeline, each animation would become active in the order it was added, and the Begin attribute would be evaluated relative to the end time of the previous animation. (This is useful for performing animations in a specific sequence rather than as a combination of effects.) A ColorAnimation has been added to change the color from blue to yellow with the same Duration as the DoubleAnimation. Evaluating Example 6-9 in XamlPad will produce a rotating rectangle with a changing fill color. It may not be very useful, but it sure is fun to watch.

# **Figure 6-6. Animated rectangle at 40 degrees**

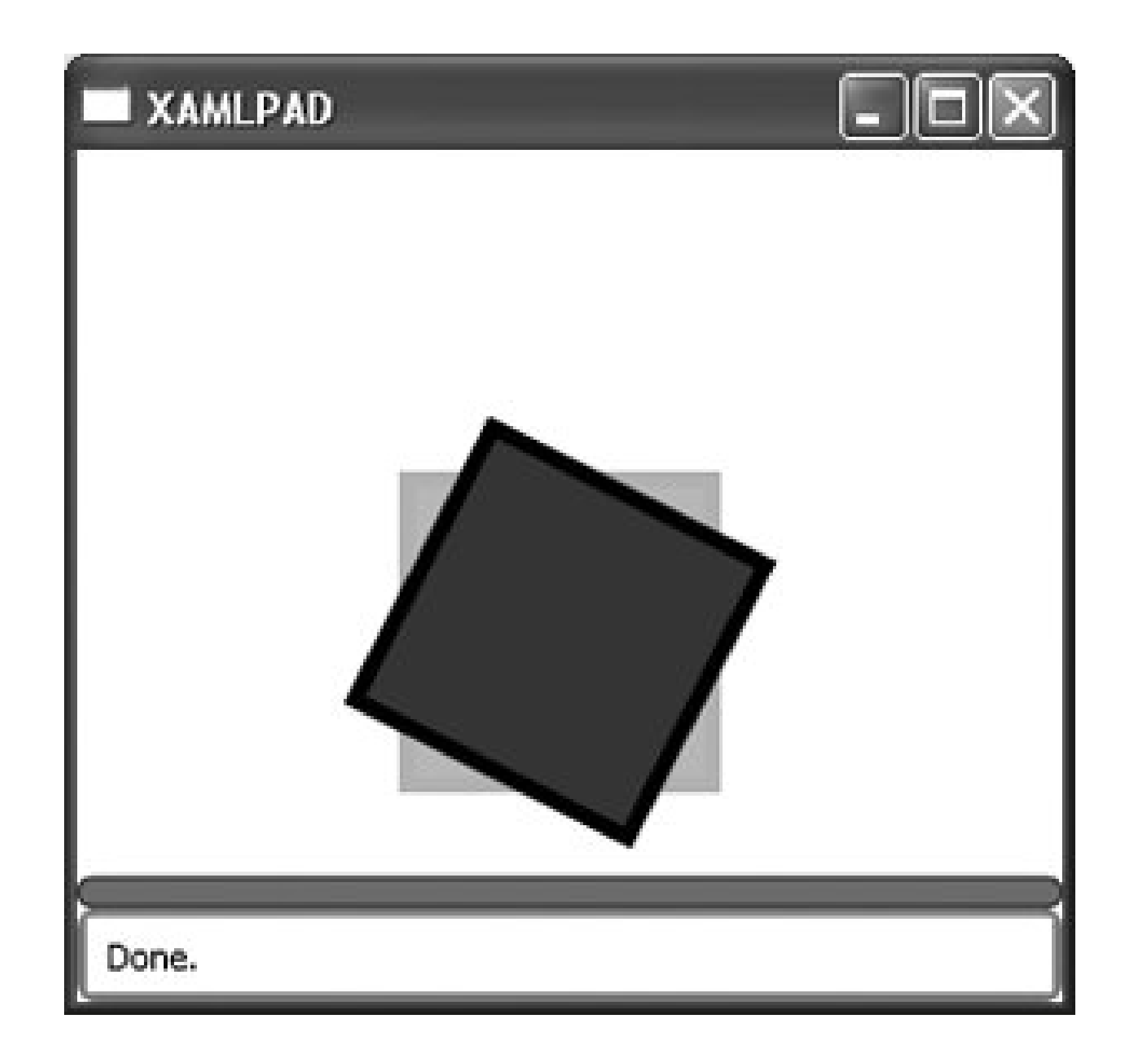

**Figure 6-7. Animated rectangle at 60 degrees**

# **Example 6-9. Animating multiple attributes of an element with ParallelTimeline**

<Page xmlns="http://schemas.microsoft.com/winfx/avalon/2005"

```
 xmlns:x="http://schemas.microsoft.com/winfx/xaml/2005">
 <Page.Storyboards>
    <ParallelTimeline >
       <SetterTimeline
           TargetName="MyRectangle "
           Path="(Rectangle.Fill).(SolidColorBrush.Color) ">
           <ColorAnimation
              From="Blue "
              To="Yellow "
              Duration="0:0:4 "
              RepeatBehavior="Forever "
              AutoReverse="true " />
       </SetterTimeline>
       <SetterTimeline
           TargetName="MyRectangle "
           Path="(Rectangle.RenderTransform).(RotateTransform.Angle) ">
           <DoubleAnimation
               From="0 "
               To="360 "
               RepeatBehavior="Forever "
               Duration="0:0:4 " />
       </SetterTimeline>
    </ParallelTimeline >
 </Page.Storyboards>
```
 <StackPanel> <Canvas Width="*400* " Height="*550* "> <Rectangle Canvas.Top="*100* " Canvas.Left="*100* " Fill="*Blue* " Width="*100* " Height="*100* " Stroke="*black* " StrokeThickness="*5* " Opacity="*0.25* " /> <Rectangle Name="*MyRectangle* " Canvas.Top="*100* " Canvas.Left="*100* " Fill="*blue* " Width="*100* " Height="*100* " Stroke="*black* " StrokeThickness="*5* "> <Rectangle.RenderTransform> <RotateTransform Angle="*0* " Center="*50,50* " />

```
 </Rectangle.RenderTransform>
           </Rectangle>
        </Canvas>
     </StackPanel>
</Page>
```
Adding DoubleAnimation elements that target the Height and Width of the rectangle can make it seem to disappear and reappear as the animation progresses. The flexibility of Avalon's animation system means that you are generally limited only by your imagination.

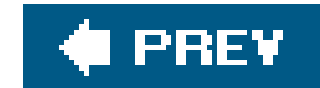

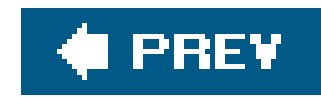

# **6.3. Animation Using Key Frames**

KeyFrame animations use different classes than non-key frame animations, but they are easily recognizable because each one uses the term "KeyFrame" in its name. As with non-key animations, there are KeyFrame animations for almost every primitive data type and some XAML elements.

Creating a KeyFrame animation requires the following steps:

KeyFrame animations are another method for animating elements in XAML. They differ from non-key animations in that they use a number of key frames(values) as the destination rather than allowing the system to iterate through the values. KeyFrame animations allow you to control the specific valuesand the interpolation methods used to arrive at themacross a number of key frames that make up the animation.

- **1.** Set a Duration for the animation.
- For each key frame, select its appropriate type, set its value and key time, and add it to the **2.** animation's KeyFrame collection.
- **3.** Associate the animation with an element's attribute, just as you would for a non-key animation.

Recreating the animation from **Example 6-8** using KeyFrame animations instead of a non-key animation is a good way to illustrate the concept of a KeyFrame. The first step is to understand KeyTime, which is required for each key frame added to the animation's KeyFrames collection.

In this XAML fragment, the animation has a Duration of 10 seconds. The first key frame's KeyTime is set to 0:0:3, which means it will end three seconds into the animation. The second key frame's KeyTime is set to 0:0:10, which means it will end when the animation ends. Because the previous key frame ends at 3 seconds, and the second key frame is set to end at 10 seconds, the second key frame will play for a total of 7 seconds.

The KeyTime attribute can be specified using other values. It is most commonly specified as a duration, but you can also express the key time as a percentage of the total duration, or you can

### downloaded from: lib.ommolketab.ir

A KeyTime specifies when the key frame will end, as illustrated in the following example. It is tempting to view KeyTime as the amount of time the key frame will play, but this is incorrect. That value is determined by when the key frame ends, when the previous key frame ended, and the animation's duration.

```
 <DoubleAnimationUsingKeyFrames Duration="0:0:10">
     <LinearDoubleKeyFrame Value="0" KeyTime="0:0:3" />
     <LinearDoubleKeyFrame Value="100" KeyTime="0:0:10" />
```
allow the interpreter to allocate time based on a distribution pattern that either spreads the duration equally over all frames or distributes it across key frames such that the animation will progress at a steady pace.

The possible values for KeyTime are:

### KeyTime

This value can be specified as a duration (hours:minutes:seconds) or as a percentage of the total duration, e.g., 20%.

### Uniform

This value automatically distributes the duration across all key frames based on how many there are. If the Duration is set to 10 seconds and there are five key frames, each key frame will play for 2 seconds (10/5 = 2). This can result in non-uniform speed because it is based on the number of key frames, not the change in values!

Example 6-10 uses key frame animation to construct the same animation created in Example 6-8 using non-key animation. The only real difference between the two examples is the declaration of the animation type. Using LinearDoubleKeyFrame elements produces a similar result to the one produced by using DoubleAnimation to animate the rotation angle value linearly from the previous value to the destination value.

### Paced

This value automatically distributes the duration based on the number of key frames and value changes to ensure a smooth, even speed.

**Example 6-10. Animating a Rectangle using key frame animation**

```
<Page xmlns="http://schemas.microsoft.com/winfx/avalon/2005"
    xmlns:x="http://schemas.microsoft.com/winfx/xaml/2005"
    <Page.Storyboards>
          <SetterTimeline
              TargetName="MyRectangle "
              Path="(Rectangle.RenderTransform).(RotateTransform.Angle)">
              <DoubleAnimationUsingKeyFrames Duration="0:0:20 " >
                 <LinearDoubleKeyFrame Value="90 " KeyTime="0:0:5 " />
                 <LinearDoubleKeyFrame Value="180 " KeyTime="0:0:10 " />
                 <LinearDoubleKeyFrame Value="270 " KeyTime="0:0:15 " />
                 <LinearDoubleKeyFrame Value="360 " KeyTime="0:0:20 " />
              </DoubleAnimationUsingKeyFrames >
          </SetterTimeline>
    </Page.Storyboards>
    <StackPanel>
        <Canvas
            Width="400 "
            Height="550 ">
            <Rectangle
                Canvas.Top="100 "
                Canvas.Left="100 "
                Fill="Blue "
                Width="100 "
```
 Height="*100* " Stroke="*black* " StrokeThickness="*5* " Opacity="*0.25* " /> <Rectangle Name="*MyRectangle* " Canvas.Top="*100* " Canvas.Left="*100* " Fill="*blue* " Width="*100* " Height="*100* " Stroke="*black* " StrokeThickness="*5* "> <Rectangle.RenderTransform> <RotateTransform Angle="*0* " Center="*50,50* " /> </Rectangle.RenderTransform> </Rectangle> </Canvas> </StackPanel> </Page>

Most KeyFrame elements have three distinct types: linear, discrete, and spline. Each uses a different interpolation technique to move from the previous value to the destination value. The interpolation technique used can be determined from the name of the KeyFrame, e.g., SplineDoubleKeyFrame uses a spline interpolation technique, while LinearDoubleKeyFrame uses a linear interpolation technique.

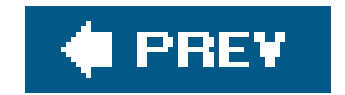

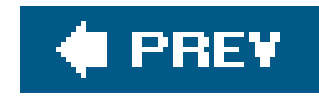

# **Part III: Core XAML Reference**

Chapter 7, **Elements**

Chapter 8, **Controls**

Chapter 9, **Shapes and Geometry**

Chapter 10, **Layout**

Chapter 11, **Animations and Transformations**

Chapter 12, **Events**

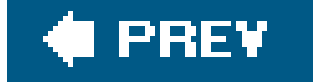

downloaded from: lib.ommolketab.ir

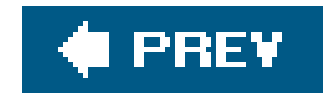

# **Chapter 7. Elements**

XAML elements are components whose primary purpose is to display information either graphically or textually. They are used to create and display text and graphics either as standalone elements or as ones nested within controls.Users do not generally interact with elements unless they are nested within a control, such as using an Image to paint the foreground of a Button or defining a Hyperlink within a TextBlock.

Many of the elements in XAML, particularly those such as Brush and Color, are used as attributes for other elements and derive from System.Windows.DependencyObject . DependencyObject is a standard .NET object and can be used by developers to create their own custom attributes.

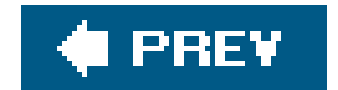

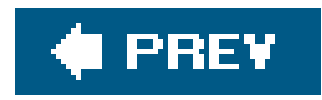

# *Bold Hierarchy: DependencyObject ContentElement*  FrameworkContentElement TextElement

<Bold>*Text to be bold*</Bold>

<Bold .../> is an Inline-derived class that is applied to text-based elements. Bold makes the font appear darker, increasing its weight. Its only properties are those inherited fromInline. (See Figure 7-1.)

**Figure 7-1. Bold text**

 $\label{eq:3.1} \mathbb{P}$ 

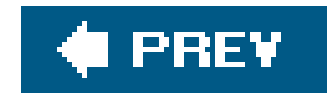

# *Brush Hierarchy: DependencyObject Freezable Animatable*

<Brush .../> is an abstract component that defines how an area is painted. SolidColorBrush is most commonly referenced by other components through the use of the predefined colors in the Colors class (see Appendix G).

When a Brush is referenced as one of the colors from colors, no explicit declaration is required and the element may be referenced simply by its predefined color name. (SeeExample 7-1.)

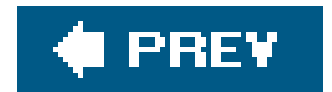

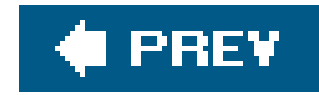

# *Color Color is a structure and has no class hierarchy.*

<Color

 ScA="*1.0*" ScR="*0.0*" ScG="*0.0*" ScB="*1.0*" />

<Color .../> defines a color.

# **Attributes**

ScA (*required)*

Defines the alpha channel of this Color. The alpha channel of a Color structure determines the amount of transparency the color has. An alpha value of 1 indicates the color is completely opaque, and a value of 0 indicates that it is completely transparent.

# ScB (*required)*

The blue component of this Color. The value is a single precision floating-point number. The range of this value is 0-1, inclusive.

# ScG (*required)*

The green component of this Color. The value is a single precision floating-point number. The range of this value is 0-1, inclusive.

### ScR (*required)*

The red component of this Color. The value is a single precision floating-point number. The range of this value is 0-1, inclusive.

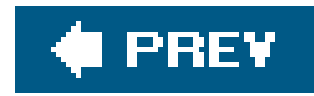

# *Figure DependencyObject ContentElement FrameworkContentElement TextElement Block*

```
<Figure
```

```
 CanDelayPlacement="true|false"
```

```
 Height="200"
```

```
 HorizontalAnchor="ContentCenter|ContentLeft|ContentRight|
```

```
 PageCenter|PageLeft|PageRight|ParagraphCenter|
```

```
 ParagraphLeft|ParagraphRight"
```

```
 HorizontalOffset="10"
```

```
VerticalAnchor="ContentBottom|ContentTop|ContentCenter|PageBottom|PageTop|
                     PageCenter|ParagraphTop"
     VerticalOffset="10"
     Width="200"
     WrapDirection="Both|Left|None|Right" />
```
<Figure .../> is used to display inline content within a FlowDocument with special placement properties. Figure 7-2 shows a Figure that displays both an image and text and is placed in the paragraph according to its declared anchor attributes.

# **Figure 7-2. Using Figure to display an image and text within a FlowDocument**

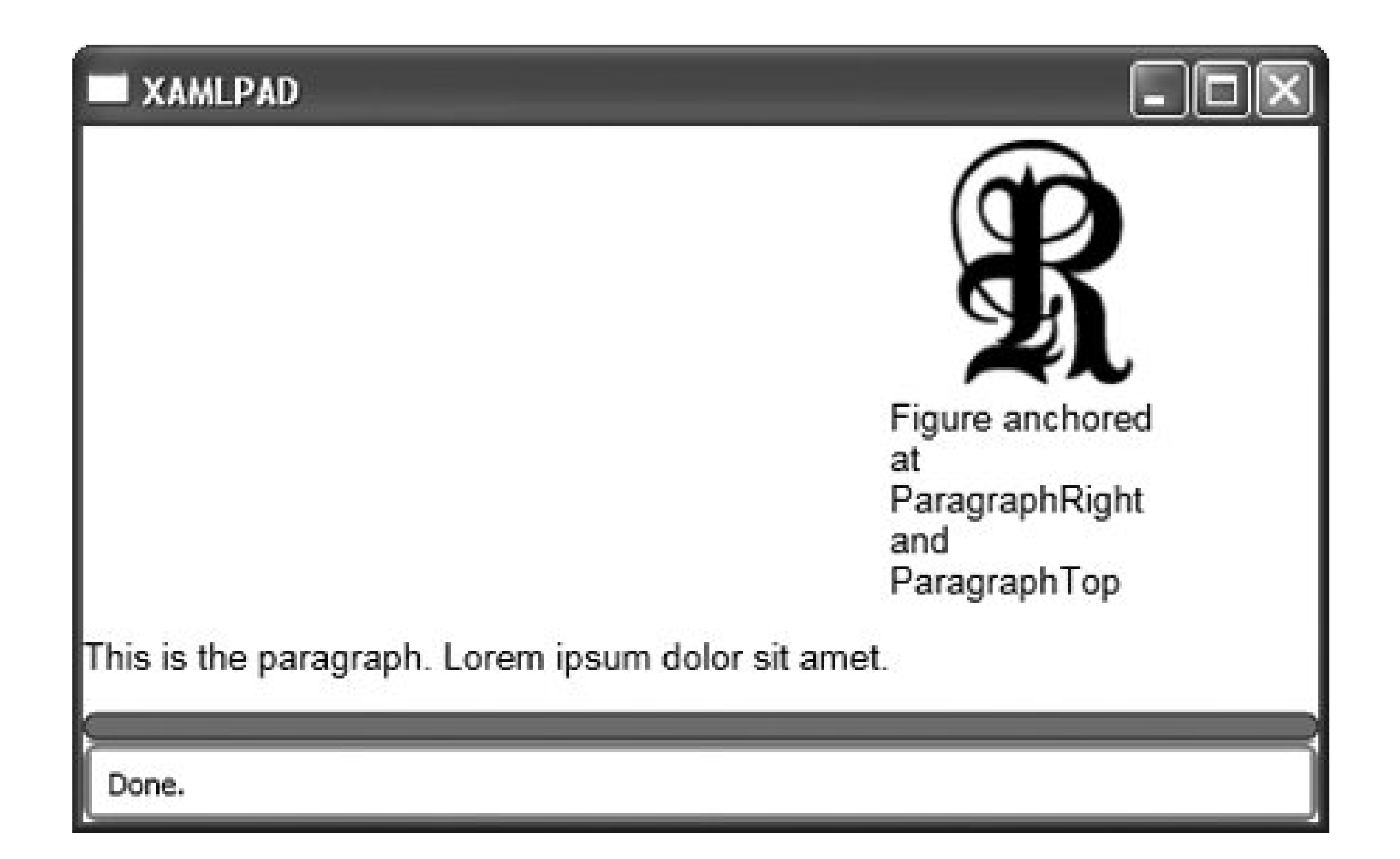

# **Attributes**

CanDelayPlacement (*optional)*

Specifies whether the Figure can wait to place itself into the layout until after other elements have been rendered in the FlowDocument.

true

Placement can be delayed.

false

Placement cannot be delayed.

Height (*optional)*

A Double value specifying the height of the element.

HorizontalAnchor (*optional)*

Specifies the position that content is anchored horizontally.

ContentCenter

The figure is anchored to the center of the page content area.

### ContentLeft

The figure is anchored to the left of the page content area.

### ContentRight

The figure is anchored to the right of the page content area.

### PageCenter

The figure is anchored to the center of the page area.

### PageLeft

The figure is anchored to the left of the page area.

### PageRight

The figure is anchored to the right of the page area.

### ParagraphCenter

The figure is anchored to the center of the current paragraph.

### ParagraphLeft

The figure is anchored to the left of the current paragraph.

### ParagraphRight

The figure is anchored to the right of the current paragraph.

## HorizontalOffset (*optional)*

A Double value representing the distance this Figure is offset from its horizontal baseline.

VerticalAnchor (*optional)*

Specifies the position that content is anchored vertically.

### ContentBottom

The figure is anchored to the bottom of the page content area.

### ContentCenter

The figure is anchored to the center of the page content area.

### ContentTop

The figure is anchored to the top of the page content area.

### PageBottom

The figure is anchored to the bottom of the page area.

### PageCenter

The figure is anchored to the center of the page area.

### PageTop

The figure is anchored to the top of the page area.

### ParagraphTop

The figure is anchored to the top of the current paragraph.

## VerticalOffset (*optional)*

A Double value representing the distance this Figure is offset from its vertical baseline.

# Width (*optional)*

A Double value specifying the width of the element.

### WrapDirection (*optional)*

Specifies the allowable directions in which content can wrap about the Figure.

Both

Content may flow around both sides of the element.

None

Content may not flow around this element.

Left

Content only flows around the left side of the element.

Right

Content only flows around the right side of the element.

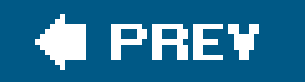

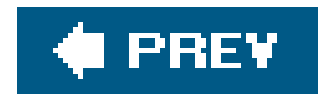

# *Floater Hierarchy: DependencyObject* ContentElement *FrameworkContentElement TextElement Block*

<Floater .../> displays images and other content parallel to the main content flow within a container. Floaters are always positioned parallel to the main flow of content. Unlike Figure, Floater may not span multiple columns. (See Figure 7-3.)

<Floater

```
 HorizontalAlignment="Center|Right|Left|Stretch"
 Width="100" />
```
**Figure 7-3. Floater with image and text positioned in a paragraph**

# **Attributes**

HorizontalAlignment (*optional)*

Indicates where the Floater should be aligned relative to its parent's layout slot.
#### Center

Align the element at the center of its parent's layout slot.

#### Left

Align the element to the left of its parent's layout slot.

### Right

Align the element to the right of its parent's layout slot.

#### Stretch

Stretch the element to fit to the width of its parent's layout slot.

Width (*optional)*

A Double value indicating the width of the element.

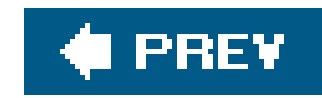

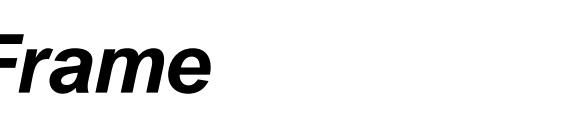

*Frame Hierarchy: UIElement FrameworkElement* 

*ContentControl*

<Frame

Source="*Page1.xaml*" />

<Frame .../> implements an area that can load the contents of another markup tree. It is similar to the <Frame> tag in HTML. Frame uses the application navigation model; therefore, its content model is determined by the navigation service pointing to the URI to be loaded.

## **Attributes**

Source (*optional)*

The URI of the document containing the XAML markup to be displayed. The default value is null.

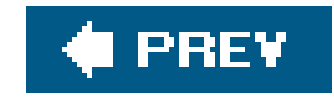

*GradientStop Hierarchy: DependencyObject Freezable* 

*Animatable*

<GradientStop Color="*Yellow*" Offset="*0.5*" />

<GradientStop .../> describes the location and color of the transitional point in a gradient. It is used by RadialGradientBrush and LinearGradientBrush.

Describes the color of the transitional point in a gradient. The color may be predefined in the color class (see Appendix G) or described as a color element. The default value is transparent.

## **Attributes**

Color (*optional)*

Offset (*optional)*

This Double value represents the stop location in a gradient vector.

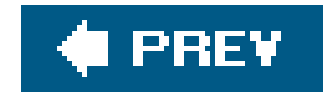

```
Image Hierarchy: DependencyObject Freezable Animatable
                                                  Brush
```

```
<Image
```

```
 Source="filename"
```

```
 Stretch="None|Uniform|UniformFill|Fill"
```
/>

<Image . . . /> provides a means for displaying an image in a document or application. Image supports bitmaps of the following types: BMP, GIF, JPG, ICO, PNG, and TIFF.

## **Attributes**

Source (*required)*

The source URI for the image. It may be relative to the XAML application (e.g., /images/*myimage*.png), or it may be a remote image (e.g., [http://www.example.com/myimage.png\)](http://www.example.com/myimage.png).

### Stretch (*optional)*

Defines how the image should be stretched to fill the destination rectangle. If defined, this attribute must be one of the following:

#### Fill

Resizes the content to fit the destination. The aspect ratio is not preserved.

#### None

The original size is preserved; the image is not stretched.

#### Uniform

Resizes the original content to fit the destination and preserves the native aspect ratio.

### UniformToFill

Resizes the original content to fit the destination and preserves the native aspect ratio. If the aspect ratio of the destination is different than the original image, the image will be clipped to fit into the destination.

### **# PREV**

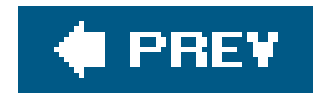

## *ImageBrush* Hierarchy: DependencyObject ContentElement<br>FrameworkContentElement Brush *FrameworkContentElement Brush*

```
<ImageBrush
```

```
 Viewport="0,0,0.5,0.5"
     ViewportUnits="Absolute|RelativeToBoundingBox"
    Viewbox="0,0 10 10"
     ViewboxUnits="Absolute|RelativeToBoundingBox"
     TileMode="FlipX|FlipXY|FlipY|None|Tile"
     AlignmentX="Center|Left|Right"
     AlignmentY="Center|Top|Bottom"
     ImageSource="sampleImages\cherries_larger.jpg"
     Stretch="Fill|None|Uniform|UniformFill"
/>
```
<ImageBrush .../> allows you to paint an area using an image. Using the attributes, you can modify how the image is used to paint the area. For example, the rileMode attribute allows you to modify the view of the image itself, flipping it horizontally or vertically if desired. Figure 7-4 shows the result of evaluating Example 7-2, which uses an ImageBrush to paint the rectangle indicated by the outlined area.

**Figure 7-4. Using ImageBrush to paint a Rectangle**

**Attributes**

### AlignmentX (*optional)*

Describes how the image is aligned horizontally.

### AlignmentY (*optional)*

Describes how the image is aligned vertically.

### ImageSource (*required)*

Defines the source of the image used to paint the area.

### Stretch (*optional)*

Specifies how the brush's selected content is displayed in the brush's tiles.

#### Fill

Resizes the content to fit the destination. The aspect ratio is not preserved.

Resizes the original content to fit the destination and preserves the native aspect ratio. If the aspect ratio of the destination is different than the original image, the image will be clipped to fit into the destination.

#### None

The original size is preserved; the image is not stretched.

#### Uniform

Resizes the original content to fit the destination and preserves the native aspect ratio.

#### UniformToFill

### TileMode (*optional)*

Specifies how the tile fills out the object.

#### FlipX

The same as  $raise$ , but alternate columns of tiles are flipped horizontally. The base tile is

drawn untransformed.

#### FlipXY

The combination of FlipX and FlipY. The base tile is drawn untransformed.

#### FlipY

The same as  $raise$ , but alternate rows of tiles are flipped vertically. The base tile is drawn untransformed.

#### None

Do not tile. Only the base tile is drawn; the remaining area is left transparent.

Sets the position and dimensions of the Brush content in terms of the top-left corner, width, and height. The default is (0,0) with a width and height of 1, and it is defined as a Rect.

#### Tile

The basic tile mode. The base tile is drawn, and the remaining area is filled by repeating the base tile such that the right edge of one tile abuts the left edge of the next, and likewise for bottom and top.

Sets the position and dimensions of the brush's tiles in terms of the top-left corner, width, and height. The default is (0,0) with a width and height of 1, and it is defined as a Rect.

## Viewbox (*optional)*

### ViewboxUnits (*optional)*

Sets the units for the viewbox.

#### Absolute

The coordinate system is not relative to the Brush output area. Values are interpreted directly in local space.

## Viewport (*optional)*

ViewportUnits (*optional)*

Sets the units for the ViewPort.

### Absolute

The coordinate system is not relative to the Brush output area. Values are interpreted directly in local space.

#### RelativeToBoundingBox

The coordinate system is relative to the Brush output area, with 0 indicating 0 percent of the output area and 1 indicating 100 percent of the output area.

### RelativeToBoundingBox

The coordinate system is relative to the Brush output area, with 0 indicating 0 percent of the output area and 1 indicating 100 percent of the output area.

### **C** PREV

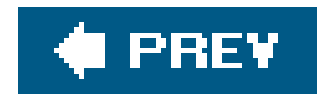

*Inline Hierarchy: DependencyObject ContentElement FrameworkContentElement TextElement*

#### <Inline

 BaselineAlignment="Baseline|Bottom|Center|Superscript| Subscript|TextTop|Top|TextBottom" TextDecorations="*Collection of TextDecoration*" />

<Inline .../> defines an inline element with no inherent rendering properties. Inline is the base class for several inline elements designed to apply formatting to text and text-based elements. Derived classes are:

- AccessKey
- Bold
- Italic
- Underline

## **Attributes**

BaselineAlignment (*optional)*

### Baseline

Aligns the text at the baseline

#### Bottom

Aligns the bottom toward the bottom of the container

#### Center

Centers the text vertically

### Subscript

Aligns the baseline to the subscript position of the container

### Superscript

Aligns the baseline to the superscript position of the container

#### TextBottom

Aligns toward text's bottom of container

### TextTop

Aligns toward text's top of container

#### Top

Aligns toward the top of the container

### TextDecorations (*optional)*

Specifies a collection of Textdecoration elements that will be applied to the content of Inline.

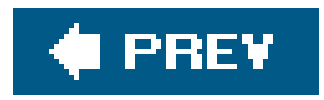

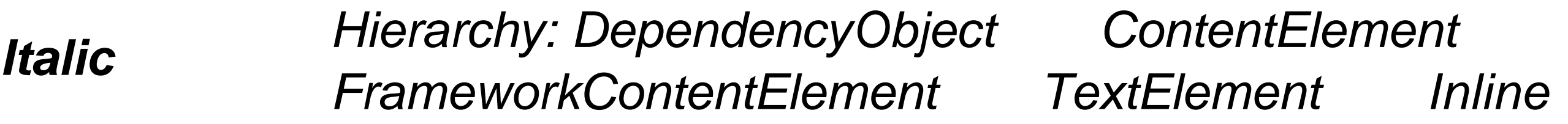

<Italic .../> is an inline element that is applied to italicize text-based elements. Its only properties are those inherited from Inline. (See Figure 7-5.)

<Italic>*Text to be italicized*</Italic>

**Figure 7-5. Italicized text using the Italic element**

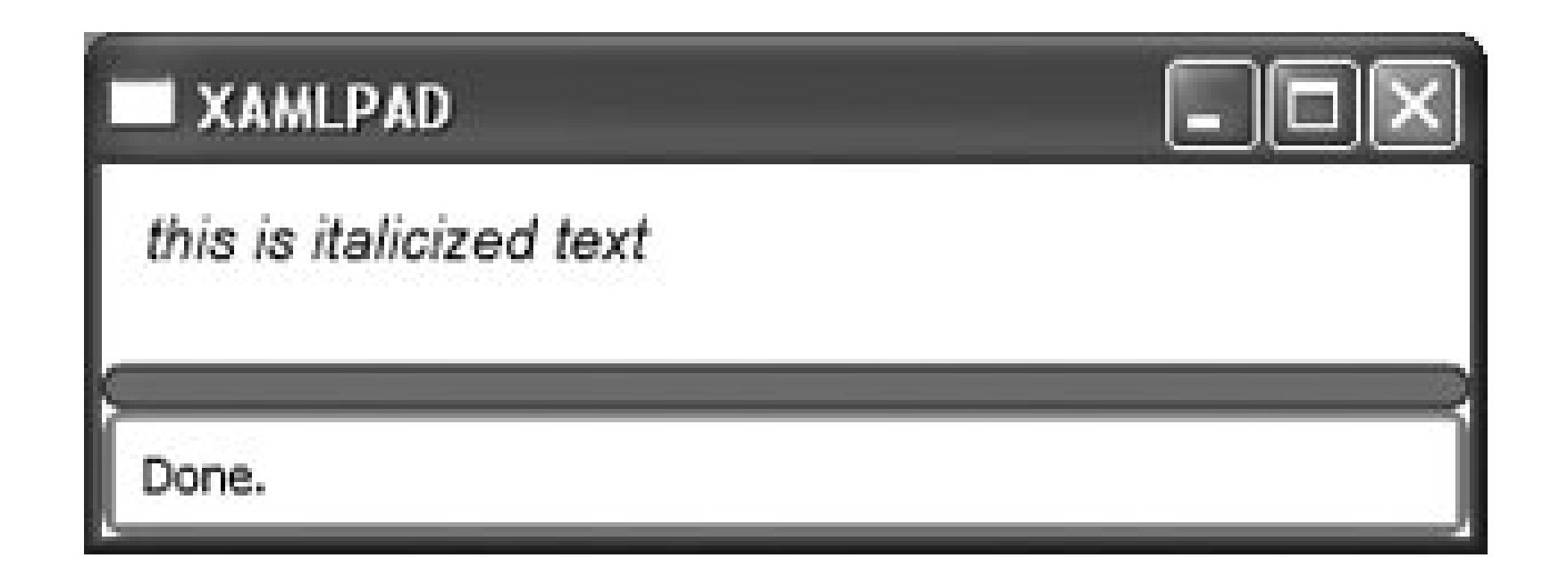

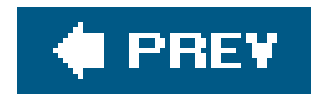

# **Label** Hierarchy: UIElement  $\rightarrow$  FrameworkControl Control *ContentControl*

<Label

```
 Content="Text"
```

```
 Target="{Binding ElementName=UIElement}" />
```
or:

```
<Label
     Target="UIElement">
     Label Text
</Label>
```
<Label .../> defines a component that can be a text label for a control as well as providing mnemonic support.

## **Attributes**

Content (*optional)*

Defines the target element of the Label. The target element must be of type uIElement and must exist in the XAML document. Assigning a Target to the Label keeps the label grouped with the element during the rendering process.

#### downloaded from: lib.ommolketab.ir

The text that will be displayed by the label. This attribute can be omitted if the second declaration syntax is used.

Target (*optional)*

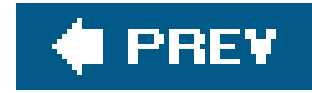

*LinearGradientBrush Hierarchy: DependencyObject Freezable Animatable Brush GradientBrush*

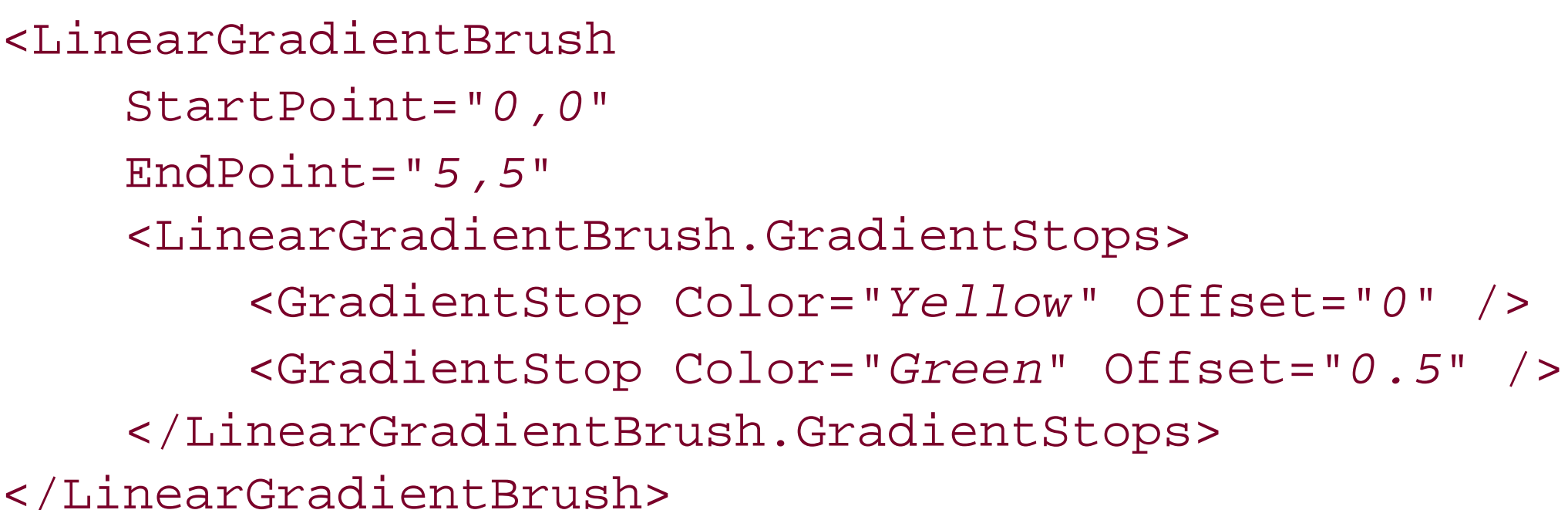

or:

<LinearGradientBrush>

```
 <LinearGradientBrush.StartPoint>
         <Point X="0" Y="0" />
     </LinearGradientBrush.StartPoint>
     <LinearGradientBrush.EndPoint>
         <Point X="5" Y="5" />
     </LinearGradientBrush.EndPoint>
     <LinearGradientBrush.GradientStops>
         <GradientStop Color="Yellow" Offset="0" />
         <GradientStop Color="Green" Offset="0.5" />
     </LinearGradientBrush.GradientStops>
</LinearGradientBrush>
```
<LinearGradientBrush .../> paints an area with a linear gradient. Colors in the gradient are interpolated along a diagonal path. LinearGradientBrush can be specified as an attribute on XAML elements using abbreviated markup syntax (Example 7-3). Figure 7-6 shows an example of using a LinearGradientBrush to paint a Rectangle element.

**Figure 7-6. Painting a Rectangle with a LinearGradientBrush**

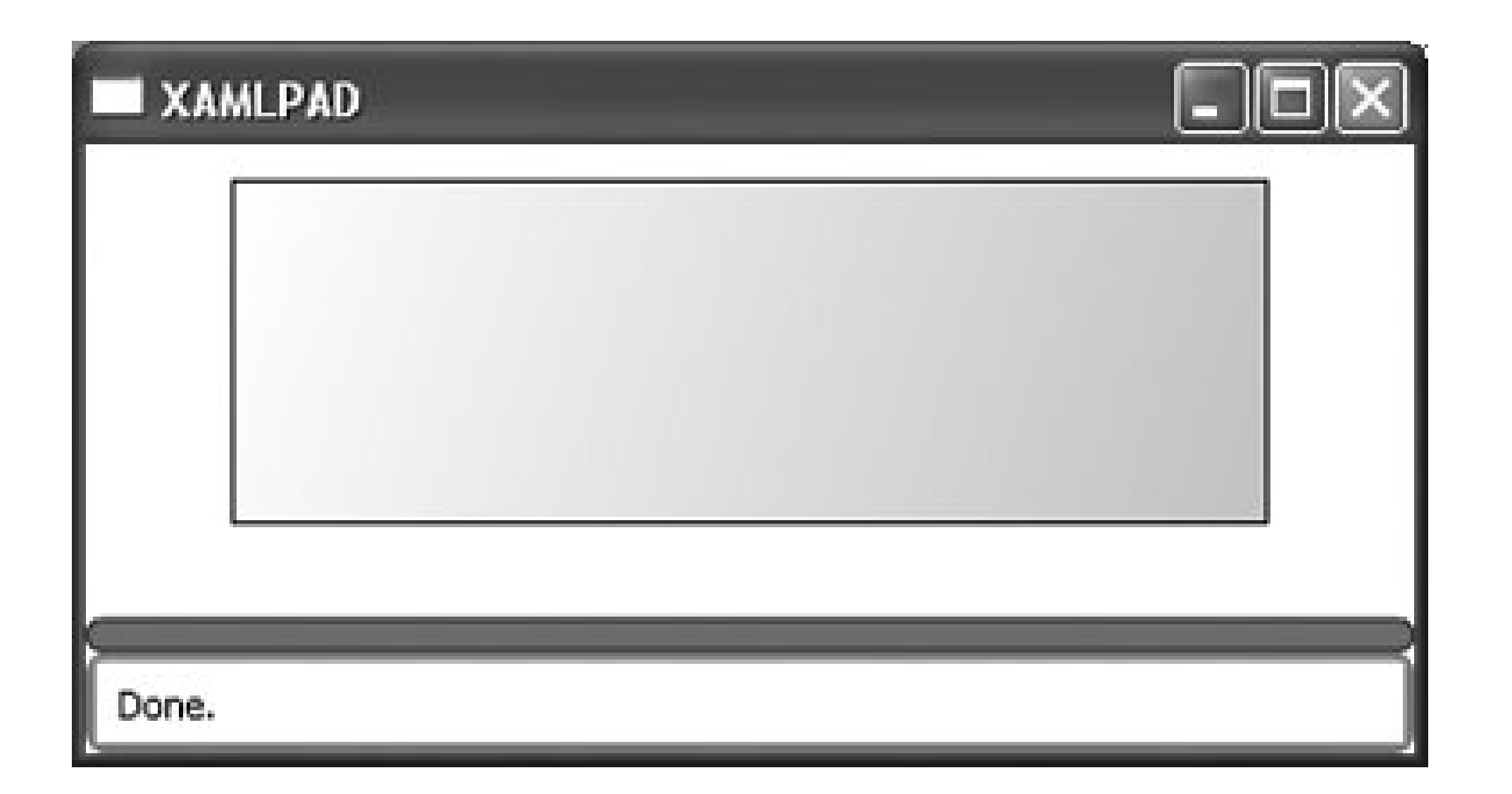

## **Attributes**

The ending Point of the linear gradient. Specified either as a Point through abbreviated markup or explicitly declared as a point. The default is the lower-right corner (1,1).

### EndPoint (*optional)*

A collection of Gradientstop elements specifying the location and color of each change in the gradient.

### GradientStops (*optional)*

These gradients are assumed to encompass the entire layout region of the element to which they are attached. HorizontalGradient paints the region with a gradient from left (StartColor) to right (EndColor), while VerticalGradient paints the region with a gradient from top (UpperColor) to bottom (LowerColor). An example of each is shown in Figure 7-7.

To simplify the creation of linear gradients, two gradient types can be quickly created through abbreviated markup syntax: HorizontalGradient and VerticalGradient:

The starting Point of the linear gradient. Specified either as a Point through abbreviated markup or explicitly declared as a Point. The default is the upper-left corner (0,0).

#### downloaded from: lib.ommolketab.ir

```
<element attribute="HorizontalGradient StartColor EndColor" />
<element attribute="VerticalGradient UpperColor LowerColor" />
```
## StartPoint (*optional)*

**Figure 7-7. Example of Horizontal and Vertical linear gradient brushes**

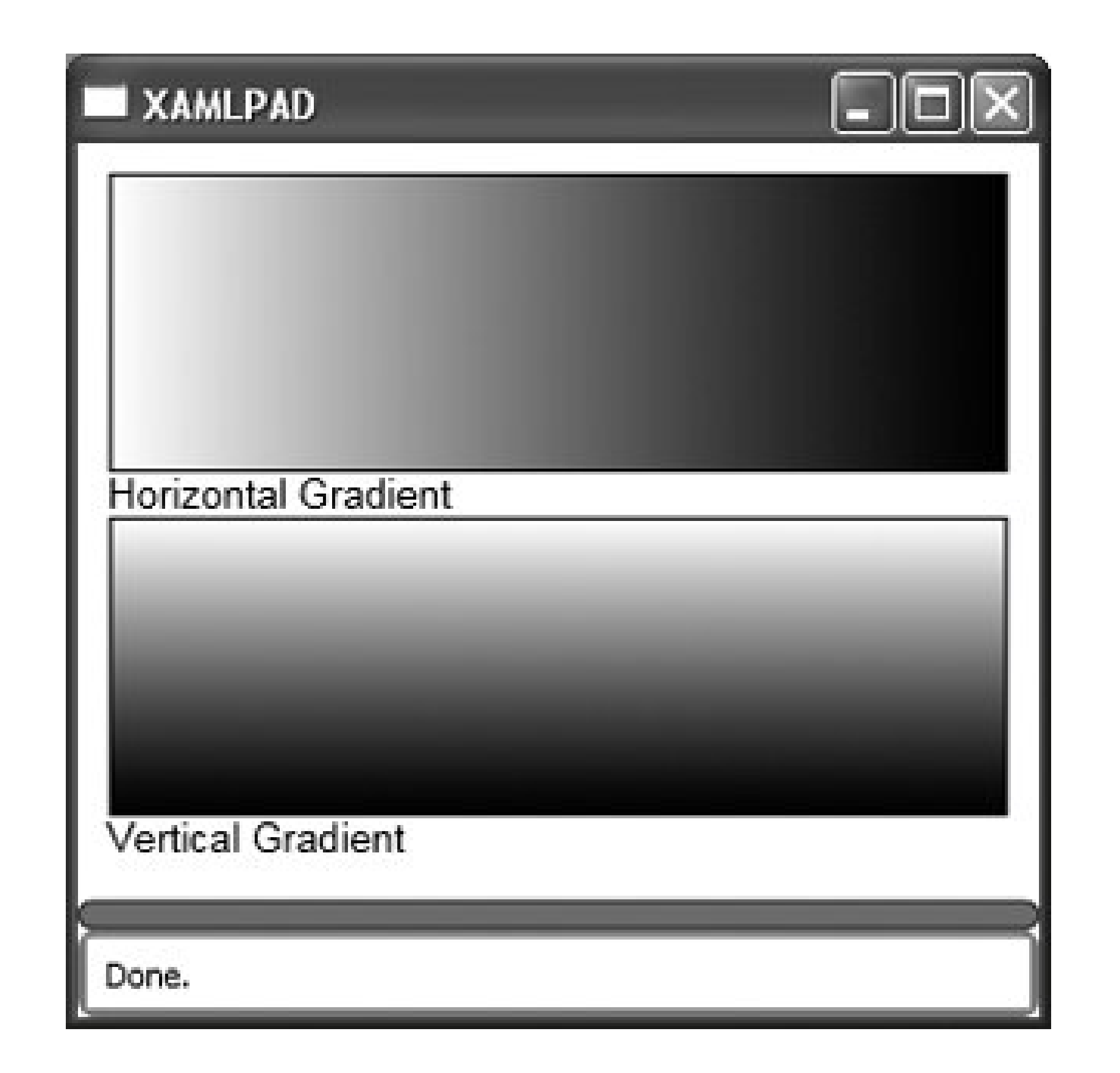

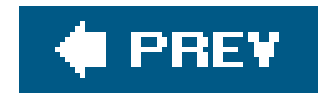

## *LineBreak Hierarchy: DependencyObject ContentElement FrameworkContentElement*

<Paragraph> *Lorem ipsum dolor sit amet, consecteteur adipscing elit.* <LineBreak/> </Paragraph>

<LineBreak .../> forces a line break. This element cannot be a root-level element.

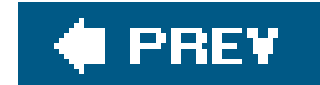

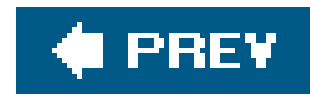

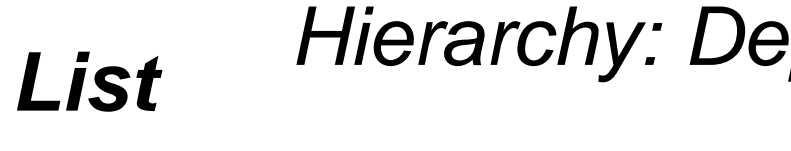

*List Hierarchy: DependencyObject FrameworkContentElement TextElement Block*

#### <List

```
 MarkerOffset="2"
 MarkerStyle="Box|Circle|Decimal|Disc|LowerLatin|LowerRoman|None|
              Square|UpperLatin|UpperRoman"
 StartIndex="1" />
```
<List .../> implements an element that presents child content in the form of an ordered or unordered list. List may contain only ListItem elements as children.

## **Attributes**

### MarkerOffset (*optional)*

The desired distance, as a Double, between the ListElement and the edge of the marker.

### MarkerStyle (*optional)*

The desired style of marker for the list.

#### Box

A solid square box

### Circle

A hollow disc circle

#### Decimal

A numeric value, starting at 1

Disc

A solid disc circle

#### LowerLatin

Lowercase ASCII characters in alphabetic sequence, i.e., a, b, c, d, etc.

#### LowerRoman

Lowercase Roman numerals, i.e., i, ii, iii, iv, etc.

#### None

No marker

#### Square

A hollow square shape

### UpperLatin

Uppercase ASCII characters in alphabetic sequence, i.e., A, B, C, D, etc.

UpperRoman

Uppercase Roman numerals, i.e., I, II, III, IV, etc.

StartIndex (*optional)*

The index, as an Integer, of the first ListItem child for this List.

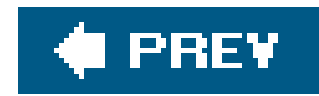

# *ListItem Hierarchy: DependencyObject FrameworkContentElement TextElement Block*

<ListItem .../> is similar to Section but has features to support bullets and numbering. ListItem cannot directly contain text, so it must contain other elements that can. It is used with List to format information into ordered or unordered lists. (See Example 7-4.)

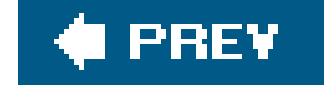

#### downloaded from: lib.ommolketab.ir

<ListItem />

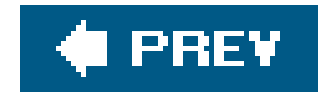

## *Paragraph Hierarchy: DependencyObject FrameworkContentElement TextElement Block*

<Paragraph .../> implements a block-level element that is analogous to an HTML paragraph, except that Paragraph can contain only inline elements. Unlike HTML, you cannot nest Paragraph elements within other paragraph elements. This element cannot be a root-level element.

```
<Paragraph
     MinOrphanLines="1"
     MinWidowLines="1"
     TextIndent="1.0"
     Texttrimming="WordEllipsis|CharacterEllipsis|None"
     TextDecorations="Collection"
     KeepTogether="true|false"
     KeepWithNext="true|false"
     />
```
## **Attributes**

### KeepTogether (*optional)*

This attribute determines how text should be handled in the case of page breaks.

#### true

Text in this paragraph should be kept together, even if it means moving the entire paragraph to the next logical section.

#### false

Text can be separated.

### KeepWithNext (*optional)*

This attribute determines how text should be handled in the case of page breaks.

#### true

Indicates that this block should be kept with the next block in the track. (This also implies that the paragraph itself will not be broken.)

#### false

Text can be separated.

#### MinOrphanLines (*optional)*

Designates the minimum number of lines that can be left behind when a paragraph is broken on a page or column break.

### MinWidowLines (*optional)*

Specifies the minimum number of lines after a break that can be put on the next page or column.

#### TextDecorations (*optional)*

Specifies a collection of Textdecoration elements that are applied to the Paragraph.

### TextIndent (*optional)*

Specifies the indentation of the first line of a paragraph.

### TextTrimming (*optional)*

Determines how text that flows past the end of the element is treated. Must be one of:

### CharacterEllipsis

Text is trimmed at a character boundary. Remaining text is replaced with an ellipsis ( . . . ).

#### None

Text is not trimmed.

### WordEllipsis

Text is trimmed at a word boundary. Remaining text is replaced with an ellipsis ( . . . ).

downloaded from: lib.ommolketab.ir

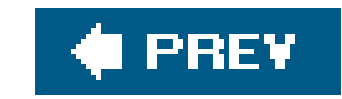

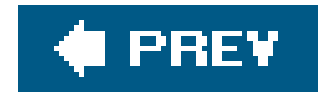

## *Pen Hierarchy: DependencyObject Freezable Animatable*

<Pen

```
 Brush="Blue"
 Thickness="1"
 DashCap="Flat|Round|Square|Triangle"
 EndLineCap="Flat|Round|Square|Triangle"
 LineJoin="Bevel|Miter|Round"
 MiterLimit="1"
 StartLineCap="Flat|Round|Square|Triangle" />
```
<Pen . . . /> describes how an element is outlined. Figure 7-8 shows two drawings, each drawn with a different Pen. The first Pen is black with a thickness of 2 and uses triangle and Round as start and end line caps. The second Pen is blue with a thickness of 1 and uses square and Flat as start and end line caps. The code to produce this figure is shown in Example 7-5.

**Figure 7-8. Different styles of Pen**

### **Attributes**

Brush (*optional)*

Describes how the object is filled. The value of this attribute may be a reference to a

predefined color (see Appendix G) or it may be a defined Brush. Although the Brush attribute is optional, no outline will be shown if it is not set to something other than the default, transparent.

DashCap (*optional)*

Describes how the ends of a dash are drawn.

#### Flat

No line cap. This is the default.

#### Round

The line is capped with a semicircle equal in diameter to the line thickness.

#### Square

The line is capped with a square whose sides are equal in length to the line thickness.

#### Triangle

The line is capped with a triangle equal in height to the line thickness.

### EndLineCap (*optional)*

Sets the shape used to end a stroke.

#### Flat

No line cap. This is the default.

#### Round

The line is capped with a semicircle equal in diameter to the line thickness.

#### Square

The line is capped with a square whose sides are equal in length to the line thickness.

#### Triangle

The line is capped with a triangle equal in height to the line thickness.

### LineJoin (*optional)*

Sets the type of joint used at the vertices of a shape's outline.

#### Bevel

Beveled vertices

#### Miter

Regular angular vertices

#### Round

Rounded vertices

### MiterLimit (*optional)*

A miter is created when the ends of two surfaces with angles other than 90 degrees are joined

to form a corner. This attribute sets the limit on the ratio of the miter length to the thickness o the Pen. This value must be a positive number greater than or equal to 1.0 and is expressed as a Double.

### StartLineCap (*optional)*

Sets the type of shape to be used at the beginning of a line.

#### Flat

No line cap. This is the default.

#### Round

The line is capped with a semicircle equal in diameter to the line thickness.

#### Square

The line is capped with a square whose sides are equal in length to the line thickness.

### Triangle

The line is capped with a triangle equal in height to the line thickness.

Thickness (*optional)*

The width of the stroke. The default is 1.0. This attribute is expressed as a Double.

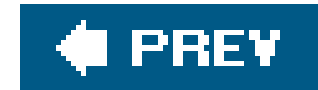

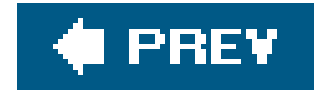

*RadialGradientBrush Hierarchy: DependencyObject Freezable Animatable Brush GradientBrush*

```
<RadialGradientBrush
     RadiusX="20"
     RadiusY="20"
     Center="0,0"
     GradientOrigin="0,0" >
     RadialGradientBrush.GradientStops>
         <GradientStop Color="Red" Offset="5" />
         <GradientStop Color="Orange" Offset="10" />
    </RadialGradientBrush.GradientStops>
</RadialGradientBrush>
```

```
<RadialGradientBrush
     RadiusX="20"
     RadiusY="20" >
     <RadialGradientBrush.Center>
         <Point X="0" Y="0" />
     </RadialGradientBrush.Center>
     <RadialGradientBrush.GradientOrigin>
         <Point X="0" Y="0" />
     </RadialGradientBrush.GradientOrigin>
     RadialGradientBrush.GradientStops>
         <GradientStop Color="Red" Offset="5" />
         <GradientStop Color="Orange" Offset="10" />
    </RadialGradientBrush.GradientStops>
</RadialGradientBrush>
```
<RadialGradientBrush .../> paints an area with a radial gradient. The focal point is the beginning of the gradient, and a circle defines the outer boundary. RadialGradientBrush can be declared using abbreviated markup syntax as an attribute of an element:

<*element attribute*="RadialGradientBrush *InnerColor OuterColor*" />

Figure 7-9 shows the result of evaluating Example 7-6, which uses a RadialGradientBrush.

A Point describing the location of the center of the radial gradient. The default is (0.5,0.5). Center may be described using abbreviated markup syntax or explicitly declared as a Point.

## **Figure 7-9. A RadialGradientBrush filling an Ellipse**

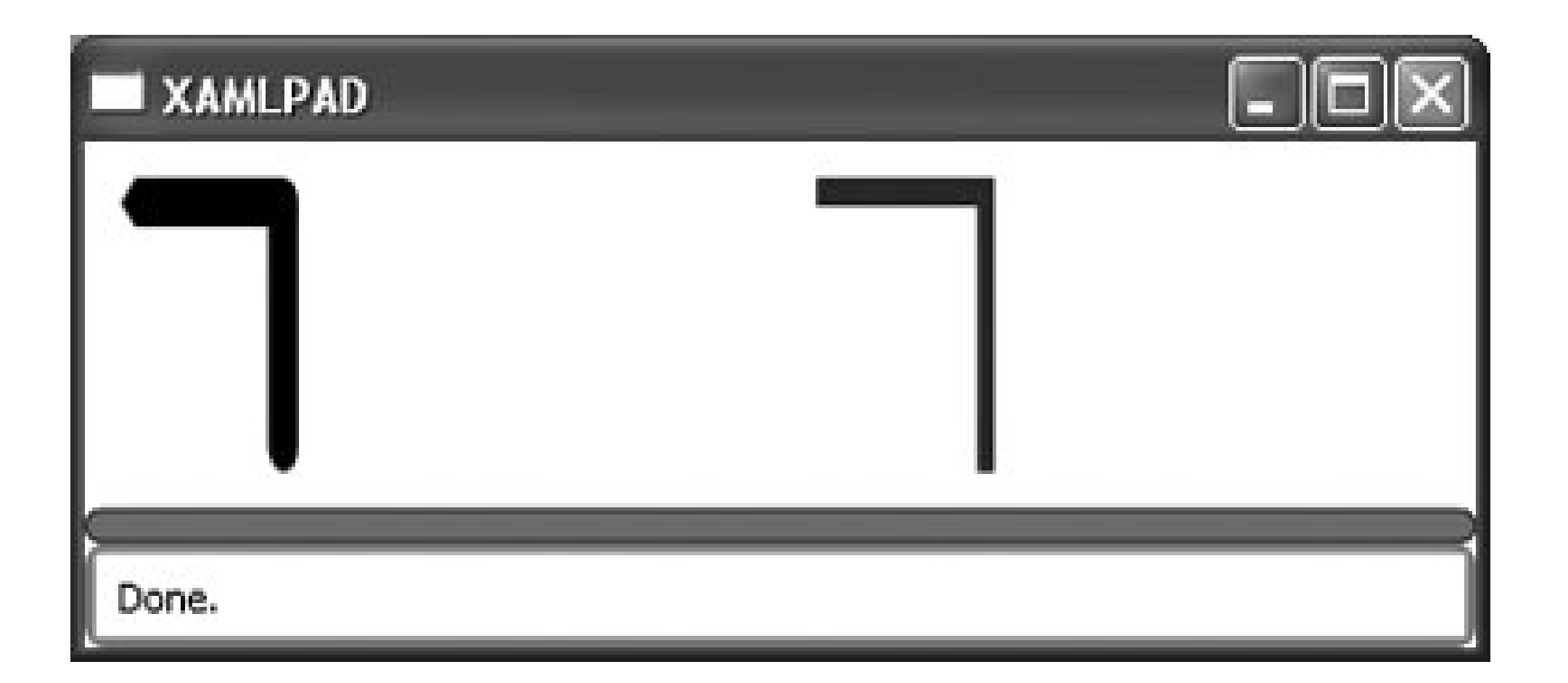

## **Attributes**

Center (*optional)*

### GradientOrigin (*optional)*

A collection of GradientStop elements specifying the location and color of each change in the gradient. This value is between 0 and 1.0, inclusive.

A Point describing the focal point of the gradient. The default is (0.5,0.5). GradientOrigin may be described using abbreviated markup syntax or explicitly declared as apoint. This value is between 0 and 1.0, inclusive.

### RadialGradientStops (*optional)*

### RadiusX (*optional)*

A Double value describing the horizontal outermost radius of the gradient. The default value is 0.5. This value is between 0 and 1.0, inclusive.

### RadiusY (*optional)*

A Double value describing the vertical outermost radius of the gradient. The default value is 0.5. This value is between 0 and 1.0, inclusive.

downloaded from: lib.ommolketab.ir

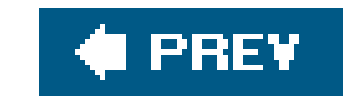

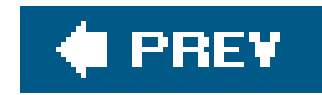

# *Section Hierarchy: DependencyObject FrameworkContentElement TextElement Block*

<Section>*Lorem ipsum dolar sit amet, consecteteur adipscing elit.* </Section>

<Section .../> is intended to group block elements. It does not generate any specific rendering other than grouping elements together. Section must have at least one child element.

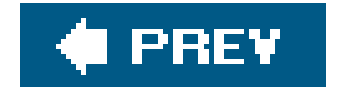

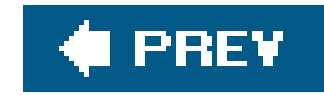

*SolidColorBrush Hierarchy: DependencyObject Freezable*  Animatable

```
<SolidColorBrush>
     <SolidColorBrush.Color>
         <Color
             ScA="1.0"
             ScR="0.0"
             ScG="0.0"
             ScB="1.0" />
     </SolidColorBrush.Color>
</SolidColorBrush>
```
<SolidColorBrush .../> defines a Brush that paints an object or region in a solid color.

## **Attributes**

Color (*required)*

Defines the color of the Brush either using one of the predefined colors or one described by using ScRGB values.

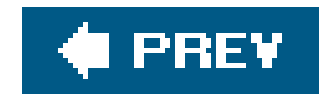

# *TextBlock Hierarchy: UIElement FrameworkElement*

#### <TextBlock

```
 TextAlignment="Center|End|Justify|Left|Right|Start"
```

```
 TextWrap="Wrap|NoWrap|Emergency"
```

```
 TextTrimming="CharacterEllipsis|WordEllipsis|None"
```

```
 TextEffects="Collection"
```

```
 TextContent="Lorem ipsum dolar sit amet, consecteteur adipscing elit. "
```

```
 BaselineOffset="10" />
```
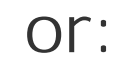

<TextBlock

```
 TextAlignment="Center|End|Justify|Left|Right|Start"
```

```
 TextWrap="Wrap|NoWrap|Emergency"
```

```
 TextTrimming="CharacterEllipsis|WordEllipsis|None"
     TextEffects="Collection"
     BaselineOffset="10">
    Lorem ipsum dolar sit amet, consecteteur adipscing elit.
</TextBlock>
```
<TextBlock .../> displays a block of text. TextBlock is similar to Paragraph in terms of formatting and display, but TextBlock is a UIElement, which means that it can be used outside the context of documents. This element is optimized for UI display.

## **Attributes**

### BaselineOffset (*optional)*

The amount to adjust the baseline offset position. Essentially, this drops the text down the specified distance. This attribute is attached to inline children of TextBlock. The following code fragment raises the baseline of the inline TextBlock so that the text appears above the surrounding text:

```
<TextBlock>
     This text is normal.
     <TextBlock BaselineOffset="20">This text is raised</TextBlock>
     This text is normal again.
```
#### </TextBlock>

TextAlignment (*optional)*

Describes how text is aligned horizontally.

#### Center

Text is center-aligned.

#### End

Text is justified. This will increase spacing between words if necessary to keep text justified across the width of the TextBox.

Text is aligned on the end of the inline progression, as determined by the current text advance direction.

#### Justify

#### Left

In horizontal inline progression, the text is aligned on the left.

### Right

In horizontal inline progression, the text is aligned on the right.

#### Start

The text is aligned on the start of the inline progression, as determined by the current text advance direction.

### TextContent (*optional)*

This attribute contains the text being displayed.

TextEffects (*optional)*

A collection of TextEffect elements.

TextTrimming (*optional)*

Determines how to treat text that flows past the end of the element.

### CharacterEllipsis

Text is trimmed at a character boundary. Remaining text is replaced with an ellipsis ( . . . ).

#### None

Text is not trimmed.

#### WordEllipsis

Text is trimmed at a word boundary. Remaining text is replaced with an ellipsis ( . . . ).

TextWrap (*optional)*

Determines the behavior of text when it reaches the boundary of its containing box.

#### Emergency

Text is wrapped even if the line-breaking algorithm cannot determine an optimal wrapping opportunity. This is the default behavior.

NoWrap

Text is not wrapped.

Wrap

Text is wrapped.

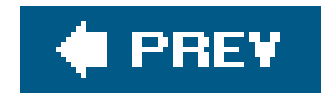

*TextDecoration Hierarchy: DependencyObject Freezable* 

*Animatable*

## <TextDecoration Location="Baseline|Overline|Underline|Strikethrough" PenThicknessUnit="FontRecommended|FontRenderingEmSize|Pixel" PenOffset="*1.0*" PenOffsetUnit="FontRecommended|FontRenderingEmSize|Pixel"> <TextDecoration.Pen>  $\epsilon$ Pen .../> </TextDecoration.Pen>

```
</TextDecoration>
```
<TextDecoration .../> specifies a decoration to be applied to text, such as underlining or strikethrough.

## **Attributes**

## Location (*optional)*

Specifies the vertical location at which the decoration will appear. Must be one of the following:

Baseline

Decoration appears at the vertical position of baseline.

Overline

Decoration appears at the vertical position of overline.

Strikethrough

Decoration appears at the vertical position of strikethrough.

Underline

Decoration appears at the vertical position of underline.
## PenOffset (*optional)*

Specifies the decoration's offset from its Location, expressed as a Double and interpreted based on the PenOffsetUnit.

## PenOffsetUnit (*optional)*

Defines the thickness unit of the PenOffset.

#### FontRecommended

The value is relative to the Avalon-calculated recommended value. This is the default value.

#### FontRenderingEmSize

The value is relative to the font em size. The effective value is the thickness or offset multiplied by the font em size.

Pixel

The value is expressed in pixels.

## PenThicknessUnit (*optional)*

Defines the thickness unit of the Pen.

## FontRecommended

The value is relative to the Avalon-calculated recommended value. This is the default value.

#### FontRenderingEmSize

The value is relative to the font em size. The effective value is the thickness or offset multiplied by the font em size.

Pixel

The value is expressed in pixels.

TextDecoration.Pen (*optional)*

Specifies the Pen to be used to draw the Textdecoration.

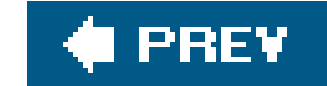

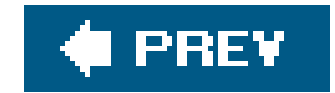

*TextDecorationCollection Hierarchy: DependencyObject Freezable Animatable*

<TextDecorationCollection .../> specifies a collection of Textdecoration elements. Multiple Textdecoration elements are used to specify formatting for text-based elements. If you want text to have an overline and underline, use a collection of Text decoration elements (Example 7-7).

```
<TextDecorationCollection>
     <TextDecoration .../>
      ...
     <TextDecoration .../>
</TextDecorationCollection>
```
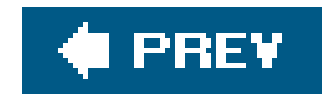

*TextEffect Hierarchy: DependencyObject Freezable* 

*Animatable*

#### <TextEffect

- Location="Baseline|Overline|Strikethrough|Underline"
- CharacterIndex="*0*"
- Count="999">
- <TextEffect.Transform>
	- <TranslateTransform|ScaleTransform|SkewTransform|RotateTransform />
- </TextEffect.Transform>
- </TextEffect>

<TextEffect .../> defines a text effect such as an animation. A TextEffect can be placed in the same location (underline, overline, etc.) as a Textdecoration. TextEffect performs a transformation (essentially animating the text effect), while a TexTDecoration is a static entity.

# **Attributes**

CharacterIndex (*optional)*

Count (*optional)*

Location (*optional)*

Specifies the vertical location at which the decoration will appear.

Baseline

Decoration appears at the vertical position of baseline.

Overline

Decoration appears at the vertical position of overline.

## Strikethrough

Decoration appears at the vertical position of strikethrough.

#### Underline

Decoration appears at the vertical position of underline.

## Transform (*optional)*

Specifies the type of TRansform that will be applied. Must be the name of a class that inherits from the abstract class TRansform. TRansforms are discussed further in Chapter 11. Built-in transforms are:

- RotateTransform
- ScaleTransform
- SkewTransform
- translateTransform

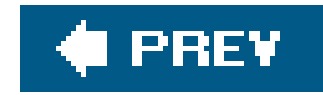

# *Thickness Thickness is a structure and has no class hierarchy.*

<Thickness . . . /> is used to describe the size of the outline of an element. It is also commonly used to describe the size of a Pen used to draw an element, as well as the border of an element such as Rectangle or Ellipse. Furthermore, it describes the Margin and Padding attributes of elements deriving from UIElement (see Chapter 8).

<Object AttributeName="Left, Top, Right, Bottom" />

If you are declaring a uniform thickness (meaning all four sides are equal), you can shorten the syntax even further. Example 7-10 shows the declaration of a Thickness with only one value, 10. When declaring a Thickness using a single value, that value is applied to all four attributes (Left, Top, Right, and Bottom). All three examples will produce the same Margin.

Thickness can be declared either explicitly or through the use of abbreviated markup syntax. Example 7-8 demonstrates the explicit declaration of a Thickness. The Button will have a uniform margin of 10. The same result can be achieved by using the abbreviated markup syntax shown in Example 7-9.

# **Attributes**

## Left

This Double value describes the thickness of the left side of the element's associated rectangle.

## Right

This Double value describes the thickness of the right side of the element's associated rectangle.

#### Top

This Double value describes the thickness of the top side of the element's associated rectangle.

#### Bottom

This Double value describes the thickness of the bottom side of the element's associated rectangle.

downloaded from: lib.ommolketab.ir

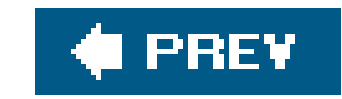

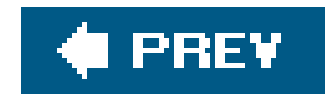

# *Underline Hierarchy: DependencyObject FrameworkContentElement TextElement Inline*

<Underline>*Text to be underlined*</Underline>

<Underline .../> is an inline element that formats text-based elements with an underline. Its only properties are those inherited from Inline.

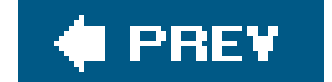

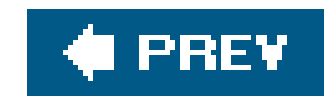

# **Chapter 8. Controls**

With the exception of Hyperlink, which is included because it is unique among non-control elements in its support of the Click event, all controls in this chapter belong to the System.Windows.Controls namespace and are ultimately children of the same base class, Control. This gives them a common set of properties and events, but this chapter will detail those specific to each control. Two controls, Grid and StackPanel, are not detailed in this chapter because they provide layout control and are therefore documented in Chapter 10.

Because XAML controls represent .NET CLR controls, they share a common hierarchy (UIElement FrameworkElement  $\rightarrow$  Control). For the most part, these base classes are abstract and will never be explicitly declared as XAML elements. Their attributesare inherited by subclasses and have been included to avoid redundancy. Each element description contains a hierarchy so that you can easily reference the inherited attributes.

Attributes that have both a get and set method are generally accessible through XAML, and these values are set in exactly the same way as the properties detailed below. Although an attribute's data type may be type Boolean or Integer, XAML requires that the attribute value be specified as astring. Some elements have *attached attributes*. These are specifically designated as such, and the concept behind them is discussed in depth in Chapter 3.

There are several structures and elements, detailed in other chapters, that are commonly used to declare attributes. For example, Thickness, detailed in Chapter 7, is the data type for several common Control attributes, such as Margin and Padding. Similarly, Brush is used to describe how to fill the Background attribute of elements. Brush is most often described as a simple, predefined Color (see Appendix G). Table 8-1 lists these common structures/elements, as well as where they are detailed.

# **Table 8-1. Structures and elements commonly used as attribute types**

**Structure/element Description Where detailed**

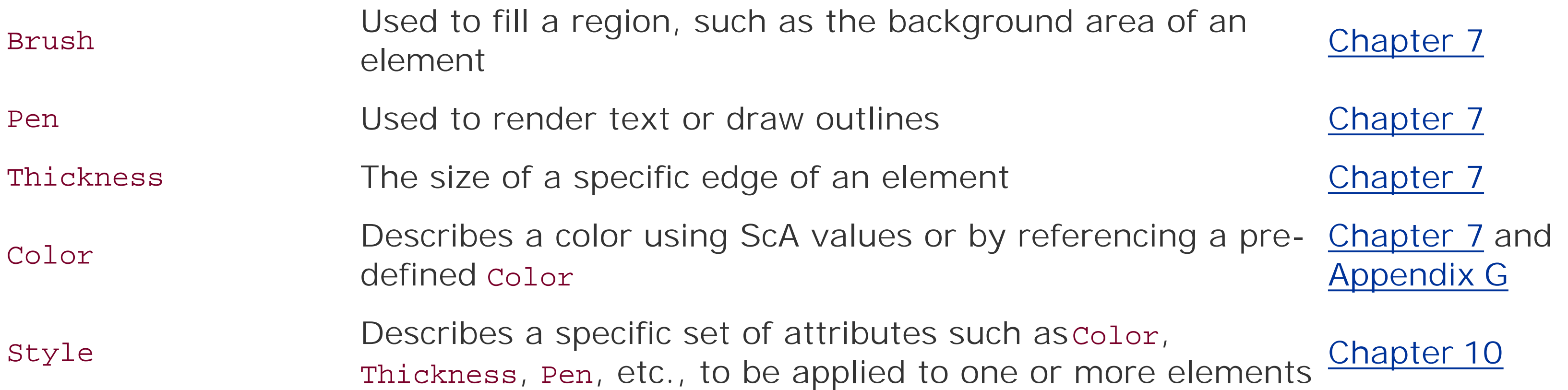

This chapter also includes a brief reference to common events. A detailed explanation of all events can be found in Chapter 12.

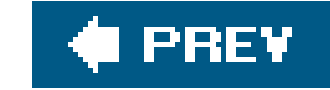

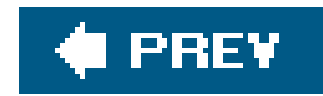

# **8.1. Base Control Reference**

This section details the attributes associated with the hierarchy common to controls. It includes the attributes for UIElement, FrameworkElement, and the Control classes (ContentControl, ItemsControl, HeaderedItemsControl, and HeaderedContentControl).

# *UIElement*

UIElement is the base class for most XAML controls. It provides attributes that determine how elements are displayed.

**Attributes**

#### AllowDrop

This Boolean value determines whether the element can be the target of a drag-and-drop operation.

#### true

The element may be targeted.

#### false

The element may not be targeted. This is the default.

#### Opacity

This Double value describes the opacity factor applied to the element when it is rendered. The range for this value is 0.0-1.0. The default value is 1.0.

#### OpacityMask

This Brush is applied to any alpha-channel masking for the rendered control.

#### RenderTransform

This property specifies a transform (detailed in Chapter 11) to apply to the element.

## Visibility

This attribute determines the visibility of the control.

#### Collapsed

FrameworkElement is the base class for elements in the core presentation set. It also implements many of the virtual methods defined in its parent class, UIElement.

The element is not displayed and does not occupy layout space.

## Hidden

The element is not displayed but does occupy layout space.

#### Visible

The element is displayed.

## *FrameworkElement*

# **Attributes**

Focusable

This Boolean value determines whether the element is focusable.

true

The element is focusable. The default for controls is true.

false

The element is not focusable.

Height

This attribute determines the height of the control.

#### Margin

This Thickness (detailed in Chapter 7) describes the margin of an element.

#### Name

This attribute sets the name of the object and must be used if codebehind routines will reference the object.

This attribute allows a style (detailed in *Chapter 10*) to be applied through a staticResource or DynamicResource or to be described inline.

This attribute describes the prompt displayed when the mouse hovers over the element. If the ToolTip is a string, then it can be declared inline; otherwise, it must be declared explicitly.

#### Style

This attribute sets the Brush used to paint the control's background. This can be one of the colors from the color class (see Appendix G). This attribute defaults to TRansparent.

#### ToolTip

Width

This attribute determines the width of the control.

*Control Hierarchy: UIElement FrameworkElement*

Control is the base class for all interactive XAML elements.

**Attributes**

Background

BorderBrush

This attribute sets the Brush used to paint the control's border. This attribute defaults to transparent.

#### BorderThickness

This Thickness determines the thickness of the control's border. The default is 0. This attribute is not applicable to RadioButton controls.

#### FontFamily

This String describes the font used in this control. Examples are Arial and Times New Roman.

#### FontSize

This Double value describes the size of the font. The default is the system dialog font size.

#### FontStyle

This attribute describes the style of the font. Options are italic, normal, and oblique.

#### FontWeight

This attribute describes the weight of the font. Options are bold and normal.

#### Foreground

This Brush describes the foreground color.

#### HorizontalContentAlignment

This enumeration determines how the control's content should be aligned horizontally.

#### Center

The content is aligned to the center of the control's layout slot.

#### Left

The content is aligned to the left of the control's layout slot.

#### Right

The content is aligned to the right of the control's layout slot.

#### Stretch

The content is stretched to fill the entirety of the control's layout slot.

#### Padding

This Thickness describes the amount of padding around a control.

#### TabIndex

This Integer determines the order in which a control will receive focus. Lower index controls receive focus before higher index controls. The default value is 1.

#### TextDecorations

This TexTDecorationCollection describes any Textdecoration elements (detailed in Chapter 7) to be added to the control's text. Textdecoration elements specify formatting, such as underlines and overlines, and provide details of the color and placement of such decorations.

#### TextTrimming

This enumeration determines how text will be treated if it runs off the edge of the control.

CharacterEllipsis

Text is trimmed at a character boundary. Remaining text is replaced with an ellipsis ( . . . ).

None

Text is not trimmed.

WordEllipsis

Text is trimmed at a word boundary. Remaining text is replaced with an ellipsis ( . . . ).

VerticalContentAlignment

This enumeration determines how the control's content should be aligned vertically.

Bottom

The content is aligned at the bottom of the control's layout slot.

Center

The content is aligned at the center of the control's layout slot.

#### Stretch

The content is stretched to fill the entirety of the control's layout slot.

#### Top

The content is aligned at the top of the control's layout slot.

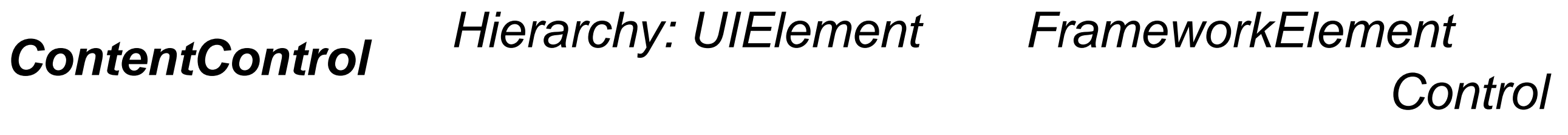

ContentControl is the base class for all elements that display a single piece of content, such as ListBoxItem and Label.

<Button Content="This is content" /> is equivalent to declaring <Button>This is content</Button>. Complex attribute types must be declared explicitly between the beginning and end tags of the content Control-derived element. Example 8-1 demonstrates the explicit declaration of a non-text element as the single piece of content for a Button.

# **Attributes**

Content

Content may be an element of any type. When used to describe the text displayed in or on a control, it is declared inline. When used to hold other types of elements, Content is assumed to comprise those elements declared between the element's beginning and ending tags.

**Example 8-1. Explicit declaration of an element within a ContentControl**

```
<Button Height="100" Width="100">
     <Ellipse CenterX="25" CenterY="25" Fill="Blue" />
</Button>
```
*HeaderedItemsControl Hierarchy: UIElement FrameworkElement ItemsControl*

HeaderedItemsControl is the base class for all elements that have multiple items as well as a Header. Examples of a HeaderedItemsControl are MenuItem and ToolBar.

The Header attribute acts as a label for all HeaderedItemsControl-derived classes, such as MenuItem and ToolBar.

#### Header

*HeaderedContentControl*

*Hierarchy: UIElement FrameworkElement Control ContentControl*

The Header attribute acts as a label for all HeaderedContentControl-derived classes, such as Expander and TabItem.

ItemsControl is the base class for all elements that hold multiple elements. Examples of ItemsControl classes are ComboBox, ListBox, and RadioButtonList.

HeaderedContentControl is the base class for all elements that have a single content element and a header. Examples of HeaderedContentControl classes are Expander and TabItem.

This implicitly declared attribute is common to all child elements of ItemsControl, which include HeaderedItemsControl, Selector, MenuBase, and StatusBar.

#### downloaded from: lib.ommolketab.ir

# **Attributes**

Header

*ItemsControl Hierarchy: UIElement FrameworkElement Control*

**Attributes**

Items

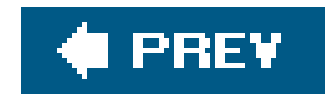

# **8.2. Common Event Reference**

Elements deriving from UIElement inherit a set of common events. Events are used in XAML to specify the codebehind handler that will be executed when the specified event is raised. All events can be assigned a codebehind handler using the following syntax:

<Element Name="*ElementName*" EventName="*CodeBehindHandler*" />

Elements specifying a codebehind handler must declare the Name attribute in order to be referenced in the codebehind class. Examples 8-2 and  $8-3$  demonstrate the event-handling code in  $C#$  and VisualBasic, respectively, which is executed when the mouse cursor enters or leaves the Button declared in Example 8-4.

**Example 8-2. C# implementation of event handlers**

```
public partial class MouseEnterMouseLeave
{
     void MouseEnterHandler (object sender, MouseEventArgs e)
 \{ MyButton .Background=Brushes.Red;
          MyButton .Content="Mouse is over me ";
  }
     void MouseLeaveHandler (object sender, MouseEventArgs e)
 \left\{\begin{array}{c} \end{array}\right\} MyButton .Background=Brushes.White;
          MyButton .Content="Mouse is not over me ";
  }
}
```
**Example 8-3. VisualBasic implementation of event handlers**

```
Partial Public Class MouseEnterMouseLeave
     Sub MouseEnterHandler (ByVal sender as Object, ByVal e As MouseEventArgs
         MyButton .Background = Brushes.Red
         MyButton .Content = "Mouse is over me "
     End Sub
     Sub MouseLeaveHandler (ByVal sender As Object, ByVal e as MouseEventArgs
         MyButton .Background = Brushes.White
         MyButton .Content = "Mouse is not over me "
     End Sub
End Class
```
**Example 8-4. XAML declaration of event handlers for Button**

The following events are common to all UIElement-derived elements. Events specific to the element are listed with the element description. Events are fully detailed in Chapter 12, along with a more thorough exploration of the event subsystem.

```
<StackPanel
    xmlns="http://schemas.microsoft.com/winfx/avalon/2005"
    xmlns:x="http://schemas.microsoft.com/winfx/xaml/2005"
    x :Class="ButtonExample.MouseEnterMouseLeave "
     <Button
        Content="Mouse is not over me "
         MouseEnter="MouseEnterHandler "
         MouseLeave="MouseLeaveHandler "
        Name="MyButton " />
</StackPanel>
```
- DragEnter
- DragLeave
- DragOver
- Drop
- **•** GotFocus
- IsVisibleChanged
- IsEnableChanged
- IsFocusChanged

- $\bullet$  KeyUp
- KeyDown
- LayoutUpdated
- LostFocus
- MouseEnter
- MouseLeave
- MouseMove
- MouseLeftButtonDown
- MouseLeftButtonUp
- MouseRightButtonDown
- MouseRightButtonUp
- PreviewDragOver
- PreviewDragEnter
- **•** PreviewDragLeave
- PreviewDrop
- **•** PreviewKeyUp
- **•** PreviewKeyDown
- PreviewMouseLeftButtonDown
- PreviewMouseLeftButtonUp
- PreviewMouseRightButtonDown
- PreviewMouseRightButtonUp
- PreviewMouseMove

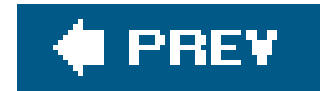

# **8.3. Core Control Reference**

*Button Hierarchy: UIElement FrameworkElement Control ContentControl ButtonBase*

<Button

 Click="*OnSubmitButtonClicked*"> Button Label </Button>

or:

<Button

 Click="*OnSubmitButtonClicked*" Content="*Button Label*" />

<Button .../> displays a push button.

# **Attributes**

# Click (*optional)*

This attribute sets the name of the codebehind handler that executes when the button is clicked.

## Content (*optional)*

This attribute sets the value that is displayed on the button.

# **Events**

## Click

*CheckBox*

*Hierarchy: UIElement FrameworkElement Control ContentControl ButtonBase ToggleButton*

#### <CheckBox

- IsChecked="true|false"
- Content="*This box is checked*"
- IsCheckedChanged="*OnCheckedChangedEvent*" />

or:

<CheckBox

 IsChecked="true|false" IsCheckedChanged="*OnCheckedChangedEvent*"> This is a checkbox label </CheckBox>

<CheckBox .../> displays a checkbox.

# **Attributes**

## Click (*optional)*

This attribute sets the name of the codebehind handler that executes when the button is clicked.

## Content (*optional)*

This attribute describes the element that is displayed next to thecheckBox. This is usually a text-based value, but can be any single UIElement.

## IsChecked (*optional)*

This attribute sets the initial state of the checkbox.

true

The CheckBox is checked.

false

The CheckBox is not checked. This is the default.

## IsCheckedChanged (*optional)*

*ComboBox Hierarchy: UIElement FrameworkElement ItemsControl* 

This attribute sets the name of the codebehind handler that executes when the checkbox changes state.

# **Events**

Click IsCheckedChanged

#### <ComboBox

This attribute determines whether users can edit the ComboBoxItems. If it is true, the user can type in the ComboBox as though it were a text field.

```
 IsEditable="true|false"
     IsSelectionRequired="true|false"
     SelectionChanged="SelectionChangedHandler">
</ComboBox>
```
<ComboBox .../> displays a selection control in a drop-down list form. A ComboBox is a container for ComboBoxItems.

# **Attributes**

# IsEditable (*optional)*

true

The items are editable by the user.

false

The items are not editable.

## IsSelectedRequired (*optional)*

This attribute determines whether the first ComboBoxItem will be selected when the control is initially drawn.

#### true

The ComboBox will be displayed with an empty selection.

*ContextMenu Hierarchy: UIElement FrameworkElement ItemsControl* 

#### false

The first ComboBoxItem will be initially selected.

#### SelectionChanged (*optional)*

This attribute sets the name of the codebehind handler that executes when the selection changes.

## **Events**

SelectionChanged

```
<ContextMenu
     Opened="OpenedHandler"
     Closed="ClosedHandler"
/>
```
<ContextMenu .../> represents a menu control containing a contextually accurate pop-up menu for the control to which it is attached. ContextMenu is a container for a collection of MenuItem elements and must be nested within another control. ContextMenu is automatically placed inside a Popup element.

Example of a fully defined ContextMenu:

```
ContextMenu Opened="OpenedHandler Closed="ClosedHandler">
      <MenuItem Header="File"/>
```

```
 <MenuItem Header="Save"/>
      <MenuItem Header="SaveAs"/>
      <MenuItem Header="Recent Files">
         <MenuItem Header="Readme.txt"/>
         <MenuItem Header="Schedule.xls"/>
      </MenuItem>
</ContextMenu>
```
# **Attributes**

## Closed (*optional)*

This attribute sets the name of the codebehind handler that executes when the contextMenu opens.

This attribute sets the name of the codebehind handler that executes when the ContextMenu closes.

## Opened (*optional)*

# **Events**

Closed Opened

*DocumentViewer Hierarchy: UIElement FrameworkElement* 

*Control*

```
<DocumentViewer
     FirstVisiblePage="0" // 0 based integer
     GridColumnCount="1" // sets the number of columns in the viewer
     HorizontalOffset="0.5" // Double, ele scrolls to value
     HorizontalPageSpacing="2" // Double, space between pages
     IsToolBarMaximized="true|false"
     ShowPageBorders="true|false"
     VerticalOffset="2" // double, sets vert scroll
     VerticalPageSpacing="10" // vert page spacing
     ZoomPercentage="5.0 ... 5000.0" //default 100.0
/>
```
<DocumentViewer .../> implements a control that allows users to view paginated documents in a

fixed or flow format. It may contain only child elements of either FlowDocument or FixedDocument.

# **Attributes**

## FirstVisiblePage (*optional)*

This attribute is a zero-based Integer indicating the first visible page of content. This value must be non-negative. Setting this value causes the Document Viewer to load the specified page and scroll to the top if necessary.

## GridColumnCount (*optional)*

This Integer value represents the number of grid columns in the DocumentViewer. The value must be non-negative and cannot be greater than the total page count.

## HorizontalOffset (*optional)*

This Double value represents the horizontal scroll position in 1/96". It must be non-negative.

## HorizontalPageSpacing (*optional)*

This Double value specifies the amount of horizontal space between pages. It must be nonnegative. The default value is 10.0.

## IsToolBarMaximized (*optional)*

This attribute determines whether the DocumentViewer toolbar is visible or hidden.

#### true

The toolbar is visible. This is the default.

#### false

The toolbar is hidden.

ShowPageBorders (*optional)*

VerticalOffset (*optional)*

This Double value represents the vertical scroll position in 1/96". It must be non-negative.

## VerticalPageSpacing (*optional)*

This Double value specifies the amount of vertical space between pages. It must be nonnegative. The default value is 10.0.

## ZoomPercentage (*optional)*

The ContentHost for a DocumentViewer must be a ScrollViewer. The attribute is a Boolean that marks the scrollViewer as the ContentHost:

This attribute is a Double value between 5.0 and 5000.0 that represents the zoom percentage. The default value is 100.0.

# **Expander** Hierarchy: UIElement FrameworkElement Control *ContentControl HeaderedContentControl*

# **Attached Attributes**

#### ContentHost

<Expander . . . /> allows a user to collapse an element to show only the header, or to expand it to show more content. An Expander object may contain only one child element, but there are no limitations on how many children that element may have. Figure 8-1 shows the result of evaluating

#### downloaded from: lib.ommolketab.ir

<ScrollViewer DocumentViewer.ContentHost="true|false" />

```
<Expander
```

```
 IsExpanded="true|false"
```
Header="*this is an Expander*" Content="*content*"/>

or:

```
<Expander
     IsExpanded="true|false"
     Header="this is an Expander">
        Content string
</Expander>
```
Example 8-5 in XamlPad and shows the Expander both closed (on the left) and open (on the right).

**Figure 8-1. An Expander in collapsed state and fully expanded**

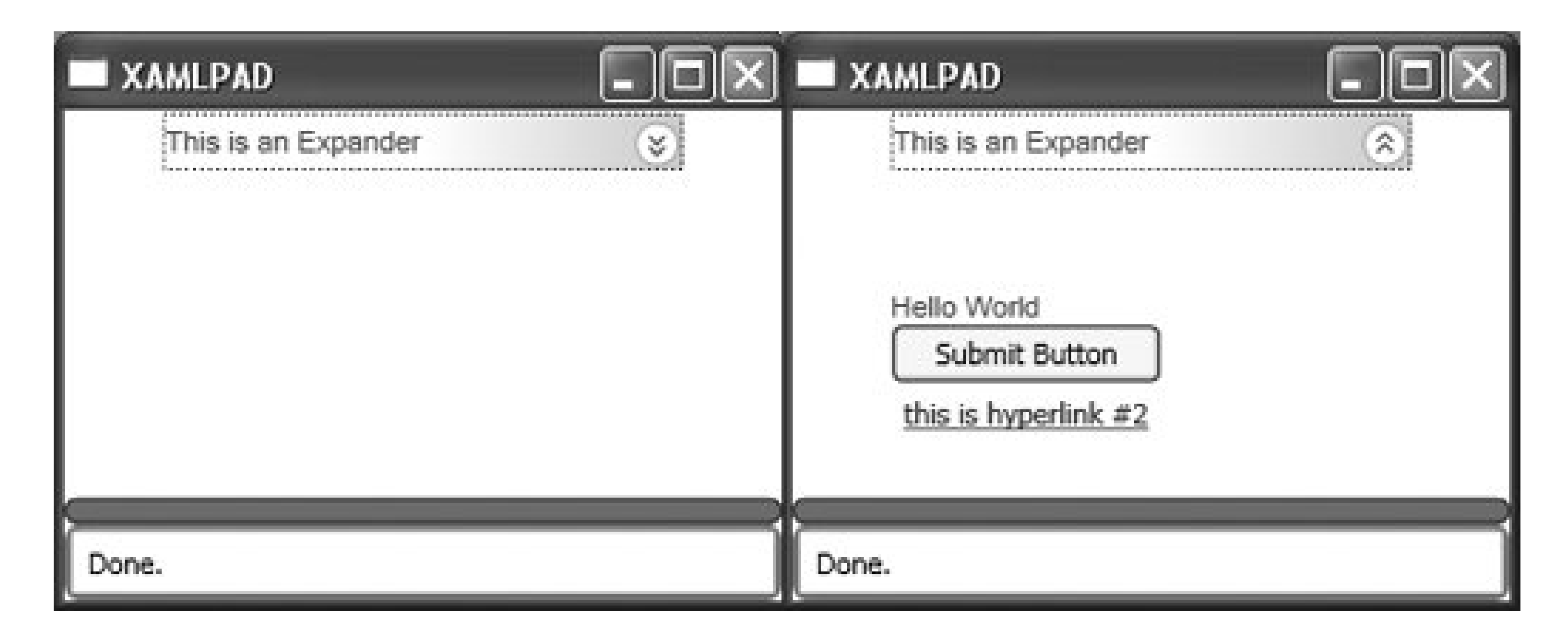

The value of this attribute will be displayed when the Expander state is expanded and hidden when the Expander state is collapsed.

**Attributes**

## Content (*optional)*

## IsExpanded (*optional)*

This attribute sets the initial state of the Expander.

true

The initial state is open.

## false

The initial state is closed.

## Header (*optional)*

The value of this attribute will be displayed in the header area.

*Hyperlink Hierarchy: DependencyObject*  FrameworkContentElement TextElement

<Hyperlink .../> displays a hyperlink. A Hyperlink is a mechanism used to load a new page or to navigate to an inline section of a document. This element can only be included where text is allowed, e.g., within a TextBlock or Label object. It cannot be defined as a standalone or root element.

<Hyperlink NavigateUri="*Page2.xaml*">Next Page </Hyperlink>

Navigating to an inline section of a document uses the same syntax as linking to ananchor in an HTML document:

<Hyperlink NavigateUri=**"#paragraph3"**>Paragraph 3</Hyperlink>

# **Attributes**

# Click (*optional)*

This attribute sets the name of the codebehind handler that executes when the element is clicked.

## NavigateUri (*required)*

This attribute loads the page designated by the hyperlink or navigates to the appropriate place within a document.

# **Events**

#### Click

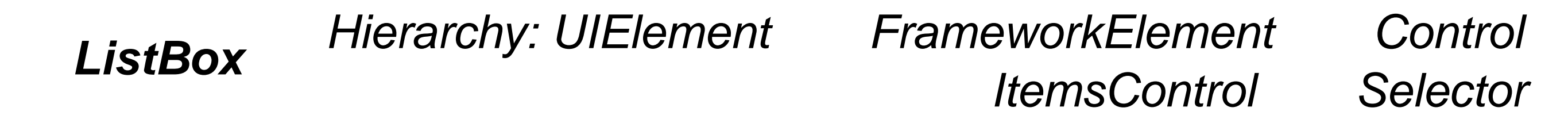

#### <ListBox

```
 SelectionChanged="SelectionChangedHandler"
 SelectionMode="Single|Multiple|Extended" />
```
<ListBox .../> is a control that implements a list of selectable items. Like ComboBox, ListBox is a container for other elements, namely ListBoxItem. (See Example 8-6.)

# **Attributes**

## SelectionChanged (*optional)*

This attribute sets the name of the codebehind handler that executes when the selection changes.

SelectionMode (*optional)*

This attribute determines how items are selected.

#### Extended

Multiple items may be selected in groups by using the Shift key with either the mouse or the arrow keys.

## Multiple

Multiple items may be selected.

## Single

A single item may be selected.

# **Events**

SelectionChanged

*MediaElement Hierarchy: UIElement FrameworkElement*

```
<MediaElement
     Source="c:\\media
\\mymedia.wmv"
     Stretch="Fill|None|Uniform|UniformFill"
```

```
 StretchDirection="Both|DownOnly|UpOnly"/>
```
<MediaElement .../> provides a mechanism for including media resources, such as video, in a XAML interface.

# **Attributes**

Source (*optional)*

A MediaTimeline (detailed in Chapter 11) describing the source video.

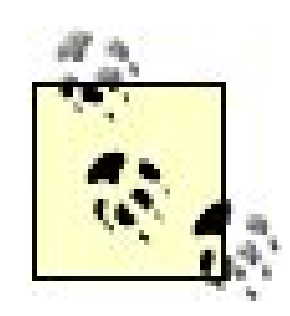

MediaTimeline requires an absolute path to the media source.

## Stretch (*optional)*

Determines how the MediaElement will be drawn.

## Fill

The content is stretched to fill the destination. Aspect ratio is not preserved.

#### None

The content's original size is preserved.

#### Uniform

Content is resized to fit the destination. Aspect ratio is preserved.

### UniformFill

Content is resized to fit the destination. Aspect ratio is preserved. If the resized content overflows the destination, it is clipped.

## StretchDirection (*optional)*

Determines how content is stretched to fit the viewbox.

Both

Content is stretched to fit the Viewbox according to the Stretch attribute.

DownOnly

Content is scaled downward if it is larger than the parent viewbox.

<Menu .../> defines a control that allows you to hierarchically represent commands. On its own, Menu has very little meaning and must contain child elements of typeMenuItem to be useful.

UpOnly

Content is scaled upward if it is smaller than the parent viewbox.

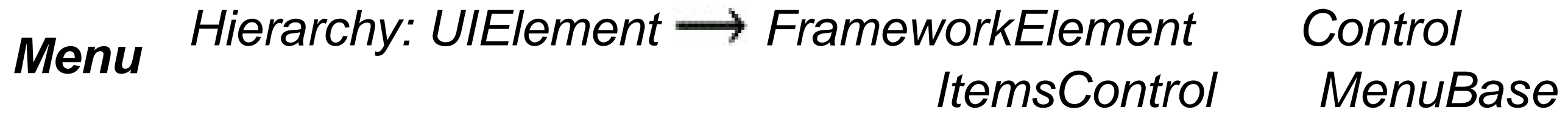

*MenuItem Hierarchy: UIElement FrameworkElement Control ItemsControl HeaderedItemsControl*

```
<MenuItem
     Header="File"
     IsCheckedChanged="CheckedChangedHandler"
     Click="ClickHandler"
     IsChecked="true|false"
     InputGestureText="Ctrl+X"
     Command="ApplicationCommand"
     Mode="Default|Separator|Checked" />
```
In the previous code block, Header is used to represent text. To use other elements for display, define the desired elements between the tags instead of using Header, e.g., <MenuItem ...><*element* .../></MenuItem>.

<MenuItem .../> is used by both Menu and ContextMenu as a child element that represents menu options. MenuItem headers may be defined inline using the Header attribute or in context. MenuItem can be:

This attribute sets the name of the codebehind handler that executes when the MenuItem is clicked.

- Checked or unchecked
- Selected to invoke commands
- Used as a header for submenus
- Used as a separator

# **Attributes**

## Click (*optional)*

Command (*optional)*

This attribute is used to assign an application command to the menu item, which automatically assigns the command's associated input gesture to the object. This attribute must be one of the commands defined by the System.Windows.Input.ApplicationCommands class. For a full listing of these commands, see Appendix F.

## Header (*optional)*

This attribute defines the visible text of the menu item that is displayed.

## InputGestureText (*optional)*

This attribute describes the sequence of keystrokes that accesses this menu item. An example is Ctrl-X or Ctrl-Z. This text is displayed on the right side of the menu item as a user prompt. Figure 8-2 shows an example of declaring InputGestureText="Ctrl+N" and InputGestureText="Ctrl+X" for two separate instances of MenuItem.

## IsChecked (*optional)*

This attribute sets the initial state of the Menuitem.

true

The Menuitem is checked.

false

The MenuItem is not checked.

Figure 8-2 shows the result of declaring <MenuItem Header= "Open" IsChecked= "true"  $/$ 

## IsCheckedChanged (*optional)*

This attribute sets the name of the codebehind handler that executes when the MenuItem state changes from checked to unchecked, or vice versa.

Mode (*optional)*

This attribute defines the operational mode of the menu item.

Checkable

The menu item can be clicked, which toggles its checked state.

### Default

The menu item can be clicked. This is the default mode and is assigned if a mode is not explicitly declared.

#### Separator

The menu item is a separator and cannot be clicked.

**Figure 8-2. A Menu with InputGestureText and IsChecked declared**

**Events**

*NavigationWindow Hierarchy: UIElement FrameworkElement*  $\longrightarrow$  Control ContentControl

ClickIsCheckedChanged

```
<NavigationWindow
     StartupUri="StartPage.xaml" />
```
<NavigationWindow .../> extends Window and adds standard back and forward web navigation capabilities. NavigationWindow is always created with a navigation "chrome," which contains the controls that allow a user to move forward and backward through the navigation stack. The navigation chrome is indicated in Figure 8-3 by the space containing the back and forward navigation arrows.

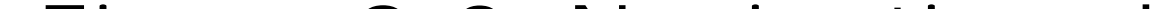

**Figure 8-3. Navigation chrome**

# **Attributes**

StartUri (*required)*

Specifies the URI of the starting page

*Page Hierarchy: UIElement FrameworkElement*

<Page

xmlns="http://schemas.microsoft.com/winfx/avalon/2005"

xmlns:*x*="http://schemas.microsoft.com/winfx/xaml/2005"

*x*:Class="*Page\_API.Page1*"

Name="*myWindow*"

WindowHeight="400"

WindowWidth="400"

Text="*Title of the Page*"

WindowState="Maximized|Minimized|Normal"

<Page.Resources>

...

</Page.Resources>

</Page>

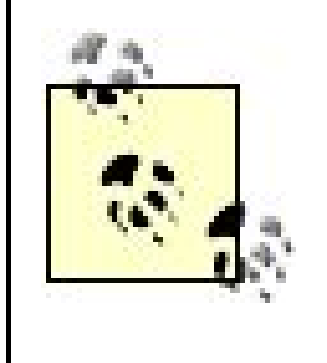

Note that *x* is replaceable both for Class and the namespace declaration. It refers to the XAML namespace

[\(http://schemas.microsoft.com/winfx/xaml/2005\)](http://schemas.microsoft.com/winfx/xaml/2005), which must be included when using this method of reference .

<Page .../> is a root-level element that can be used to set window properties and event handlers.

# **Attributes**

## Name (*optional)*

This attribute determines the name of the Page. Name must be set in order to access the element instance from codebehind functions.

## Resources (*optional)*

This attribute determines a collection of Style, TRigger, and Storyboard.

## Text (*optional)*

Sets the title of the Page. The default value is null; no title is displayed.

## WindowHeight *(optional)*

This Double value specifies the height of the Page.

WindowState (*optional)*
This attribute determines the initial state of the window.

Maximized

The Page starts maximized.

Minimized

The Page starts minimized.

Normal

The Page starts at its specified dimensions.

WindowWidth *(optional)*

This Double value specifies the width of the Page.

*x*:Class (*optional)*

This attribute defines the name of the codebehind class responsible for implementing event handlers. The namespace for this class is determined by the declaration of the WinFX XAML namespace. *x* may be replaced with any namespace reference you desire, as long as it matches the declaration of the codebehind class in which event handlers and other application logic will be implemented. If the declaration in XAML for the Page codebehind class is *x*:Class="*Page\_API.Page1*", then the associated C# codebehind file would appear as shown in Example 8-7.

**Example 8-7. Declaring a codebehind class for Page**

```
namespace XAML_Space
\{ public partial class Page1 : Page
  \left\{\begin{array}{c} \end{array}\right\} // code goes here for page level event handlers
   }
}
```
*PasswordBox Hierarchy: UIElement FrameworkElement Control*

<PasswordBox MaxLength="0" PasswordTextChanged="PasswordChangedHandler" PasswordChar="\*" Password="MyPassword" />

<PasswordBox . . . /> implements a TextBox with special provisions for handling passwords.

### **Attributes**

### MaxLength (*optional)*

This attribute is an Integer value specifying the maximum length of the password. A 0 indicates there is no maximum. The default value is 0.

Password (*optional)*

This attribute is a SecureString representing the password to be displayed.

### PasswordChar (*optional)*

This attribute is the Char displayed in place of typed characters in the password box. The default value is \*.

### PasswordTextChanged (*optional)*

This attribute describes the codebehind handler that executes when the Password-TextChanged event is raised.

### **Events**

PasswordTextChanged

*Popup Hierarchy: UIElement FrameworkElement*

<Popup Child="*MyChild*" HasDropShadow="true|false" HorizontalOffset="*3*"

```
 IsOpen="true|false"
 Placement="Absolute|AbsolutePoint|Top|Bottom|Right|Center|Left|Relative|
              RelativePoint|Mouse|MousePoint"
 PlacementRectangle="0,0 5 10"
 PlacementTarget="Target"
 PopupAnimation="None|Fade|Scroll|Slide"
 StaysOpen="true|false"
 VerticalOffset="5"
 CustomPopupPlacementCallback="CustomCallback"
 Opened="OpenedHandler"
 Closed="ClosedHandler"
```
/>

<Popup .../> creates a top-level window that displays content. It is not affected by styles or properties in the existing tree unless it is specifically bound to them.

### **Attributes**

### Child (*optional)*

This attribute sets the child element. Child elements can also be defined between the tags.

### Closed (*optional)*

This attribute sets the name of the codebehind handler that executes when the Popup is closed.

### CustomPopupPlacementCallback (*optional)*

This attribute identifies a codebehind callback function, which returns the placement for this element.

### HasDropShadow (*optional)*

This attribute determines whether the Popup has a drop shadow.

#### true

The element has a drop shadow.

### false

The element does not have a drop shadow. This is the default.

### HorizontalOffset (*optional)*

This attribute determines the offset of the Popup from the left. It is of type Double.

### IsOpen (*optional)*

This attribute determines whether the Popup is visible.

#### true

The element is visible.

### false

The element is not visible.

### Opened (*optional)*

This attribute sets the name of the codebehind handler that executes when the Popup is opened.

### Placement (*optional)*

This attribute determines where the PopUp appears.

### Absolute

Uses HorizontalOffset and VerticalOffset to position the Popup relative to the upperleft corner of the screen.

#### AbsolutePoint

Uses HorizontalOffset and VerticalOffset to position the Popup relative to the upperleft corner of the screen. If the Popup extends beyond the edges of the screen, it flips to the other side of the point.

#### Bottom

Positions the Popup on the bottom edge of its parent, aligning left edges.

#### Center

Centers the Popup over the parent.

#### Left

Positions the Popup on the left side of the parent, aligning upper edges.

#### Mouse

Behaves the same way as Bottom but uses the bounding box of the mouse cursor.

#### MousePoint

Behaves the same way as RelativePoint, but its reference point is the tip of the mouse cursor.

### Relative

Uses HorizontalOffset and VerticalOffset to position the Popup relative to the upperleft corner of the parent element.

#### RelativePoint

Uses HorizontalOffset and VerticalOffset to position the Popup relative to the upperleft corner of the parent element. If the popup extends beyond the edges of the screen, it flips to the other side of the point.

If this attribute is null, then the Popup will be placed relative to its visual parent. If this attribute is set, then the Popup will be placed relative to the rectangle it describes. PlacementRectangle is of type Rect and can be expressed through markup as the top-left coordinate pair, height, and width, e.g., 5,5 10 10.

### Right

This attribute specifies the element used to calculate the position of the Popup as though it were the parent element.

#### downloaded from: lib.ommolketab.ir

Positions the Popup on the right side of the parent, aligning upper edges.

#### Top

Positions the Popup on the top edge of the parent, aligning left edges.

### PlacementRectangle (*optional)*

### PlacementTarget (*optional)*

PopupAnimation (*optional)*

This attribute specifies the animation used when the element opens.

Fade

Animates the opacity. The element appears to fade in.

None

No animation is used.

Scroll

Animates the height of the element.

Slide

Animates the width and height at the same time.

### StaysOpen (*optional)*

This attribute determines the automatic closure behavior of the Popup.

#### true

The element stays open and must be closed programmatically.

### false

The element automatically closes.

### VerticalOffset (*optional)*

This attribute determines the offset of the Popup from the bottom. It is of type Double.

**Events**

OpenedClosed

*RadioButton*

*Hierarchy: UIElement FrameworkElement Control ContentControl ButtonBase ToggleButton*

### <RadioButton

- IsChecked="true|false"
- Content="*Checked Radio Button*"
- IsCheckedChanged="*CheckedChangedHandler*"
- Click="*ClickHandler*"/>

### or:

<RadioButton IsChecked="true|false" IsCheckedChanged="*CheckedChangedHandler*" Click="*ClickHandler*"> *Checked Radio Button*

Although the content of a RadioButton is usually text, any UIElement can be used, as demonstrated in Example 8-8. Figure 8-4 shows an example of several RadioButton elements using text, Button, and Ellipse as content.

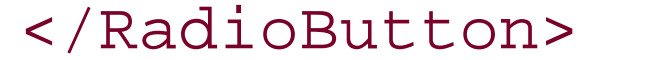

<RadioButton .../> displays a single button that can be selected but not deselected. To display a group of RadioButton elements, use RadioButtonList.

**Figure 8-4. RadioButton using non-text content**

### **Attributes**

### Click (*optional)*

This attribute sets the name of the codebehind handler that executes when the RadioButton is clicked.

Content (*optional)*

This attribute's value will be displayed as the RadioButton label.

IsChecked (*optional)*

This attribute sets the initial state of the RadioButton.

true

Sets the initial state to selected

### false

Sets the initial state to unselected

### IsCheckedChanged (*optional)*

This attribute sets the name of the codebehind handler that executes when the RadioButton changes state.

### **Events**

ClickIsCheckedChanged

**RadioButtonList** *Hierarchy: UIElement* FrameworkElement  $\rightarrow$ -*Control* → ItemsControl → Selector

### <RadioButtonList

 SelectionChanged="*RadioButtonSelectionChangedHandler*"> <RadioButton Name="rb1">*Radio Button 1*</RadioButton> <RadioButton Name="rb2">*Radio Button 2*</RadioButton> <RadioButton Name="rb3">*Radio Button 3*</RadioButton> </RadioButtonList>

<RadioButtonList .../> is a selector containing a group of RadioButton elements and is limited to a single selection mode. RadioButtonList can contain any type of element, but all elements declared within its beginning and ending tags will be interpreted as a RadioButton and displayed as the RadioButton's label. If you declare a Button in the middle of the list, the user interface will display a typical RadioButton with a Button next to it instead of a text-based prompt.

### **Attributes**

### SelectionChanged (*optional)*

This attribute sets the name of the codebehind handler that executes when the selection changes.

### **Events**

### SelectionChanged

**RepeatButton** *Hierarchy: UIElement*  $\overline{P}$  *FrameworkElement*  $\overline{P}$ Control **→ ContentControl → ButtonBase** 

```
<RepeatButton
     Delay="500"
     Interval="100"
     Click="ClickHandler"
     Content="Increment Counter" />
```
<RepeatButton .../> is a button that continually raises its Click event until it is released. The interval between Click events is controlled through the event's properties. RepeatButton is used to implement the composite components HorizontalSlider and VerticalSlider.

### **Attributes**

Click (*optional)*

This attribute sets the name of the codebehind handler that executes when the RepeatButton is clicked.

Content (*optional)*

This attribute's value will be displayed as the RepeatButton label.

Delay (*optional)*

This attribute sets the amount of time, in milliseconds, that the RepeatButton waits before it starts repeating. This value must be a non-negative Integer.

**ScrollViewer** Hierarchy: UIElement FrameworkElement *Control ContentControl*

Interval (*optional)*

This attribute sets the amount of time, in milliseconds, between repeats. This value must be a non-negative Integer.

**Events**

Click

ScrollViewer

```
 HorizontalScrollBarVisibility="Auto|Visible|Hidden|Disabled"
     VerticalScrollBarVisibility=" Auto|Visible|Hidden|Disabled"
     ScrollChanged="ScrollChangedHandler"
     CanContentScroll="true|false" >
     ...
</ScrollViewer>
```
<ScrollViewer .../> represents a scrollable area that contains other visible elements. The visible area of the content is called the viewport. The viewport for the scroll viewer is defined by the Height and Width properties.

**Attributes**

```
CanContentScroll (optional)
```

```
Determines whether content is scrollable
```
The content is scrollable.

false

The content is not scrollable.

HorizontalScrollBarVisibility (*optional)*

Determines the properties of the horizontal scrollbar

#### Auto

The scrollbar will be visible only if there is more content than can fit in the viewport.

Disabled

No scrolling is allowed.

Hidden

The scrollbar should never be visible or have space reserved for it.

### Visible

The scrollbar should always be visible and have space reserved for it.

### ScrollChanged (*optional)*

Sets the name of the codebehind handler that executes when a scrollbar changes position

### VerticalScrollBarVisibility (*optional)*

Determines the properties of the vertical scrollbar

### Auto

The scrollbar will be visible only if there is more content than can fit in the viewport.

### Disabled

No scrolling is allowed.

### Hidden

The scrollbar should never be visible or have space reserved for it.

Visible

The scrollbar should always be visible and have space reserved for it.

**Events**

ScrollChanged

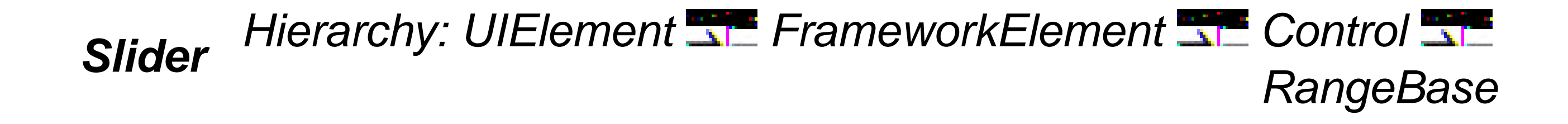

Slider controls provide a thumb that slides from side to side to change a value, usually a number with a large range or a percentage. Slider is the parent of two objects: HorizontalSlider and VerticalSlider. These elements are controlled in a like fashion and have the same attributes. Attributes are applied based on whether the slider is displayed vertically or horizontally, but the two components are identical in all other respects.

```
Hierarchy: UIElement II FrameworkElement II Control II RangeBase Slider
<HorizontalSlider
     IsSnapToTickEnabled="true|false"
    Minimum="0"
    Maximum="3"
     Delay="100"
     Interval="100"
     TickPlacement=" Both|BottomRight|TopLeft|None"
     AutoToolTipPlacement="BottomRight|TopLeft|None"
     AutoToolTipPrecision="2"
     SmallChange="0.5"
    LargeChange="1"
     Ticks="0, 1, 2, 3"
     TickFrequency="1"
    Value="2" />
```
### **HorizontalSlider**

<HorizontalSlider .../> is a composite component that allows the user to select a range of values using a sliding control displayed horizontally.

**VerticalSlider**

Hierarchy: UIElement Fin, FrameworkElement Fin, Control Fin, RangeBase Fin, Slider <VerticalSlider

```
 IsSnapToTickEnabled="true|false"
 Minimum="0"
```
Maximum="*3*"

```
 Delay="100"
```

```
 Interval="100"
```

```
 TickPlacement="Both|BottomRight|TopLeft|None"
```

```
 AutoToolTipPlacement="BottomRight|TopLeft|None"
```

```
 AutoToolTipPrecision="2"
```

```
 SmallChange="0.5"
```

```
 LargeChange="1"
```

```
 Ticks="0, 1, 2, 3"
```

```
 TickFrequency="1"
```

```
 Value="2" />
```
Shows the auto ToolTip at the bottom edge of the Thumb in a HorizontalSlider and at the right edge in a VerticalSlider.

<VerticalSlider .../> is a composite component that allows the user to select a range of values using a sliding control displayed vertically.

> Shows the auto  $To$ olTip at the top edge of the Thumb in a HorizontalSlider and at the left edge in a VerticalSlider.

### **Attributes**

### AutoToolTipPlacement (*optional)*

Determines whether an auto-generated ToolTip will be shown and where it will appear.

### BottomRight

#### None

Auto ToolTips will not be shown.

#### TopLeft

AutoToolTipPrecision (*optional)*

Determines the number of decimal places shown in the auto-generated ToolTip.

### Delay (*optional)*

The amount of time, in milliseconds, that the object's RepeatButton waits before processing an increase or decrease command.

### Interval (*optional)*

Determines whether the Thumb will snap to tick marks. *Snap* describes the behavior of a thumb control when the mouse is clicked either to its left or right.

Sets the amount of time, in milliseconds, between repeats. This value must be non-negative.

### IsSnapToTickEnabled (*optional)*

true

Thumb will snap.

false

Thumb will not snap.

### LargeChange *(optional)*

The amount added or subtracted from the Value when the scrollbar is clicked. The default is 1.

### Maximum *(optional)*

Determines the maximum value for this object. The Value attribute will not be allowed to increase beyond this value.

### Minimum *(optional)*

Determines the minimum value for this object. The Value attribute will not be allowed to decrease beyond this value.

### SmallChange *(optional)*

The amount added or subtracted from the Value when the Thumb is moved. The default is 0.1.

### TickFrequency *(optional)*

Sets the distance between  $Ticks.$  The default value for this attribute is 1.0. Ticks start at Minimum and end at Maximum.

### TickPlacement *(optional)*

Determines where  $Ticks$  should be displayed relative to the slidebar.

#### Both

Displays tick marks on both sides of the slidebar.

#### BottomRight

Displays tick marks below the track in a HorizontalSlider and to the right in a VerticalSlider.

*TabControl Hierarchy: UIElement FrameworkElement*  Control **ItemsControl Selector** 

#### None

No tick marks are shown.

TopLeft

Displays tick marks above the track in a HorizontalSlider and to the left in a VerticalSlider.

Ticks *(required)*

A collection of Double values that indicates the values of displayed tick marks.

Value *(optional)*

The initial value of the control.

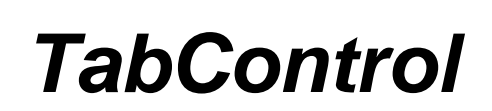

<TabControl

 TabStripPlacement="Bottom|Top|Right|Left" SelectionChanged="*SelectionChangedHandler*" />

<TabControl .../> allows content to be organized in tabbed panes. It must contain at least one TabItem to be useful.

### **Attributes**

### SelectionChanged *(optional)*

Sets the name of the codebehind handler that executes when the selected TabItem changes

### TabStripPlacement *(optional)*

Determines where individual TabItem objects will be placed

#### Bottom

Tabs are placed at the bottom of content.

### Left

Tabs are placed to the left of content.

### Right

Tabs are placed to the right of content.

### Top

Tabs are placed at the top of content.

### **Events**

### SelectionChanged

**TabItem** Hierarchy: UIElement FameworkElement Control **HeaderedItemsControl HeaderedItemsControl** 

### <TabItem Header="*Tab 1*" IsSelected="true|false" Content="*Content*" />

<TabItem .../> is a child of TabControl and defines individual tabs. Content may be omitted if elements other than text will be included.

Figure 8-5 shows a TabControl with three TabItem declarations.

### **Figure 8-5. A TabControl with three elements**

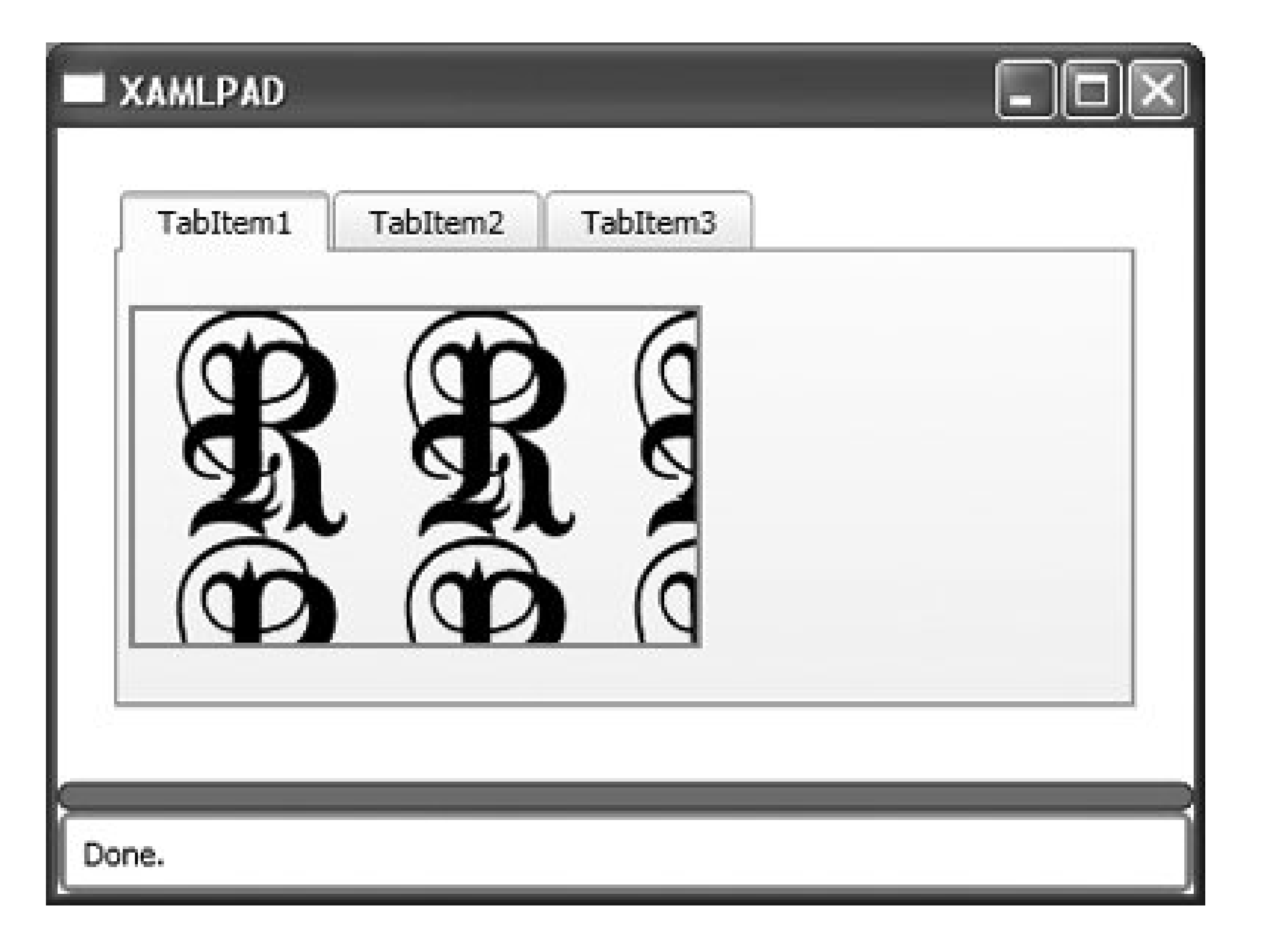

### **Attributes**

Content *(optional)*

This attribute determines the text-based content of the TabItem.

Header *(optional)*

This attribute sets the title of the TabItem.

IsSelected *(optional)*

This Boolean determines whether a TabItem is initially selected.

The TabItem is initially selected.

false

The TabItem is not selected.

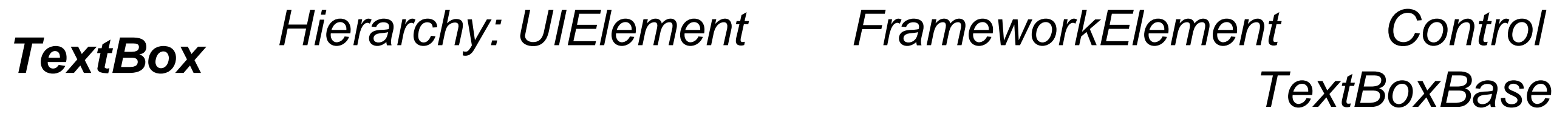

<TextBox

```
 MaxLength="10"
```
AcceptsDigitsOnly="true|false"

```
 TextChanged="TextChangedHandler"
```

```
 CaretIndex="3"
```
CharacterCasing="Upper|Normal|Lower"

```
 AcceptsReturn="true|false"
```

```
 AcceptsTab="true|false"
```

```
 TextTrimming="CharacterEllipsis|WordEllipsis|None"
```
Text="*123*" />

<TextBox .../> defines an editable region in which a user can enter text.

### **Attributes**

### AcceptsDigitsOnly *(optional)*

Determines whether this element will accept alphanumeric characters or numeric only.

#### true

This element accepts only numeric input.

### false

This element accepts alphanumeric input.

### AcceptsReturn *(optional)*

Determines the element's behavior when the Enter key is pressed.

true

The Enter key inserts a new line at the current cursor position. This is the default behavior.

### false

Enter is ignored.

### AcceptsTab *(optional)*

Determines the element's behavior when the Tab key is pressed.

true

The Tab key inserts a tab character at the current cursor position. This is the default behavior.

false

The Tab key moves to the next control in the tab order; no tab character is inserted.

### CaretIndex *(optional)*

Determines the position of the caret. The value is of type Integer and is zero-based.

### CharacterCasing *(optional)*

Determines the casing of characters during input. Typed characters are automatically converted according to this attribute.

Lower

Converts typed characters to lowercase

Normal

Does not convert typed characters

Upper

Converts typed characters to uppercase

### MaxLength *(optional)*

Determines the maximum length of the string that this element will accept. The default is 0 and is of type Integer. The string can be set to a longer value programmatically.

### Text *(optional)*

Sets the initial content of the TextBox.

### TextChanged *(optional)*

Sets the name of the codebehind handler that executes when the text changes.

### TextTrimming *(optional)*

Determines how text that flows past the end of the element is treated.

### CharacterEllipsis

Text is trimmed at a character boundary. Remaining text is replaced with an ellipsis ( . . . ).

None

Text is not trimmed.

WordEllipsis

Text is trimmed at a word boundary. Remaining text is replaced with an ellipsis ( . . . ).

**Events**

TextChanged

*ToolBar Hierarchy: UIElement FrameworkElement Control ItemsControl HeaderedItemsControl*

<ToolBar BandIndex="0" Band="0"

```
 OverflowMode="Always|Never|AsNeeded|Never" />
```
<ToolBar . . . /> represents a standard UI toolbar with facilities to handle the overflow of items. ToolBar holds objects of type UIElement. Figure 8-6 shows the result of evaluating Example 8-9, which builds a ToolBar out of Button elements. Each Button contains an Image elementa common mechanism for building toolbars.

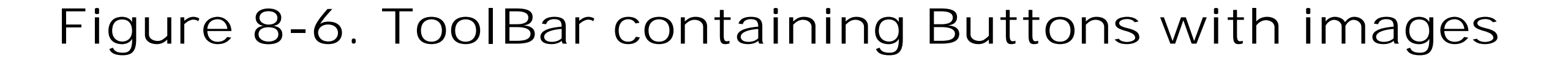

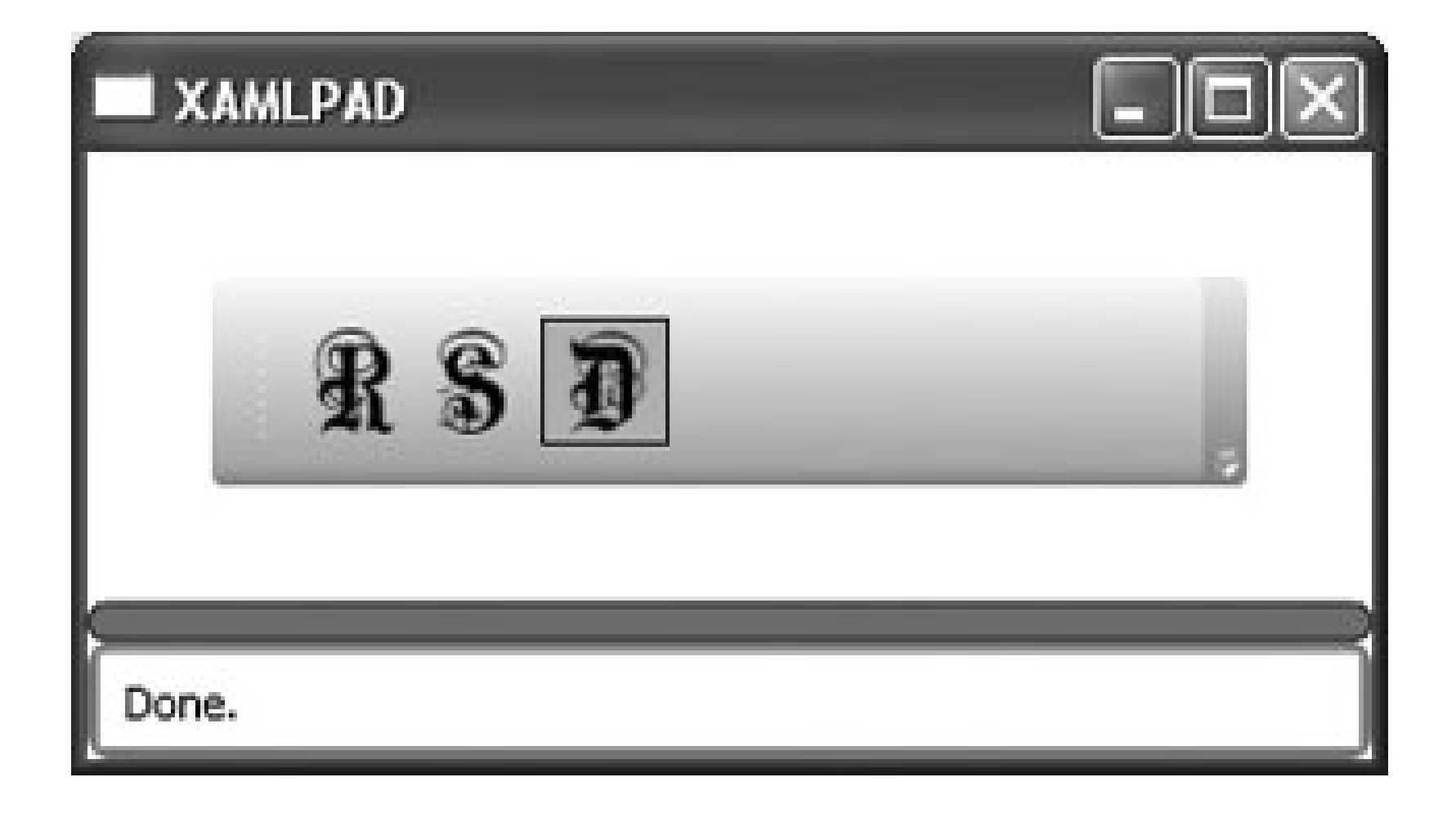

The Band and BandIndex attributes are useful only when more than one ToolBarPanel is contained within a ToolBar. Example 8-9 contains example code and figures that demonstrate the usefulness of these two attributes.

### **Attributes**

Band *(optional)*

This Integer value determines which band, or row, in the ToolBarTray this ToolBar should occupy.

### BandIndex *(optional)*

This Integer value determines which band, or row, in the ToolBarTray this ToolBar should occupy.

IsOverFlowOpen *(optional)*

This Boolean determines the initial state of the ToolBarOverflowPanel.

true

The overflow panel is open.

false

The overflow panel is closed.

**Attached Attributes**

ToolBar.OverflowMode

Determines how an element should be added to the overflow panel, if ever

Always

This element should always be added to the overflow panel.

AsNeeded

This element should be added to the overflow panel if necessary.

Never

This element should never be added to the overflow panel.

*ToolBarOverflowPanel Hierarchy: UIElement FrameworkElement Panel*

<ToolBarOverflowPanel WrapWidth="100" />

<ToolBarOverflowPanel .../> describes the overflow panel for a ToolBar. It is used in conjunction with a ToolBarPanel to determine which elements are automatically placed into the overflow panel when there is not enough room in the ToolBar to display all of them. If there is not enough room for even one element in the ToolBar, then all elements declared in the ToolBarOverflowPanel will appear there. If there is enough room for all the elements declared in the ToolbarOverflowPanel to be displayed on the ToolBarPanel, then they will appear there.

### **Attributes**

### WrapWidth *(optional)*

This Integer value sets the width at which items will begin to flow into the overflow panel.

<ToolBarPanel .../> is responsible for arranging items in a ToolBar and determining which elements will fit there and which will be placed into the ToolBarOverflowPanel. Example 8-10 describes a ToolBarPanel with two ToolBar elements, one of which is always an overflow item and one that is not The result is shown in Figure 8-7.

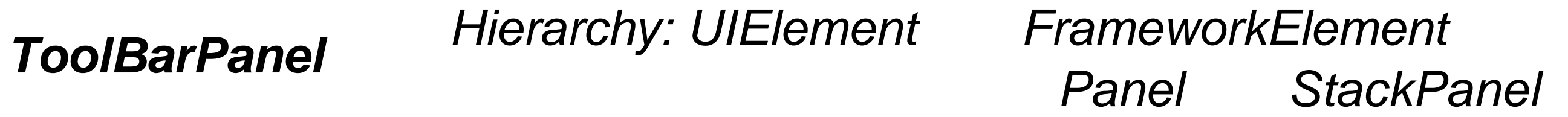

### <ToolBarPanel />

*ToolBarTray Hierarchy: UIElement FrameworkElement*   $Canvas$ 

#### downloaded from: lib.ommolketab.ir

### **Figure 8-7. A ToolBarPanel with overflow**

<ToolBarTray IsLocked="true|false" Orientation="Vertical|Horizontal" >

<ToolBarTray .../> defines a toolbar tray that holds a group of ToolBar elements. The BandIndex and Band attributes indicate the order of these elements in the ToolBarTray.

Figure 8-8 shows the result of specifying Band="0" for both ToolBar elements. Specifying the same Band for both ToolBar elements lines them up horizontally. Changing the first value to Band="1" results in Figure 8-9, in which the ToolBar elements line up vertically. Example 8-11 demonstrates the code for a ToolBarTray with multiple ToolBars.

**Figure 8-8. Specifying the same value for Band in a ToolBarTray**

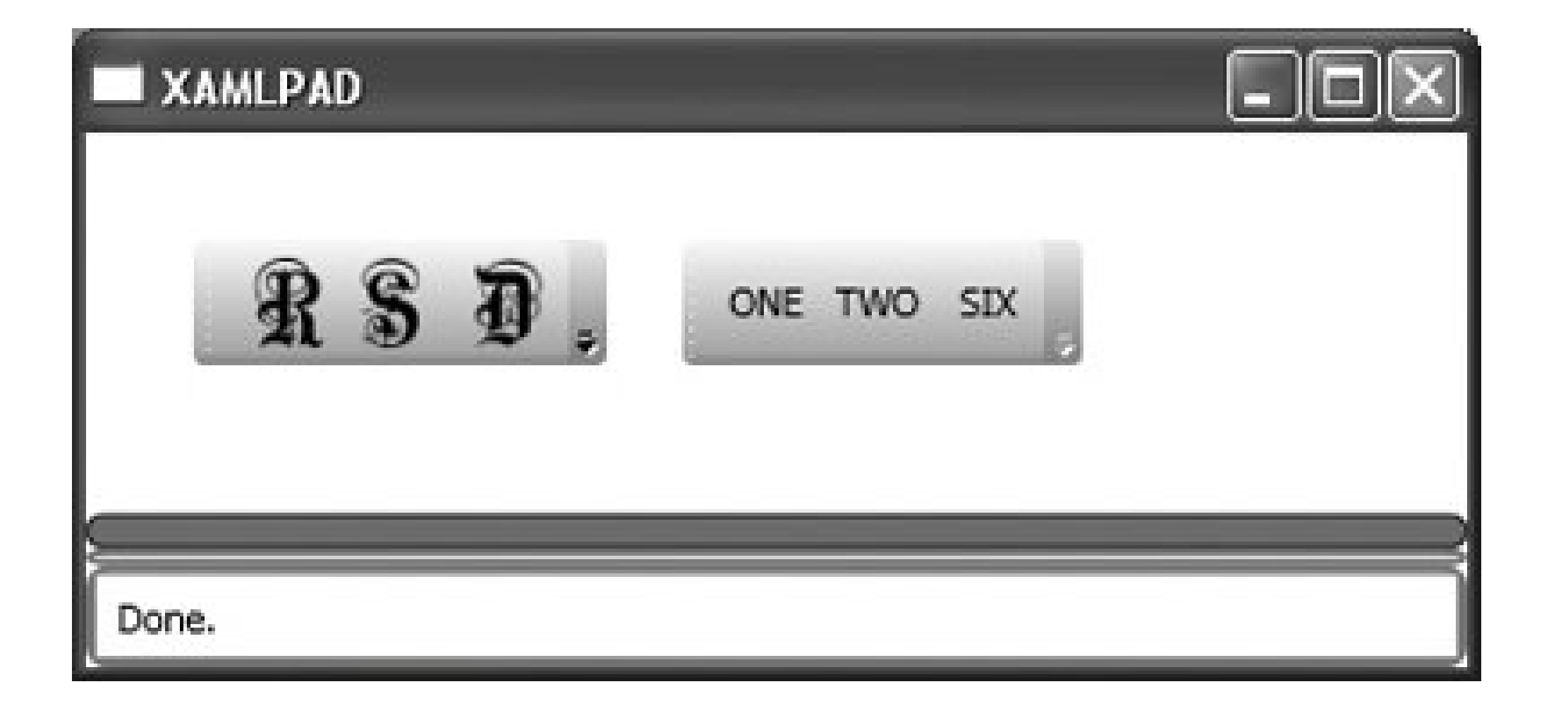

# **Figure 8-9. Specifying two different values for Band in a ToolBarTray**

**Attributes**

### IsLocked *(optional)*

Specifies whether child instances of ToolBar can be moved within the ToolBarTray

#### true

ToolBar elements may not be moved.

### false

ToolBar elements may be moved. This is the default behavior.

### Orientation *(optional)*

Determines the orientation of the ToolBarTray

#### Horizontal

The element is oriented horizontally.

Vertical

The element is oriented vertically.

*ToolTip Hierarchy: UIElement FrameworkElement Control ContentControl*

<ToolTip

 Placement="Absolute|AbsolutePoint|Top|Bottom|Right|Center|Left|Relative| RelativePoint|Mouse|MousePoint" HorizontalOffset="50" VerticalOffset="20" StaysOpen="true|false" Opened="OpenedHandler" Closed="ClosedHandler" PlacementTarget="Target"

HasDropShadow="true|false" />

<ToolTip .../> displays a small pop-up window after particular events are raised or when the mouse hovers over a control. Assigning a ToolTip to a control requires the explicit declaration of the ToolTip attribute, which is inherited from FrameworkElement. ToolTip can be declared inline as a String, in which case the system automatically displays the tool tip with its default style. ToolTip can also be explicitly declared, as shown in **Example 8-12**, as any derivative of UIElement.

### **Attributes**

Closed *(optional)*

Sets the name of the codebehind handler that executes when the ToolTip closes.

HasDropShadow *(optional)*

Determines whether the ToolTip has a drop shadow.

true

ToolTip has a drop shadow.

false

ToolTip does not have a drop shadow. This is the default value.

### HorizontalOffset *(optional)*

Determines the offset of the pop up from the left. It is of type Double.

Opened *(optional)*

Sets the name of the codebehind handler that executes when the ToolTip opens.

Placement *(optional)*

Determines where the ToolTip appears.

#### Absolute

Uses HorizontalOffset and VerticalOffset to position the ToolTip relative to the upperleft corner of the screen.

AbsolutePoint

Uses HorizontalOffset and VerticalOffset to position the ToolTip relative to the upperleft corner of the screen. If the pop up extends beyond the edges of the screen, it flips to the other side of the point.

#### Bottom

Positions the pop up on the bottom edge of its parent, aligning left edges.

#### Center

Centers the pop up over the parent.

#### Left

Positions the pop up on the left side of the parent, aligning upper edges.

#### Mouse

Behaves the same way as Bottom but uses the bounding box of the mouse cursor.

#### MousePoint

Behaves the same way as RelativePoint, but its reference point is the tip of the mouse cursor.

### Relative

Uses HorizontalOffset and VerticalOffset to position the ToolTip relative to the upperleft corner of the parent element.

### RelativePoint

Uses HorizontalOffset and VerticalOffset to position the ToolTip relative to the upperleft corner of the parent element. If the pop up extends beyond the edges of the screen, it flips to the other side of the point.

### Right

Positions the pop up on the right side of the parent, aligning upper edges.

#### Top

Positions the pop up on the top edge of the parent, aligning left edges.

### PlacementTarget *(optional)*

Determines the element relative to which the ToolTip is displayed. This element is used to calculate placement. If null, the parent element is used.

### StaysOpen *(optional)*

Determines the behavior of the ToolTip when opened.

#### true

The ToolTip stays open.

### false

The ToolTip automatically closes after a specified period of time. This is the default behavior.

### VerticalOffset *(optional)*

Determines the offset of the pop up from the top. It is of type Double.

- $Left="10"$
- ResizeMode="CanMinimize|CanResize|CanResizeWithGrip|NoResize"
- ShowInTaskbar="true|false"
- StatusBarContent="My Status Bar Content"
- Text="Window Title"
- Topmost="true|false"
- WindowState="Maximized|Minimized|Normal"
- WindowStyle="None|SingleBorderWindow|ThreeDBorderWindow|ToolWindow" />

### **Events**

ClosedOpened

*Window Hierarchy: UIElement FrameworkElement Control ContentControl*

### <Window

### **Attributes**

### HasStatusBar *(optional)*

A Boolean value determining whether the Window has a status bar.

#### true

The window has a status bar.

An Integer value that describes the location of the left edge of the window in logical units  $(1/96")$ .

### false

The window has no status bar. This is the default.

### Left *(optional)*

ResizeMode *(optional)*

Determines how, if at all, the user can resize the window.

The user can resize the window, and a resize grip is displayed in the window's lower-righ corner.

### CanMinimize

The user can only minimize the window and restore it from the task bar. Only the minimize box is enabled, even though the maximize box is shown.

#### CanResize

The user can resize the window.

### CanResizeWithGrip

### NoResize

The user cannot resize the window. The maximize and minimize boxes are not displayed.

ShowInTaskbar *(optional)*

A Boolean value that determines whether the window shows up in the task bar.

true

The window shows up in the task bar and can be accessed through Alt-Tab.

### false

The window does not show up in the task bar.

The content shown in the status bar. This attribute is meaningless if HasstatusBar is set to false.

### StatusBarContent *(optional)*

An Integer value that describes the location of the top edge of the window in logical units  $(1/96")$ .

Text *(optional)*

The title of the window.

Top *(optional)*

### Topmost *(optional)*

A Boolean value determining whether this window should be on top at all times.

#### true

The window always appears on top.

### false

The window behaves normally.

### WindowState *(optional)*

Determines the initial state of the window.

### Maximized

The window starts maximized.

### Minimized

The window starts minimized.

### Normal

The window starts at its specified dimensions.

### WindowStyle *(optional)*

Determines the core style for the Window.

#### None

The window has no border or caption.

### SingleBorderWindow

The window will have a single border. This is the default.

ThreeDBorderWindow

The window will have a 3-D border.

ToolWindow

The window will appear as a fixed-tool window.

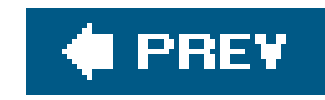

# **Chapter 9. Shapes and Geometry**

Geometry elements are also used to define clipping regions. A *clipping region* defines the visible area of another element, such as an Image. For example, if you have a large image but only want to display part of it, you could use a Geometry element to clip it. You could also use Geometry elements to clip the image to simulate a frame, as **Example 9-1** and **Figure 9-1** illustrate.

Shape and Geometry are both used to render 2-D objects. While the two have much in common, there are important differences between the two sets of drawing objects. The most important is that instances of Geometry cannot draw themselves; they must be drawn by another class. There are other differences, but the easiest way to differentiate the two is to remember that Geometry is used to describe a region and Shape determines how that region is drawn and filled. Because Shapes are UI elements, they can be used inside panels and most controls. Geometry elements cannot.

**Example 9-1. Clipping an image with EllipseGeometry**

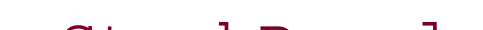

```
<StackPanel
     xmlns="http://schemas.microsoft.com/winfx/avalon/2005"
     Margin="20">
     <Image
         Source="c:\image.jpg"
         HorizontalAlignment="Left">
         <Image.Clip>
              <EllipseGeometry
                  RadiusX="100"
                  RadiusY="75"
                  Center="100,75"/>
         </Image.Clip>
     </Image>
</StackPanel>
```
# **Figure 9-1. Using EllipseGeometry to clip an image**

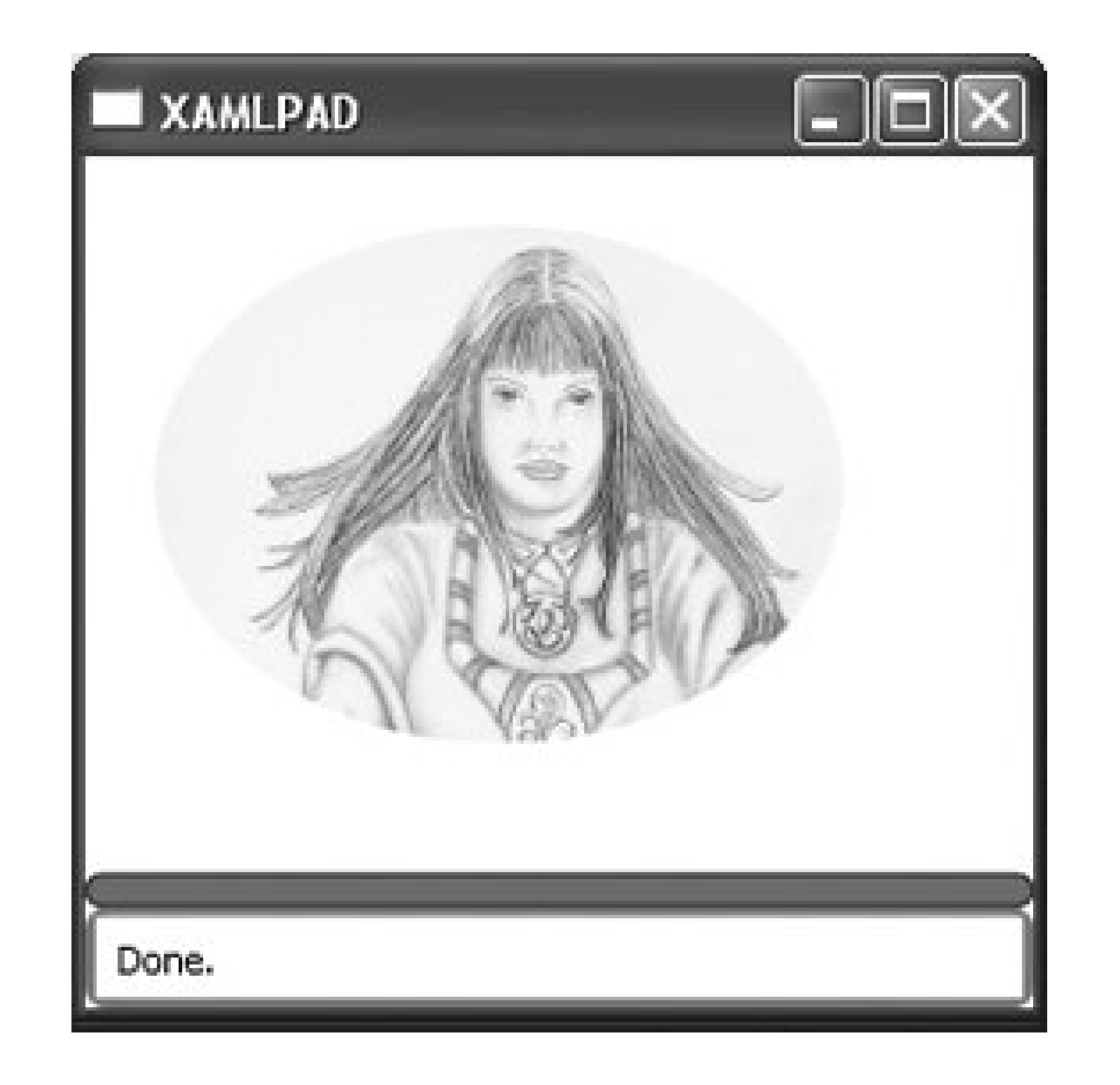

Geometries are categorized as either simple or path. A *simple* geometry is used to describe basic geometric shapes, such as line, ellipse, and rectangle. *Path* geometry describes more complex geometric figures, such as ones created by tracing a path.

Although shapes are most commonly drawn on a Canvas, they may be used with any Panel or control that supports non-text elements. This chapter details the shapes and geometry available for use in XAML.

All shapes derive from the base class Shape and therefore share a common set of attributes, which is detailed in Table 9-1.

## **Table 9-1. Attributes common to all Shape elements**

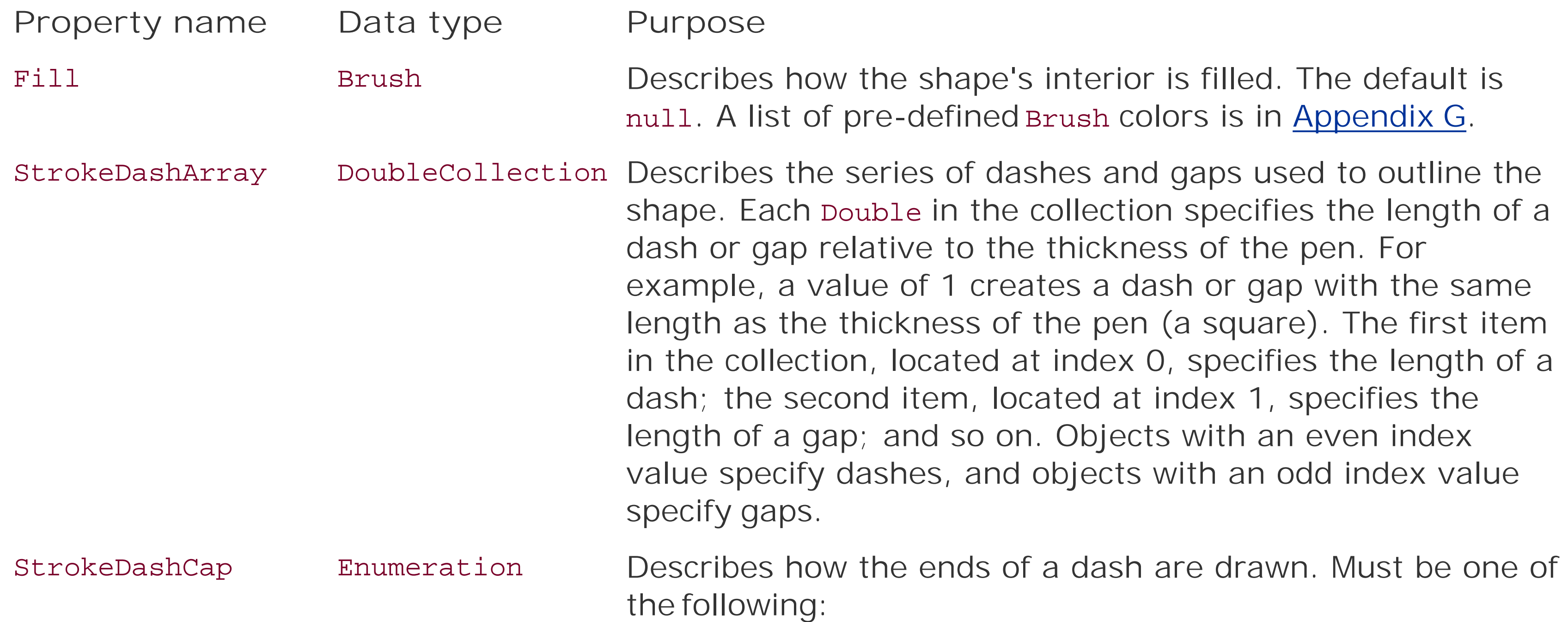

**Property name Data type Purpose**

Flat

No line cap.

Round

The line is capped with a semicircle equal in diameter to the line thickness.

Square

The line is capped with a square whose sides are equal in length to the line thickness.

Triangle

The line is capped with a triangle equal in height to the line thickness.

The default is Flat.

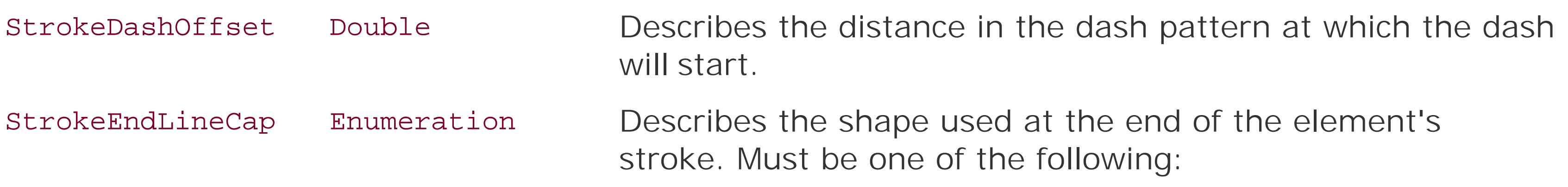

### Flat

No line cap.

### Round

The line is capped with a semicircle equal in diameter to the line thickness.

#### Square

The line is capped with a square whose sides are equal in length to the line thickness.

### Triangle

The line is capped with a triangle equal in height to

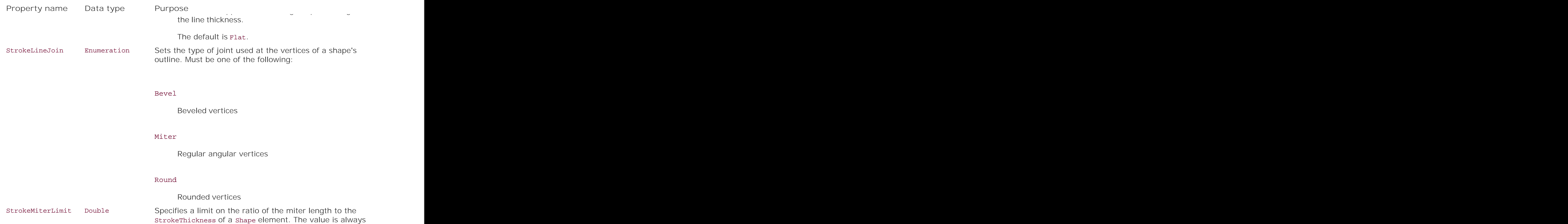

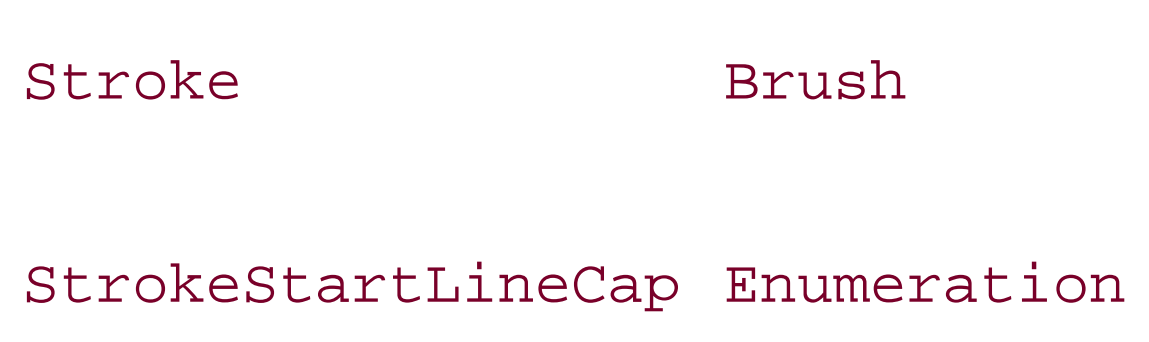

Describes how the outline of the shape will be drawn. The default is null.

Describes the shape used to draw the start of a line. Must be one of:

greater than or equal to 1.

### Flat

No line cap.

### Round

The line is capped with a semicircle equal in diameter to the line thickness.

### Square

The line is capped with a square whose sides are equal in length to the line thickness.

### Triangle

The line is capped with a triangle equal in height to

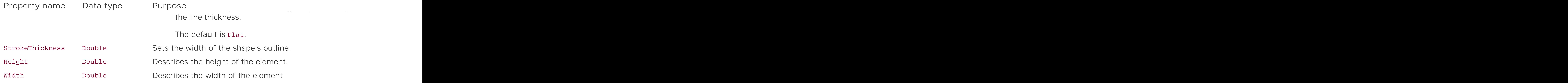

Most Shape and Geometry elements use instances of the structure Point, which is detailed in this chapter.

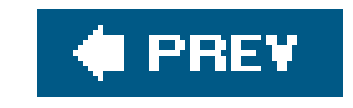
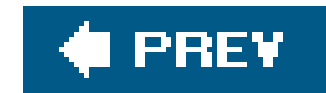

## *ArcSegment*

**Type: Geometry**

Hierarchy: Freezable  $\longrightarrow$  Animatable PathSegment

```
 <ArcSegment
    LargeArc="true|false"
    Point="5,5"
    Size="10,10"
    SweepFlag="true|false"
    XRotation="45" />
```
or:

```
 <ArcSegment
    LargeArc="true|false"
    Size="10,10"
    SweepFlag="true|false"
    XRotation="45">
    <ArcSegment.Point>
        <Point X="5" Y="5" />
    </ArcSegment.Point>
```
</ArcSegment>

<ArcSegment .../> should be a child of PathFigure. It represents an elliptical arc between two instances of Point (Figure 9-2). ArcSegment does not contain its start point location because the start point is assumed to be the current Point of the parent PathFigure.

**Figure 9-2. ArcSegment**

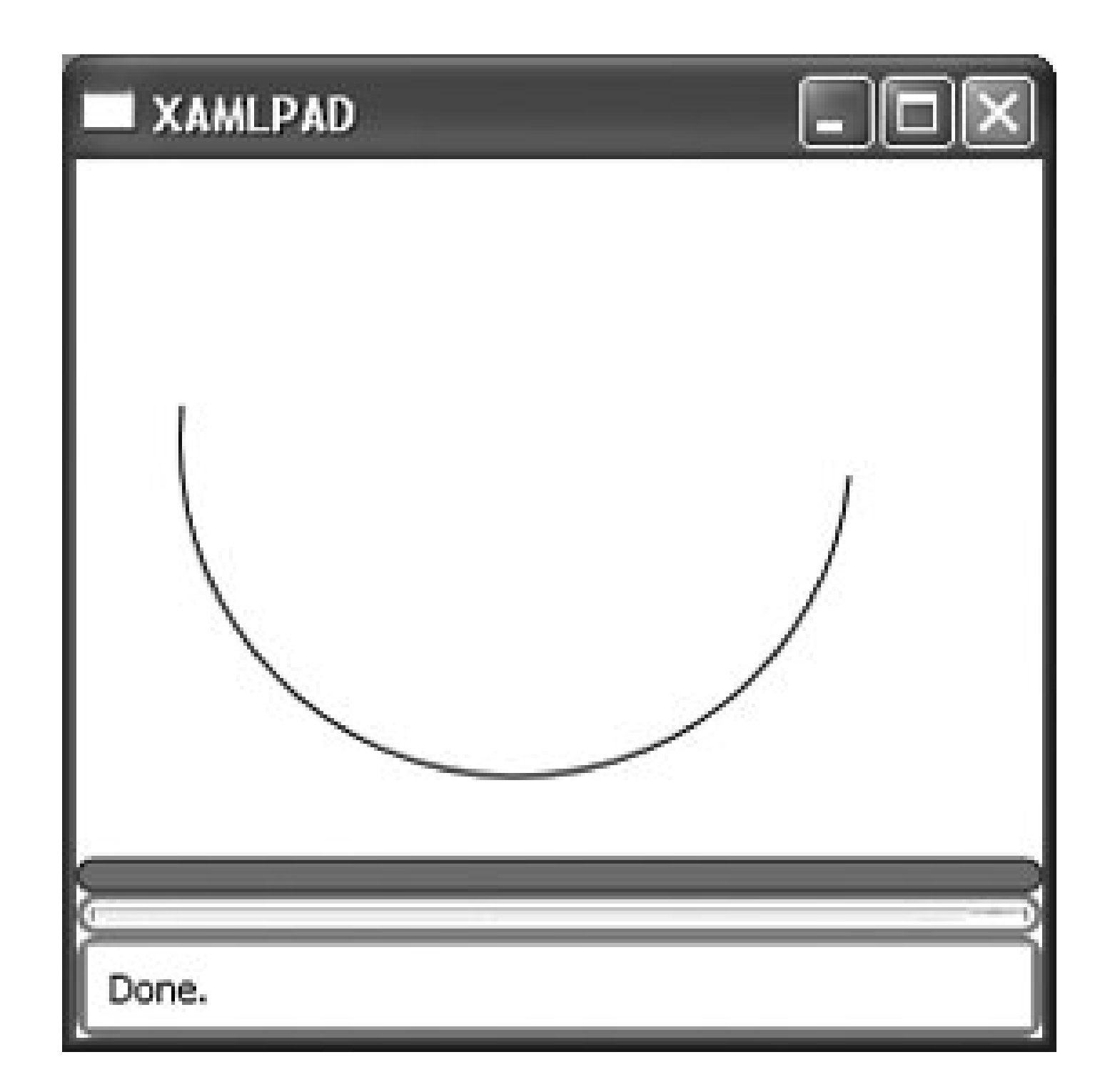

## **Attributes**

LargeArc *(optional)*

This Boolean value determines whether the arc should be drawn with an angle of 180 degrees or greater.

### true

The arc will be drawn with an angle greater than 180 degrees.

### false

This attribute describes the end point of the arc. This attribute can be described as a Point either explicitly or using abbreviated markup syntax.

The arc will be drawn with an angle less than 180 degrees.

### Point *(required)*

### Size *(required)*

This attribute describes the x- and y-radius of the arc as a size.

SweepFlag *(optional)*

This Boolean value determines whether the angle of the arc is drawn in a positive-angle or negative-angle direction.

### true

The angle is drawn in a positive-angle direction.

### false

The angle is drawn in a negative-angle direction.

### XRotation *(optional)*

This Double value indicates how the arc should be rotated relative to the current coordinate system.

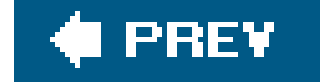

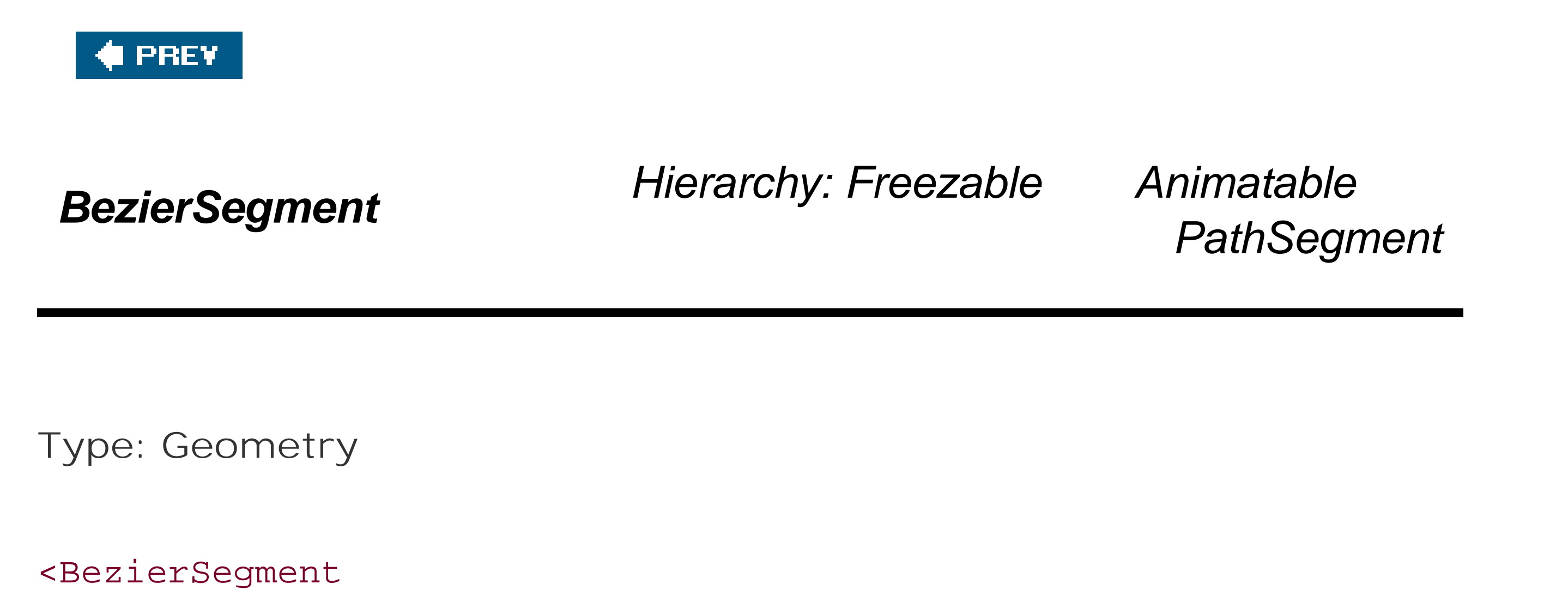

<BezierSegment .../> describes a Bezier curve between two points. Like ArcSegment, BezierSegment must be the child of a PathFigure. Point1 affects the beginning segment of the curve, while Point2 affects the ending segment of the curve. Control points act like magnets, pulling the curve toward them. Figure 9-3 shows the BezierSegment described above.

```
 Point1="1,1"
```

```
 Point2="150,50"
Point3="140,10" />
```
**Figure 9-3. BezierSegment**

**Attributes**

Point1 *(required)*

Describes the first control point on the curve

Point2 *(required)*

Describes the second control point on the curve

Point3 *(required)*

Describes the end point of the curve

### **♦ PREY**

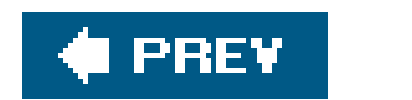

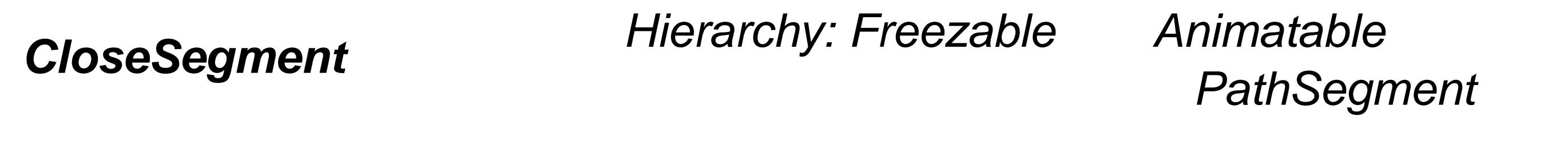

**Type: Geometry**

<CloseSegment />

<CloseSegment .../> represents the final line of a PathFigure, which joins the figure's last Point to its first Point.

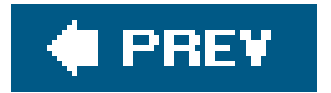

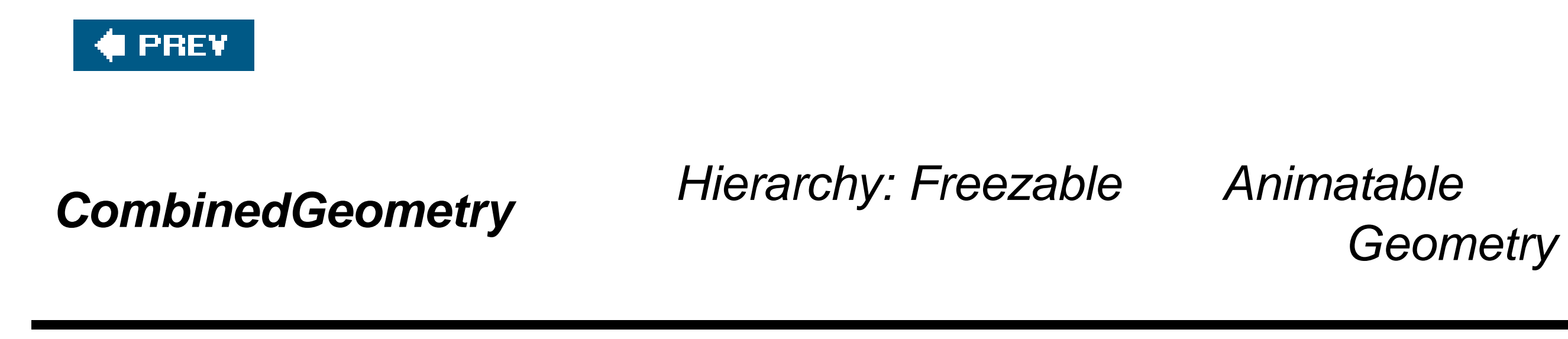

**Type: Geometry**

 <CombinedGeometry CombineMode="Union|Xor|Exclude|Intersect" />

<CombinedGeometry.../> combines two Geometry elements as specified by the CombineMode attribute.

**Attributes**

CombineMode *(optional)*

Determines how the two child Geometry elements will be combined

### Exclude

The two regions described by the child elements will be combined by excluding the area in the second geometry from the area in the first geometry. The result is Geometry A - Geometry B.

### Intersect

The two regions described by the child elements will be combined by taking the area that exists in both regions. This is the opposite of xor mode. The result is (Geometry A -Geometry B) - ((Geometry B - Geometry A) + (Geometry A - Geometry B)).

### Union

The two regions described by the child elements will be combined by including the union of both regions. The result is Geometry A + Geometry B.

#### Xor

The two regions described by the child elements will be combined by including the area

that exists in the first region but not the second and the area that exists in the second region but not the first. The result is (Geometry A - Geometry B) + (Geometry B - Geometry A). This is the opposite of the Intersect mode.

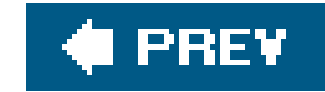

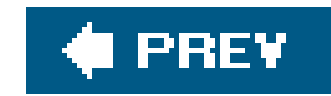

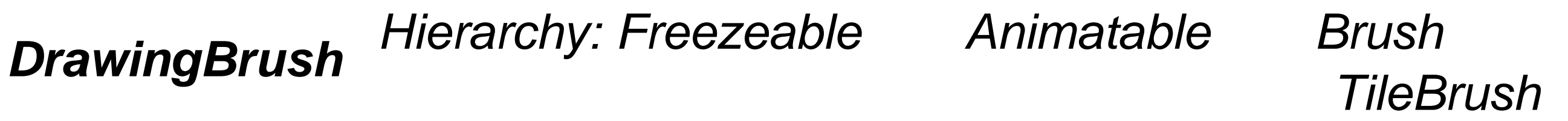

 <DrawingBrush> <Drawing> </Drawing> </DrawingBrush>

<DrawingBrush .../> paints an area with a Drawing. It derives from TileBrush.

**Attributes**

Drawing *(optional)*

A collection of elements to be drawn. It can comprise images, shapes, video, text, and other instances of Drawing. The default value is null.

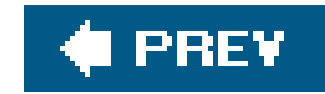

# *DrawingGroup Hierarchy: Freezable Animatable Drawing*

 <DrawingGroup> <Drawing .../> <Drawing .../> </DrawingGroup>

<DrawingGroup .../> comprises one or more Drawing elements that are drawn as a group.

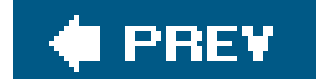

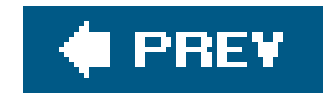

## *Ellipse Hierarchy: UIElement FrameworkElement Shape*

**Type: Shape**

```
 <Ellipse
    Height="50"
    Width="100" />
```
<Ellipse .../> is used to draw ellipses and circles on a Canvas. The radii of an ellipse are specified using the Height and width properties. Using equivalent Height/Width combinations will result in a circle. Figure 9-4 shows an example of an Ellipse with a longer width (x-radius) than height (yradius).

**Figure 9-4. Ellipse**

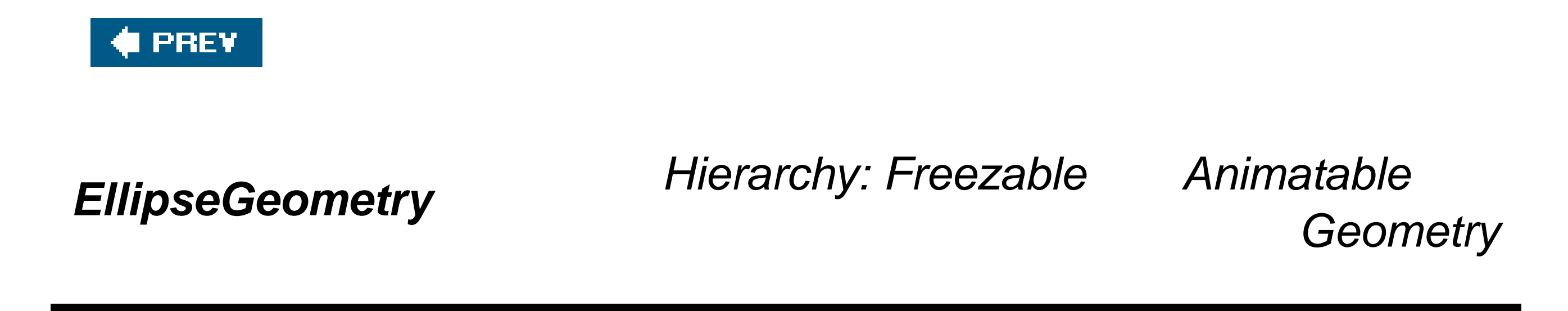

**Type: Simple Geometry**

 <EllipseGeometry Center="*50,50*" RadiusX="*20*" RadiusY="*20*" />

or:

<EllipseGeometry .../> represents the geometry of an ellipse or a circle. The Center attribute can be specified either as inline markup or by declaring a Point. A circle can be defined with equivalent values in RadiusX and RadiusY (Figure 9-5).

<EllipseGeometry

```
 RadiusX="20"
    RadiusY="20">
    <EllipseGeometry.Center>
        <Point
            X="50"
            Y="50" />
    </EllipseGeometry.Center>
</EllipseGeometry>
```
**Figure 9-5. Drawing a circle with EllipseGeometry**

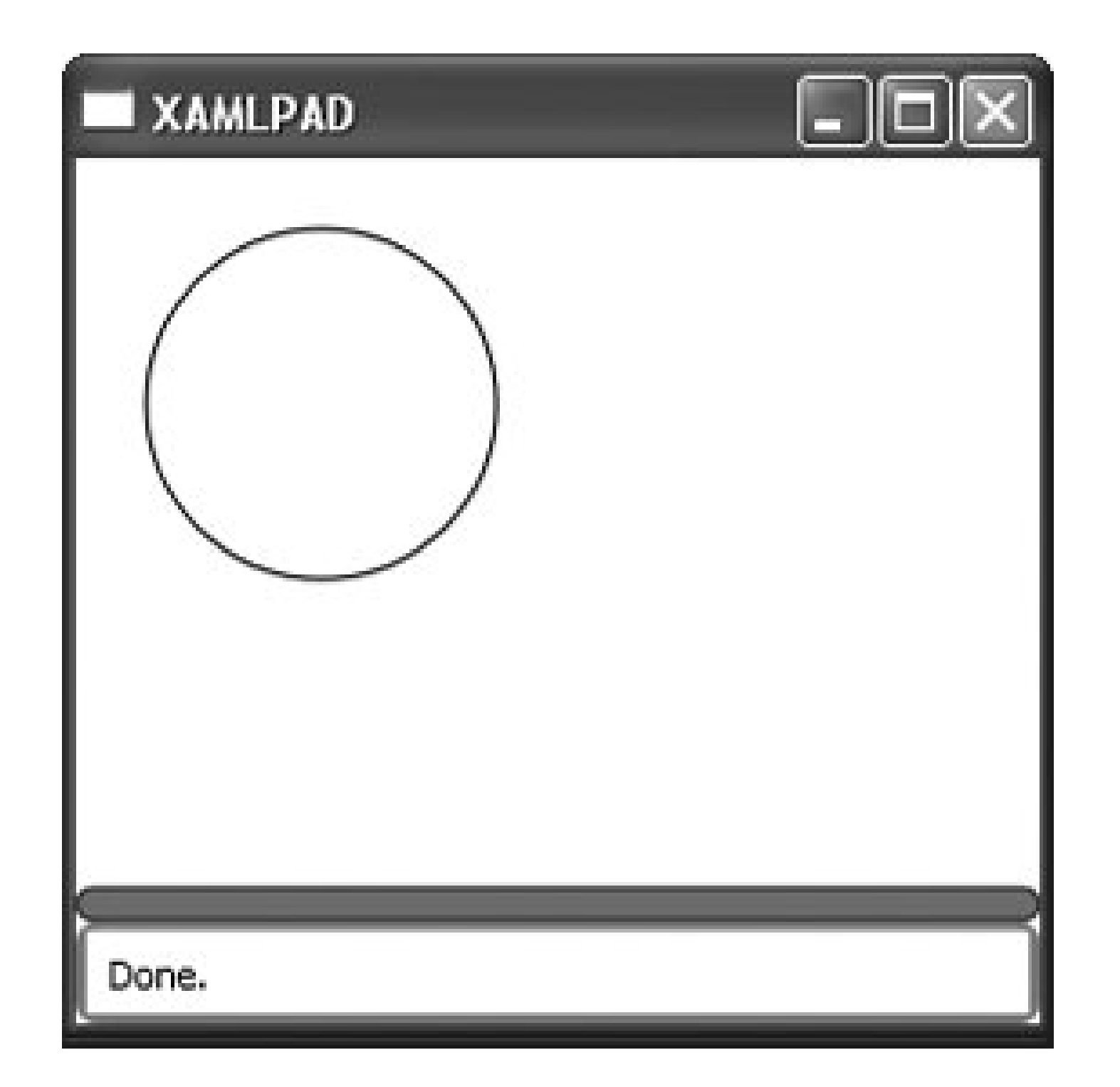

## **Attributes**

Center *(required)*

Describes the center of the ellipse using inline markup as a comma-separated x-, y-coordinate pair or by explicitly declaring a Point element

RadiusX *(required)*

A Double value representing the x-radius of the ellipse

RadiusY *(required)*

A Double value representing the y-radius of the ellipse

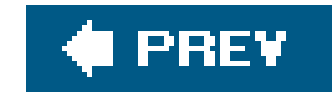

*GeometryDrawing Hierarchy: Freezable Animatable* 

*Drawing*

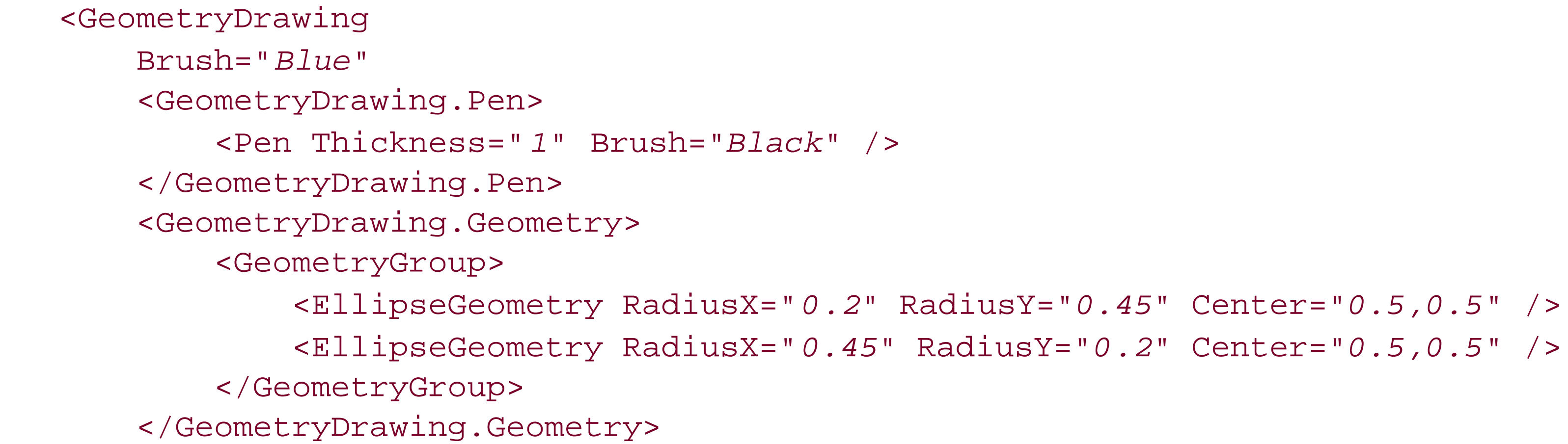

</GeometryDrawing>

<GeometryDrawing .../> draws a Geometry with the specified Brush and Pen.

## **Attributes**

### Brush *(optional)*

Specifies the Brush used to paint the Geometry.

### Pen *(optional)*

Specifies the Pen used to outline the Geometry.

## Geometry *(required)*

Specifies the Geometry to be drawn. This attribute may be a single Geometry or a GeometryGroup.

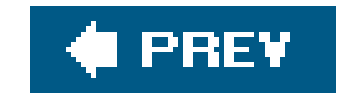

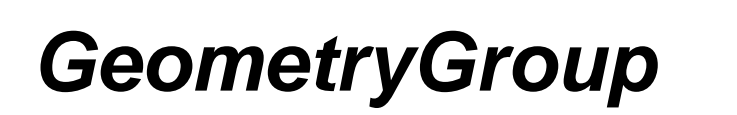

*GeometryGroup Hierarchy: Freezable Animatable* 

*Geometry*

 <GeometryGroup> <LineGeometry StartPoint="50,50" EndPoint="100,100" /> <EllipseGeometry Center="40,80" RadiusX="20" RadiusY="20" /> <RectangleGeometry Rect="20,20 100 50" />

</GeometryGroup>

<GeometryGroup .../> describes a group of geometric shapes used to render a Path or that will be drawn by a GeometryDrawing. GeometryGroup is a container for one or more geometries.

## **Attributes**

### Children *(required)*

A collection of Geometry elements. This attribute is generally not set directly but is created by adding nested instances of varying Geometry elements.

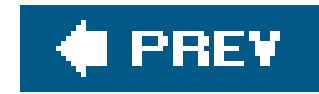

# *ImageDrawing Hierarchy: Freezable Animatable Drawing*

```
 <ImageDrawing
   ImageSource="c:\\r.gif"
  Rect="0, 0 50 50"
```
<ImageDrawing .../> draws an image in the region specified by Rect.

**Attributes**

ImageSource *(optional)*

The source of the image used for the drawing

### Rect *(optional)*

The dimensions of the drawing area in terms of top-left corner, width, and height

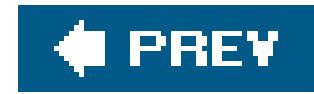

## *Line Hierarchy: UIElement FrameworkElement Shape StretchableShape*

**Type: Shape**

<Line

X1="*10*"

Y1="*10*"

X2="*50*"

Y2="*50*"

 Stroke="*Red*" StrokeThickness="*2*" />

<Line.../> represents a geometric line drawn between two distinct points *Figure 9-6*). If you do not specify a Stroke, the line will not be visible to the end user.

**Figure 9-6. Line**

**Attributes**

X1 *(required)*

A Double value representing the x-coordinate of the start point

X2 *(required)*

A Double value representing the x-coordinate of the end point

Y1 *(required)*

A Double value representing the y-coordinate of the start point

Y2*(required)*

A Double value representing the y-coordinate of the end point

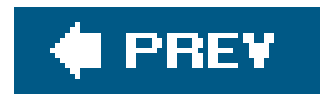

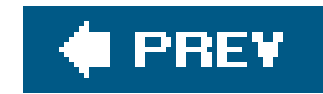

## *LineGeometry Hierarchy: Freezable Animatable Geometry*

**Type: Simple Geometry**

```
 <LineGeometry
    StartPoint="50,50"
    EndPoint="100,100" />
```
or:

<LineGeometry.../> represents the geometry of a line (Figure 9-7). The StartPoint and EndPoint properties can be specified either as inline markup or by declaring point elements.

```
 <LineGeometry>
    <LineGeometry.StartPoint>
        <Point X="50" Y="50" />
    </LineGeometry.StartPoint>
```
 <LineGeometry.EndPoint> <Point X="*100*" Y="*100*" /> </LineGeometry.EndPoint> </LineGeometry>

**Figure 9-7. LineGeometry**

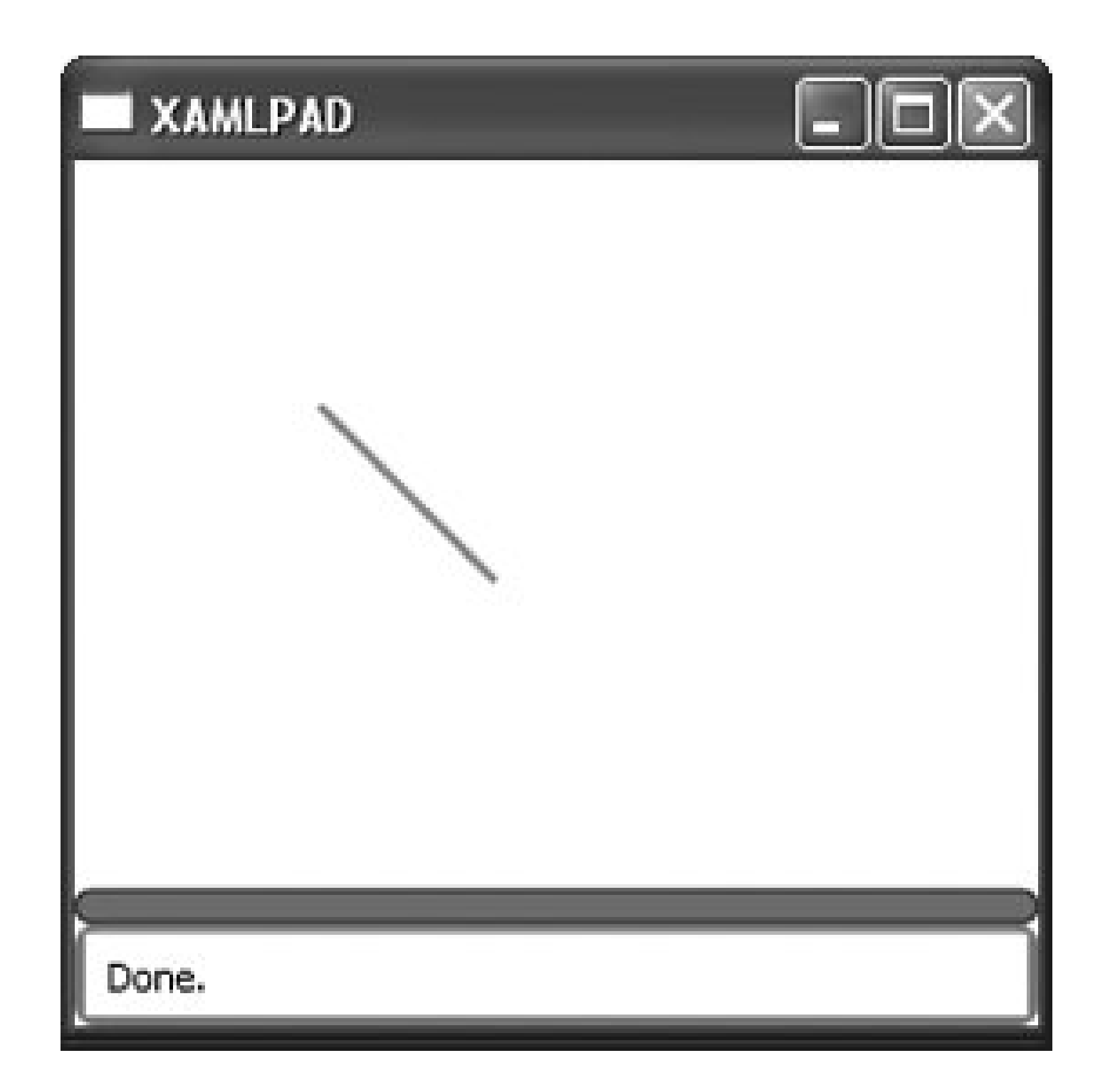

## **Attributes**

EndPoint *(required)*

Describes the starting point of the line using inline markup as a comma-separated x-, ycoordinate pair or by explicitly declaring a Point element

#### downloaded from: lib.ommolketab.ir

Describes the end point of the line using inline markup as a comma-separated x-, y-coordinate pair or by explicitly declaring a Point element

StartPoint *(required)*

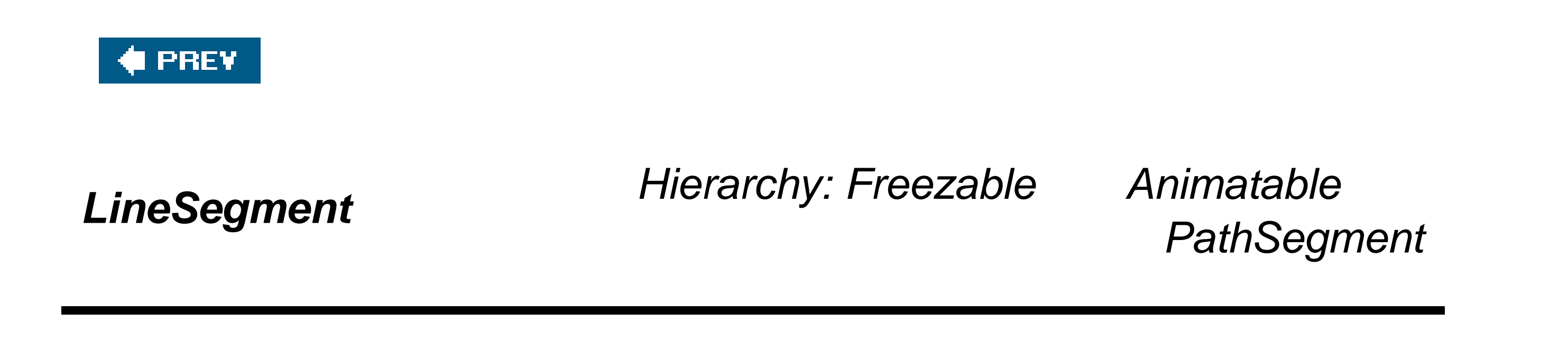

**Type: Path Geometry**

 <LineSegment Point="5,5" />

or:

```
 <LineSegment>
    <LineSegment.Point>
        <Point X="5" Y="5" />
    </LineSegment.Point>
```
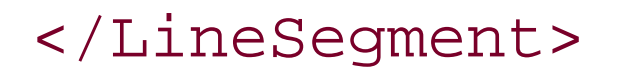

<LineSegment.../> represents a line between two instances of Point (Figure 9-8). It must be contained within a PathFigure. LineSegment describes the end point, assuming that the start point is the last point added before the LineSegment in the PathFigure.

## **Attributes**

Point *(required)*

Describes the end point of the line segment

**Figure 9-8. LineSegment**

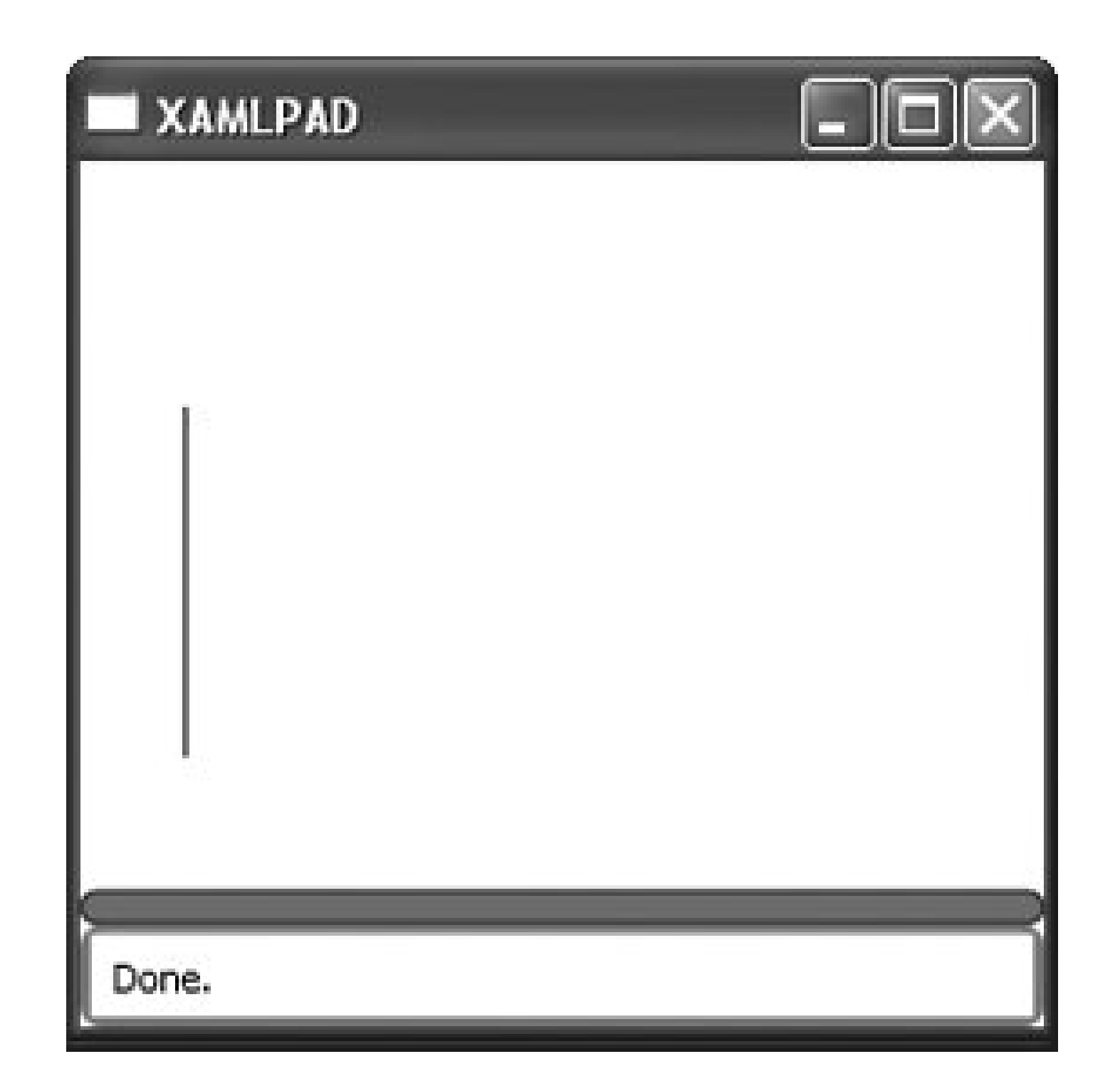

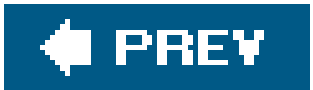

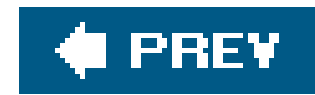

## **Path** *Hierarchy: UIElement*  $\rightarrow$  FrameworkElement Shape *StretchableShape*

<Path

Stroke="*Black*"

Data="*M 100 100 L 300 100 L 200 300 z*"></Path>

or:

```
 <Path
    Stroke="Black">
    <Path.Data>
        <GeometryGroup>
            <LineGeometry StartPoint="100,100" EndPoint="300,100"/>
            <LineGeometry StartPoint="300,100" EndPoint="200,300"/>
```

```
 <LineGeometry StartPoint="200,300" EndPoint="100,100"/>
        </GeometryGroup>
    </Path.Data>
</Path>
```
<Path .../> is used to draw a series of lines and curves. Path can use abbreviated inline markup commands (described in Table 9-2) to designate the geometry used when drawing the path, or the geometry can be explicitly declared using a GeometryGroup.

## **Table 9-2. Abbreviated syntax for subpath declarations**

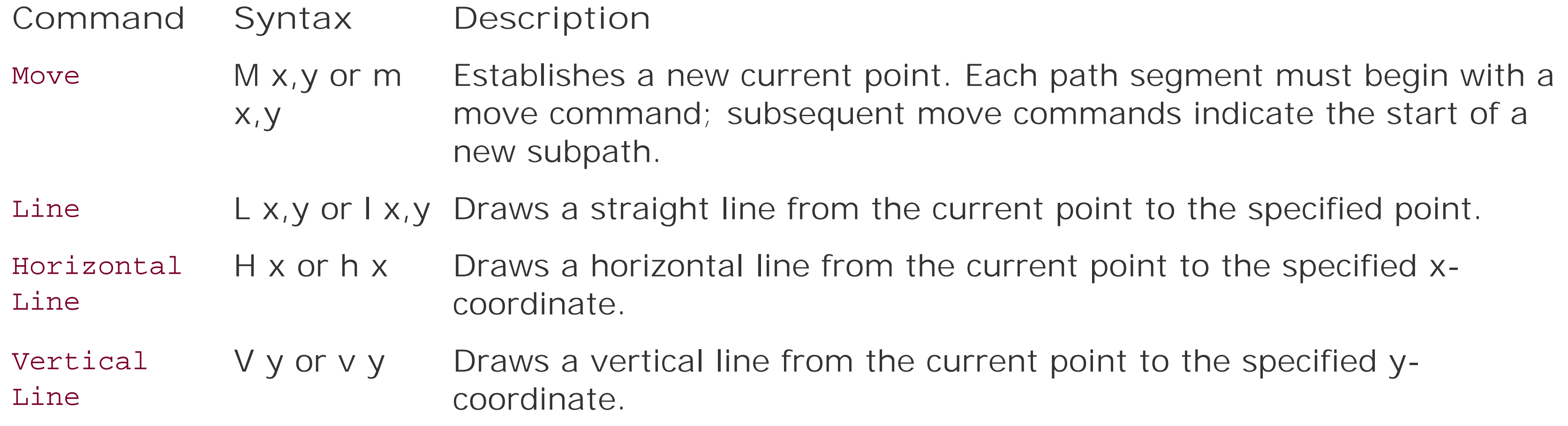

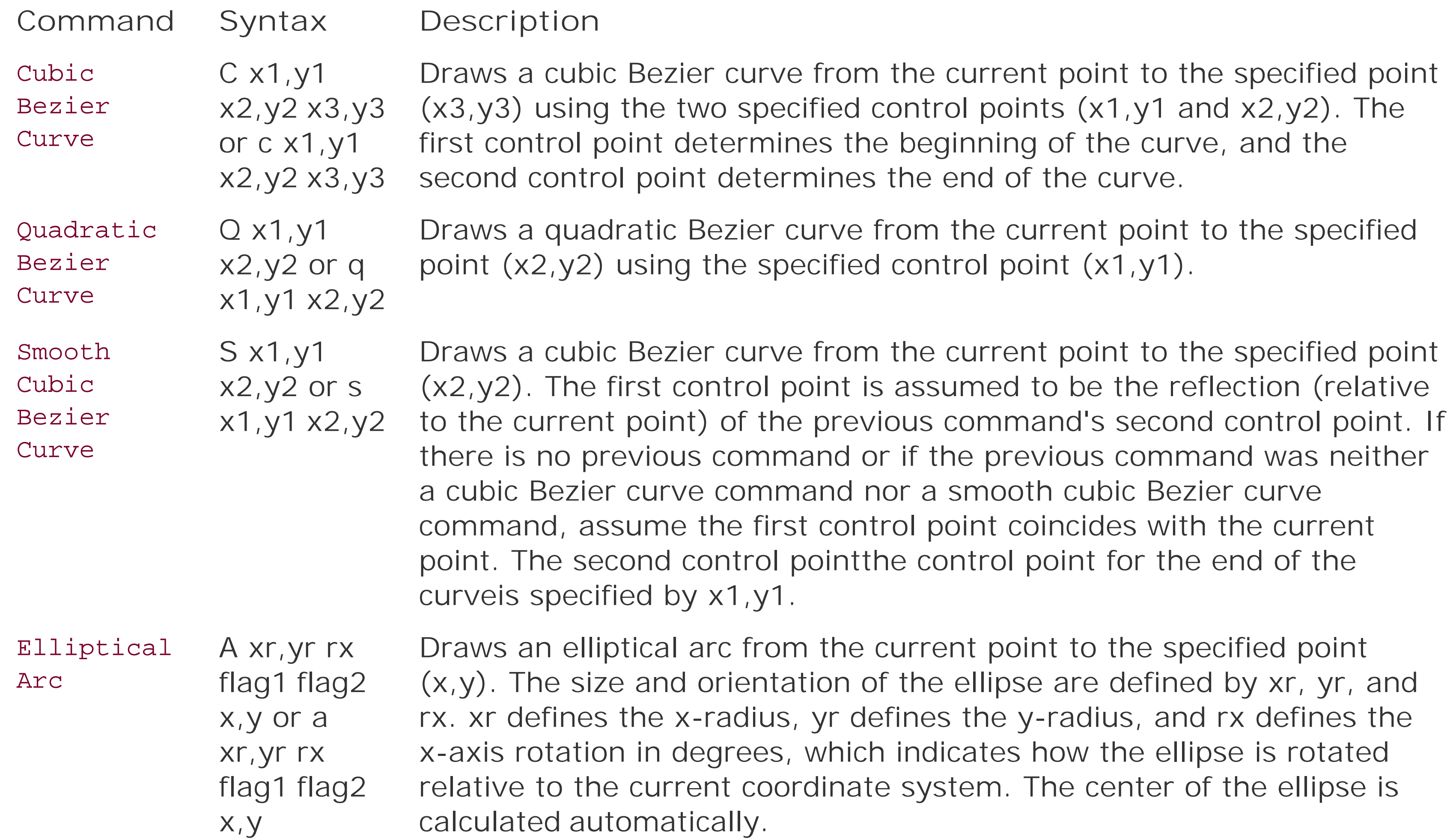

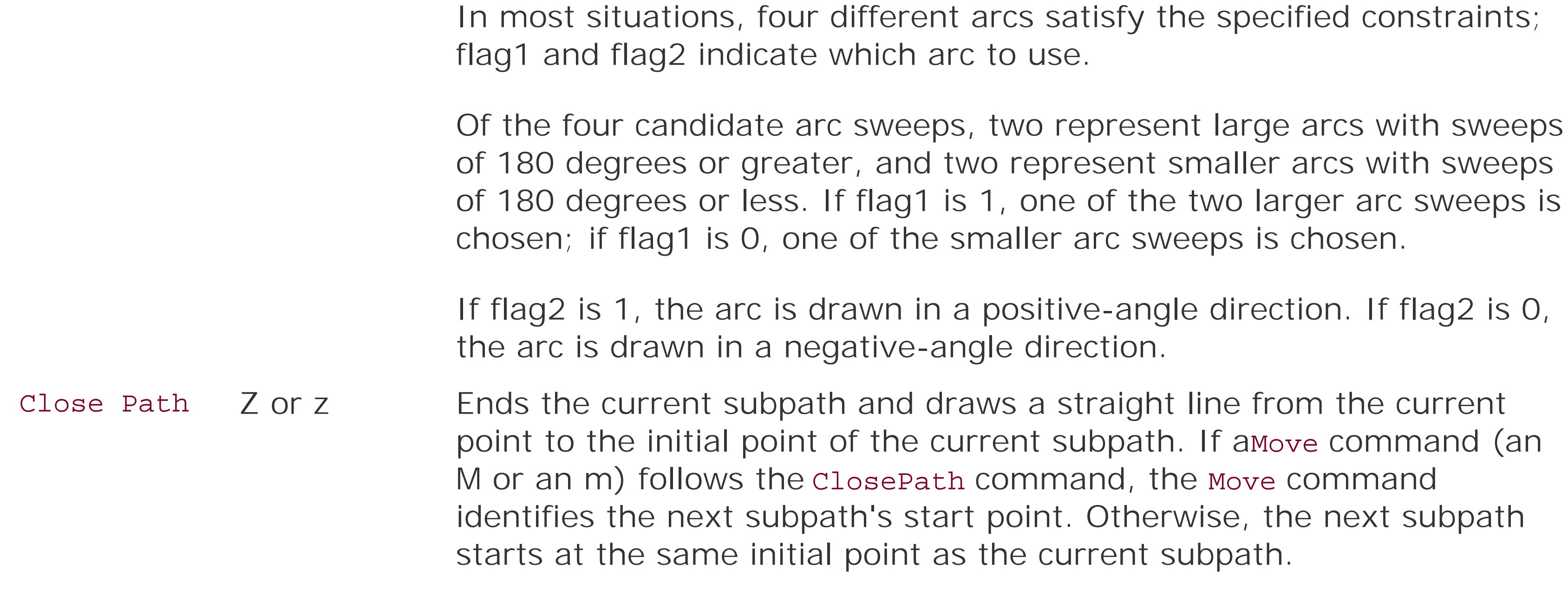

## **Attributes**

### Data *(required)*

Describes the path to be drawn. In XAML, Data can be declared either by declaring instances of specific Geometry types or by using abbreviated syntax to describe subpaths.

downloaded from: lib.ommolketab.ir

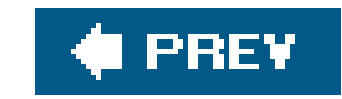

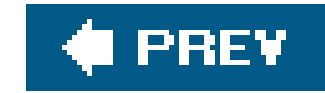

## *PathFigure Hierarchy: Freezable Animatable*

 <PathFigure IsFilled="true|false"> <PathFigure.Segments> <PathSegmentCollection /> </PathFigure.Segments> </PathFigure>

<PathFigure.../> represents a single interconnected series of 2-D figures. Example 9-2 shows a PathFigure that combines multiple segments to form the 2-D figure in Figure 9-9. The starting point of each segment element is the last point of the previous segment.

## **Attributes**

### IsFilled *(optional)*

This Boolean determines whether the region contained by the PathFigure should be used for rendering, hit-testing, and clipping.

true

The region will be used.

### false

The region will not be used; only the outline of the PathFigure will be considered.

### Segments *(required)*

This attribute describes a PathSegmentCollection.

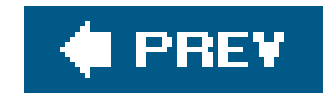

## *PathFigureCollection Hierarchy: Freezable Animatable*

```
 <PathFigureCollection>
    <PathFigure ... />
    ...
    <PathFigure ... />
</PathFigureCollection>
```
<PathFigureCollection .../> is a container for one or more instances of PathFigure.

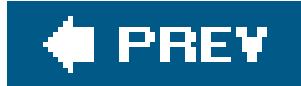

 $\geq$ 

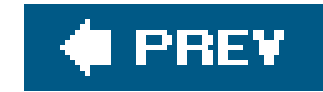

## *PathGeometry Hierarchy: Freezable Animatable Geometry*

 <PathGeometry FillRule="NonZero|EvenOdd" > <PathGeometry.Figures> <PathFigureCollection> <PathFigure> <PathFigure.Segments>

<PathSegmentCollection

 </PathSegmentCollection> </PathFigure.Segments> </PathFigure> </PathFigureCollection> </PathGeometry.Figures> </PathGeometry>

<PathGeometry.../> describes a series of connected ellipses, arcs, line segments, curves, and rectangles.

## **Attributes**

Figures *(optional)*

A PathFigureCollection

FillRule *(optional)*

Describes the rule used to determine if a Point is inside the shape and should therefore be painted according to the Fill attribute value

### EvenOdd

After the Point is examined, a ray is drawn from it to infinity in any direction. If the number of path segments the ray crosses is even, the Point is outside the shape. If the number of path segments the ray crosses is odd, the Point is inside the shape and is painted according to the Fill attribute value.

### NonZero

After the Point is examined, a ray is drawn from it to infinity in any direction. Starting from zero, the count increases by one every time a path segment crosses the ray from left to right and decreases by one every time a path segment crosses the ray from right to left. If the resulting value is 0, then the Point is outside the shape; otherwise, it is inside the shape and will be painted accordingly.

### **C** PREV

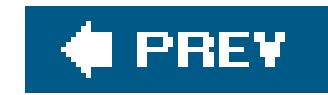

*PathSegmentCollection Hierarchy: Freezable Animatable*

### <PathSegmentCollection>

 ... </PathSegmentCollection>

<PathSegmentCollection .../> is a container for segments. It may contain LineSegment, EllipseSegment, BezierSegment, PolyBezierSegment, PolyQuadraticBezierSegment, QuadraticBezierSegment, StartSegment, or CloseSegment.

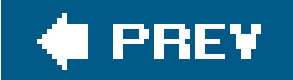

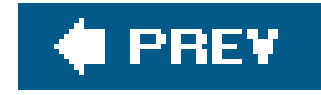

*Point Point is a structure and has no class hierarchy.*

<Point X="*50*" Y="*100*" />

<Point .../> describes a point in x- and y-coordinates. Point is used primarily to describe more complex shapes such as Polygon and Polyline.

Point is often declared through the use of abbreviated markup syntax. Wherever an attribute is specified as a Point, it can be declared as a comma-separated pair of Double values representing the x-coordinate and the y-coordinate, respectively:

```
 <Element SomePointAttribute="0,0" />
```
## **Attributes**

X *(required)*

A Double value representing the x-coordinate of the point

Y *(required)*

A Double value representing the y-coordinate of the point

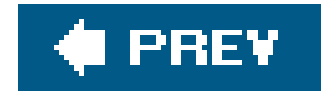

*Point3D Point3D is a structure and has no class hierarchy.*

<Point X="*50*" Y="*100*" Z="*50*" />

<Point3D .../> describes a point in x-, y-, and z-coordinates. Point3D is used primarily to describe more complex 3-D shapes.

Point3D is often declared through the use of abbreviated markup syntax. Wherever an attribute is specified as a Point, it can be declared as a comma-separated triplet of Double values representing the x-coordinate, y-coordinate, and z-coordinate, respectively:

<Element SomePoint3DAttribute="*0,0,0*" />

## **Attributes**

X *(required)*

A Double value representing the x-coordinate of the point

Y *(required)*

A Double value representing the y-coordinate of the point

Z *(required)*

A Double value representing the z-coordinate of the point

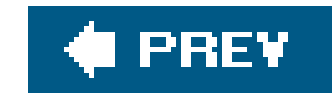

*PointCollection Hierarchy: Freezable*

<PointCollection>

...

</PointCollection>

<PointCollection .../> is a container for Point.

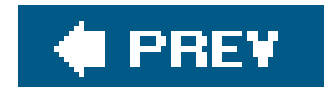

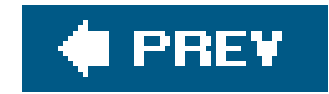

*PolyBezierSegment Hierarchy: Freezable Animatable* 

*PathSegment*

**Type: Path Geometry**

 <PolyBezierSegment> <PolyBezierSegment.Points> <PointCollection> ... </PointCollection> </PolyBezierSegment.Points>

</PolyBezierSegment>

or:

<PolyBezierSegment

Points="*10,100 50,110 100,200*" />

<PolyBezierSegment .../> represents a series of Bezier lines (Figure 9-10).

**Figure 9-10. PolyBezierSegment**

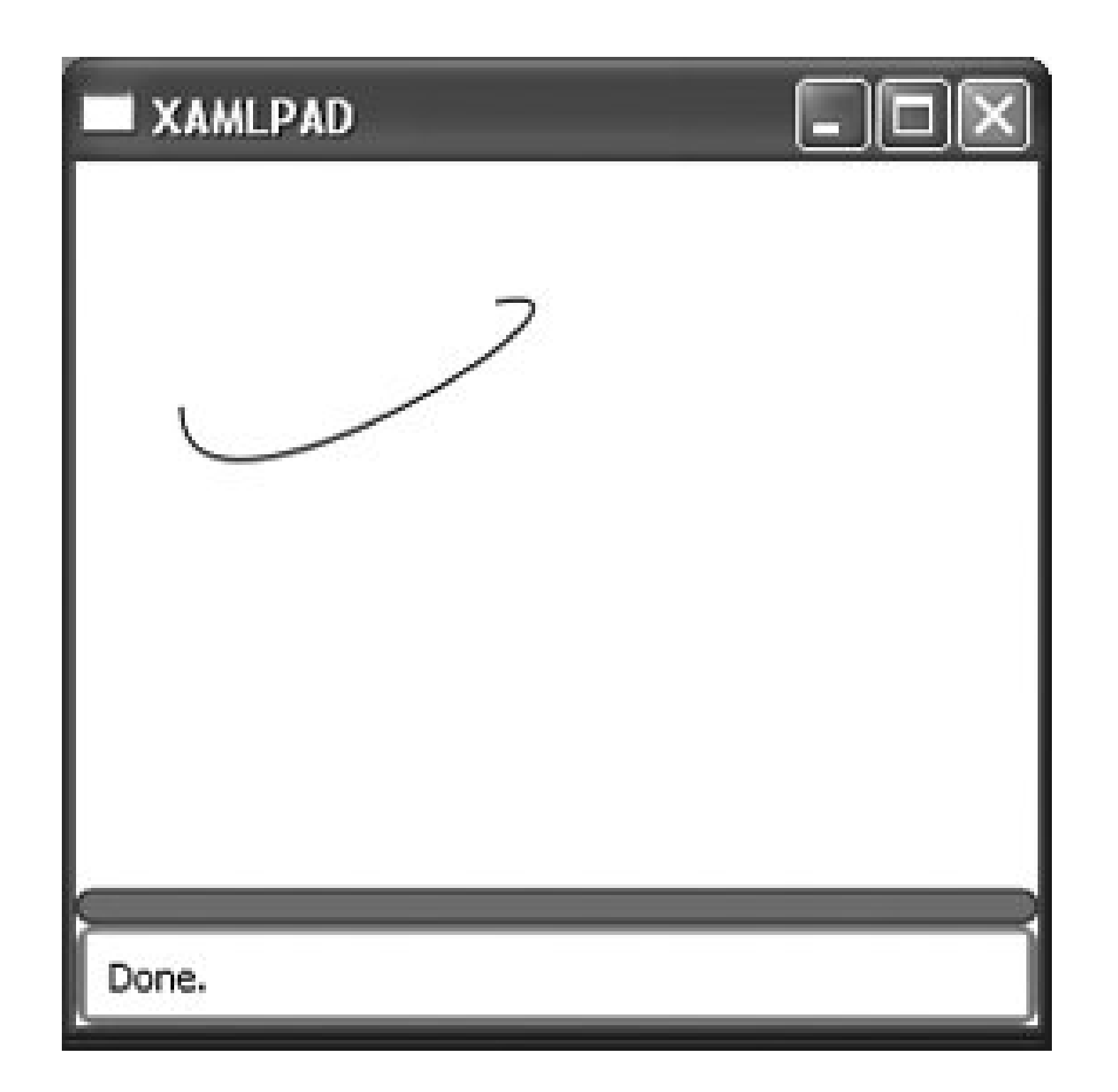

## **Attributes**

Points *(optional)*

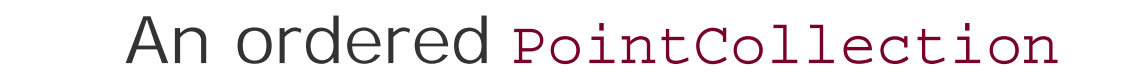

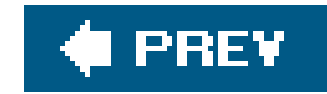

```
Polygon Hierarchy: UIElement FrameworkElement Shape
                                       StretchableShape
```
**Type: Shape**

```
 <Polygon
    Points="10,110 60,10 110,110"
    Fill="Red"
    FillRule="EvenOdd|NonZero" />
```
or:

<Polygon .../> draws a series of connected lines as a closed shape (Figure 9-11). If you do not specify a value for the Fill attribute, the shape will be filled with the default color, transparent.

 <Polygon Fill="*Red*"

```
 FillRule="EvenOdd|NonZero" >
   <Polygon.Points>
     <Point X="10" Y="110" />
      <Point X="60" Y="10" />
      <Point X="110" Y="110" />
   </Polygon.Points>
</Polygon>
```
**Figure 9-11. Polygon**
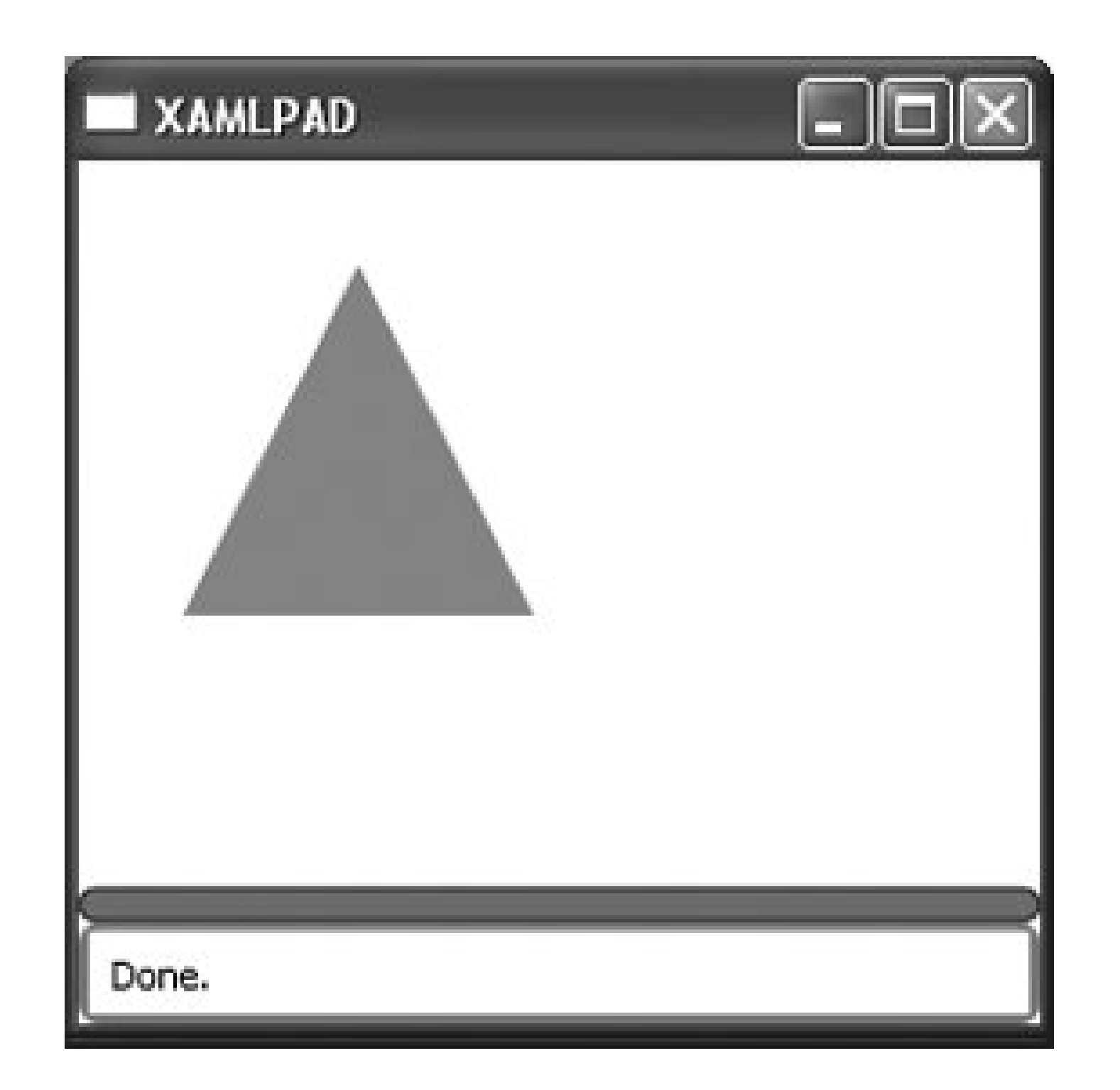

## **Attributes**

Describes the rule used to determine if a Point is inside the shape and should therefore be painted according to the Fill attribute value.

FillRule *(optional)*

### EvenOdd

After the Point is examined, a ray is drawn from it to infinity in any direction. If the number of path segments the ray crosses is even, the Point is outside the shape. If the number of path segments the ray crosses is odd, the Point is inside the shape and is painted according to the Fill attribute value.

### NonZero

A series of points describing the vertices of the Polygon. In XAML, Points can be described as a space-delimited list of comma-separated x- and y-coordinate pairs using inline markup or as a series of Point elements.

#### downloaded from: lib.ommolketab.ir

After the Point is examined, a ray is drawn from the point to infinity in any direction. Starting from zero, the count increases by one every time a path segment crosses the ray from left to right and decreases by one every time a path segment crosses the ray from right to left. If the resulting value is 0, then the Point is outside the shape; otherwise, it is inside the shape and will be painted accordingly.

### Points *(required)*

downloaded from: lib.ommolketab.ir

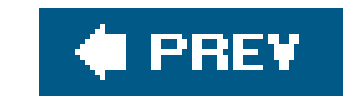

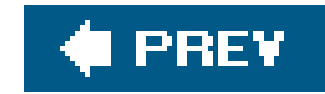

```
Polyline Hierarchy: UIElement FrameworkElement Shape
                                       StretchableShape
```
**Type: Shape**

```
 <Polyline
    Points="10,100 50,10 100,150"
    Stroke="Black"
    StrokeThickness="4" />
```
or:

```
 <Polyline
    Stroke="Black"
```

```
 StrokeThickness="4">
    <Polyline.Points>
       <Point X="10" Y="100" />
       <Point X="50" Y="10" />
       <Point X="100" Y="50" />
    </Polyline.Points>
</Polyline>
```
<Polyline .../> draws a series of connected lines (Figure 9-12). Because Polyline is not a closed shape, the Fill attribute has no effect, even if you close the shape. To draw a closed series of lines you can fill, use the Polygon shape.

**Figure 9-12. Polyline**

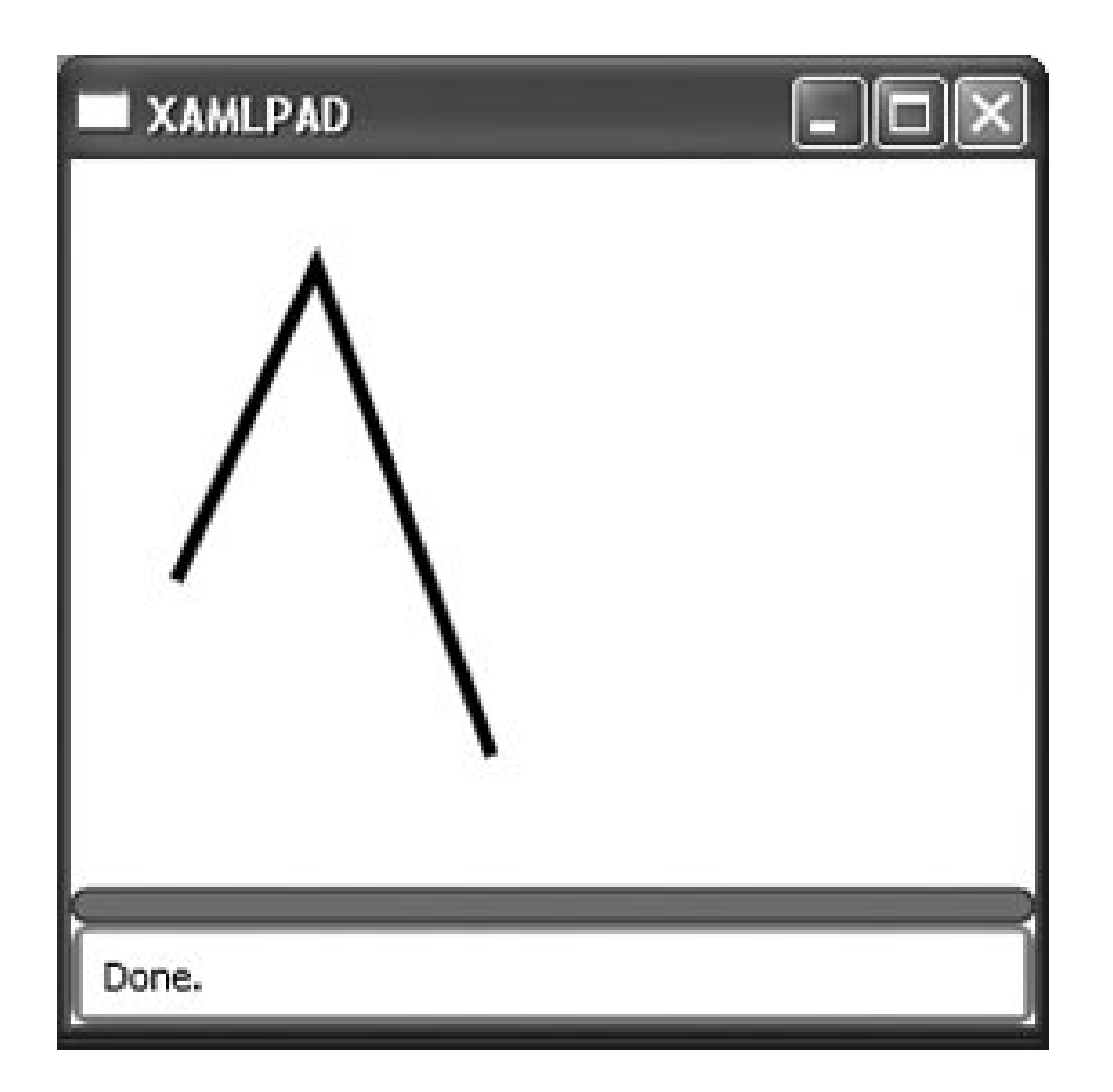

## **Attributes**

Points *(required)*

A series of points describing the vertices of the Polyline. Points can be described in XAML as a space-delimited list of comma-separated x- and y-coordinate pairs as inline markup or as a series of Point elements.

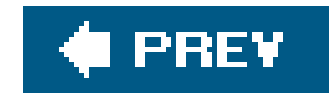

*PolyLineSegment Hierarchy: Freezable Animatable* 

*PathSegment*

**Type: Path Geometry**

<PolyLineSegment .../> describes a Polyline comprised of an ordered list of Points, each of which represents the end point in a LineTo operation (Figure 9-13).

 <PolyLineSegment> <PolyLineSegment.Points> <PointCollection> </PointCollection> </PolyLineSegment.Points> </PolyLineSegment>

**Figure 9-13. PolyLineSegment**

**Attributes**

Points *(optional)*

A PointCollection comprising an ordered collection of Point elements

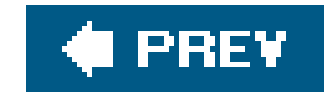

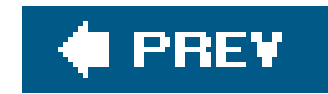

# *PolyQuadraticBezierSegment Hierarchy: Freezable Animatable PathSegment*

**Type: Path Geometry**

 <PolyQuadraticBezierSegment Points="*10,10 50,50 100,100*" />

or:

 <PolyQuadraticBezierSegment> <PolyQuadraticBezierSegment.Points> <PointCollection> </PointCollection>

 </PolyQuadraticBezierSegment> </PolyQuadraticBezierSegment>

<PolyQuadraticBezierSegment .../> defines a series of quadratic Bezier segments (Figure 9-14).

**Attributes**

Points *(optional)*

A PointCollection containing the points used to generate the segment

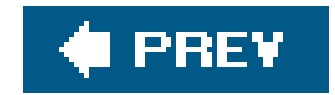

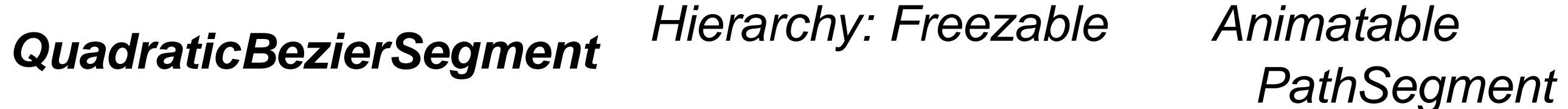

**Type: Path Geometry**

 <QuadraticBezierSegment Point1="*10,10*" Point2="*50,50*" />

**Figure 9-14. PolyQuadraticBezierSegment**

### or:

 <QuadraticBezierSegment> <QuadraticBezierSegment.Point1> <Point X="*10*" Y="*10*" /> </QuadraticBezierSegment.Point1> <QuadraticBezierSegment.Point2> <Point X="*50*" Y="*50*" /> </QuadraticBezierSegment.Point2>

</QuadraticBezierSegment>

<QuadraticBezierSegment .../> draws a quadratic Bezier between two points (Figure 9-15).

## **Figure 9-15. QuadraticBezierSegment**

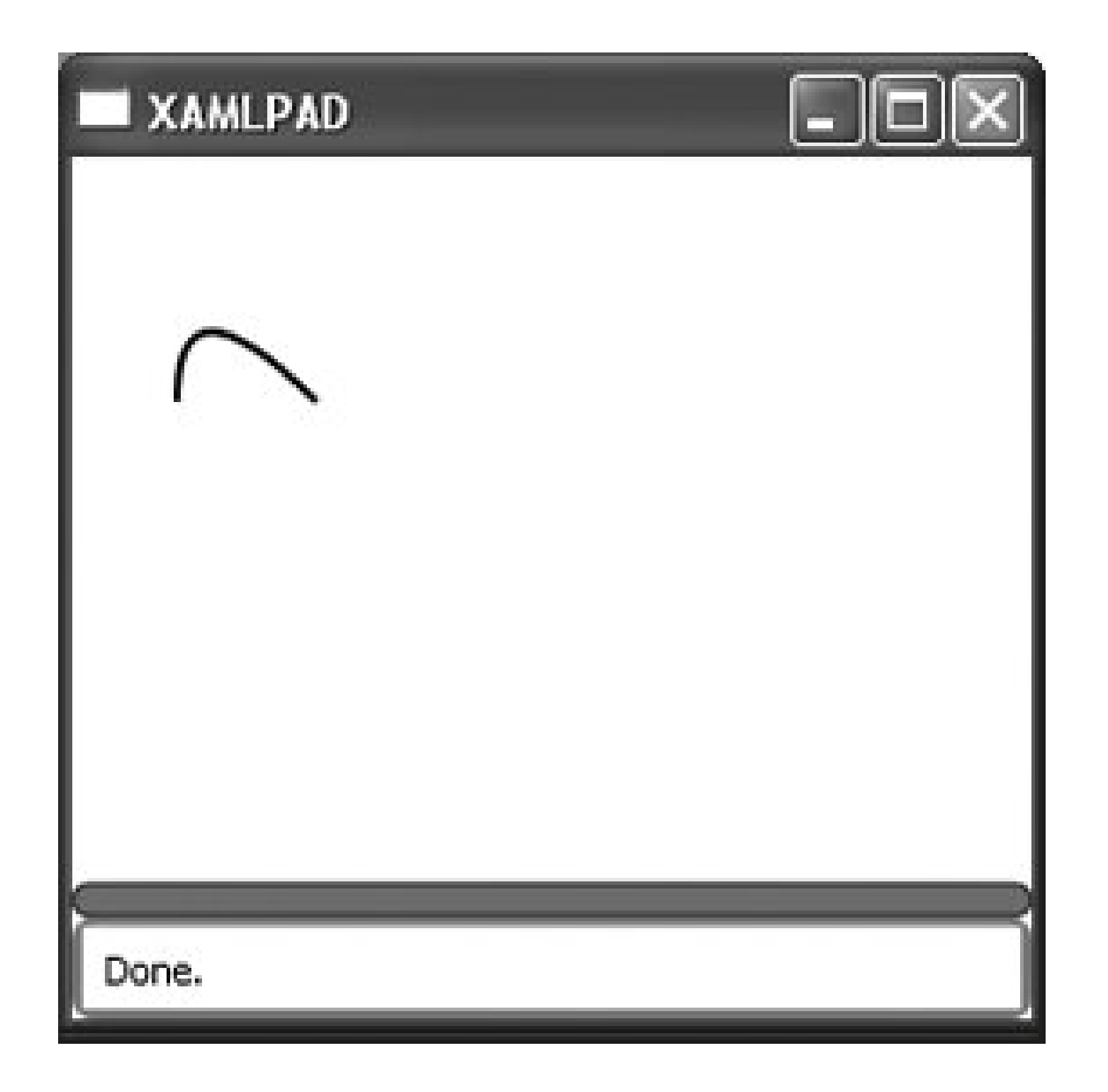

## **Attributes**

Point1 *(required)*

The control point on the curve

Point2 *(required)*

The end point of the segment

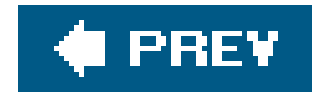

## *Rect Rect is a structure and has no class hierarchy.*

```
 <Rect
    Location="0,0"
    Width="100"
    Height="100" />
```
or:

 <Rect  $X = "0"$  Y="0" Width="100" Height="100" />

This Point describes the top-left corner of the rectangle. It can be described using abbreviated markup syntax or explicitly using the x and *y* attributes.

#### downloaded from: lib.ommolketab.ir

<Rect .../> represents a rectangle and is most commonly used in other elements to describe rectangular regions for hit-testing or filling a region. Rect is generally set through abbreviated markup syntax using a space-delimited list of parameters, beginning with the Location and followed by Width and Height:

<Element RectangleAttribute="0,0 100 100" />

**Attributes**

Height *(optional)*

This Double value describes the height of the rectangle.

Location *(optional)*

Width *(optional)*

This Double value describes the width of the rectangle.

X *(optional)*

This Double value describes the x-coordinate of the top-left corner of the rectangle.

## Y *(optional)*

This Double value describes the y-coordinate of the top-left corner of the rectangle.

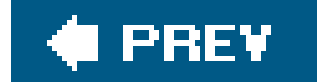

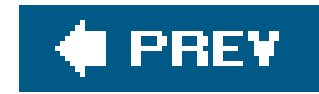

## *Rect3D Rect3D is a structure and has no class hierarchy.*

 <Rect3D Location="0,0,0" Size="10 10 10"/>

or:

 <Rect3D  $X = "0"$  Y="0"  $Z=$  "0" SizeX="10" SizeY="10" SizeZ="10" />

This Point3D describes the top-left corner of the rectangle. It can be described using abbreviated markup syntax or explicitly using thex, x, and z attributes.

<Rect3D .../> represents a rectangle and is most commonly used in other elements to describe rectangular regions for hit-testing or filling a region.

## **Attributes**

Location *(optional)*

SizeX *(optional)*

This Double value describes the size of the rectangle in the x-dimension.

SizeY *(optional)*

This Double value describes the size of the rectangle in the y-dimension.

SizeZ *(optional)*

This Double value describes the size of the rectangle in the z-dimension.

### X *(optional)*

This Double value describes the x-coordinate of the top-left corner of the rectangle.

### Y *(optional)*

This Double value describes the y-coordinate of the top-left corner of the rectangle.

## Z *(optional)*

This Double value describes the z-coordinate of the top-left corner of the rectangle.

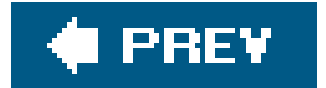

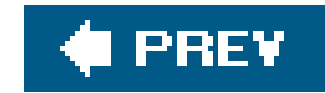

*Rectangle Hierarchy: UIElement FrameworkElement Shape StretchableShape*

**Type: Shape**

 <Rectangle Fill="*Blue*" Height="*50*" Width="*100*" RadiusX="*20*" RadiusY="*20*" />

<Rectangle .../> draws a rectangle. The Width and Height properties inherited from FrameworkElement are necessary to describe the rectangle's geometry. Figure 9-16 shows the Rectangle defined above when evaluated in XamlPad.

## **Attributes**

RadiusX *(optional)*

Describes the x-radius of an ellipse used to round the Rectangle's corners

RadiusY *(optional)*

Describes the y-radius of an ellipse used to round the Rectangle's corners

**Figure 9-16. Rectangle**

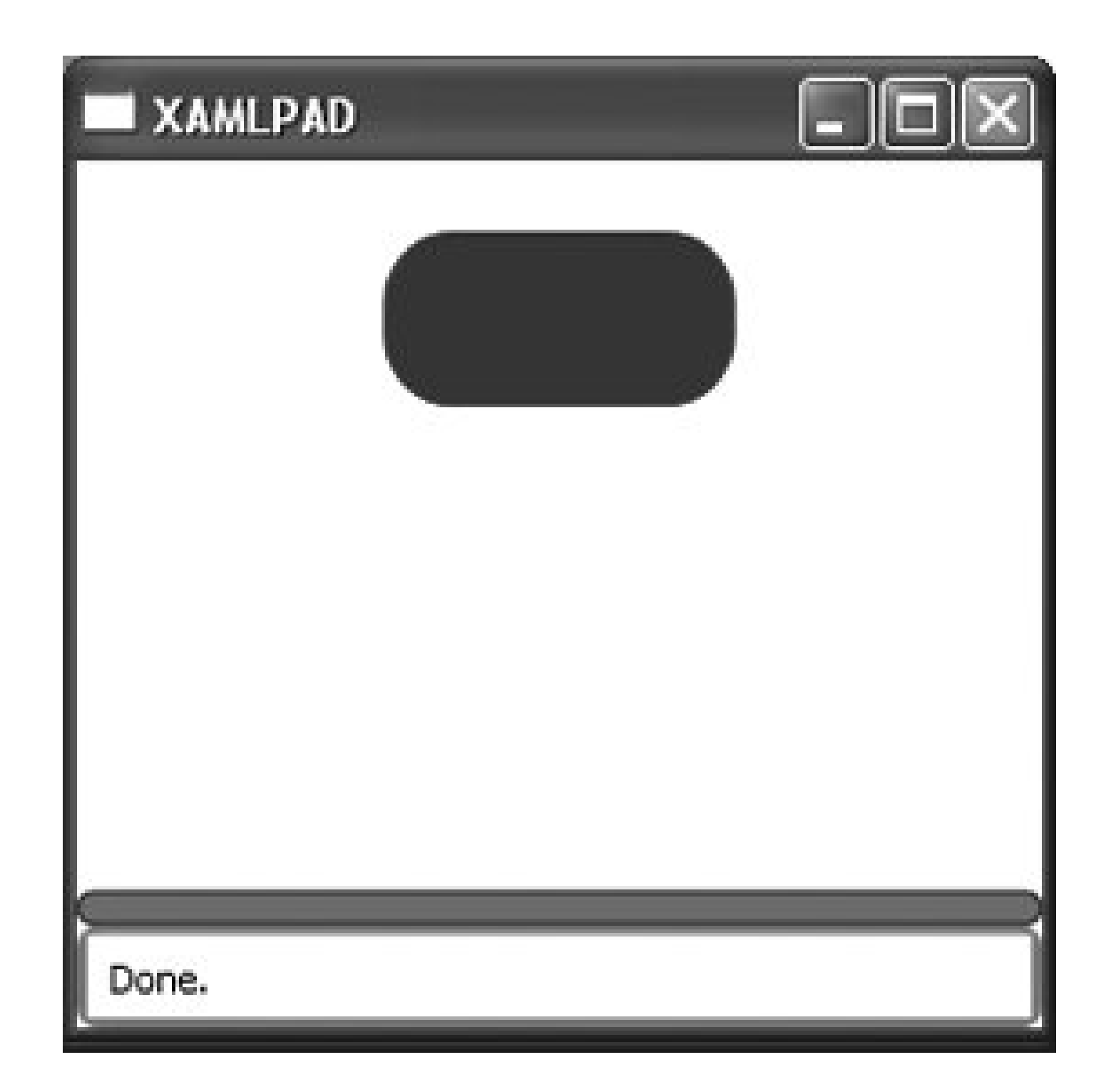

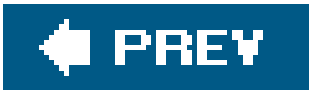

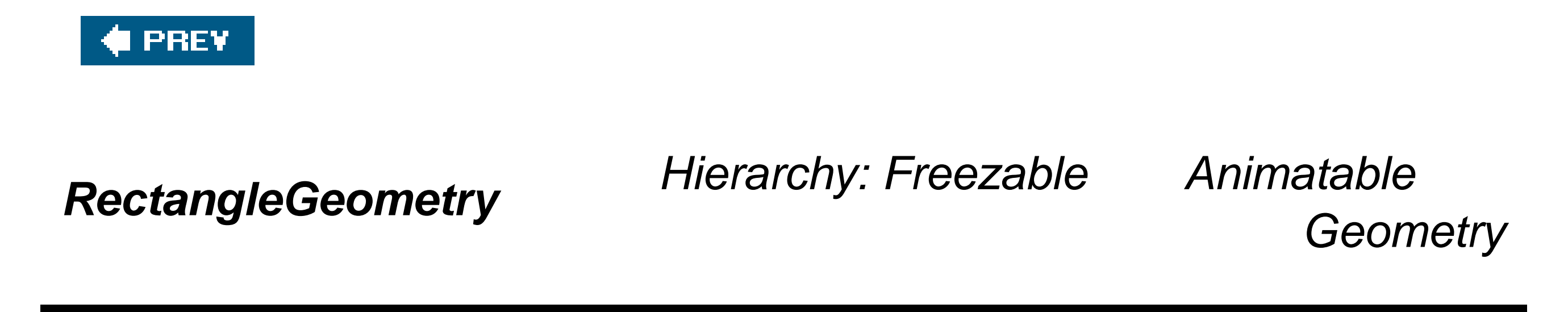

**Type: Simple Geometry**

 <RectangleGeometry Rect="*50,50 100 50*" RadiusX="*20*" RadiusY="*20*" />

<RectangleGeometry .../> represents the geometry of a rectangle. Figure 9-17 shows the result of evaluating the RectangleGeometry declared above in XamlPad.

**Figure 9-17. RectangleGeometry**

## **Attributes**

RadiusX *(optional)*

Describes the x-radius of an ellipse that rounds the corners of the Rectangle described by the Rect attribute

RadiusY *(optional)*

Describes the y-radius of an ellipse that rounds the corners of the Rectangle described by the Rect attribute

Rect *(required)*

Describes the dimensions of the rectangle in terms of top-left corner, width, and height

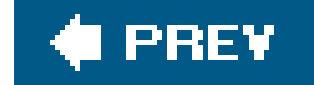

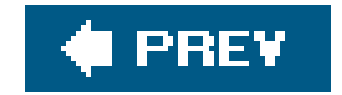

*StartSegment Hierarchy: Freezable Animatable* 

*PathSegment*

 <StartSegment Point="*10,10*" />

or:

 <StartSegment> <StartSegment.Point> <Point X="*10*" Y="*10*" /> </StartSegment.Point> </StartSegment>

<StartSegment .../> describes the start point for a PathFigure. Each PathFigure must begin with a StartSegment and cannot contain more than one.

## **Attributes**

Point *(required)*

The start Point of a path

downloaded from: lib.ommolketab.ir

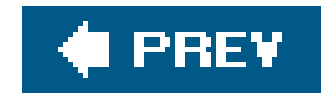

# **Chapter 10. Layout**

The elements in this chapter are all used to position and decorate content on a page. Some elements are controls, such as Grid and StackPanel, while others are documents, such as FixedDocument. These elements have been grouped together because they are all focused on laying out the page, either by controlling the rendering and positioning of elements or by using it as a container of specific content types.

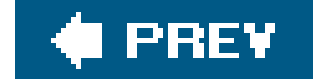

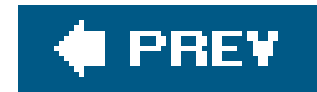

## **Border** Hierarchy: UIElement → FrameworkElement Decorator

<Border

```
 Height="25"
    Background="White"
    BorderBrush="Black"
    BorderThickness="1"
    CornerRadius="20"
    Padding="2 2 2 2">
</Border>
```
<Border .../> draws a border, background, or both around an element (Figure 10-1). Only elements contained within a parent Border element can display a border.

Border can have only one child. To display multiple children, an additional Panel element needs to be placed within the parent Border. Child elements can then be placed within that Panel element.

## **Attributes**

Background *(optional)*

Describes the Brush used to fill the interior of the element.

BorderBrush *(optional)*

Describes the Brush used to paint the border.

**Figure 10-1. Border**

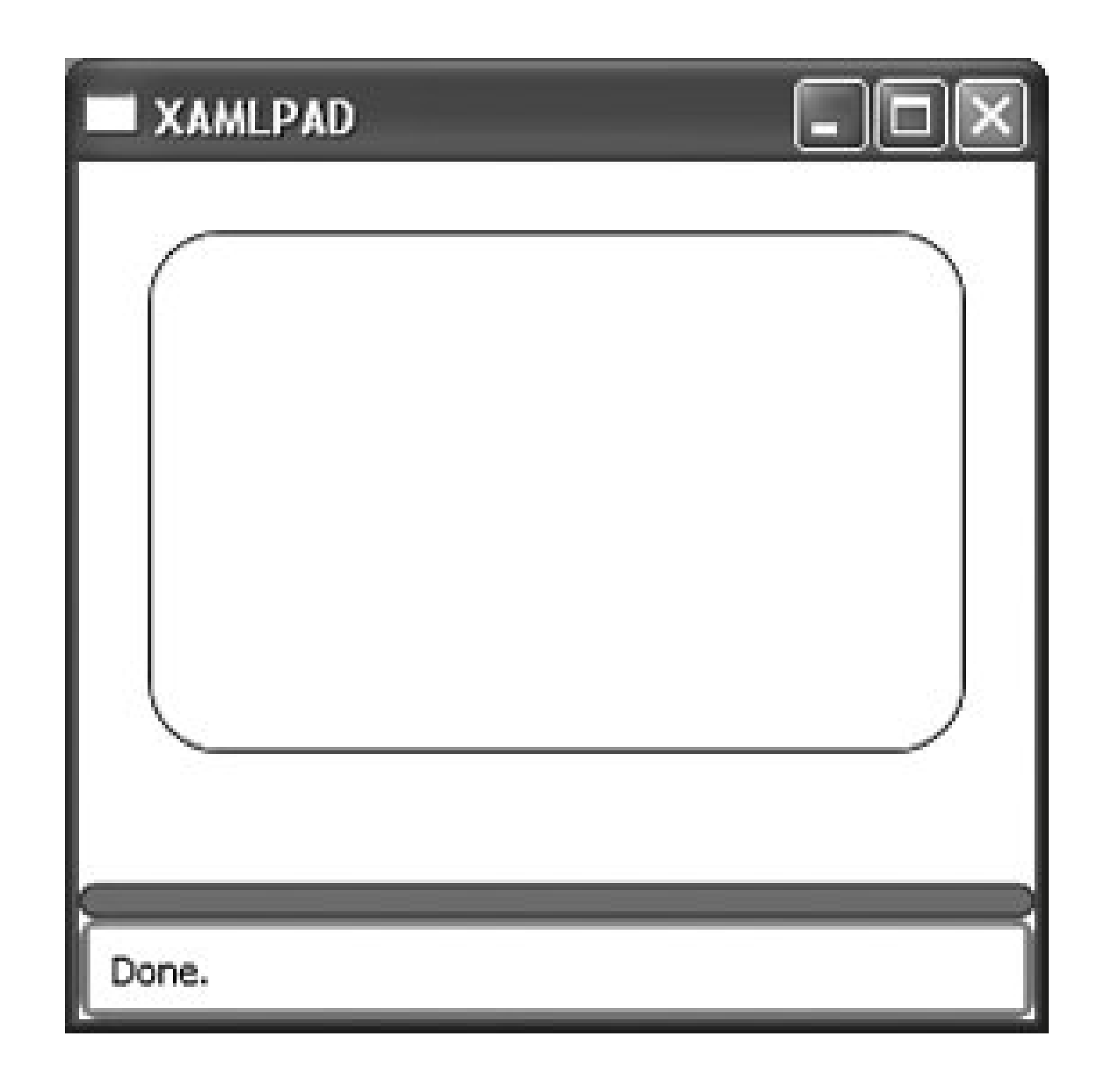

BorderThickness *(optional)*

Describes the thickness of the line used to draw the border. It is described in terms of Left, Top, Right, and Bottom, all of which are Double values representing a pixel value. It is most often described as a single value.

### CornerRadius *(optional)*

Describes how much the child element size is increased. It is described in terms of Left, Top, Right, and Bottom, all of which are Double values representing a pixel value.

#### downloaded from: lib.ommolketab.ir

Describes the degree to which the corners of the Border are rounded. Though the name of the attribute implies a single value, non-uniform radii may be used.

### Padding *(optional)*

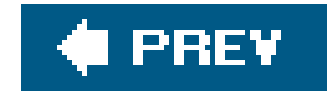

## *Canvas Hierarchy: UIElement FrameworkElement Panel*

<Canvas />

<Canvas .../> allows content to be positioned according to absolute x- and y-coordinates. Elements are drawn in a unique location unless they occupy the same coordinates, in which case they're drawr in the order in which they appear in markup. The default Height and width of a canvas is 0, unless it has a parent that automatically sizes child elements.

Canvas has attached attributes, meaning they are used by child elements and defined as attributes of such. The following is an example of declaring the attached attributes of Canvas within a child element:

 <Canvas> <TextBox

 Canvas.Top="*20*" Canvas.Left="*20*"

 Canvas.Right="*20*" Canvas.Bottom="*20*">*My text* </TextBox> </Canvas>

## **Attached Attributes**

Canvas.Bottom *(optional)*

A Double value that describes the distance of the element from the bottom of the Canvas

Canvas.Left *(optional)*

A Double value that describes the distance of the element from the left edge of the Canvas

Canvas.Right *(optional)*

A Double value that describes the distance of the element from the right edge of the Canvas

Canvas.Top *(optional)*

A Double value that describes the distance of the element from the top of the Canvas

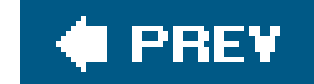

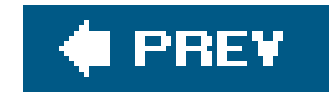

*ColumnDefinition Hierarchy: DependencyObject FrameworkContentElement DefinitionBase*

 <ColumnDefinition MinWidth="20" MaxWidth="100" Width="50" />

<ColumnDefinition .../> defines column-specific properties in a Grid.

## **Attributes**

MinWidth *(optional)*

This Double value determines the minimum width of the column.

MaxWidth *(optional)*

This Double value determines the maximum width of the column.

Width *(optional)*

This Double value determines the initial width of the column.

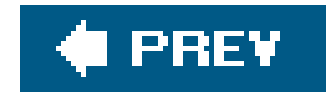

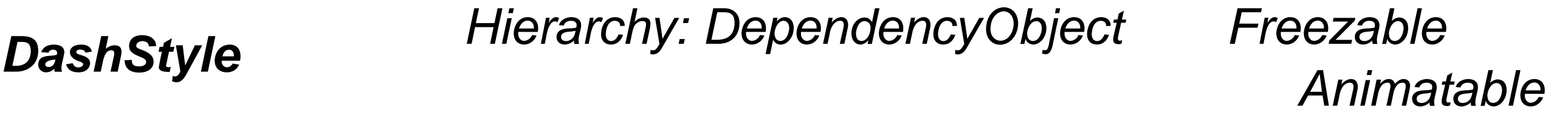

<Element Dashes="*2,3,2,5,2,3,2,5*" />

DashStyle defines the series of dashes and gaps drawn by a Pen element. It is an array of Double elements interpreted as a pair of dash,gap values. The actual length of the dash or gap is determined by multiplying the declared size of the dash or gap by the Pen's Thickness. DashStyle is rarely directly used; rather, it is used primarily to describe the StrokeDashArray attribute used by Path and other geometries when drawing Path elements.

Example 10-1shows the use of a DashStyle when defining the strokeDashArray attribute of a Path. This example (shown in **Figure 10-2**) draws a Line with a series of dashes of length 5\*StrokeThickness (5\*4), a gap of length 2\*StrokeThickness (2\*4), a dash of length  $6*$  StrokeThickness  $(6*4)$ , and so on, according to the StrokeDashArray attribute.

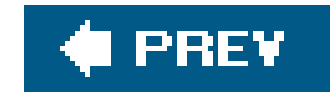

## *DockPanel Hierarchy: UIElement FrameworkElement Panel*

<DockPanel .../>

<DockPanel .../> uses the attached Dock attribute to position content along the edges of a container. When Dock is set to Top or Bottom, it stacks the child elements above or below each other. When Dock is set to Left or Right, it stacks the child elements to the left or right of each other. You can use DockPanel to position a group of related controls, such as a set of buttons.

As with the properties of Canvas , Dock is an attached attribute and is declared by child elements. The default value of Dock is Left. The following is an example of elements declaring the DockPanel.Dock attribute:

<DockPanel>

 <Button DockPanel.Dock="Top|Right|Bottom|Left" Content="Button 1" /> <TextBox DockPanel.Dock="Top|Right|Bottom|Left" Content="This is my content" /> </DockPanel>

## **Attached Attributes**

### DockPanel.Dock *(optional)*

Determines where a child element will be placed within the DockPanel

### Bottom

Element is positioned at the bottom of the DockPanel in the order in which it was declared.

### Left

Element is positioned at the left of the DockPanel in the order in which it was declared.

### Right

Element is positioned at the right of the DockPanel in the order in which it was declared.

Top

Element is positioned at the top of the DockPanel in the order in which it was declared.

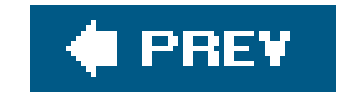

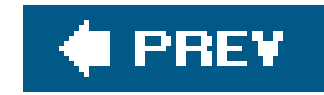

*FixedDocument Hierarchy: DependencyObject FrameworkContentElement Document*

## <FixedDocument xmlns="http://schemas.microsoft.com/metro/2005/02/rp" PageSize="*8.5,11*"> <PageContent Source="*FixedPage1.xaml*"/> <PageContent Source="*FixedPage2.xaml*"/> <PageContent Source="*FixedPage3.xaml*"/> </FixedDocument>

<FixedDocument .../> hosts a fixed-format document with read access for user text selection, keyboard navigation, and search. The only allowable child element of FixedDocument is PageContent.

or:

<FixedDocument

```
 xmlns="http://schemas.microsoft.com/metro/2005/02/rp">
```

```
 <FixedDocument.PageSize>
        <Size Height="11" Width="8.5" />
    </FixedDocument.PageSize>
    <PageContent Source="FixedPage1.xaml"/>
</FixedDocument>
```
## **Attributes**

PageSize *(optional)*

Sets the size of the page as described by a size element or through inline markup of a size

xmlns *(required)*

The namespace for the document to be loaded

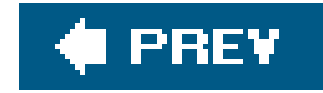

*FlowDocument Hierarchy: DependencyObject FrameworkContentElement Document*

### <FlowDocument

- ColumnGap="*5*"
- ColumnWidth="*300*"
- ColumnRuleWidth="*15*"
- ColumnRuleBrush="*LightGray*"
- IsColumnWidthFlexible="true|false"
- FlowDirection="LeftToRightThenTopToBottom|RightToLeftThenTopToBottom "
- LineHeight="*12*"
- MaxPageHeight="*1000*"
- MaxPageWidth="*1000*"
- MinPageHeight="*400*"
- MinPageWidth="*400*"
- PageHeight="*700*"
- PageWidth="*700*"
- 

 PagePadding="*5,10,5,10*" TextAlignment="Center|End|Justify|Left|Right|Start" TextTrimming="CharacterEllipsis|WordEllipsis|None" TextWrap="Wrap|NoWrap|Emergency" />

<FlowDocument .../> provides a mechanism for displaying and formatting text with advanced features such as pagination and columns.

## **Attributes**

ColumnGap *(optional)*

This Double value describes the distance between columns. If Column Width is null, this value has no effect. The value of this attribute cannot exceed the pagewidth minus the PagePadding.

ColumnRuleBrush *(optional)*

This attribute describes the Brush used to paint the column rule. If ColumnRuleWidth is 0, this attribute has no effect. Exposed predefined colors from the color class, listed in Appendix G, may be used to describe this attribute.

ColumnRuleWidth *(optional)*

This Double value describes the width of the rule between columns. The default is 0.

### ColumnWidth *(optional)*

This Double value describes the width of the columns.

### FlowDirection *(optional)*

Determines the direction that text flows within the document:

- LeftToRightThenTopToBottom
- RightToLeftThenTopToBottom

### IsColumnWidthFlexible *(optional)*

This Boolean determines whether ColumnWidth is flexible.

#### true

Column widths will frequently be larger than specified.

### false

Column widths will always be exactly the width specified.

### LineHeight *(optional)*

This Double describes the height of each generated line of text. It does not affect the font size.

### MaxPageHeight *(optional)*

This Double describes the maximum height of a page of content.

### MaxPageWidth *(optional)*

This Double describes the maximum width of a page of content.

### MinPageHeight *(optional)*

This Double describes the minimum height of a page of content.

MinPageWidth *(optional)*

This Double describes the minimum width of a page of content.

PageHeight *(optional)*

This Double describes the height of a page of content.

### PagePadding *(optional)*

This Thickness describes the amount of padding to apply. It can be described as a uniform value (PagePadding="10") or as individual values (PagePadding="0,5,10,5").

### PageWidth *(optional)*

This Double describes the width of a page of content.

TextAlignment *(optional)*

This attribute describes the horizontal alignment of text.

### Center

The text is center-aligned.

### End

The text is aligned on the end of the inline progression, as determined by the current text-advance direction.

### Justify

Text is justified. This will increase spacing between words if necessary to keep text justified across the width of the FlowDocument.

### Left

In horizontal inline progression, the text is aligned on the left.

### Right

In horizontal inline progression, the text is aligned on the right.

### Start

The text is aligned on the start of the inline progression, as determined by the current text-advance direction.

### TextTrimming *(optional)*

Determines how to treat text that flows past the end of the element.

### CharacterEllipsis

Text is trimmed at a character boundary. Remaining text is replaced with an ellipsis (. . .).

None

Text is not trimmed.

### WordEllipsis

Text is trimmed at a word boundary. Remaining text is replaced with an ellipsis (. . .).

### TextWrap *(optional)*

Determines the behavior of text when it reaches the boundary of its containing box.

### Emergency

Text is wrapped even if the line-breaking algorithm cannot determine an optimal wrapping opportunity. This is the default behavior.

### NoWrap

Text is not wrapped.

### Wrap

Text is wrapped.

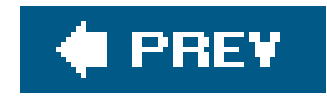

# *Grid Hierarchy: UIElement FrameworkElement Panel*

<Grid ShowGridLines="true|false" />

<Grid .../> is similar to a Table but is more flexible than its traditional counterpart. Grid allows layering of content, including multiple elements in a single cell, whereas Table does not. Child elements in a Grid can be absolutely positioned relative to the upper-left corner of their cell boundaries. Finally, child elements are added to Grid based on row and column index, while child elements in a Table are declared within its parent cell.

Grid is a container for ColumnDefinition, RowDefinition, and elements that are placed by specifying their desired row and column attributes.

An example of a Grid with content follows and is evaluated in XamlPad in Figure 10-3:

<Grid ShowGridLines="true">

```
 <ColumnDefinition Width="100"/>
    <ColumnDefinition Width="100"/>
    <RowDefinition Height="100" />
    <RowDefinition Height="25" />
    <RowDefinition Height="25" />
    <TextBlock Grid.Column="0" Grid.Row="0">Col 0, Row 0</TextBlock>
    <TextBlock Grid.Column="1" Grid.Row="0">Col 1, Row 0</TextBlock>
    <TextBlock Grid.Column="0" Grid.Row="1">Col 0, Row 1</TextBlock>
    <TextBlock Grid.Column="1" Grid.Row="1">Col 1, Row 1</TextBlock>
    <TextBlock Grid.Column="0" Grid.Row="2">Col 0, Row 2</TextBlock>
    <TextBlock Grid.Column="1" Grid.Row="2">Col 1, Row 2</TextBlock>
</Grid>
```
**Figure 10-3. Grid with content and ShowGridLines=true**

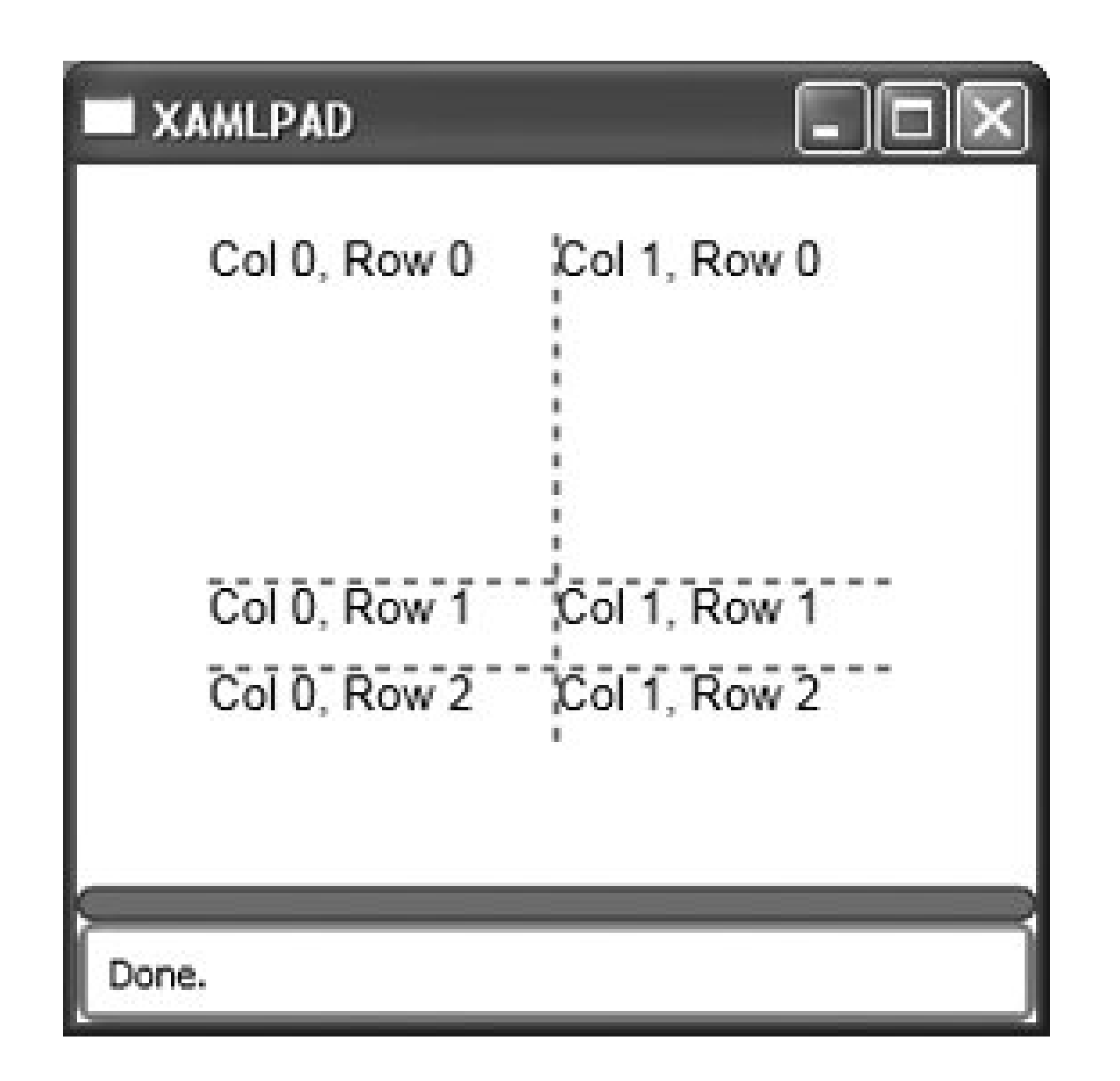

## **Attributes**

ShowGridLines *(optional)*

This attribute determines whether the grid will be lined.

true

The gridlines will be displayed.

false

A zero-based integer representing the column of the Grid into which the element should be placed

No gridlines will be displayed.

## **Attached Attributes**

Grid.Column

Grid.Row

A zero-based integer representing the row of the Grid into which the element should be placed

downloaded from: lib.ommolketab.ir

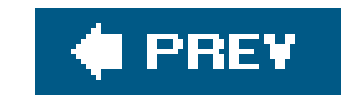

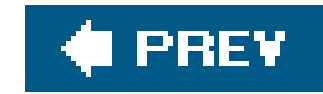

# *PageContent Hierarchy: UIElement FrameworkElement*

```
 <PageContent
    Source="filename.xaml" />
```
<PageContent. . . /> provides the content data stream for FlowDocument and FixedDocument.

## **Attributes**

Source *(required)*

Describes the URI that points to the data stream
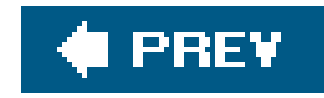

# *Panel Hierarchy: UIElement FrameworkElement*

Panel is the base element for all Avalon elements defining layout characteristics. Panel elements are used to position and lay out child elements. Avalon includes a healthy number of predefined elements derived from Panel. The four derived elements useful for UI design are:

- Canvas
- Grid
- DockPanel
- StackPanel

All elements derived from Panel share a common set of properties, as described in Table 10-1.

# **Table 10-1. Common properties of elements derived from Panel**

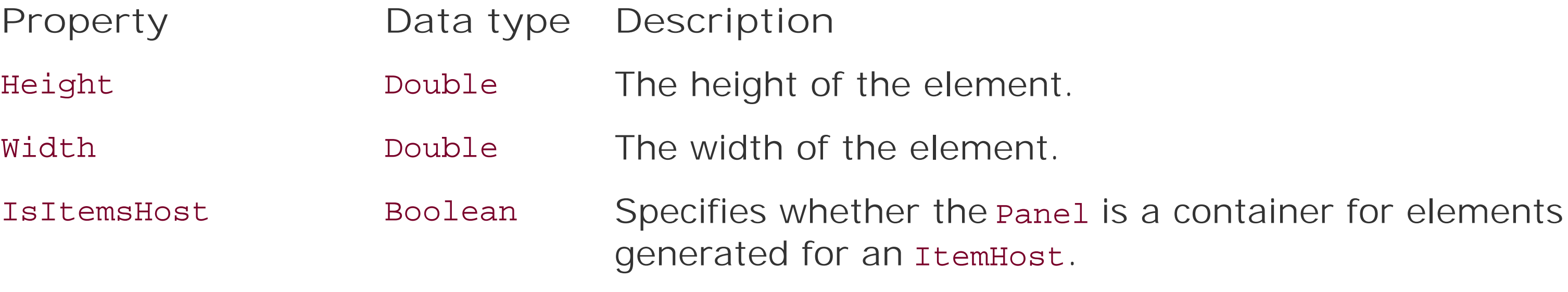

true

If the element is an item host

## false

If the element is not an item host

HorizontalAlignment Enumeration Specifies how the Panel should align horizontally when placed within a parent Panel or ItemHost.

### Left

Align the element on the left of its parent's layout area.

**Property Data type Description Align the element of its parent of its parent of its parent of its parent of its parent of its parent of its parent of its parent of its parent of its parent of its parent of its parent of i**  $\mathop{\rm Tr}\nolimits \mathop{\rm Tr}\nolimits \mathop{\rm Tr}\nolimits$ 

Right

Align the element on the right of its parent's layout area.

Center

Align the element in the center of its parent's layout area.

### Stretch

Stretch the element to fill its parent's horizontal layout area.

VerticalAlignment Enumeration Specifies how the Panel should align vertically when placed within a parent Panel or ItemHost.

### Bottom

Align the element on the bottom of its parent's layout

area.

### Center

Align the element in the center of its parent's layout area.

Top

Align the element at the top of its parent's layout area.

### Stretch

Stretch the element to fill its parent's vertical layout area.

Visibility Enumeration Determines the visibility of the element.

# Visible

The element is displayed.

# Hidden

The element is not displayed but does occupy layout

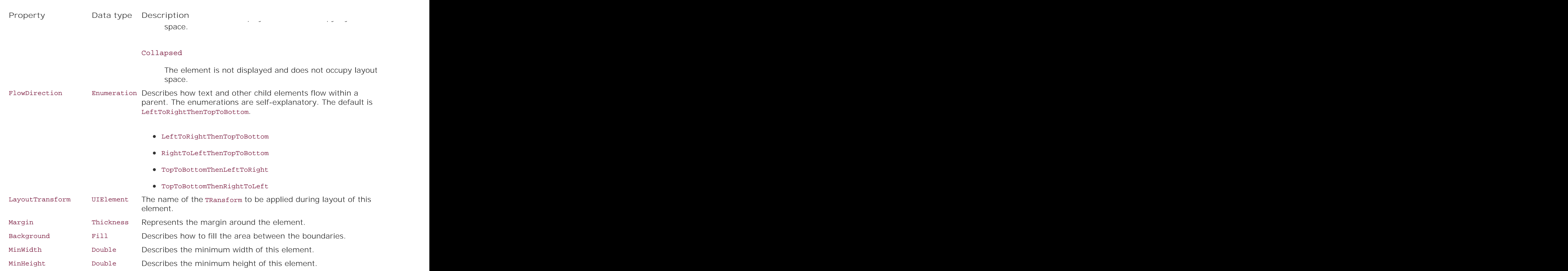

### downloaded from: lib.ommolketab.ir

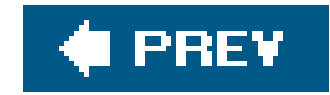

# *RowDefinition Hierarchy: DependencyObject FrameworkContentElement DefinitionBase*

<RowDefinition />

<RowDefinition .../> is used within a Grid to define a row.

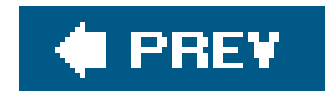

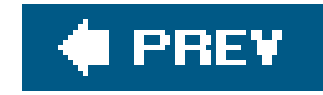

# *Setter Hierarchy: Object SetterBase*

<Setter

```
 Property="PropertyBeingSet"
TargetName="{x:Type NameOfTheTarget}"
Value="ValueBeingSet"|{"DynamicResource ResourceName"} |
      {"StaticResource ResourceName"} />
```
<Setter .../> defines a property for a specific element. It is used to apply a Style or trigger to multiple elements of a specific type, e.g., all Buttons, all TextBlocks, etc. The element declares the attribute (property) to be set, the target element type, and the value to which to set the attribute. For example, setter could be used to set the Background of all Button elements to a specific color (Example 10-2) or to set the width of all Button elements to the same size (Example 10-3).

# **Attributes**

# Property *(required)*

The name of the attribute being set. Examples include Font, Height, and Background.

# TargetName *(required)*

The type of the child node the setter will target, if any (Example 10-4).

# Value *(required)*

The value for the attribute. The value may be a literal representation ("Blue", "2") or a reference to a DynamicResource or a StaticResource.

**Example 10-4. Example of setting the TargetName of the Setter to a child node**

TargetName="{x:Type ComboBoxItem}"

```
TargetName="{x:Type Button}"
```
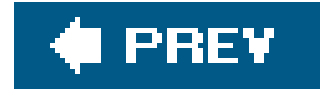

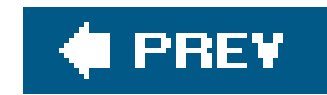

# *StackPanel Hierarchy: UIElement FrameworkElement Panel*

 <StackPanel Orientation="Horizontal|Vertical" />

<StackPanel. . . /> Stacks elements in the direction specified by theorientation attribute. Specifying Horizontal as the Orientation causes child elements to flow left to right. If the Orientation is declared as Vertical, elements will flow top to bottom.

# **Attributes**

Orientation *(optional)*

Determines how child elements are stacked in the panel.

# Horizontal

Child elements are stacked from left to right. This is the default behavior.

# Vertical

Child elements are stacked from top to bottom.

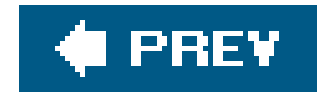

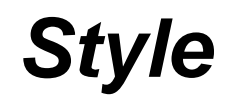

*Style Hierarchy: Object*

<Style

```
 BasedOn="StyleName"
TargetType="{x:Type NameOfElementOrControl}"
x:Key="Name" />
```
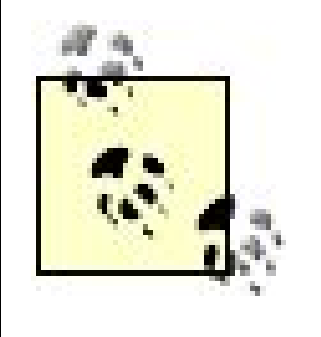

Note that x is replaceable for both the TargetType value and the Key attribute. It refers to the XAML namespace [\(http://schemas.microsoft.com/winfx/xaml/2005\)](http://schemas.microsoft.com/winfx/xaml/2005), which must be included in

<Style .../> describes the visual presentation of elements. A style contains a collection of setter, Storyboard, and trigger. Style is explored in depth in Chapter 5.

your document when using this method of reference.

Names the Style so that it can be referenced by the Style attribute of elements and controls. If this attribute is not set, the style will be applied to all elements of argetType.

# **Attributes**

BasedOn *(optional)*

Describes the Style this Style attribute is based on.

TargetType *(required)*

Describes the element or control that is targeted by this style (Example 10-5).

*x* :Key *(optional)*

**Example 10-5. Examples of targeting an element with a Style**

TargetType="{*x*:Type MenuItem}"

TargetType="{*x*:Type RadioButton}"

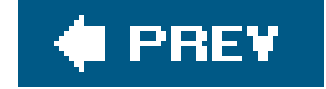

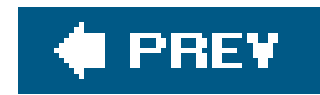

*Table Hierarchy: DependencyObject FrameworkContentElement*

*TextElement Block*

<Table .../> is a typographic element comprising TableRowGroup. The Table element must be nested either within a parent rextFlow or within another element nested within a TextFlow (Example 10-6).

```
 <TextFlow>
    <Table
        CellSpacing="5">
        <TableRowGroup>
              <TableRow>
                   <TableCell>Cell 1</TableCell>
                   <TableCell>Cell 2</TableCell>
                   <TableCell>Cell 3/TableCell>
              </TableRow>
        </TableRowGroup>
    </Table>
</TextFlow>
```
# **Attributes**

CellSpacing *(optional)*

Sets the amount of spacing between TableCell elements

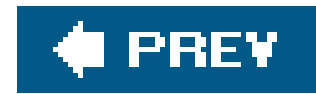

# *TableCell Hierarchy: DependencyObject FrameworkContentElement TextElement Block*

```
 <TableCell
    ColumnSpan="4"
    RowSpan="3"
    BreakPageBefore="true|false"
    BreakColumnBefore="true|false"
    KeepTogether="true|false"
    KeepWithNext="true|false" />
```
<TableCell .../> defines a content cell for a Table object. TableCell elements must be contained within a TableRow element. TableCell elements can only contain elements derived from Block.

# **Attributes**

# ColumnSpan *(optional)*

Determines how many TableColumn elements the TableCell spans

RowSpan *(optional)*

Determines how many TableRow elements the TableCell occupies

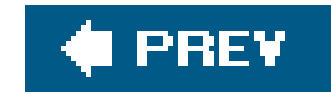

*TableColumn Hierarchy: DependencyObject FrameworkContentElement*

<TableColumn Width="20" />

<TableColumn .../> is used to apportion a Table element. The Width attribute is used to describe its width.

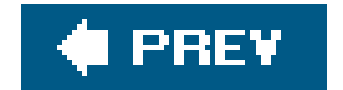

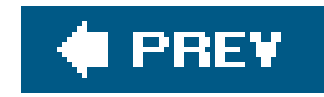

*TableRow Hierarchy: DependencyObject FrameworkContentElement TextElement*

<TableRow Height="30" />

<TableRow .../> defines rows within a Table element. The Height attribute is used to describe the height of the row.

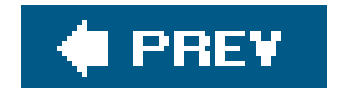

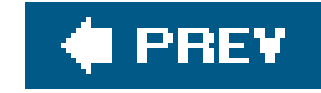

*Trigger Hierarchy: Object TriggerBase*

<Trigger

 Property="*PropertyName*" Value="*Value*" />

<Trigger .../> is used to conditionally style targets (Example 10-7). It contains one or more Setter elements that describe what to apply when the trigger is active.

The value of the attribute. If the value of the target attribute matches this value, thetrigger fires.

# **Attributes**

Property *(required)*

The attribute name examined by value to determine whether to execute the TRigger (Example

10-8).

Value *(required)*

**Example 10-8. Setting the Value attribute for a Trigger**

<Trigger Property="ComboBoxItem.IsMouseOver" Value="true" >

downloaded from: lib.ommolketab.ir

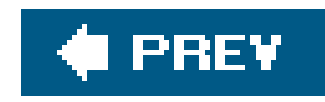

# **Chapter 11. Animations and Transformations**

Animations and transformations provide a way to modify an element's attributes over time without requiring code. The concepts behind animation and transformations are explored more deeply in Chapter 6.

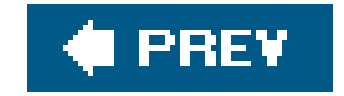

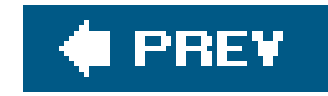

*AnimationTimeline Hierarchy: DependencyObject Freezable* Animatable

<AnimationTimeline .../> is a base class for a number of other abstract classes that can animate specific types of data. All the derived classes are the same, except for the type of data they are intended to animate. A few derived classes specifically implement a separate Animation, such as ColorAnimation and DoubleAnimation.

All of the *Type*AnimationBase elements have at least one subclass that can animate the data type supported by using a collection of KeyFrame elements. Each subclass is appropriately named *Type*AnimationUsingKeyFrames. These elements are identical to each other in functionality; they simply require the use of a data type-specific KeyFrame, which is named using the format *Type*KeyFrame. Each *Type*KeyFrame element is detailed in this chapter. For example, the BooleanAnimationBase element has one subclass, BooleanAnimationUsingKeyFrames, which requires a collection of BooleanKeyFrame elements as its children.

All of the *TypeAnimation elements are declared in a similar manner, substituting the appropriate <i>Type* with From, To, or By. These elements are not further documented because they are declared exactly the same way and with the same attributes, differentiated only by their data type. The elements are listed in this chapter but refer back to AnimationTimeline as their main reference.

Do not specify both the To and the By attribute in a *TypeAnimation*.

Example 11-1 offers a DoubleAnimationUsingKeyFrames as a template for how to use the classes derived from AnimationTimeline.

Similarly, a majority of the *Type*AnimationBase elements have *Type*Animation subclasses. These predefined animations offer a way to animate specific types of data in an easy-to-define element. Each of the elements utilizes the same attributes: From, To, By, and Duration. The only difference between them is that the From, To, and By attributes are specific to the type of the animation. From, To, and By are of type Color for a ColorAnimation; for a DoubleAnimation, they are of type Double (Example 11-2).

The AnimationTimeline-derived elements are:

BooleanAnimationBase

BooleanAnimationUsingKeyFrames

CharAnimationBase

CharAnimationUsingKeyFrames

ColorAnimationBase  $\rightarrow$ 

ColorAnimationUsingKeyFrames ColorAnimation

DecimalAnimationBase  $\rightarrow$ 

DecimalAnimationUsingKeyFrames DecimalAnimation

DoubleAnimationBase  $\rightarrow$ 

DoubleAnimationUsingKeyFrames DoubleAnimation

Int16AnimationBase  $\rightarrow$ 

Int16AnimationUsingKeyFrames Int16Animation

Int32AnimationBase

Int32AnimationUsingKeyFrames

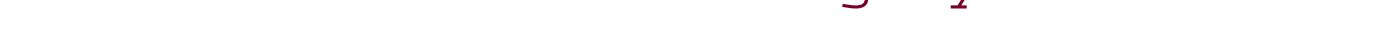

Int32Animation

# Int64AnimationBase

- Int64AnimationUsingKeyFrames
- Int64Animation

# MatrixAnimationBase

MatrixAnimationUsingKeyFrames

# Point3DAnimationBase

Point3DAnimationUsingKeyFrames Point3DAnimation

# PointAnimationBase

- PointAnimationUsingKeyFrames
- PointAnimation

# Rect3DAnimationBase

Rect3DAnimationUsingKeyFrames

Rect3DAnimation

RectAnimationBase  $\rightarrow$ 

RectAnimationUsingKeyFrames

RectAnimation

Rotation3DAnimationBase  $\rightarrow$ 

Rotation3DAnimationUsingKeyFrames RotationAnimation

SingleAnimationBase  $\rightarrow$ 

SingleAnimationUsingKeyFrames SingleAnimation

Size3DAnimationBase

Size3DAnimationUsingKeyFrames

### Size3DAnimation

## SizeAnimationBase

SizeAnimationUsingKeyFrames SizeAnimation

## StringAnimationBase

StringAnimationUsingKeyFrames

## ThicknessAnimationBase

ThicknessAnimationUsingKeyFrames

ThicknessAnimation

### Vector3DAnimationBase

Vector3DAnimationUsingKeyFrames

Vector3DAnimation

# VectorAnimationBase

VectorAnimationUsingKeyFrames

VectorAnimation

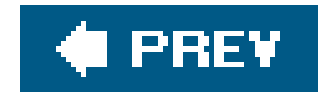

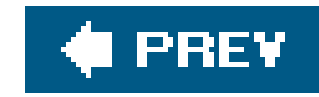

# *BooleanKeyFrame Hierarchy: DependencyObject Freezable*

BooleanKeyFrame is the base class for only one subclass, DiscreteBooleanKeyFrame:

```
 <DiscreteBooleanKeyFrame
   KeyTime="0:0:10|Uniform|Paced|30%"
   Value="true|false" />
```
<DiscreteBooleanKeyFrame .../> animates a Boolean from a previous value to its own at KeyTime.

**Attributes**

KeyTime *(required)*

The time, relative to the animation, that Value will be reached:

- A time period specified in hours:minutes:seconds.
- Uniform: The Duration will be split evenly among all key frames.
- Paced: The Duration will be split among key frames in a way that ensures the speed of the animation remains relatively constant.
- A percentage of the total duration.

Value *(required)*

The Boolean value destination

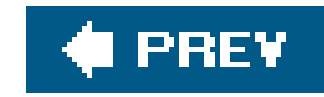

# *CharKeyFrame Hierarchy: DependencyObject Freezable*

CharKeyFrame is the base class for only one subclass, DiscreteCharKeyFrame:

```
 <DiscreteCharKeyFrame
    KeyTime="0:0:10"
    Value="t" />
```
<DiscreteCharKeyFrame .../> animates a Char from a previous value to its own at KeyTime.

**Attributes**

KeyTime *(required)*

The time, relative to the animation, that Value will be reached:

- A time period specified in hours:minutes:seconds.
- $\bullet$  Uniform: The Duration will be split evenly among all key frames.
- Paced: The Duration will be split among key frames in a way that ensures the speed of the animation remains relatively constant.
- A percentage of the total duration.

Value *(required)*

The Char value destination

downloaded from: lib.ommolketab.ir

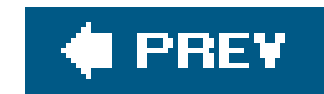

# *ColorAnimation*

See AnimationTimeline.

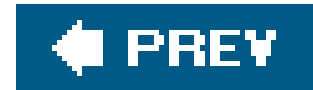

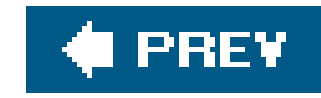

*ColorKeyFrame Hierarchy: DependencyObject Freezable*

ColorKeyFrame is the base class for three types of color key frames: discrete, linear, and spline. Each of the three subclasses of ColorKeyFrame represents a key frame with a distinct interpolation technique, indicated by its name:

```
 <LinearColorKeyFrame
    KeyTime="0:0:10|Uniform|Paced|30%"
    Value="Red" />
```
<DiscreteColorKeyFrame

 KeyTime="*0:0:10*|Uniform|Paced|*30%*" Value="*Blue*" />

All three colorKeyFrame subclasses determine when (KeyTime) the frame will reach the designated value (Value). KeyTime is specified in terms of hours:minutes:seconds. The Value attribute of all ColorKeyFrame subclasses is a Color.

```
 <SplineColorKeyFrame
    KeyTime="0:0:10|Uniform|Paced|30%"
    Value="Green" >
```

```
 <SplineColorKeyFrame.KeySpline>
        <KeySpline ControlPoint1="5,5" ControlPoint2="10,10" />
    </SplineColorKeyFrame.KeySpline>
</SplineColorKeyFrame>
```
# DiscreteColorKeyFrame

Skips from one value to the desired value without interpolation. Thus, the value will not be reached until KeyTime (relative to the beginning of the animation).

### LinearColorKeyFrame

Utilizes linear interpolation to reach the desired value. Linear interpolation progresses the animation at a steady rate for its duration.

### SplineColorKeyFrame

Uses a concept similar to Bezier curves to interpolate values untilvalue has been reached. This

subclass requires an additional attribute, Keyspline, which is used to interpolate the value in much the same way as control points are used to interpolate a line when declaring a Bezier curve.

# **Attributes**

# KeySpline *(required)* (SplineColorKeyFrame *only)*

This KeySpline describes how the key frame will be altered during animation.

# KeyTime *(required)*

This attribute specifies when, relative to the animation, this key frame takes place:

- A time period specified in hours:minutes:seconds.
- Uniform: The Duration will be split evenly among all key frames.
- Paced: The Duration will be split among key frames in a way that ensures the speed of the animation remains relatively constant.

A percentage of the total duration.

# Value *(required)*

This Color describes the destination value of the key frame.

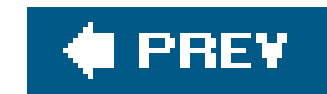

# *DecimalAnimation*

See AnimationTimeline.

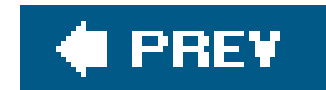

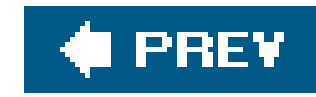

# *DecimalKeyFrame Hierarchy: DependencyObject Freezable*

DecimalKeyFrame is the base class for three types of decimal key frames: discrete, linear, and spline. Each of the three subclasses of DecimalKeyFrame represents a key frame with a distinct interpolation technique, indicated by its name:

```
 <LinearDecimalKeyFrame
    KeyTime="0:0:10|Uniform|Paced|30%"
   Value="1.2" />
```
<DiscreteDecimalKeyFrame

```
 KeyTime="0:0:10|Uniform|Paced|30%"
Value="1.2" />
```
All three DecimalKeyFrame subclasses determine when (KeyTime) the frame will reach the designated value (Value). KeyTime is specified in terms of hours:minutes:seconds. The Value attribute of all DecimalKeyFrame subclasses is a Decimal.

```
 <SplineDecimalKeyFrame
    KeyTime="0:0:10|Uniform|Paced|30%"
    Value="1.2">
```

```
 <SplineDecimalKeyFrame.KeySpline>
        <KeySpline ControlPoint1="5,5" ControlPoint2="10,10" />
    </SplineDecimalKeyFrame.KeySpline>
</SplineInt64KeyFrame>
```
# DiscreteDecimalKeyFrame

Skips from one value to the desired value without interpolation. Thus, the value will not be reached until KeyTime (relative to the beginning of the animation).

### LinearDecimalKeyFrame

Utilizes linear interpolation to reach the desired value. Linear interpolation progresses the animation at a steady rate for its duration.

### SplineDecimalKeyFrame

Uses a concept similar to Bezier curves to interpolate values untilvalue has been reached. This

subclass requires an additional attribute, Keyspline, which is used to interpolate the value in much the same way as control points are used to interpolate a line when declaring a Bezier curve.

# **Attributes**

# KeySpline *(required) (*SplineDecimalKeyFrame *only)*

This KeySpline describes how the key frame will be altered during animation.

# KeyTime *(required)*

This attribute specifies when, relative to the animation, this key frame takes place:

- A time period specified in hours:minutes:seconds.
- Uniform: The Duration will be split evenly among all key frames.
- Paced: The Duration will be split among key frames in a way that ensures the speed of the animation remains relatively constant.
	-
- A percentage of the total duration.

Value *(required)*

This Decimal describes the destination value of the key frame.

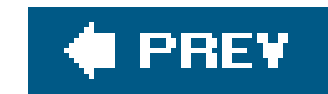

# *DoubleAnimation*

See AnimationTimeline.

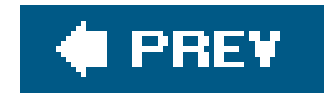

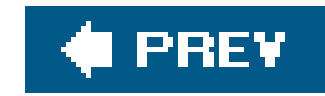

# *DoubleAnimationUsingPath*

*Hierarchy: DependencyObject Freezable Animatable Timeline AnimationTimeline DoubleAnimationBase*

```
 <DoubleAnimationUsingPath
    Duration="0:0:10"
    Source="Angle|X|Y">
    <DoubleAnimationUsingPath.PathGeometry>
        <PathGeometry>
            <PathGeometry.Figures>
                 <PathFigureCollection>
                     <PathFigure>
                         <PathFigure.Segments>
                            <PathSegmentCollection>
                                 <StartSegment Point="10,50" />
                                 <LineSegment Point="200,70"/>
                            </PathSegmentCollection>
```
 </PathFigure.Segments> </PathFigure> </PathFigureCollection> </PathGeometry.Figures> </PathGeometry> </DoubleAnimationUsingPath.PathGeometry> </DoubleAnimationUsingPath>

<DoubleAnimationUsingPath .../> animates a visual object along a path.

# **Attributes**

# PathGeometry *(required)*

This PathGeometry element represents the path of the animation.

# Source (required)

This attribute specifies which output property of the path this animation will represent.

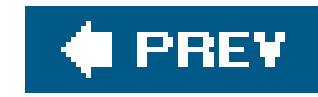

# *DoubleKeyFrame Hierarchy: DependencyObject Freezable*

DoubleKeyFrame is the base class for three types of double key frames: discrete, linear, and spline. Each of the three subclasses of DoubleKeyFrame represents a key frame with a distinct interpolation technique, indicated by its name:

```
 <LinearDoubleKeyFrame
        KeyTime="0:0:5|Uniform|Paced|30%"
        Value="3.0" />
    <DiscreteDoubleKeyFrame
        KeyTime="0:0:5|Uniform|Paced|30%"
        Value="3.0" />
    <SplineDoubleKeyFrame
        KeyTime="0:0:5|Uniform|Paced|30%"
```

```
 Value="3.0" >
```

```
 <SplineDoubleKeyFrame.KeySpline>
        <KeySpline ControlPoint1="5,5" ControlPoint2="10,10" />
    </SplineDoubleKeyFrame.KeySpline>
</SplineDoubleKeyFrame>
```
All three DoubleKeyFrame subclasses determine when (KeyTime) the frame will reach the designated value (Value). KeyTime is specified in terms of hours:minutes:seconds. The Value attribute of all DoubleKeyFrame subclasses is a Double.

# DiscreteDoubleKeyFrame

Skips from one value to the desired value without interpolation. Thus, the value will not be reached until KeyTime (relative to the beginning of the animation).

### LinearDoubleKeyFrame

Utilizes linear interpolation to reach the desired value. Linear interpolation progresses the animation at a steady rate for its duration.

### SplineDoubleKeyFrame

Uses a concept similar to Bezier curves to interpolate values untilvalue has been reached. This

subclass requires an additional attribute, Keyspline, which is used to interpolate the value in much the same way as control points are used to interpolate a line when declaring a Bezier curve.

# **Attributes**

# KeySpline *(required) (*SplineDoubleKeyFrame *only)*

This KeySpline describes how the key frame will be altered during animation.

# KeyTime *(required)*

This attribute specifies when, relative to the animation, this key frame takes place:

- A time period specified in hours:minutes:seconds.
- Uniform: The Duration will be split evenly among all key frames.
- Paced: The Duration will be split among key frames in a way that ensures the speed of the animation remains relatively constant.

A percentage of the total duration.

# Value *(required)*

This Double describes the destination value of the key frame.

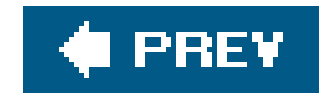

*Int16KeyFrame Hierarchy: DependencyObject Freezable*

Int16KeyFrame is the base class for three types of short key frames: discrete, linear, and spline. Each of the three subclasses of Int16KeyFrame represents a key frame with a distinct interpolation technique, indicated by its name:

```
 <Linearint16KeyFrame
        KeyTime="0:0:10|Uniform|Paced|30%"
        Value="1" />
<DiscreteInt16KeyFrame
        KeyTime="0:0:10|Uniform|Paced|30%"
        Value="1" />
```

```
 <SplineInt16KeyFrame
        KeyTime="0:0:10|Uniform|Paced|30%"
        Value="1" >
```

```
 <SplineInt16KeyFrame.KeySpline>
            <KeySpline ControlPoint1="5,5" ControlPoint2="10,10" />
        </SplineInt16KeyFrame.KeySpline>
</SplineInt16KeyFrame>
```
All three Int16KeyFrame subclasses determine when (KeyTime) the frame will reach the designated value (Value). KeyTime is specified in terms of hours:minutes:seconds. The Value attribute of all Int16KeyFrame subclasses is a short.

# DiscreteInt16KeyFrame

Skips from one value to the desired value without interpolation. Thus, the value will not be reached until KeyTime (relative to the beginning of the animation).

### LinearInt16KeyFrame

Utilizes linear interpolation to reach the desired value. Linear interpolation progresses the animation at a steady rate for its duration.

### SplineInt16KeyFrame

Uses a concept similar to Bezier curves to interpolate values untilvalue has been reached. This

subclass requires an additional attribute, Keyspline, which is used to interpolate the value in much the same way as control points are used to interpolate a line when declaring a Bezier curve.

# **Attributes**

# KeySpline *(required) (*SplineInt16KeyFrame *only)*

This KeySpline describes how the key frame will be altered during animation.

# KeyTime *(required)*

This attribute specifies when, relative to the animation, this key frame takes place:

- A time period specified in hours:minutes:seconds.
- Uniform: The Duration will be split evenly among all key frames.
- Paced: The Duration will be split among key frames in a way that ensures the speed of the animation remains relatively constant.

A percentage of the total duration.

# Value *(required)*

This short describes the destination value of the key frame.

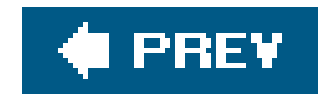

*Int32KeyFrame Hierarchy: DependencyObject Freezable*

Int32KeyFrame is the base class for three types of integer key frames: discrete, linear, and spline. Each of the three subclasses of Int32KeyFrame represents a key frame with a distinct interpolation technique, indicated by its name:

```
 <LinearInt32KeyFrame
        KeyTime="0:0:10|Uniform|Paced|30%"
        Value="1" />
    <DiscreteInt32KeyFrame
        KeyTime="0:0:10|Uniform|Paced|30%"
        Value="1" />
    <SplineInt32KeyFrame
        KeyTime="0:0:10|Uniform|Paced|30%"
```

```
 Value="1"
```

```
 <SplineInt32KeyFrame.KeySpline>
        <KeySpline ControlPoint1="5,5" ControlPoint2="10,10" />
    </SplineInt32KeyFrame.KeySpline>
</SplineInt32KeyFrame>
```
All three Int32KeyFrame subclasses determine when (KeyTime) the frame will reach the designated value (Value). KeyTime is specified in terms of hours:minutes:seconds. The Value attribute of all Int32KeyFrame subclasses is an Integer.

# DiscreteInt32KeyFrame

Skips from one value to the desired value without interpolation. Thus, thevalue will not be reached until KeyTime (relative to the beginning of the animation).

### LinearInt32KeyFrame

Utilizes linear interpolation to reach the desired value. Linear interpolation progresses the animation at a steady rate for its duration.

### SplineInt32KeyFrame

Uses a concept similar to Bezier curves to interpolate values untilvalue has been reached. This

subclass requires an additional attribute, Keyspline, which is used to interpolate the value in much the same way as control points are used to interpolate a line when declaring a Bezier curve.

# **Attributes**

# KeySpline *(required) (*SplineInt32KeyFrame *only)*

This KeySpline describes how the key frame will be altered during animation.

# KeyTime *(required)*

This attribute specifies when, relative to the animation, this key frame takes place:

- A time period specified in hours:minutes:seconds.
- Uniform: The Duration will be split evenly among all key frames.
- Paced: The Duration will be split among key frames in a way that ensures the speed of the animation remains relatively constant.

A percentage of the total duration.

Value *(required)*

This Integer describes the destination value of the key frame.

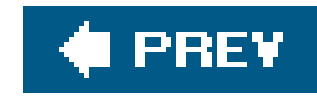

*Int64KeyFrame Hierarchy: DependencyObject Freezable*

Int64KeyFrame is the base class for three types of long key frames: discrete, linear, and spline. Each of the three subclasses of Int64KeyFrame represents a key frame with a distinct interpolation technique, indicated by its name:

```
 <Linearint64KeyFrame
        KeyTime="0:0:10|Uniform|Paced|30%"
        Value="1" />
<DiscreteInt64KeyFrame
        KeyTime="0:0:10|Uniform|Paced|30%"
        Value="1" />
```

```
 <SplineInt64KeyFrame
        KeyTime="0:0:10|Uniform|Paced|30%"
        Value="1" >
```

```
 <SplineInt64KeyFrame.KeySpline>
            <KeySpline ControlPoint1="5,5" ControlPoint2="10,10" />
       </SplineInt64KeyFrame.KeySpline>
</SplineInt64KeyFrame>
```
All three Int64KeyFrame subclasses determine when (KeyTime) the frame will reach the designated value (Value). KeyTime is specified in terms of hours:minutes:seconds. The Value attribute of all Int64KeyFrame subclasses is a Long.

# DiscreteInt64KeyFrame

Skips from one value to the desired value without interpolation. Thus, the value will not be reached until KeyTime (relative to the beginning of the animation).

### LinearInt64KeyFrame

Utilizes linear interpolation to reach the desired value. Linear interpolation progresses the animation at a steady rate for its duration.

### SplineInt64KeyFrame

Uses a concept similar to Bezier curves to interpolate values untilvalue has been reached. This
## **Attributes**

## KeySpline *(required) (*SplineInt64KeyFrame *only)*

This KeySpline describes how the key frame will be altered during animation.

## KeyTime *(required)*

This attribute specifies when, relative to the animation, this key frame takes place:

- A time period specified in hours:minutes:seconds.
- Uniform: The Duration will be split evenly among all key frames.
- Paced: The Duration will be split among key frames in a way that ensures the speed of the animation remains relatively constant.

A percentage of the total duration.

## Value *(required)*

This Long describes the destination value of the key frame.

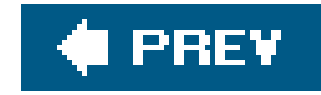

*KeySpline Hierarchy: DependencyObject Freezable*

 <KeySpline ControlPoint1="*5,5*" ControlPoint2="*10,10*" />

pr:

 <KeySpline> <KeySpline.ControlPoint1> <Point X="*5*" Y="*5*" /> </KeySpline.ControlPoint1> <KeySpline.ControlPoint2> <Point X="*10*" Y="*10*" /> </KeySpline.ControlPoint2>

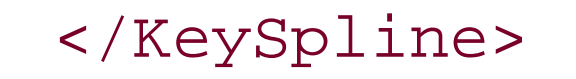

<KeySpline .../> defines the control points used to modify the transition of a spline-based key frame. Both control points can be declared using abbreviated markup syntax or explicitly as Point elements.

## **Attributes**

ControlPoint1 *(required)*

Represents the first control point

ControlPoint2 *(required)*

Represents the second control point

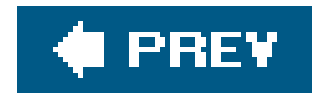

*Matrix Matrix is a structure and has no class hierarchy.*

<Matrix .../> represents a 3 x 3 matrix used for transformations. Avalon supports only *affine transformations* linear transformations followed by a translationso the matrix has only six entries instead of nine. The final three entries in the matrix are predefined, as shown in Table 11-1.

## <Matrix M11="*2.0*" M12="*3.0*" M21="*2.0*" M22="*3.0*" OffsetX="*1.0*" OffsetY="*1.0*" />

## **Table 11-1. The Avalon Matrix structure**

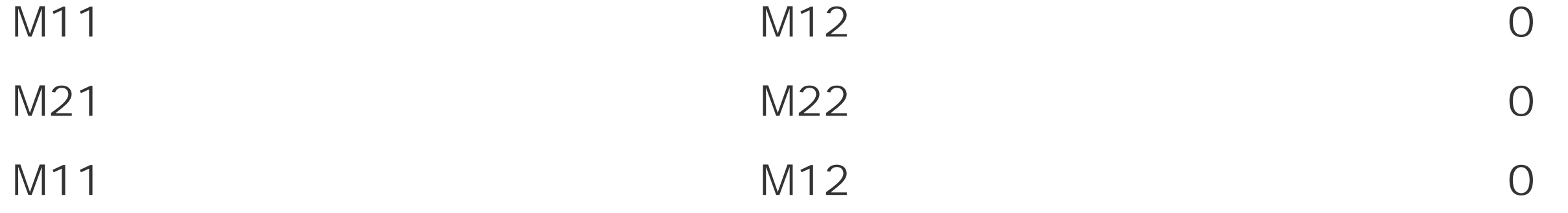

## **Attributes**

## M11 *(required)*

A Double value representing the value in the first row and first column of the Matrix

## M12 *(required)*

A Double value representing the value in the first row and second column of the Matrix

M21 *(required)*

A Double value representing the value in the second row and first column of the Matrix

M22 *(required)*

A Double value representing the value in the second row and second column of the Matrix

OffsetX *(optional)*

A Double value representing the amount of the x-offset in the translation following the transformation

OffsetY *(optional)*

A Double value representing the amount of the y-offset in the translation following the transformation

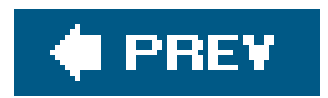

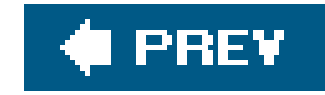

## *MatrixAnimationUsingPath*

*Hierarchy: DependencyObject Freezable Animatable Timeline AnimationTimeline MatrixAnimationBase*

 <MatrixAnimationUsingPath Duration="*0:0:10*" > <MatrixAnimationUsingPath.PathGeometry> <PathGeometry> <PathGeometry.Figures> <PathFigureCollection> <PathFigure> <PathFigure.Segments> <PathSegmentCollection> <StartSegment Point="*10,50*" /> <LineSegment Point=" *200,70*"/> </PathSegmentCollection> </PathFigure.Segments> </PathFigure> </PathFigureCollection> </PathGeometry.Figures> </PathGeometry> </MatrixAnimationUsingPath.PathGeometry> </MatrixAnimationUsingPath>

<MatrixAnimationUsingPath .../> animates a visual object along a path.

**Attributes**

PathGeometry *(required)*

This PathGeometry element represents the path of the animation.

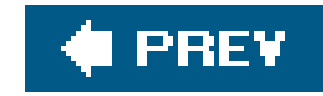

# *MatrixKeyFrame Hierarchy: DependencyObject Freezable*

MatrixKeyFrame is the base class for only one subclass, DiscreteMatrixKeyFrame:

<DiscreteMatrixKeyFrame .../> animates a Matrix from a previous value to its own at KeyTime. The Matrix can be declared using abbreviated markup syntax or by explicitly declaring a Matrix element.

```
 <DiscreteMatrixKeyFrame
        KeyTime="0:0:10|Uniform|Paced|30%"
        Value="0 0 0 0 0 0" />
```
## **Attributes**

### KeyTime *(required)*

The time, relative to the animation, that Value will be reached:

- A time period specified in hours:minutes:seconds.
- Uniform: The Duration will be split evenly among all key frames.
- Paced: The Duration will be split among key frames in a way that ensures the speed of the animation remains relatively constant.
- A percentage of the total duration.

Value *(required)*

The Matrix value destination

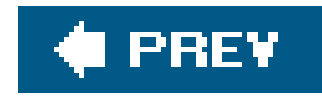

*MediaTimeline Hierarchy: DependencyObject Freezable*<br>Animatable Timeline *Animatable Timeline*

> <MediaTimeline IsMuted="true|false" Source="c:\\beehive.wmv" VolumeRatio="2.0" />

<MediaTimeline .../> describes a Timeline specifically for a MediaElement.

**Attributes**

IsMuted *(optional)*

This Boolean value determines whether the media source is initially muted.

### true

The source is muted.

## false

The source is not muted.

## Source *(required)*

This attribute determines the absolute URI to the media being displayed.

## VolumeRatio *(optional)*

This Double value describes the initial volume of the timeline.

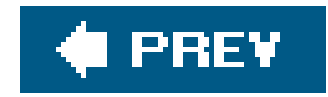

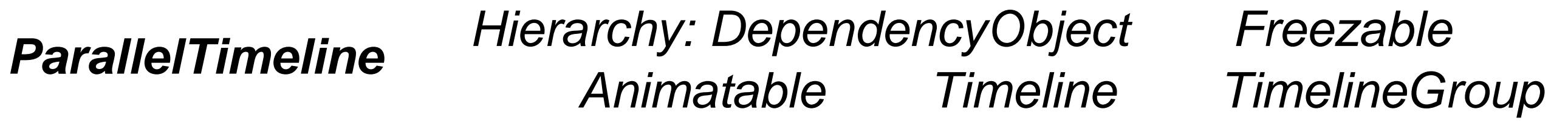

<ParallelTimeline />

<ParallelTimeline .../> represents a group of Timeline elements capable of running at the same time. Timeline elements in a ParallelTimeline become active according to the value specified by their BeginTime attribute rather than the order in which they are declared.

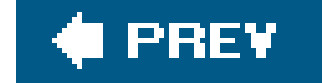

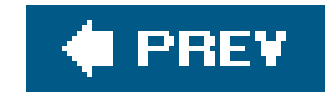

## *PointAnimationUsingPath*

*Hierarchy: DependencyObject Freezable Animatable Timeline AnimationTimeline PointAnimationBase*

 <PointAnimationUsingPath Duration="*0:0:10*" <PointAnimationUsingPath.PathGeometry> <PathGeometry> <PathGeometry.Figures> <PathFigureCollection> <PathFigure> <PathFigure.Segments> <PathSegmentCollection> <StartSegment Point="10,50" /> <LineSegment Point="200,70"/> </PathSegmentCollection> </PathFigure.Segments> </PathFigure> </PathFigureCollection> </PathGeometry.Figures> </PathGeometry> </PointAnimationUsingPath.PathGeometry> </PointAnimationUsingPath>

<PointAnimationUsingPath .../> animates a visual object along a path.

**Attributes**

PathGeometry *(required)*

This PathGeometry element represents the path of the animation.

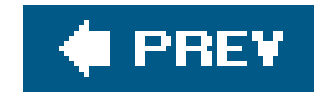

# *Point3DKeyFrame Hierarchy: DependencyObject Freezable*

Point3DKeyFrame is the base class for three types of long key frames: discrete, linear, and spline. Each of the three subclasses of Point3DKeyFrame represents a key frame with a distinct interpolation technique, indicated by its name:

```
 <LinearPoint3DKeyFrame
        KeyTime="0:0:10|Uniform|Paced|30%"
        Value="1,1,1" />
    <DiscretePoint3DKeyFrame
        KeyTime="0:0:10|Uniform|Paced|30%"
        Value="1,1,1" />
    <SplinePoint3DKeyFrame
        KeyTime="0:0:10|Uniform|Paced|30%"
```
All three Point3DKeyFrame subclasses determine when (KeyTime) the frame will reach the designated value (Value). KeyTime is specified in terms of hours:minutes:seconds. The Value attribute of all Point3DKeyFrame subclasses is a Point3D.

```
 Value="1,1,1" >
```

```
 <SplinePoint3DKeyFrame.KeySpline>
        <KeySpline ControlPoint1="5,5" ControlPoint2="10,10" />
    </SplinePoint3DKeyFrame.KeySpline>
</SplinePoint3DKeyFrame>
```
### DiscretePoint3DKeyFrame

Skips from one value to the desired value without interpolation. Thus, thevalue will not be reached until KeyTime (relative to the beginning of the animation).

### LinearPoint3DKeyFrame

Utilizes linear interpolation to reach the desired value. Linear interpolation progresses the animation at a steady rate for its duration.

### SplinePoint3DKeyFrame

Uses a concept similar to Bezier curves to interpolate values until value has been reached. This

The Point3D value may be specified using abbreviated markup syntax or explicitly declared as a Point3D element.

## **Attributes**

## KeySpline *(required) (*SplinePoint3DKeyFrame *only)*

This KeySpline describes how the key frame will be altered during animation.

- Paced: The Duration will be split among key frames in a way that ensures the speed of the animation remains relatively constant.
- A percentage of the total duration.

## KeyTime *(required)*

This attribute specifies when, relative to the animation, this key frame takes place:

- A time period specified in hours:minutes:seconds.
- Uniform: The Duration will be split evenly among all key frames.

Value *(required)*

This Point3D describes the destination value of the key frame.

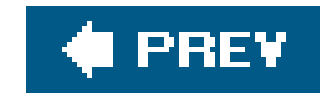

*PointKeyFrame Hierarchy: DependencyObject Freezable*

IntPointFrame is the base class for three types of long key frames: discrete, linear, and spline. Each of the three subclasses of PointKeyFrame represents a key frame with a distinct interpolation technique, indicated by its name:

```
 <LinearPointKeyFrame
        KeyTime="0:0:10|Uniform|Paced|30%"
        Value="1,1" />
<DiscretePointKeyFrame
        KeyTime="0:0:10|Uniform|Paced|30%"
        Value="1,1" />
<SplinePointKeyFrame
```
All three PointKeyFrame subclasses determine when (KeyTime) the frame will reach the designated value (Value). KeyTime is specified in terms of hours:minutes:seconds. The Value attribute of all PointKeyFrame subclasses is a Point.

```
 KeyTime="0:0:10|Uniform|Paced|30%"
Value="1,1" >
```

```
 <SplinePointKeyFrame.KeySpline>
            <KeySpline ControlPoint1="5,5" ControlPoint2="10,10" />
        </SplinePointKeyFrame.KeySpline>
</SplinePointKeyFrame>
```
## DiscretePointKeyFrame

Skips from one value to the desired value without interpolation. Thus, the value will not be reached until KeyTime (relative to the beginning of the animation).

### LinearPointKeyFrame

Utilizes linear interpolation to reach the desired value. Linear interpolation progresses the animation at a steady rate for its duration.

### SplinePointKeyFrame

Uses a concept similar to Bezier curves to interpolate values untilvalue has been reached. This

The Point value may be specified using abbreviated markup syntax or explicitly declared as aPoint element.

## **Attributes**

## KeySpline *(required) (*SplinePointKeyFrame *only)*

This KeySpline describes how the key frame will be altered during animation.

- Paced: The Duration will be split among key frames in a way that ensures the speed of the animation remains relatively constant.
- A percentage of the total duration.

## KeyTime *(required)*

This attribute specifies when, relative to the animation, this key frame takes place:

- A time period specified in hours:minutes:seconds.
- Uniform: The Duration will be split evenly among all key frames.

## Value *(required)*

This Point describes the destination value of the key frame.

downloaded from: lib.ommolketab.ir

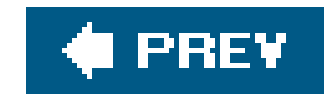

## *RectAnimation*

See AnimationTimeline.

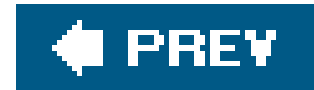

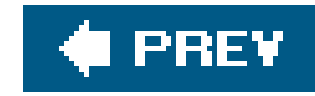

# *Rect3DKeyFrame Hierarchy: DependencyObject Freezable*

Rect3DPointFrame is the base class for three types of Rect3D key frames: discrete, linear, and spline. Each of the three subclasses of Rect3DKeyFrame represents a key frame with a distinct interpolation technique, indicated by its name:

```
 <LinearRect3DKeyFrame
        KeyTime="0:0:10|Uniform|Paced|30%"
        Value="1,1,1 10 10 10" />
<DiscreteRect3DKeyFrame
        KeyTime="0:0:10|Uniform|Paced|30%"
```

```
 Value="1,1,1 10 10 10" />
```

```
 <SplineRect3DKeyFrame
KeyTime="0:0:10|Uniform|Paced|30%"
Value="1,1,1 10 10 10" >
```

```
 <SplineRect3DKeyFrame.KeySpline>
            <KeySpline ControlPoint1="5,5" ControlPoint2="10,10" />
        </SplineRect3DKeyFrame.KeySpline>
</SplineRect3DKeyFrame>
```
All three Rect3DKeyFrame subclasses determine when (KeyTime) the frame will reach the designated value (Value). KeyTime is specified in terms of hours:minutes:seconds. The Value attribute of all Rect3DKeyFrame subclasses is a Rect3D.

### DiscreteRect3DKeyFrame

Skips from one value to the desired value without interpolation. Thus, the value will not be reached until KeyTime (relative to the beginning of the animation).

### LinearRect3DKeyFrame

Utilizes linear interpolation to reach the desired value. Linear interpolation progresses the animation at a steady rate for its duration.

### SplineRect3DKeyFrame

Uses a concept similar to Bezier curves to interpolate values until value has been reached. This

The Rect3D value may be specified using abbreviated markup syntax or explicitly declared as a Rect3D element.

## **Attributes**

## KeySpline *(required) (*SplineRect3DKeyFrame *only)*

This KeySpline describes how the key frame will be altered during animation.

- Paced: The Duration will be split among key frames in a way that ensures the speed of the animation remains relatively constant.
- A percentage of the total duration.

## KeyTime *(required)*

This attribute specifies when, relative to the animation, this key frame takes place:

- A time period specified in hours:minutes:seconds.
- Uniform: The Duration will be split evenly among all key frames.

Value *(required)*

This Rect3D describes the destination value of the key frame.

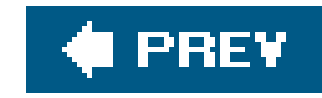

*RectKeyFrame Hierarchy: DependencyObject Freezable*

RectPointFrame is the base class for three types of Rect key frames: discrete, linear, and spline. Each of the three subclasses of RectKeyFrame represents a key frame with a distinct interpolation technique, indicated by its name:

```
 <LinearRectKeyFrame
        KeyTime="0:0:10|Uniform|Paced|30%"
        Value="1,1 10 10" />
<DiscreteRectKeyFrame
        KeyTime="0:0:10|Uniform|Paced|30%"
        Value="1,1 10 10" />
```
All three RectKeyFrame subclasses determine when (KeyTime) the frame will reach the designated value (Value). KeyTime is specified in terms of hours:minutes:seconds. The Value attribute of all RectKeyFrame subclasses is a Rect.

```
 <SplineRectKeyFrame
        KeyTime="0:0:10|Uniform|Paced|30%"
        Value="1,1 10 10" >
```

```
 <SplineRectKeyFrame.KeySpline>
            <KeySpline ControlPoint1="5,5" ControlPoint2="10,10" />
        </SplineRectKeyFrame.KeySpline>
</SplineRectKeyFrame>
```
### DiscreteRectKeyFrame

Skips from one value to the desired value without interpolation. Thus, the value will not be reached until KeyTime (relative to the beginning of the animation).

### LinearRectKeyFrame

Utilizes linear interpolation to reach the desired value. Linear interpolation progresses the animation at a steady rate for its duration.

### SplineRectKeyFrame

Uses a concept similar to Bezier curves to interpolate values untilvalue has been reached. This

The Rect value may be specified using abbreviated markup syntax or explicitly declared as a Rect element.

## **Attributes**

## KeySpline *(required) (*SplineRectKeyFrame *only)*

This KeySpline describes how the key frame will be altered during animation.

- Paced: The Duration will be split among key frames in a way that ensures the speed of the animation remains relatively constant.
- A percentage of the total duration.

KeyTime *(required)*

This attribute specifies when, relative to the animation, this key frame takes place:

- A time period specified in hours:minutes:seconds.
- Uniform: The Duration will be split evenly among all key frames.

## Value *(required)*

This Rect describes the destination value of the key frame.

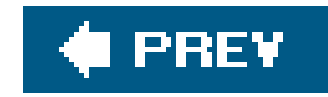

## *RotateTransform Hierarchy: DependencyObject Freezable*<br>Animatable Transform *Animatable Transform*

 <RotateTransform Center="*0,0*" Angle="*45*" />

or:

<RotateTransform .../> describes a rotation around a point, based on the specified angle. Figure 11- 1 shows the result of applying a 45-degree rotation to a Rectangle (Example 11-3).

```
 <RotateTransform
        Angle="45" >
        <RotateTransform.Center>
            <Point X="0" Y="0" />
        </RotateTransform.Center>
    </RotateTransform>
```
**Figure 11-1. Rectangle and rotated rectangle comparison**

## **Attributes**

Angle *(optional)*

This Double value describes the angle of rotation.

Center *(optional)*

This Point describes the point around which the element is rotated.

## $\bigoplus$  PREY

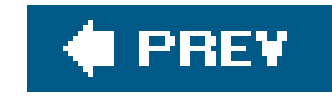

*Rotation3D Hierarchy: DependencyObject Freezable* 

*Animatable*

 <Rotation3D Angle="*45*" Axis="*0,0,0*" />

or:

```
 <Rotation3D
        Angle="45" >
         <Rotation3D.Axis>
             <Vector3D
                  X="5"
                  Y="5"
```
 Z="*5*" /> </Rotation3D.Axis> </Rotation3D>

<Rotation3D .../> rotates a 3-D model around the specified Axis at the specified Angle.

## **Attributes**

Angle *(required)*

This Double represents the spherical orientation of a transformed 3-D model as an angle between 0 and 360 degrees.

Axis *(required)*

This Vector3D represents the axis around which the rotation should occur.

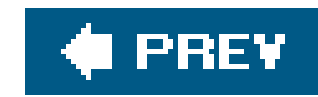

## *Rotation3DKeyFrame Hierarchy: DependencyObject Freezable*

Rotation3DPointFrame is the base class for three types of Rotation3D key frames: discrete, linear, and spline. Each of the three subclasses of Rotation3DKeyFrame represents a key frame with a distinct interpolation technique, indicated by its name:

```
 <LinearRotation3DKeyFrame
        KeyTime="0:0:10|Uniform|Paced|30%"
        Value="1,1,1" />
```

```
 <DiscreteRotation3DKeyFrame
```

```
 KeyTime="0:0:10|Uniform|Paced|30%"
Value="1,1,1" />
```
All three Rotation3DKeyFrame subclasses determine when (KeyTime) the frame will reach the designated value (value). KeyTime is specified in terms of hours: minutes: seconds. The value attribute of all Rotation3DKeyFrame subclasses is a Rotation3D.

```
 <SplineRotation3DKeyFrame
```

```
 KeyTime="0:0:10|Uniform|Paced|30%"
Value="1,1,1" >
```

```
 <SplineRotation3DKeyFrame.KeySpline>
            <KeySpline ControlPoint1="5,5" ControlPoint2="10,10" />
        </SplineRotation3DKeyFrame.KeySpline>
</SplineRotation3DKeyFrame>
```
### DiscreteRotation3DKeyFrame

Skips from one value to the desired value without interpolation. Thus, the value will not be reached until KeyTime (relative to the beginning of the animation).

### LinearRotation3DKeyFrame

Utilizes linear interpolation to reach the desired value. Linear interpolation progresses the animation at a steady rate for its duration.

### SplineRotation3DKeyFrame

Uses a concept similar to Bezier curves to interpolate values until value has been reached. This

The Rotation3D value may be specified using abbreviated markup syntax or explicitly declared as a Rotation3D element.

## **Attributes**

## KeySpline *(required) (*SplineRotation3DKeyFrame *only)*

This KeySpline describes how the key frame will be altered during animation.

- Paced: The Duration will be split among key frames in a way that ensures the speed of the animation remains relatively constant.
- A percentage of the total duration.

## KeyTime *(required)*

This attribute specifies when, relative to the animation, this key frame takes place:

- A time period specified in hours:minutes:seconds.
- Uniform: The Duration will be split evenly among all key frames.

## Value *(required)*

This Rotation3D describes the destination value of the key frame.

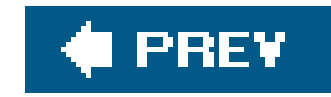

**ScaleTransform** Hierarchy: DependencyObject Freezable<br>Animatable Transform Animatable

> <ScaleTransform Center="*0,0*" ScaleX="*2*" ScaleY="*2*" />

or:

<ScaleTransform .../> scales an element by the specified factor. The scaling can be applied in both the x- and y-directions. Example 11-4 applies a scaling transformation to a Rectangle, effectively doubling its size (Figure 11-2).

```
 <ScaleTransform
        ScaleX="2"
        ScaleY="2" >
        <ScaleTransform.Center>
            <Point X="0" Y="0" />
```
 </ScaleTransform.Center> </ScaleTransform>

**Figure 11-2. Scaling a Rectangle using ScaleTransform**

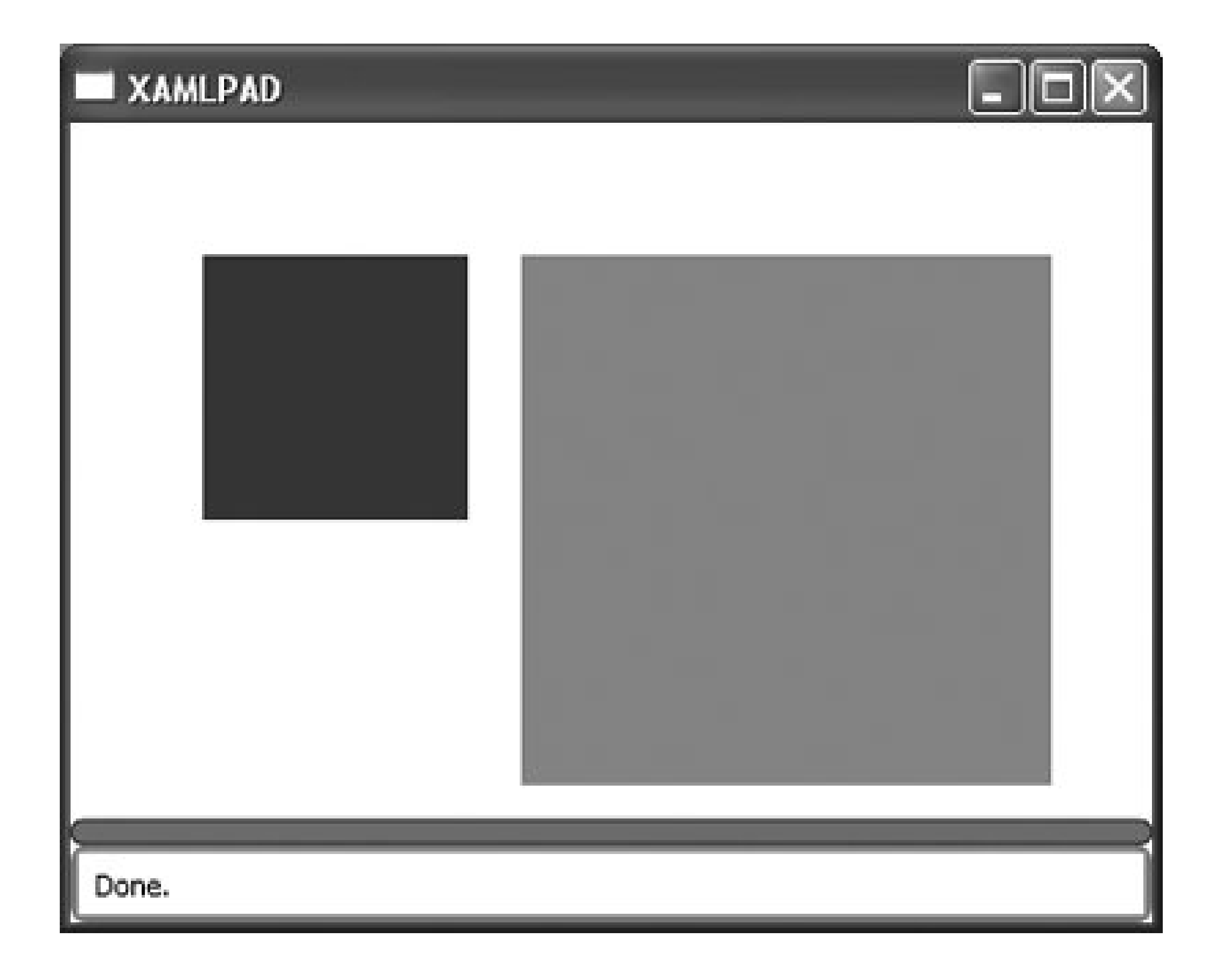

**Attributes**

## Center *(optional)*

This attribute represents the center point of the scaling operation. The default is apoint at  $(0,0)$ .

ScaleX *(optional)*

This Double value represents the factor by which to scale the width of the element. 1.0 is equivalent to the original size, or 100 percent. A factor of 0.5 would reduce the width by 50 percent, and a factor of 1.5 would increase the width by 150 percent.

ScaleY *(optional)*

This Double value represents the factor by which to scale the height of the element. 1.0 is equivalent to the original size, or 100 percent. A factor of 0.5 would reduce the height by 50 percent, and a factor of 1.5 would increase the height by 150 percent.

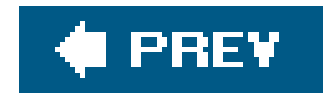

*SetterTimeline Hierarchy: DependencyObject Freezable Animatable Timeline TimelineGroup ParallelTimeline*

> <SetterTimeline Path="(*Button.Width*)" TargetName="*MyButton*" />

<SetterTimeline .../> objects are used inside storyboards to apply animations to framework elements. A SetterTimeline's TargetName property specifies the name of the element to target and its Path property specifies the property to animate.

To apply animations to the targeted element, add them as children of the SetterTimeline. When the storyboard is processed, clocks are created for the animations and connected to the targeted properties.

## **Attributes**

Path *(required)*

This attribute describes where the value will be set, according to the timeline specifications.

TargetName *(required)*

This String attribute represents the name of the element whose value is set according to the Path attribute.

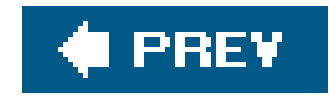

*SkewTransform Hierarchy: DependencyObject Freezable*<br>Animatable Transform Animatable

> <SkewTransform AngleX="*45*" AngleY="*30*" Center="*0,0*" />

or:

<SkewTransform .../> describes a skew, or shear, transformation. SkewTransform stretches the coordinate space in a non-uniform manner, as seen in Figure 11-3. The code to produce the transformation is found in Example 11-5.

```
 <SkewTransform
        AngleX="45"
        AngleY="30" >
        <SkewTransform.Center>
            <Point X="0" Y="0" />
```
 </SkewTransform.Center> </SkewTransform>

**Figure 11-3. Modifying a Rectangle using SkewTransform**

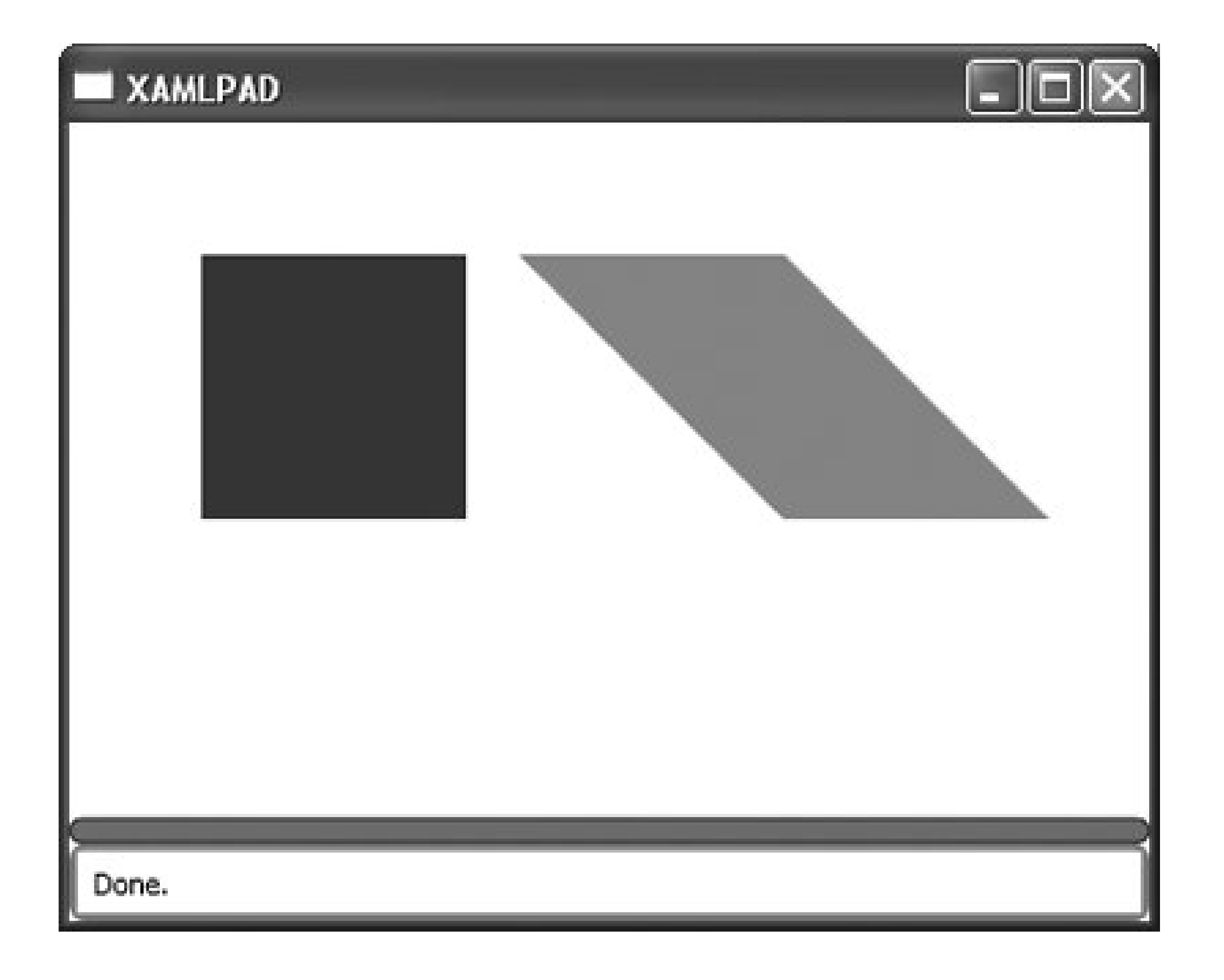

**Attributes**

## Center *(optional)*

This Point specifies the center of the transformation.

## AngleX *(optional)*

This Double value determines the skew of the x-axis values relative to the current coordinate system.

AngleY *(optional)*

This Double value determines the skew of the y-axis values relative to the current coordinate system.

downloaded from: lib.ommolketab.ir

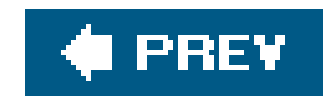

## *SizeAnimation*

See AnimationTimeline.

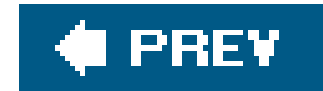

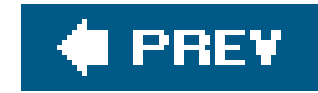

# *Size3D Size3D is a structure and has no class hierarchy.*

 <Size3D  $X = "5"$  $Y = "5"$  $Z = "5"$  />

<Size3D .../> describes a size in three dimensions.

**Attributes**

X *(required)*

This Double value describes the size of the x-dimension.

Y *(required)*

This Double value describes the size of the y-dimension.

Z *(required)*

This Double value describes the size of the z-dimension.

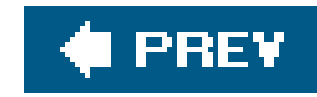

# *Size3DKeyFrame Hierarchy: DependencyObject Freezable*

Size3DPointFrame is the base class for three types of Size3D key frames: discrete, linear, and spline. Each of the three subclasses of Size3DKeyFrame represents a key frame with a distinct interpolation technique, indicated by its name:

```
 <LinearSize3DKeyFrame
        KeyTime="0:0:10|Uniform|Paced|30%"
        Value="1 1 1" />
<DiscreteSize3DKeyFrame
        KeyTime="0:0:10|Uniform|Paced|30%"
        Value="1 1 1" />
<SplineSize3DKeyFrame
        KeyTime="0:0:10|Uniform|Paced|30%"
```
All three size3DKeyFrame subclasses determine when (KeyTime) the frame will reach the designated value (Value). KeyTime is specified in terms of hours:minutes:seconds*.* The Value attribute of all Size3DKeyFrame subclasses is a Size3D.

```
 Value="1 1 1" >
```

```
 <SplineSize3DKeyFrame.KeySpline>
            <KeySpline ControlPoint1="5,5" ControlPoint2="10,10" />
        </SplineSize3DKeyFrame.KeySpline>
</SplineSize3DKeyFrame>
```
### DiscreteSize3DKeyFrame

Skips from one value to the desired value without interpolation. Thus, thevalue will not be reached until KeyTime (relative to the beginning of the animation).

### LinearSize3DKeyFrame

Utilizes linear interpolation to reach the desired value. Linear interpolation progresses the animation at a steady rate for its duration.

### SplineSize3DKeyFrame

Uses a concept similar to Bezier curves to interpolate values untilvalue has been reached. This

The size3Dvalue may be specified using abbreviated markup syntax or explicitly declared as asize3D element.

## **Attributes**

## KeySpline *(required) (*SplineSize3DKeyFrame *only)*

This KeySpline describes how the key frame will be altered during animation.

- Paced: The Duration will be split among key frames in a way that ensures the speed of the animation remains relatively constant.
- A percentage of the total duration.

## KeyTime *(required)*

This attribute specifies when, relative to the animation, this key frame takes place:

- A time period specified in hours:minutes:seconds.
- Uniform: The Duration will be split evenly among all key frames.

## Value *(required)*

This Size3D describes the destination value of the key frame.

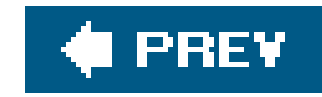

*SizeKeyFrame Hierarchy: DependencyObject Freezable*

SizeKeyFrame is the base class for three types of size key frames: discrete, linear, and spline. Each of the three subclasses of SizeKeyFrame represents a key frame with a distinct interpolation technique, indicated by its name:

```
 <LinearSizeKeyFrame
        KeyTime="0:0:10|Uniform|Paced|30%"
        Value="1 1" />
<DiscreteSizeKeyFrame
        KeyTime="0:0:10|Uniform|Paced|30%"
        Value="1 1" />
<SplineSizeKeyFrame
        KeyTime="0:0:10|Uniform|Paced|30%"
```
All three sizeKeyFrame subclasses determine when (KeyTime) the frame will reach the designated value (Value). KeyTime is specified in terms of hours:minutes:seconds*.* The Value attribute of all SizeKeyFrame subclasses is a Size.

```
 Value="1 1" >
```

```
 <SplineSizeKeyFrame.KeySpline>
            <KeySpline ControlPoint1="5,5" ControlPoint2="10,10" />
       </SplineSizeKeyFrame.KeySpline>
</SplineSizeKeyFrame>
```
### DiscreteSizeKeyFrame

Skips from one value to the desired value without interpolation. Thus, thevalue will not be reached until KeyTime (relative to the beginning of the animation).

### LinearSizeKeyFrame

Utilizes linear interpolation to reach the desired value. Linear interpolation progresses the animation at a steady rate for its duration.

### SplineSizeKeyFrame

Uses a concept similar to Bezier curves to interpolate values untilvalue has been reached. This

The size value may be specified using abbreviated markup syntax or explicitly declared as asize element.

## **Attributes**

## KeySpline *(required) (*SplineSizeKeyFrame *only)*

This KeySpline describes how the key frame will be altered during animation.

- Paced: The Duration will be split among key frames in a way that ensures the speed of the animation remains relatively constant.
- A percentage of the total duration.

## KeyTime *(required)*

This attribute specifies when, relative to the animation, this key frame takes place:

- A time period specified in hours:minutes:seconds.
- Uniform: The Duration will be split evenly among all key frames.

## Value *(required)*

This Size describes the destination value of the key frame.

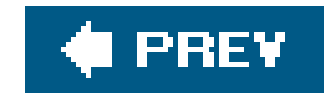

## *StringKeyFrame Hierarchy: DependencyObject Freezable*

StringKeyFrame is the base class for only one subclass, DiscreteStringKeyFrame:

```
 <DiscreteStringKeyFrame
        KeyTime="0:0:10|Uniform|Paced|30%"
        Value="String" />
```
<DiscreteStringKeyFrame .../> animates a string from a previous value to its own at KeyTime.

**Attributes**

KeyTime *(required)*

This attribute specifies the time, relative to the animation, whenvalue will be reached:

- A time period specified in hours:minutes:seconds.
- $\bullet$  Uniform: The Duration will be split evenly among all key frames.
- Paced: The Duration will be split among key frames in a way that ensures the speed of the animation remains relatively constant.
- A percentage of the total duration.

Value *(required)*

This String describes the destination value of the key frame.

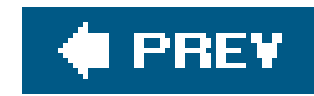

## *ThicknessKeyFrame Hierarchy: DependencyObject Freezable*

ThicknessKeyFrame is the base class for three types of Thickness key frames: discrete, linear, and spline. Each of the three subclasses of ThicknessKeyFrame represents a key frame with a distinct interpolation technique, indicated by its name:

```
 <LinearThicknessKeyFrame
        KeyTime="0:0:10|Uniform|Paced|30%"
        Value="1,1,1,1" />
```

```
 <DiscreteThicknessKeyFrame
```

```
 KeyTime="0:0:10|Uniform|Paced|30%"
Value="1,1,1,1" />
```
All three ThicknessKeyFrame Subclasses determine when (KeyTime) the frame will reach the designated value (value). KeyTime is specified in terms of hours: minutes: seconds. The value attribute of all ThicknessKeyFrame subclasses is a Thickness.

```
 <SplineThicknessKeyFrame
```

```
 KeyTime="0:0:10|Uniform|Paced|30%"
Value="1,1,1,1" >
```

```
 <SplineThicknessKeyFrame.KeySpline>
            <KeySpline ControlPoint1="5,5" ControlPoint2="10,10" />
        </SplineThicknessKeyFrame.KeySpline>
</SplineThicknessKeyFrame>
```
### DiscreteThicknessKeyFrame

Skips from one value to the desired value without interpolation. Thus, the value will not be reached until KeyTime (relative to the beginning of the animation).

### LinearThicknessKeyFrame

Utilizes linear interpolation to reach the desired value. Linear interpolation progresses the animation at a steady rate for its duration.

### SplineThicknessKeyFrame

Uses a concept similar to Bezier curves to interpolate values until value has been reached. This
subclass requires an additional attribute, Keyspline, which is used to interpolate the value in much the same way as control points are used to interpolate a line when declaring a Bezier curve.

The Thickness value may be specified using abbreviated markup syntax or explicitly declared as a Thickness element.

## **Attributes**

## KeySpline *(required) (*SplineThicknessKeyFrame *only)*

This KeySpline describes how the key frame will be altered during animation.

- Paced: The Duration will be split among key frames in a way that ensures the speed of the animation remains relatively constant.
- A percentage of the total duration.

## KeyTime *(required)*

This attribute specifies when, relative to the animation, this key frame takes place:

- A time period specified in hours:minutes:seconds.
- Uniform: The Duration will be split evenly among all key frames.

## Value *(required)*

This Thickness describes the destination value of the key frame.

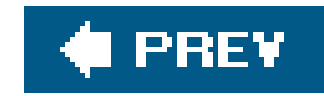

*Timeline Hierarchy: DependencyObject Freezable* 

*Animatable*

 <Timeline AccelerationRatio="*1*" AutoReverse="true|false" BeginTime="*100*" CutOffTime="*300*" FillBehavior="Deactivate|HoldEnd" DecelerationRatio="*1*" Duration="Automatic|Forever|*100*" RepeatBehavior="IterationCount|RepeatDuration|Forever" SpeedRatio="0.5" />

<Timeline .../> is an abstract element that represents a time period. Timeline makes use of the TimeSpan structure, which is represented textually as "d:h:s," where "d" is the number of days, "h" is the number of hours, and "s" is the number of seconds.

This Boolean value determines whether the timeline will play in reverse after it has completed  $\varepsilon$ forward iteration.

## **Attributes**

## AccelerationRatio *(optional)*

This Double value represents the percentage of the Duration spent accelerating from zero to its maximum rate. This attribute must be set to a value between 0 and 1, inclusive. The default value is 0.

## AutoReverse *(optional)*

### true

The timeline will play in reverse at the end of each forward iteration.

## false

The timeline will not play in reverse. This is the default value.

## BeginTime *(optional)*

This TimeSpan attribute determines when the timeline will begin. The default value is 0.

## CutOffTime *(optional)*

This rimespan attribute determines when the timeline should end, relative to BeginTime.

### DecelerationRatio *(optional)*

This Double value represents the percentage of the Duration spent decelerating from its maximum rate to zero. This attribute must be set to a value between 0 and 1, inclusive. The default value is 0.

This value determines how the animation will behave once it has completed but while its paren is still active.

### Duration *(optional)*

This attribute determines how long the timeline should continue, not counting repetitions.

### Automatic

The timeline automatically ends when its last child stops playing.

### Forever

The timeline will continue playing indefinitely.

## TimeSpan

The value of this attribute is a time span.

## FillBehavior *(optional)*

## Deactivate

The Timeline is turned off when its parent is no longer active.

### HoldEnd

The Timeline holds its progress until the end of its parent's active and hold periods.

## RepeatBehavior *(optional)*

This attribute determines how the timeline will repeat its Duration, if at all.

The timeline's behavior is determined by this value. A value of 1.0 means that the timeline will execute exactly once. A value of 2.0 means that the timeline will execute twice. A value of 0.5 means that the timeline will execute only half of its intended duration. An IterationCount is specified using the following syntax: RepeatBehavior="*2x*", where *2* is the desired iteration count and x is a keyword that indicates the type of RepeatBehavior being declared.

### Forever

The timeline will repeat indefinitely.

### IterationCount

The timeline will repeat for the amount of time specified by this value. A RepeatDuration is specified by declaring the RepeatBehavior as a TimeSpan, e.g., "0:0:5" specifies a RepeatDuration time of five seconds.

### RepeatDuration

SpeedRatio *(optional)*

This Double value specifies the rate of movement over the Duration. The default value is 1.0.

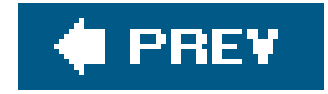

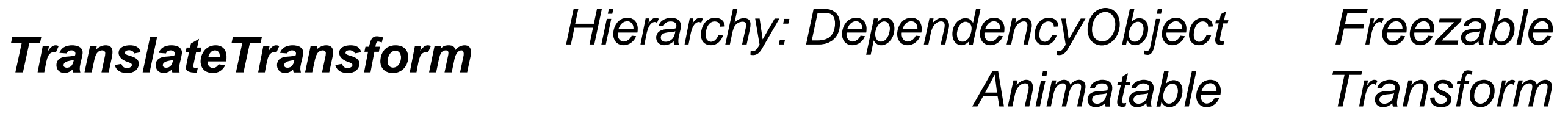

```
 <TranslateTransform
     X="5"
     Y="5" />
```
<TranslateTransform .../> defines an axis-aligned transition in the x- and y-directions. It moves an element the specified number of 1/96" units in the x- and y-direction. Example 11-6 shows the original Rectangle and then the same Rectangle translated along the x- and y-axis. Figure 11-4 shows the result of evaluating the code in XamlPad.

**Figure 11-4. TranslateTransform applied to a Rectangle**

## **Attributes**

X *(optional)*

This Double value determines the distance along the x-axis to move the element.

Y *(optional)*

This Double value determines the distance along the y-axis to move the element.

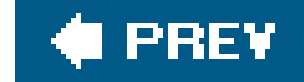

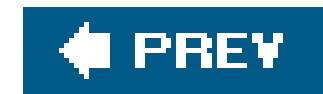

## *VectorAnimation*

See AnimationTimeline.

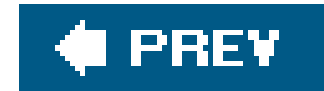

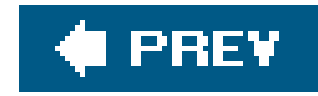

## *VectorKeyFrame Hierarchy: DependencyObject Freezable*

VectorPointFrame is the base class for three types of Vector key frames: discrete, linear, and spline. Each of the three subclasses of vectorKeyFrame represents a key frame with a distinct interpolation technique, indicated by its name:

```
 <LinearVectorKeyFrame
         KeyTime="0:0:10|Uniform|Paced|30%"
         Value="1,1" />
 <DiscreteVectorKeyFrame
```
 KeyTime="*0:0:10*|Uniform|Paced|*30%*" Value="*1,1*" />

All three vectorKeyFrame subclasses determine when (KeyTime) the frame will reach the designated value (Value). KeyTime is specified in terms of hours:minutes:seconds. The Value attribute of all VectorKeyFrame subclasses is a Vector.

```
 <SplineVectorKeyFrame
         KeyTime="0:0:10|Uniform|Paced|30%"
         Value="1,1" >
```

```
 <SplineVectorKeyFrame.KeySpline>
             <KeySpline ControlPoint1="5,5" ControlPoint2="10,10" />
         </SplineVectorKeyFrame.KeySpline>
 </SplineVectorKeyFrame>
```
### DiscreteVectorKeyFrame

Skips from one value to the desired value without interpolation. Thus, the value will not be reached until KeyTime (relative to the beginning of the animation).

### LinearVectorKeyFrame

Utilizes linear interpolation to reach the desired value. Linear interpolation progresses the animation at a steady rate for its duration.

### SplineVectorKeyFrame

Uses a concept similar to Bezier curves to interpolate values untilvalue has been reached. This

subclass requires an additional attribute, Keyspline, which is used to interpolate the value in much the same way as control points are used to interpolate a line when declaring a Bezier curve.

The vector value may be specified using abbreviated markup syntax or explicitly declared as avector element.

## **Attributes**

## KeySpline *(required) (*SplineVectorKeyFrame *only)*

This KeySpline describes how the key frame will be altered during animation.

- Paced: The Duration will be split among key frames in a way that ensures the speed of the animation remains relatively constant.
- A percentage of the total duration.

## KeyTime *(required)*

This attribute specifies when, relative to the animation, this key frame takes place:

- A time period specified in hours:minutes:seconds.
- Uniform: The Duration will be split evenly among all key frames.

## Value *(required)*

This Vector describes the destination value of the key frame.

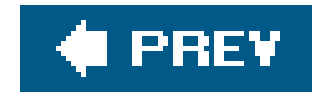

## *Vector3DKeyFrame Hierarchy: DependencyObject Freezable*

Vector3DPointFrame is the base class for three types of Vector3D key frames: discrete, linear, and spline. Each of the three subclasses of Vector3DKeyFrame represents a key frame with a distinct interpolation technique, indicated by its name:

```
 <LinearVector3DKeyFrame
         KeyTime="0:0:10|Uniform|Paced|30%"
         Value="1,1,1" />
```
<DiscreteVector3DKeyFrame

```
 KeyTime="0:0:10|Uniform|Paced|30%"
 Value="1,1,1" />
```
All three Vector3DKeyFrame subclasses determine when (KeyTime) the frame will reach the designated value (Value). KeyTime is specified in terms of hours:minutes:seconds. The Value attribute of all Vector3DKeyFrame subclasses is a Vector3D.

```
 <SplineVector3DKeyFrame
```

```
 KeyTime="0:0:10|Uniform|Paced|30%"
 Value="1,1,1" >
```

```
 <SplineVector3DKeyFrame.KeySpline>
             <KeySpline ControlPoint1="5,5" ControlPoint2="10,10" />
         </SplineVector3DKeyFrame.KeySpline>
 </SplineVector3DKeyFrame>
```
### DiscreteVector3DKeyFrame

Skips from one value to the desired value without interpolation. Thus, the value will not be reached until KeyTime (relative to the beginning of the animation).

### LinearVector3DKeyFrame

Utilizes linear interpolation to reach the desired value. Linear interpolation progresses the animation at a steady rate for its duration.

### SplineVector3DKeyFrame

Uses a concept similar to Bezier curves to interpolate values untilvalue has been reached. This

subclass requires an additional attribute, Keyspline, which is used to interpolate the value in much the same way as control points are used to interpolate a line when declaring a Bezier curve.

The Vector3D value may be specified using abbreviated markup syntax or explicitly declared as a Vector3D element.

## **Attributes**

## KeySpline *(required) (*SplineVector3DKeyFrame *only)*

This KeySpline describes how the key frame will be altered during animation.

- Paced: The Duration will be split among key frames in a way that ensures the speed of the animation remains relatively constant.
- A percentage of the total duration.

## KeyTime *(required)*

This attribute specifies when, relative to the animation, this key frame takes place:

- A time period specified in hours:minutes:seconds.
- Uniform: The Duration will be split evenly among all key frames.

Value *(required)*

This Vector3D describes the destination value of the key frame.

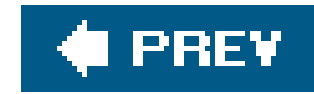

*Vector Vector is a structure and has no hierarchy.*

 <Vector X="*5*" Y="*5*" />

<Vector .../> represents the direction and magnitude of a line segment. It describes the movement of the x- and y-coordinates of a point along the x- and y-axes. If a line has start point (0,0) and end point (5,5), then the Vector describing the line segment is (5,5)essentially, the difference between the start and end points. Vector is a transformation mechanism; specifically, it is used to transform lines within a 2-D space.

## **Attributes**

X *(optional)*

This Double value represents the x-component of the Vector. The default value is 0.

Y *(optional)*

This Double value represents the y-component of the Vector. The default value is 0.

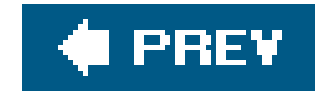

## *Vector3D Vector3D is a structure and has no hierarchy.*

 <Vector3D X="*5*" Y="*5*" Z="*5*" />

<Vector3D .../> represents a displacement in 3-D space. It describes the movement of all three coordinates of a 3-D point along the x-, y-, and z-axes. If a three-dimensional line has start point (0,0,0) and end point (5,5,5), then the Vector describing the line segment is (5,5,5)essentially, the difference between the start and end points. Vector3D is a transformation mechanism; specifically, it is used to transform lines within a 3-D space.

## **Attributes**

## X *(required)*

This Double value represents the x-component of the Vector3D.

Y *(required)*

This Double value represents the y-component of the Vector3D.

Z *(required)*

This Double value represents the z-component of the Vector3D.

downloaded from: l**ib.ommolketab.ir** 

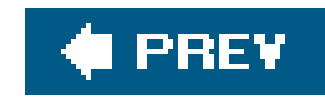

# **Chapter 12. Events**

In a typical application, UI elements will contain other elements as children. A Page contains a Button and a Label; a StackPanel might contain multiple Button elements as well as text-based and Image elements. UI elements and their children are designed with user interaction in mind. When a user interacts with an element, a corresponding event is raised andif declaredan event handler is executed. When a Button is clicked, the Click event is raised; when the selection in a ComboBox changes, the selectionChanged event is raised; and so on. Chapter 8 notes the events raised by controls along with each element and lists the common events for all controls.

While this material is likely familiar to developers, there is a fundamental difference in how Avalon elements deal with events. In a typical Windows Forms or other Microsoft .NET application, only the element that raised the event responds to the event. If a Button is clicked by a user, the Button element receives the corresponding event indicating that the button has been clicked. In a XAML application, the parent element of the Button may handle the event instead, or any other element in the tree in which the Button is declared.

Consider the following XAML application *(Figure 12-1)* and its XAML code (Example 12-1).

## **Figure 12-1. A simple XAML application**

**Example 12-1. A simple XAML application**

```
<Page
     xmlns="http://schemas.microsoft.com/winfx/avalon/2005"
     xmlns:x="http://schemas.microsoft.com/winfx/xaml/2005">
     <Border
         Margin="10"
         Padding="10"
         BorderBrush="Black"
         Background="SkyBlue"
         BorderThickness="1">
         <StackPanel
             Margin="10">
              <Button
                  Content="Click me" />
         </StackPanel>
     </Border>
</Page>
```
The application consists of four elements: Page, Border, StackPanel, and Button. Button is a child of StackPanel, StackPanel is a child of Border, and Border is a child of Page. Just as your grandparent is a kind of "parent," so too are the parent elements of a XAML element's parent. This is illustrated by the formatting of the examples in this book; using indentation to nest elements within their parent helps to visualize their relationship.

Avalon allows parent elements to participate in many events directed at its children through *event routing*. An event can be routed through multiple elements in a parent/child relationship (the "tree") until it is marked as Handled by one of the elements in the tree.

Usually, the event handler for the Button element's Click event would be defined with the Button element and handled by the Button. However, Avalon does not require that Button handle its own Click event. In **Example 12-1**, StackPanel or Border can just as easily handle the click event by declaring it as through it were an attached attribute:

```
 <StackPanel Margin="10 " Button.Click ="MyButtonHandler " />
```
This might be useful to group together controls that should use the same event handler when any one of them raises a particular event (Example 12-2). For example, a "Yes" and a "No" button might be grouped together in a StackPanel. The same application logic will likely be executed when either button is clicked, but there will probably be some differences to account for.

**Example 12-2. Grouping Buttons together to use a common event handler**

```
<StackPanel Button.Click="ButtonWasClicked">
    <Button Name="YesButton" Content="Yes" />
    <Button Name="NoButton" Content="No" />
</StackPanel>
```
A single event handler (Example 12-3) can then be defined to handle both cases and to execute common application logic.

**Example 12-3. Common event code in C#**

```
public void ButtonWasClicked(object sender, RoutedArgs e)
{
     FrameworkElement source = e.Source as FrameworkElement;
     switch (source Name)
 \left\{\begin{array}{c} \end{array}\right\} case "YesButton":
               // yes specific code
          break;
          case "NoButton":
               // no specific code
          break;
  }
     // common application logic
}
```
Avalon uses three distinct types of routing, which will be discussed further in the next section.

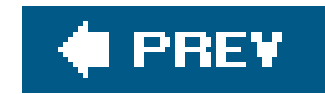

# **12.1. Routing Strategies**

There are three types of routed event strategies in Avalon: bubble, direct, and tunnel:

### *Bubble*

A bottom-up routing strategy. The target element is first notified, then its parent, then *its* parent, and so on. If the event is marked Handled, then no other event handlers will be invoked. Microsoft suggests marking an event as Handled as soon as you know that there are no further elements along the route because there are performance advantages to keeping the codepath as short as possible.

Works in the opposite direction as bubble; it starts at the root of the tree and works down, stopping with the target element. Tunneling events are prefixed in Avalon with the word Preview. Generally, there is a corresponding bubble event for each tunnel event. If the tunnel event is named PreviewKeyDown, then the bubble event is called KeyDown. Similarly, if there is a bubble event called KeyUp, then there is likely a tunneling event called PreviewKeyUp.

### *Direct*

The type of routing strategy used by Windows Forms and other Microsoft .NET libraries. Direct routing means that only the event source element is notified. If the event was raised by a Button, then only the Button in question will receive notification. Very few UI events in Avalon use the direct-routing strategy.

## *Tunnel*

Because of tunneling and bubbling, parent elements often receive events when the source is one of their child elements. If necessary, the source of the event can be determined programmatically by accessing the Source property of the EventArgs parameter passed to the event handler, as in Example 12-3.

Not all events are routed. The XAML designer will need to know whether they are, because routed events can be used within styles to created triggers; non-routedevents cannot. Events are specifically marked as routed or non-routed to assist the XAML designer with trigger creation.

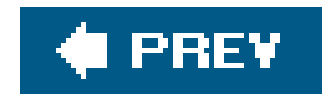

# **12.2. Event Argument Reference**

The signature for event handlers is primarily the same for all events; only the event argument changes for different types of events. The syntaxfor all event handlers is:

```
 C#:
     public void HandlerName(Object sender, EventArgs e)
 Visual Basic:
     Sub HandlerName(ByVal sender As Object, ByVal e As EventArgs)
```
RoutedEventArgs is the base class for many other routed event argument types and is also the argument type passed to the event handler for events such asclick and closed.

Each event argument type holds values specific to the event as well as general data such as the source element and the original source element. This section details the event argument types.

## *RoutedEventArgs*

**Properties**

## Handled

This Boolean designates whether the event has been handled. If it is set to true, then no other event handlers will be invoked.

### OriginalSource

OriginalSource is stored as an Object and is generally cast to FrameworkElement in order to determine its true type. OriginalSource is the original element that raised the event.

### RoutedEvent

This RoutedEvent type indicates the associated routed event. This value can never benull.

Source

Source is stored as an Object, and is generally cast to FrameworkElement in order to determine its true type. Because of routing strategies, Source may not be the original source of the event.

## *DependencyPropertyChangedEventArgs*

DependencyPropertyChangedEventArgs is passed to handlers that are raised when a dependency property changes. It is not associated with routed events. DependencyProp-ertyChangedEventArgs has properties that help to determine both the old value and new attribute values. This class also allows you to programmatically determine the state of a selector, such as CheckBox or RadioButton, as well as handle changes in other properties.

KeyEventArgs describes the arguments passed to a handler for a key-based event, such as KeyUp or KeyDown.

**Properties**

NewValue

NewValue is an Object that can be cast to the appropriate type. NewValue holds the new value of the property.

### OldValue

OldValue is an Object that can be cast to the appropriate type. OldValue holds the previous value of the property.

### Property

This field returns the actual property that has been changed, allowing you to programmatically manipulate it.

### PropertyName

This String represents the name of the property that has been changed.

## *KeyEventArgs*

## **Properties**

### Device

This property gets or sets the InputDevice that raised the event.

### Handled

This Boolean designates whether the event has been handled. If it is set to true, then no other event handlers will be invoked.

### InputSource

This property is the PresentationSource that raised the event. At this time, there is only one implementation of a presentation source: the Windows standard HwndSource.

### IsDown

This Boolean indicates whether the key referenced by the event is down.

### IsRepeat

This Boolean indicates whether the key referenced by the event is a repeated key.

### IsToggled

This Boolean indicates whether the key referenced by the event is toggled.

### IsUp

This Boolean indicates whether the key referenced by the event is up.

### Key

This Key (enumeration) indicates the key referenced by the event. See Microsoft's documentation for Key enumeration values.

### KeyboardDevice

KeyboardDevice contains the logical KeyboardDevice.

### KeyState

This KeyState (enumeration containing Down, None, Toggled) indicates the state of the key associated with the event.

### OriginalSource

OriginalSource is stored as an Object and is generally cast to FrameworkElement in order to determine its true type. OriginalSource is the original element that raised the event.

### RoutedEvent

This property indicates the associated routed event. This value can never benull.

### Source

This property indicates the Key associated with this event if the event is going to be processed by the system.

Source is stored as an Object and is generally cast to FrameworkElement in order to determine its true type. Because of routing strategies, Source may not be the original source of the event.

### SystemKey

### TimeStamp

This property is an Integer representing the time the event occurred.

## *ScrollChangedEventArgs*

ScrollChangedEventArgs is derived from RoutedEventArgs and extends the class with properties specific to scrollbars.

**Properties**

HorizontalChange

A Double value indicating the amount of horizontal change in the scrolled content

HorizontalOffset

A Double value indicating the updated horizontal position of the content

VerticalChange

A Double value indicating the amount of vertical change in the scrolled content

VerticalOffset

A Double value indicating the updated vertical position of the content

## *TextChangedEventArgs*

TextChangedEventArgs is derived from RoutedEventArgs and adds properties specific to the TextChanged event

**Properties**

UndoAction

UndoAction is an enumeration indicating how the change in text will affect the undo stack.

*Clear*

The action will clear the undo stack.

## *Create*

The action will create a new undo stack.

## *Merge*

This change will merge into the previous undo stack.

## *None*

This change will not affect the undo stack.

## *Redo*

This change is the result of a call to Redo().

## *Undo*

This change is the result of a call to Undo().

## *MouseEventArgs*

MouseEventArgs provide access to the mouse and its various states.

## **Properties**

Device

This property gets or sets the InputDevice that raised the event.

### Handled

This Boolean designates whether the event has been handled. If it is set to true, then no other event handlers will be invoked.

### LeftButton

This MouseButtonState (an enumeration containing Pressed and Released) indicates the state of the left button of the mouse.

### MiddleButton

This MouseButtonState (an enumeration containing Pressed and Released) indicates the state of the middle button of the mouse.

### MouseDevice

This property gets the MouseDevice associated with the event.

## OriginalSource

OriginalSource is stored as an Object and is generally cast to FrameworkElement in order to determine its true type. OriginalSource is the original element that raised the event.

### RightButton

This MouseButtonState (an enumeration containing Pressed and Released) indicates the state of the right button of the mouse.

### RoutedEvent

This property indicates the associated routed event. This value can never benull.

### Source

Source is stored as an Object and is generally cast to type FrameworkElement in order to determine its true type. Because of routing strategies, Source may not be the original source of the event.

### StylusPointer

This Object represents the stylus mouse associated with the event.

### TimeStamp

This Integer represents the time the event occurred.

### XButton1

This MouseButtonState (an enumeration containing Pressed and Released) indicates the state of the first extended button of the mouse.

### XButton2

This MouseButtonState (an enumeration containing Pressed and Released) indicates the state of the second extended button of the mouse.

This property is read-only and indicates which MouseButton (an enumeration containing Left, Middle, Right, XButton1, or XButton2) has changed.

#### downloaded from: lib.ommolketab.ir

## *MouseButtonEventArgs*

MouseButtonEventArgs extends MouseEventArgs and adds several properties dealing specifically with the mouse buttons. It is generally used by non-routed mouse button events such as MouseLeftButtonDown and MouseLeftButtonUp.

**Properties**

ButtonState

This property is read-only and indicates the MouseButtonState (Pressed or Released) of the mouse button associated with the event.

ChangedButton

ClickCount

This Integer indicates the click count of the button associated with the event.

## *SelectionChangedEventArgs*

SelectionChangedEventArgs is derived from RoutedEventArgs and adds properties specific to the SelectionChanged event.

**Properties**

SelectedItems

SelectedItems is an IList (a non-generic collection of objects that can be accessed by index) of all items selected as a result of this event.

UnselectedItems

UnselectedItems is an IList (a non-generic collection of objects that can be accessed by index) of all items unselected as a result of this event.

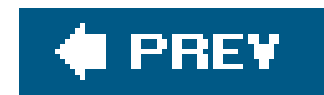

# **12.3. Event Reference**

*Click*

**Routed Event**

Yes

**Elements**

MenuItem Hyperlink ButtonBase

## **Description**

Click is raised on an element's MouseLeftButtonDown and MouseRightButtonDown events.

**Event Argument Type**

RoutedEventArgs

## *Closed*

**Routed Event**

Yes

**Elements**

ContextMenu ToolTip Popup Pag Windo NavigationWindow

**Description**

Closed is raised when the element has closed.

DragEnter is raised when an underlying system drag event is raised, with either this element or a child element along the route as the target. The corresponding event is PreviewDragEnter.

**Event Argument Type**

RoutedEventArgs

## *DragEnter*

## **Routed Event**

Yes

**Elements**

UIElement

**Description**

**Event Argument Type**

RoutedEventArgs

*DragLeave*

**Routed event**

Yes

**Elements**

DragLeave is raised when an underlying system drag event is raised, with either this element or a child element along the route identified as the origin. The corresponding event is PreviewDragLeave.

UIElement

## **Description**

**Event Argument Type**

## *DragOver*

**Routed Event**

Yes

DragOver is raised when an underlying system drag event is raised, with either this element or a chilc element along the route as the target. The corresponding event is PreviewDragOver. This event is raised even if the origin of the drag event is within the boundaries of the element.

#### downloaded from: lib.ommolketab.ir

**Elements**

UIElement

## **Description**

## **Event Argument Type**

### RoutedEventArgs

*Drop*

Drop is raised when an underlying system drop event is raised, with either this element or a child element along the route as the target. The corresponding event is PreviewDrop.

**Routed Event**

Yes

**Elements**

UIElement

## **Description**

**Event Argument Type**

RoutedEventArgs

## *GotFocus*

**Routed Event**

Yes

**Elements**

UIElement

## **Description**

GotFocus is a routed event that occurs when the element receives focus. The corresponding event is PreviewGotFocus. It uses a bubbling event strategy.

## **Event Argument Type**

RoutedEventArgs

*IsCheckedChanged*

**Routed event**

Yes

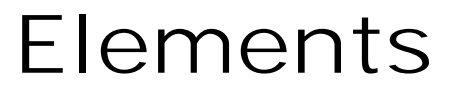

ToggleButton MenuItem

**Description**

IsCheckedChanged is raised when the IsChecked attribute of an element changes state.

**Event Argument Type**

RoutedEventArgs

*IsEnabledChanged*

**Routed event**

No

**Elements**

UIElement

**Description**

IsEnabledChanged is raised when the IsEnabled attribute of an element changes state.

**Event Argument Type**

DependencyPropertyChangedEventArgs

*IsFocusChanged*

**Routed event**

No

**Elements**

UIElement

**Description**

IsFocusChanged is raised when the IsFocused attribute of an element changes state.

**Event Argument Type**

DependencyPropertyChangedEventArgs

*IsMouseDirectlyOverChanged*

**Routed event**

No

**Elements**

UIElement

**Description**

IsMouseDirectlyOverChanged is raised when the IsMouseDirectlyOver attribute of an element changes state.

**Event Argument Type**

DependencyPropertyChangedEventArgs

## *IsVisibleChanged*

**Routed event**

No

**Elements**

UIElement

**Description**

IsVisibleChanged is raised when the IsVisible attribute of an element changes state.

**Event Argument Type**

DependencyPropertyChangedEventArgs

## *KeyDown*

## **Routed Event**

Yes

**Elements**

UIElement

**Description**

KeyDown is raised when a key is pressed while the element or a child element has focus. KeyDown uses

a bubbling event strategy. The corresponding event is PreviewKeyDown.

**Event Argument Type**

KeyEventArgs

## *KeyUp*

**Routed Event**

Yes

**Elements**

UIElement

**Description**

KeyUp is raised when a key is released while the element or a child element has focus. KeyUp uses a bubbling event strategy. The corresponding event is PreviewKeyUp.

**Event Argument Type**

KeyEventArgs

*LayoutUpdated*

**Routed event**

No

**Elements**

UIElement

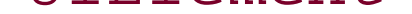

## **Description**

LayoutUpdated is raised when the layout of the element has been altered because a property, such as Width or Content, was changed; because a window was resized; or because the user specifically requested the layout update.

**Event Argument Type**

DependencyPropertyChangedEventArgs

## *LostFocus*

**Routed Event**

Yes

## **Elements**

UIElement

## **Description**

LostFocus is a routed event that occurs when the element loses focus. The corresponding event is PreviewLostFocus. It uses a bubbling event strategy.

## **Event Argument Type**

RoutedEventArgs

## *MouseEnter*

**Routed Event**

Yes

**Elements**

UIElement

**Description**

MouseEnter is raised when the mouse pointer enters the boundaries of the element to which it is attached. It uses a direct routing strategy, so it is handled only in the element in which it was raised, but it does enable other routed event behaviors (such as event triggers in styles).

**Event Argument Type**

RoutedEventArgs

## *MouseLeave*

## **Routed Event**

Yes

**Elements**

UIElement

## **Description**

MouseLeave is raised when the mouse pointer leaves the boundaries of the element to which it is attached. It uses a direct routing strategy, so it is handled only in the element in which it was raised, but it does enable other routed event behaviors (such as event triggers in styles).

## **Event Argument Type**

MouseEventArgs

*MouseMove*

**Routed Event**

Yes

**Elements**

UIElement

**Description**

MouseMove is raised when the mouse pointer moves over the element or a child element along the
route. It uses a bubbling strategy. The corresponding event is PreviewMouseMove.

**Event Argument Type**

MouseEventArgs

*MouseLeftButtonDown*

**Routed Event**

No

**Elements**

UIElement

## **Description**

MouseLeftButtonDown is raised when the left mouse button is clicked over an element.

**Event Argument Type**

MouseButtonEventArgs

## *MouseLeftButtonUp*

**Routed Event**

No

**Elements**

UIElement

## **Description**

MouseLeftButtonUp is raised when the left mouse button is released while it is over the element.

## **Event Argument Type**

MouseButtonEventArgs

## *MouseRightButtonDown*

## **Routed Event**

No

## **Elements**

UIElement

## **Description**

MouseRightButtonDown is raised when the right mouse button is clicked while it is over the element.

## **Event Argument Type**

MouseButtonEventArgs

## *MouseRightButtonUp*

**Routed Event**

No

**Elements**

UIElement

## **Description**

MouseRightButtonUp is raised when the right mouse button is released while it is over an element.

## **Event Argument Type**

MouseButtonEventArgs

### *Opened*

## **Routed Event**

Yes

**Elements**

ContextMenu Popup Tooltip

**Description**

Opened is raised when the element opens.

**Event Argument Type**

RoutedEventArgs

*SelectionChanged*

**Routed event**

Yes

**Elements**

TextBoxBase Selector

## **Description**

SelectionChanged is raised whenever a selection is changed, whether through binding, user interaction, or programmatically. It uses a bubble routing strategy.

**Event Argument Type**

## *ScrollChanged*

**Routed Event**

Yes

**Elements**

ScrollViewer

**Description**

ScrollChanged is raised when the scroll state has changed.

**Event Argument Type**

ScrollChangedEventArgs

## *TextChanged*

## **Routed Event**

Yes

**Elements**

TextBoxBase

**Description**

TextChanged is raised when the text in the element changes either through user interaction or programmatically. This is raised even when the element is initially created and the text is populated.

## **Event Argument Type**

TextChangedEventArgs

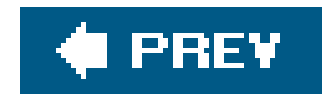

# **Part IV: Appendixes**

Appendix A, **System.Windows.Controls**

Appendix B, **System.Windows.Documents**

Appendix C, **System.Windows.Shapes**

Appendix D, **System.Windows**

Appendix E, **System.Windows.Media**

Appendix F, **System.Windows.Input.ApplicationCommands**

Appendix G, **Predefined Colors**

Appendix H, **XAML Interface in Code**

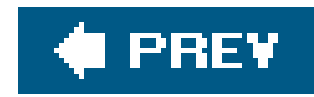

# **Appendix A. System.Windows.Controls**

When writing code for event handlers, it is sometimes necessary to include the namespace in which specific elements reside. Here are the elements found in the system. Windows. Controls namespace:

- Border
- Button
- Canvas
- CheckBox
- ColumnDefinition
- ColumnDefinitionsCollection
- ComboBox
- ComboBoxItem
- ContextMenu
- DockPanel
- DocumentViewer
- Expander
- Frame
- Grid
- HorizontalSlider
- Image
- Label
- ListBox
- ListBoxItem
- MediaElement
- Menu
- MenuItem
- · Page

- Panel
- PasswordBox
- RadioButton
- RadioButtonList
- RichTextBox
- RowDefinition
- ScrollViewer
- TabControl
- TabItem
- TextBlock
- TextBox
- TextSearch
- ToolBar
- 
- ToolBarOverflowPanel
- ToolBarPanel
- ToolBarTray
- ToolTip
- VerticalSlider
- Viewbox
- Viewport3D

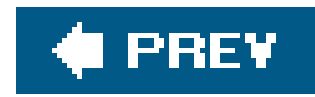

# **Appendix B. System.Windows.Documents**

When writing code for event handlers, it is sometimes necessary to include the namespace in which specific elements reside. Here are the elements found in the system. Windows. Documents namespace:

- Bold
- Figure
- FixedDocument
- FixedPage
- Floater
- FlowDocument
- Hyperlink
- Inline
- 
- Italic
- LineBreak
- List
- ListItem
- PageContent
- Paragraph
- Section
- Subscript
- **•** Superscript
- Table
- TableFooter
- TableBody
- TableCell
- TableColumn
- TableFooter

- TableHeader
- TableRow
- TableRowGroup
- Underline

**♦ PREV** 

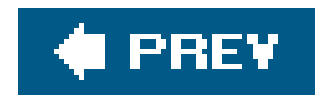

# **Appendix C. System.Windows.Shapes**

When writing code for event handlers, it is sometimes necessary to include the namespace in which specific elements reside. Here are the elements found in the system. Windows. Shapes namespace:

- Ellipse
- $\bullet$  Line
- Path
- Polygon
- Polyline
- Rectangle

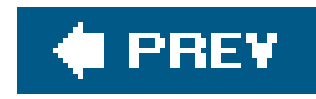

# **Appendix D. System.Windows**

When writing code for event handlers, it is sometimes necessary to include the namespace in which specific elements reside. Here are the elements found in the system. Windows namespace:

- Application
- DataTemplate
- **•** Setter
- Style
- TexTDecoration
- trigger
- Window

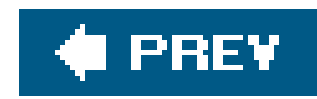

# **Appendix E. System.Windows.Media**

When writing code for event handlers, it is sometimes necessary to include the namespace in which specific elements reside. Here are the elements found in the system. Windows. Media namespace:

- ArcSegment
- BezierSegment
- Brush
- CloseSegment
- Colors
- CombinedGeometry
- DashStyle
- Drawing
- 
- DrawingBrush
- DrawingCollection
- DrawingGroup
- EllipseGeometry
- **·** Geometry
- GeometryCollection
- GeometryDrawing
- **•** GeometryGroup
- GradientBrush
- GradientStop
- **•** ImageBrush
- LinearGradientBrush
- **·** LineGeometry
- LineSegment
- MatrixTransform

- MediaTimeline
- PathFigure
- PathFigureCollection
- PathGeometry
- PathSegment
- PathSegmentCollection
- Pen
- PointCollection
- PolyBezierSegment
- PolyLineSegment
- PolyQuadraticBezierSegment
- QuadraticBezierSegment
- RadialGradientBrush
- 
- **•** RectangleGeometry
- RotateTransform
- ScaleTransform
- SkewTransform
- SolidColorBrush
- StartSegment
- **•** TextEffect
- TextEffectCollection
- TileBrush
- transform
- TRansformCollection
- transformGroup
- TRanslateTransform

downloaded from: lib.ommolketab.ir

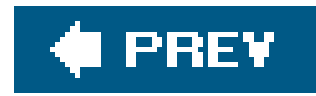

# **Appendix F. System.Windows.Input.ApplicationCommand**

In XAML, MenuItem can be assigned to any one of the common commands provided by Windows. Here ar the commands found in the namespace System.Windows.Input.ApplicationCommands and descriptions of what each command represents:

Close

Represents the Close command

ContextMenu

Represents the Context Menu command

Copy

Represents the Copy command

### CorrectionList

Represents the Correction List command

### Cut

Represents the Cut command

### Delete

Represents the Delete command

### Find

Represents the Find command

### Help

Represents the Help command

New

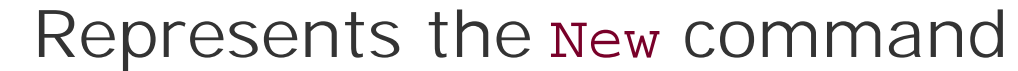

Open

Represents the Open command

Paste

Represents the Paste command

Print

Represents the Print command

PrintPreview

Represents the Print Preview command

### Properties

Represents the Properties command

Redo

Represents the Redo command

Replace

Represents the Replace command

Save

Represents the Save command

SaveAs

Represents the Save As command

SelectAll

Represents the Select All command

Stop

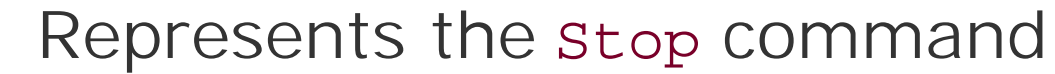

Undo

Represents the Undo command

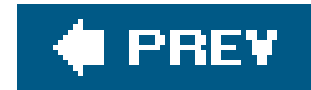

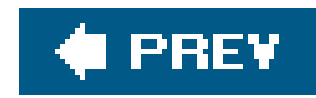

# **Appendix G. Predefined Colors**

The Brush element is often assigned by using a predefined color name such as Red or Blue. The following are the predefined colorssupported in XAML for this purpose:

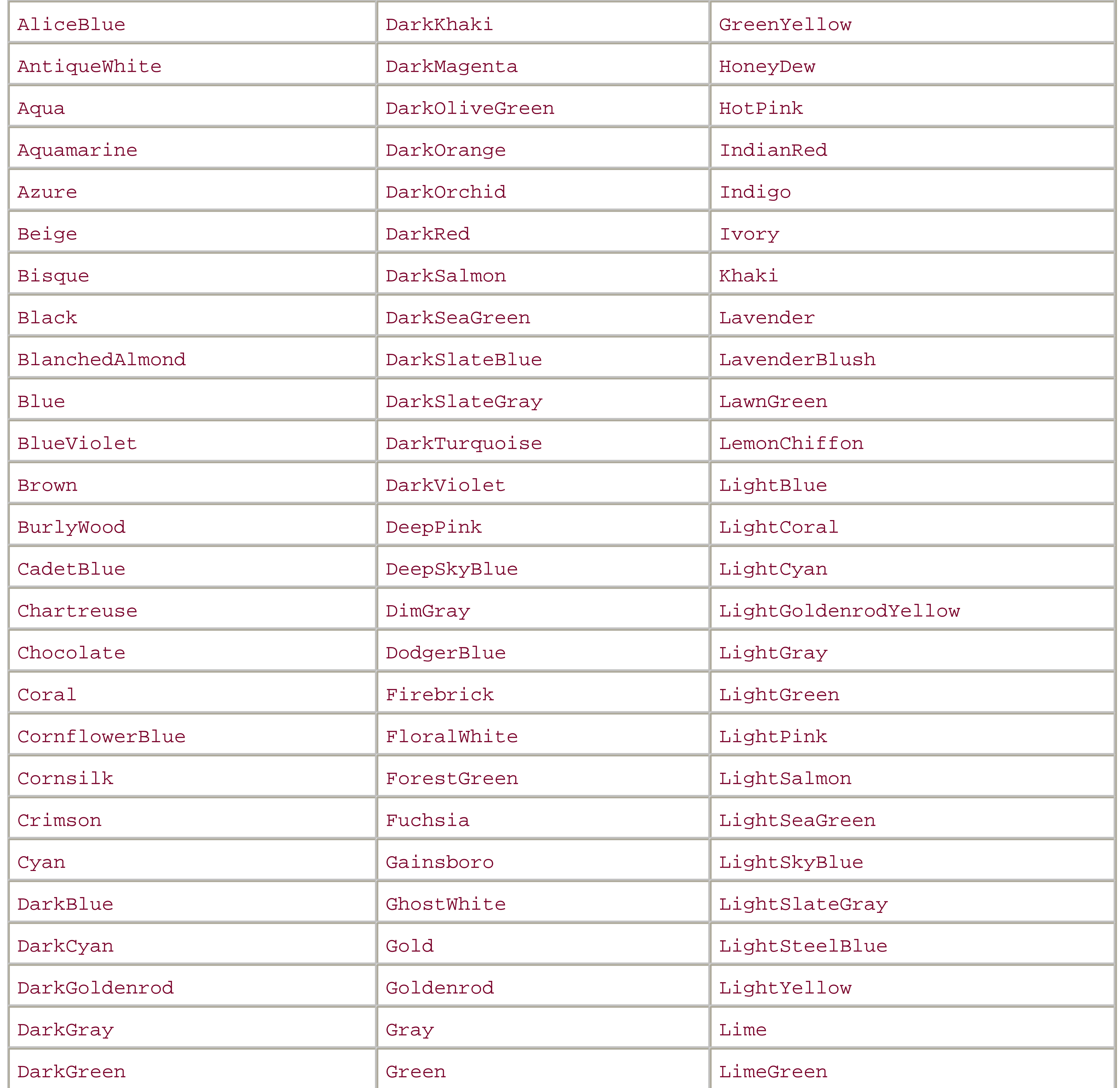

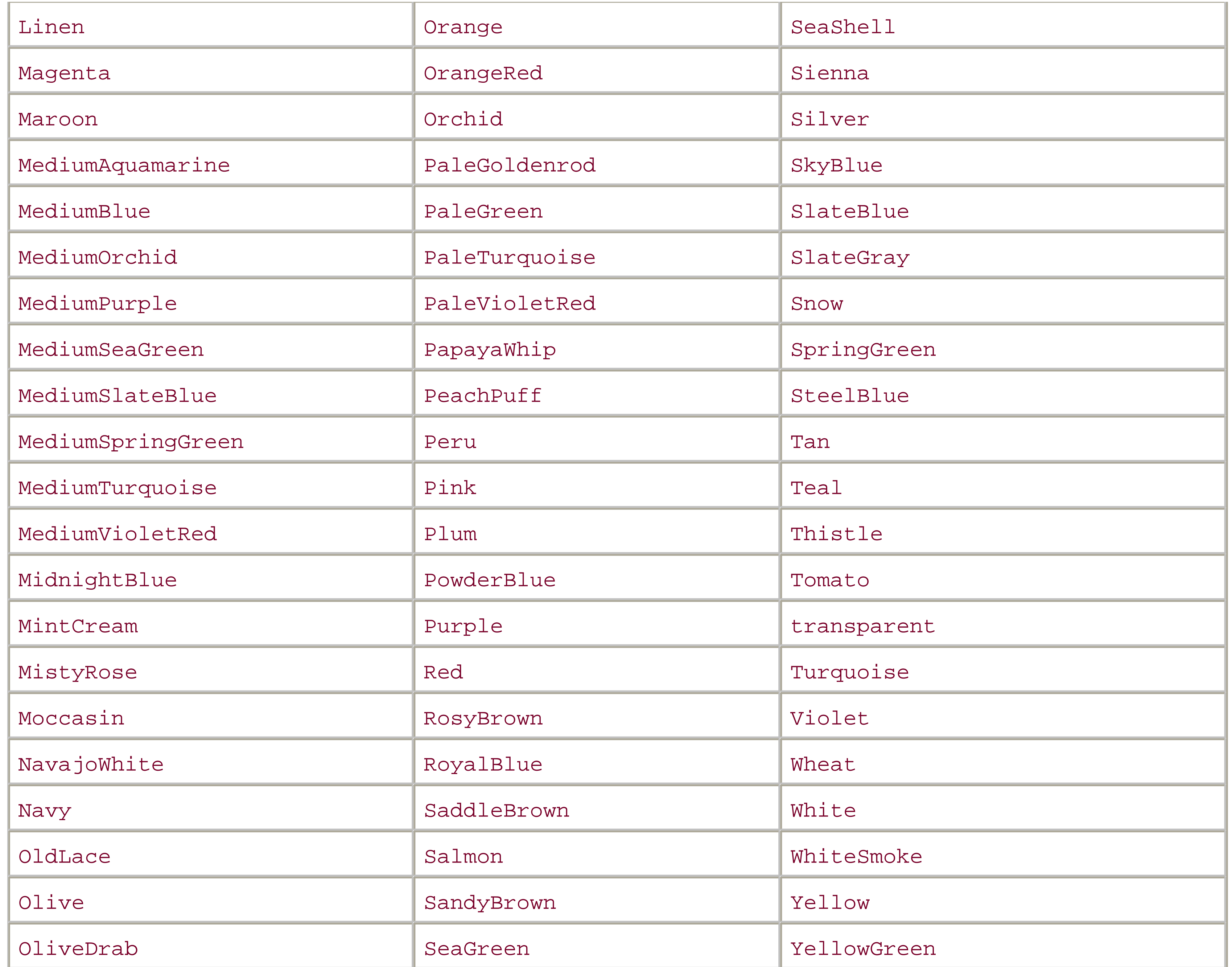

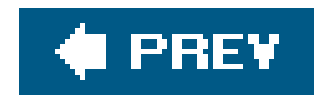

# **Appendix H. XAML Interface in Code**

Anything in XAML can be done programmatically, due to the fact that XAML elements represent classes in WPF. Consider the following XAML declaration of a simple application:

```
 <Page
     xmlns="http://schemas.microsoft.com/winfx/avalon/2005"
     xmlns:x="http://schemas.microsoft.com/winfx/xaml/2005" >
     <StackPanel>
     <StackPanel
         Orientation="Vertical"
         Width="100"
         HorizontalAlignment="Left" >
            <TextBlock>First Block of Text</TextBlock>
            <Button
             Content="Button 1" />
        </StackPanel>
     <StackPanel
```
The following C# code declares the same controls and elements described in the preceding XAML declaration. Note that the C# code requires many more lines than the XAML representation, and the XAML representation is much clearer in terms of the hierarchy of elements. These are two of the advantages of using XAML over procedural code to declare a user interface.

```
 Orientation="Vertical"
         Width="100"
         HorizontalAlignment="Left" >
            <TextBlock>Second Block of Text</TextBlock>
            <Button
             Content="Button 2" />
        </StackPanel>
     </StackPanel>
 </Page>
```
 using System; using System.Collections; using System.Text; using System.Windows; using System.Windows.Controls; using System.Windows.Documents; using System.Windows.Navigation; using System.Windows.Media; using System.Windows.Media.Imaging;

 $\{$ 

```
 using System.IO;
 using System.Threading;
```

```
 namespace SimpleApplication
     public class MyApplication : Application
\{ TextBlock txtElement1;
       TextBlock txtElement2;
       StackPanel rootPanel;
       Button btnElement1;
       StackPanel panel1;
       StackPanel panel2;
       Button btnElement2;
      Window win;
       protected override void OnStartup(StartupEventArgs e)
\{win = new System.Windows.Window( ) ;
          rootPanel = new StackPanel( );
          panel1 = new StackPanel( );
          panel1.Orientation= System.Windows.Controls.Orientation.Vertical;
           panel1.HorizontalAlignment=System.Windows.HorizontalAlignment.Left;
```

```
 panel2 = new StackPanel( );
 panel2.Orientation= System.Windows.Controls.Orientation.Vertical;
 panel2.HorizontalAlignment=System.Windows.HorizontalAlignment.Left;
 panel2.Width=100;
 txtElement2 = new TextBlock( );
 txtElement2.Text = "Second Block of Text";
btnElement2 = new Button( );
 btnElement2.Content = "Button 2";
 panel2.Children.Add(txtElement2);
 panel2.Children.Add(btnElement2);
 win.Content = rootPanel;
 rootPanel.Children.Add(panel1);
 rootPanel.Children.Add(panel2);
win.Show( );
```

```
 panel1.Width=100;
 txtElement1 = new TextBlock( );
 txtElement1.Text = "First Block of Text";
 btnElement1 = new Button( );
 btnElement1.Content = "Button 1";
 panel1.Children.Add(txtElement1);
 panel1.Children.Add(btnElement1);
```

```
 }
 }
```
internal sealed class Test

```
 {
      [System.STAThread( )]
      public static void Main( )
\{ MyApplication app = new MyApplication( );
       app.Run( );
 }
 }
 }
```
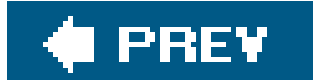

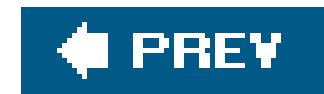

### About the Author

**Lori A. MacVittie** is currently a Senior Technology Editor with *Network Computing Magazine*. In past lives, she has been a software developer, a network administrator, and an enterprise architect specializing in web-based technologies. Through the course of her career, she has nearly coded her way through the alphabet, starting with Apple BASIC, hitting "L" for LISP while consulting for Autodesk, and is currently on the letter "Y". Lori holds an M.S. in Computer Science from Nova Southeastern University and lives with her husband and children in the technological mecca of the Midwest, Green Bay, Wisconsin.

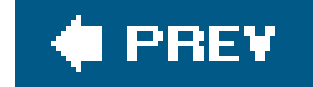

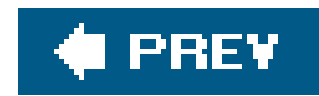

## Colophon

The animal on the cover of *XAML in a Nutshell* is a kudu. Not to be confused with kudzu, a purpleflowered vine indigenous to East Asia, the kudu, native to East Africa, comprises 2 of the 90 species of antelope: Lesser Kudu and Greater Kudu. Both species have coats of a brownish hue that are adorned with white stripes. Males are easily distinguished from their distaff counterparts by their twisted horns, whose myriad traditional applications among African cultures include serving as musical instruments, honey receptacles, and ritual symbols of male potency.

The cover image is from the Dover Pictorial Archive. The cover font is Adobe ITC Garamond. The text font is Linotype Birka; the heading font is Adobe Myriad Condensed; and the code font is LucasFont's TheSans Mono Condensed.

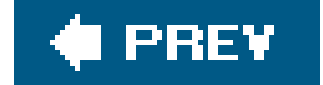

downloaded from: lib.ommolketab.ir

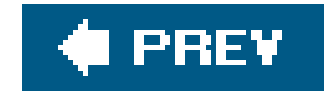

## **Index**

[SYMBOL] [A] [B] [C] [D] [E] [F] [G] [H] [I] [K] [L] [M] [N] [O] [P] [Q] [R] [S] [T] [U] [V] [W] [X]

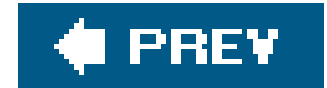

downloaded from: lib.ommolketab.ir

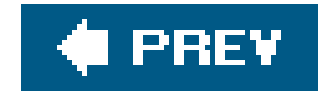

## **Index**

" " (double quotes) attribute values inline attribute declarations 2-D vector graphics

### [**SYMBOL**] [A] [B] [C] [D] [E] [F] [G] [H] [I] [K] [L] [M] [N] [O] [P] [Q] [R] [S] [T] [U] [V] [W] [X]

3-D interfaces, Electric Rain ZAM D XAML Tool

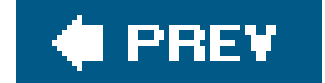

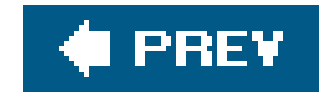

# **Index**

### [SYMBOL] [**A**] [B] [C] [D] [E] [F] [G] [H] [I] [K] [L] [M] [N] [O] [P] [Q] [R] [S] [T] [U] [V] [W] [X]

abbreviated syntax

in C#

specifying Margin thickness

subpath declarations

absolute positioning

hindering localization efforts

affine transformations

alignment

Angle attribute (RotateTransform)

Animation elements

attributes

**Duration attribute** 

extending

animation types, matching type of targeted attribute

animations 2nd

 animating multiple element attributes with ParallelTimeline animation types coordinating multiple animations for a Button elements transforming position of other elements KeyFrame, using mixing and matching using ParallelTimeline modifying with AutoReverse and RepeatBehavior storyboards timing AnimationTimeline element elements derived from ANT ApplicationDefinition file applications building XAML applications defining in XAML sample XAML application XAML, created in Visual Studio ArcSegment element arguments (event) attached attributes Canvas element 2nd DockPanel element altering position of child elements Grid element Row and Column (Grid)

attached properties DockPanel.Dock attributes 2nd animating element belonging to a collection Animation elements 2nd assigning common language runtime property declaring dependency properties elements used as modifying with triggers NavigationWindow referencing local resource Shape elements structures and elements used as attribute types typing of XAML elements manipulation in code AutoReverse attribute Avalon namespace 2nd Avalon project file, key XML elements

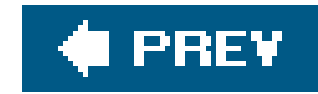

# **Index**

### [SYMBOL] [A] [**B**] [C] [D] [E] [F] [G] [H] [I] [K] [L] [M] [N] [O] [P] [Q] [R] [S] [T] [U] [V] [W] [X]

BackgroundColor attribute (Button), animating BAML (Binary Application Markup Language) BAML file BasedOn attribute (Style) **Begin attribute** BezierSegment element Binary Application Markup Language (BAML) bind declaration **Block element, Padding attribute** blocks of text, formatting in documents Bold element BooleanKeyFrame element Border element 2nd alignment of TextBlock within **Padding attribute** Brush element 2nd predefined colors 2nd targeting for animation bubbling events building XAML applications **Button class** Button element 2nd animating BackgroundColor animating width, using DoubleAnimation background color declared as resource conditionally styling, using a Trigger coordinating multiple animations for event handlers, declaration of event handling in XAML application modifying multiple attributes with a trigger **Padding attribute** style for width and height using alternate elements as content Width attribute By attribute 2nd

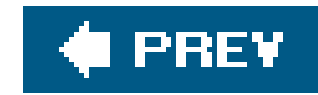

# **Index**

 abbreviated syntax button OnClick event handler common event code default code for XAML application, generated in Visual Studio event handler implementation event handler syntax file generarted by MSBuild Canvas element 2nd absolute positioning of elements on CharKeyFrame element CheckBox element child elements content control with multiple declaration of DockPanel, altering position of event routing placement within Grid cells **Children property** class files, Avalon application classes .NET Framework, correspondence to XAML tags content control-derived dependency properties on CLR classes Click event 2nd clipping regions CloseSegment element CLR (Common Language Runtime) assemblies, generation with MSBuild classes, representation by XAML elements representation of classes in XAML elements code, inlining in XAML files codebehind application logic and event processing event handlers 2nd 3rd file generated in Visual Studio for XAML application collections **PathFigureCollection PathSegmentCollection PointCollection** targeting an element for animation

### [SYMBOL] [A] [B] [**C**] [D] [E] [F] [G] [H] [I] [K] [L] [M] [N] [O] [P] [Q] [R] [S] [T] [U] [V] [W] [X]

#### downloaded from: lib.ommolketab.ir

#### C#

Color element 2nd ColorAnimation element mixing with DoubleAnimation ColorKeyFrame element colors, predefined Column attribute (Grid) ColumnDefinition element CombinedGeometry element ComboBox element common language runtime properties compilation of XAML complex attributes **Configuration attribute** Content attribute modifying with triggers content controls ContentControl element ContextMenu element Control class Control element FontWeight property IsMouseOver attribute **Padding attribute** control elements content controls

item controls

simple controls

controls 2nd

base control reference

common event reference

**Content attribute** 

core control reference

events raised by

grouping together to use common event handler

modifying style with Triggers

.g.cs file

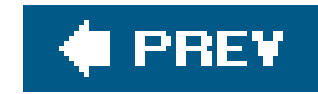

# **Index**

### [SYMBOL] [A] [B] [C] [**D**] [E] [F] [G] [H] [I] [K] [L] [M] [N] [O] [P] [Q] [R] [S] [T] [U] [V] [W] [X]

DashStyle element database file (.pdb) for program DecimalKeyFrame element declarations default namespace explicit declaration of complex attributes inline declaration of simple attribute local trigger resources rules for declaring XAML elements subpath, abbreviated syntax for Table element, full declaration target of an animation XAML, event handlers for Button declarative markup languages defining **XAML** applications dependency properties animated attributes searches by WPT system for value of DependencyObject class DependencyObject element DependencyProperty class DependencyPropertyChangedEventArgs class deployment file for XAML application deserializing BAML into CLR objects development resources direct routing (events) discrete KeyFrame elements 2nd DiscreteRect3DKeyFrame element DiscreteRectKeyFrame element DiscreteRotation3DKeyFrame element DiscreteSize3DKeyFrame element DiscreteSizeKeyFrame element DiscreteStringKeyFrame element DiscreteThicknessKeyFrame element DiscreteVector3DKeyFrame element DiscreteVectorKeyFrame element DockPanel class 2nd Dock property, using for element positioning mixing and matching Dock values DockPanel element 2nd

document elements 2nd **FixedDocument FlowDocument** DocumentViewer element DoubleAnimation element animating width of elements definition of mixing with ColorAnimation targeting Height and Width of a rectangle **DoubleAnimationUsingKeyFrames** DoubleAnimationUsingPath element DoubleKeyFrame element DragLeave event DrawingBrush element **DrawingGroup element** Drop event Duration attribute 2nd coordinating for multiple animations KeyFrame animations DynamicResource keyword

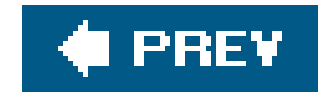

# **Index**

### [SYMBOL] [A] [B] [C] [D] [**E**] [F] [G] [H] [I] [K] [L] [M] [N] [O] [P] [Q] [R] [S] [T] [U] [V] [W] [X]

Electric Rain ZAM D XAML Tool

elements

XAML 2nd

absolute positioning and

as attributes for other elements

categories of

control

dealing with events

declaring

derived from AnimationTimeline

document

naming of

order of declaration, relative positioning and

panel

**reference** 

**resources** 

root

shape and geometric

used as attribute types

using as RadioButton content

XML, in Avalon project file

**ElementTree** 

Ellipse element 2nd

fill attribute defined by a resource

EllipseGeometry element 2nd

clipping an image with

end tag, closing XAML elements

enumerations, inline declaration of

environment variables used by MSBuild

event handlers 2nd

adding for button in XAML application

C# implementation

grouping controls together to use common handler

**syntax** 

VisualBasic implementation

event routing

events 2nd

argument reference

common event reference

common to all UIElement-derived elements

event reference

 non-routed raised by controls routing strategies executable application Expander element express applications 2nd **Expression Interactive Designer** extensible nature of XAML eXtensible User-interface Language (XUL)

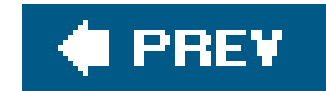

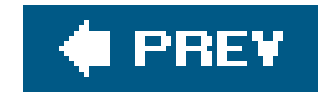

# **Index**

### [SYMBOL] [A] [B] [C] [D] [E] [**F**] [G] [H] [I] [K] [L] [M] [N] [O] [P] [Q] [R] [S] [T] [U] [V] [W] [X]

Figure element FixedDocument element 2nd Floater element FlowDocument element 2nd FontWeight property (Control) formatting **documents** Frame element frames (animations) key frames framework elements, targeting for animation **FrameworkContentElement** FrameworkElement element freezables, animation and

From attribute 2nd
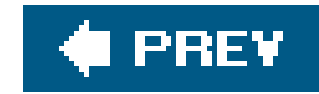

geometric elements 2nd **ArcSegment BezierSegment CloseSegment CombinedGeometry** defining clipping regions **EllipseGeometry LineGeometry LineSegment PolyBezierSegment PolyLineSegment PolyQuadraticBezierSegment**  QuadraticBezierSegment **RectangleGeometry** 

## [SYMBOL] [A] [B] [C] [D] [E] [F] [**G**] [H] [I] [K] [L] [M] [N] [O] [P] [Q] [R] [S] [T] [U] [V] [W] [X]

## rendering

simple and path geometries

Geometry element, Shape versus

GeometryDrawing element

GeometryGroup element

global resources 2nd

resource hierarchy and

GotFocus event

GradientStop element

Grid element 2nd 3rd

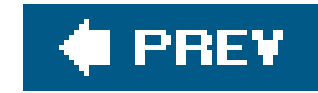

# [SYMBOL] [A] [B] [C] [D] [E] [F] [G] [**H**] [I] [K] [L] [M] [N] [O] [P] [Q] [R] [S] [T] [U] [V] [W] [X]

HeaderContentControl element HeaderedItemsControl element Height attribute animating for Rectangle using DoubleAnimation Button elements, defined by a style modifying with triggers precedence over alignment attributes hierarchy, XAML elements **controls** HorizontalAlignment attribute **Height and Width attributes versus StackPanel Stretch value** HostInBrowser attribute HTML, XAML versus Hyperlink element 2nd

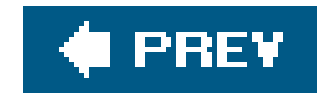

## [SYMBOL] [A] [B] [C] [D] [E] [F] [G] [H] [**I**] [K] [L] [M] [N] [O] [P] [Q] [R] [S] [T] [U] [V] [W] [X]

IE (Internet Explorer), express application file if...then logic, implemented with triggers Image element assigning as ToolTip for a control ImageBrush element painting a Rectangle ImageDrawing element Import element indexing, Row and Column placement in Grid inheritance, XAML elements Inline element inline elements inlining code in XAML files Install attribute installed applications Int16KeyFrame class Int32KeyFrame element Int64KeyFrame element InternalChildren property interpolation technique, KeyFrame elements IsCheckedChanged event IsEnabledChanged event IsMouseDirectlyOverChanged event IsMouseOver attribute (Control) IsVisibleChanged event Italic element item controls ItemGroup element ItemsControl element

downloaded from: lib.ommolketab.ir

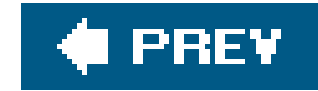

# **Index**

## [SYMBOL] [A] [B] [C] [D] [E] [F] [G] [H] [I] [**K**] [L] [M] [N] [O] [P] [Q] [R] [S] [T] [U] [V] [W] [X]

key name for elements defined as resources KeyDown event KeyEventArgs class KeyFrame animations animating a Rectangle creating, steps in linear, discrete, and spline KeyFrame elements **BooleanKeyFrame CharKeyFrame ColorKeyFrame DecimalKeyFrame DoubleKeyFrame** Int16KeyFrame Int32KeyFrame Int64KeyFrame **MatrixKeyFrame**  Point3DKeyFrame **PointKeyFrame**  Rect3DKeyFrame **RectKeyFrame**  Rotation3DKeyFrame Size3DKeyFrame **SizeKeyFrame StringKeyFrame ThicknessKeyFrame**  Vector3DKeyFrame **VectorKeyFrame** KeySpline element **KeyTime attribute**  possible values KeyTime value, KeyTime attribute KeyUp event

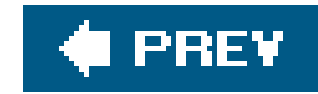

Label element **Padding attribute** layout 2nd absolute positioning Grid element margins and padding panel elements **StackPanel and DockPanel** width and alignment LayoutUpdated event Left attribute, Canvas element Line element linear KeyFrame elements 2nd LinearDoubleKeyFrame elements LinearGradientBrush element LinearRect3DKeyFrame element LinearRectKeyFrame element LinearRotation3DKeyFrame element LinearSize3DKeyFrame element LinearSizeKeyFrame element LinearThicknessKeyFrame element LinearVector3DKeyFrame element LinearVectorKeyFrame element LineBreak element LineGeometry element LineSegment element List element with multiple items ListBox element ListItem element local resources 2nd declaring resource hierarchy and login interface

### downloaded from: lib.ommolketab.ir

## [SYMBOL] [A] [B] [C] [D] [E] [F] [G] [H] [I] [K] [**L**] [M] [N] [O] [P] [Q] [R] [S] [T] [U] [V] [W] [X]

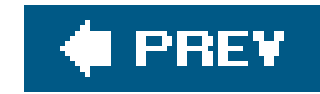

make facilities (Unix/Linux) manifest file **Margin attribute** markup languages, declarative markup-based interfaces Matrix element MatrixAnimationUsingPath element MatrixKeyFrame elements MediaElement element MediaTimeline element Menu element MenuItem element **commands Microsoft** 

**Expression Interactive Designer** 

## [SYMBOL] [A] [B] [C] [D] [E] [F] [G] [H] [I] [K] [L] [**M**] [N] [O] [P] [Q] [R] [S] [T] [U] [V] [W] [X]

Visual Studio 2005 Extensions for WinFX

Mobiform Aurora XAML Editor

MouseEnter event

MouseEventArgs class

MouseLeftButtonDown event

MouseMove event

MouseRightButtonDown event

MouseRightButtonUp event

**MSBuild** 

**MyXAML** 

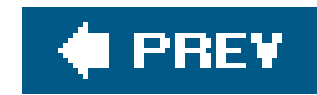

## [SYMBOL] [A] [B] [C] [D] [E] [F] [G] [H] [I] [K] [L] [M] [**N**] [O] [P] [Q] [R] [S] [T] [U] [V] [W] [X]

namespace

adding to define resources

application namespace, declaring

referenced in root element

System.Windows

System.Windows.Controls

System.Windows.Documents

System.Windows.Media

System.Windows.Shapes

XAML elements

NavigationApplication element

NavigationWindow element 2nd

.NET Framework, interfacing with XAML

downloaded from: lib.ommolketab.ir

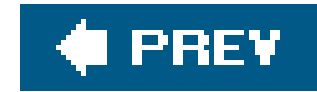

# **Index**

objects, DependencyObject OnClick event handlers Opened event operating systems, XAML on **Orientation property (StackPanel)** overflow panel for ToolBar

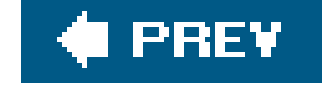

## [SYMBOL] [A] [B] [C] [D] [E] [F] [G] [H] [I] [K] [L] [M] [N] [**O**] [P] [Q] [R] [S] [T] [U] [V] [W] [X]

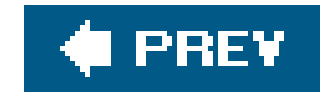

## [SYMBOL] [A] [B] [C] [D] [E] [F] [G] [H] [I] [K] [L] [M] [N] [O] [**P**] [Q] [R] [S] [T] [U] [V] [W] [X]

Paced value, KeyTime attribute **Padding attribute** Page class Page element 2nd 3rd PageContent element Panel class **StackPanel and DockPanel subclasses** Panel element common properties of elements derived from panel elements Paragraph element ParallelTimeline element animating multiple attributes of an element managing multiple SetterTimeline elements

parent/child elements, event routing

Parser class

PasswordBox element

Path (animations)

button background color animation

Path element

path geometry

DoubleAnimationUsingPath

LineSegment element

MatrixAnimationUsingPath element

PointAnimationUsingPath

PolyLineSegment element

PolyQuadraticBezierSegment element

QuadraticBezierSegment element

PathFigure element

PathFigureCollection element

PathGeometry element

paths, abbreviated syntax for subpath declarations

PathSegmentCollection element

Pen element 2nd

**DashStyle** 

Point element 2nd

Point3D element

Point3DKeyFrame element

PointAnimationUsingPath element

PointCollection element

PointKeyFrame element

PolyBezierSegment element Polygon element Polyline element PolyLineSegment element PolyQuadraticBezierSegment element Popup element positioning elements absolute positioning Grid element, using margins and padding **StackPanel and DockPanel** width and alignment prerequisites for XAML procedural code embedded in XAML page .proj file extension Project element properties accessibility to XAML developers attached common language runtime of XAML elements styles extended with BasedOn attribute PropertyGroup element attributes, setting Configuration property

downloaded from: lib.ommolketab.ir

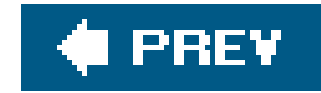

# **Index**

# [SYMBOL] [A] [B] [C] [D] [E] [F] [G] [H] [I] [K] [L] [M] [N] [O] [P] [**Q**] [R] [S] [T] [U] [V] [W] [X]

QuadraticBezierSegment element

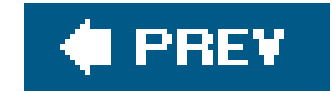

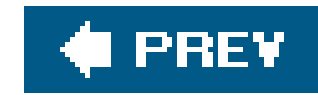

RadialGradientBrush element RadioButton element using elements as content RadioButtonList element read-only properties, XAML and Rect element Rect3D element Rect3DKeyFrame element Rect3DPointFrame class Rectangle element animating the RotateTransform animating using key frame animation painting with ImageBrush RotateTransform applied to ScaleTransform applied to

**SkewTransform applied to** 

TranslateTransform applied to

## [SYMBOL] [A] [B] [C] [D] [E] [F] [G] [H] [I] [K] [L] [M] [N] [O] [P] [Q] [**R**] [S] [T] [U] [V] [W] [X]

RectangleGeometry element

RectKeyFrame element

RectPointFrame class

rendering

elements derived from FrameworkContentElement

elements derived from UIElement

geometric elements

RepeatBehavior attribute

RepeatBehavior attribute (Animation elements)

RepeatButton element

**resources** 

declarations

hierarchy of

key name for elements defined as

media

namespace

static or dynamic access

styles

triggers

Resources attribute

defining triggers within

root elements 2nd

global resources

panel-derived elements

**Project** Storyboard attribute, setting RotateTransform element 2nd animating for a Rectangle Rotation3D element Rotation3DKeyFrame element Rotation3DPointFrame class RoutedEventArgs class routing events strategies for Row attribute (Grid) RowDefinition element

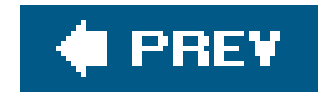

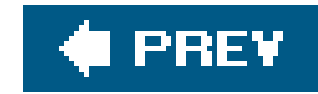

ScaleTransform element 2nd screen resolutions and sizes ScrollChanged event ScrollChangedEventArgs class ScrollViewer element Section element SelectionChanged event Setter element SetterTimeline element 2nd managing multiple with ParallelTimeline mixing and matching animations within targeting a freezable targeting an element targeting element in a collection

## [SYMBOL] [A] [B] [C] [D] [E] [F] [G] [H] [I] [K] [L] [M] [N] [O] [P] [Q] [R] [**S**] [T] [U] [V] [W] [X]

Shape class 2nd

Shape element, Geometry versus

shapes

attributes common to all Shape elements

elements

Ellipse element

Line element

Polygon element

Polyline element

Rectangle element

simple attributes, inline definition of

simple controls

simple geometry

EllipseGeometry element

LineGeometry element

RectangleGeometry element

Size3DKeyFrame element

Size3DPointFrame class

SizeKeyFrame element

SkewTransform element 2nd

Slider element

smart clients

SolidColorBrush element

defined as resource

SpeedRatio attribute

spline KeyFrame elements 2nd

**KeySpline** 

SplineRect3DKeyFrame element SplineRectKeyFrame element SplineRotation3DKeyFrame element SplineSize3DKeyFrame element SplineSizeKeyFrame element SplineThicknessKeyFrame element SplineVector3DKeyFrame element SplineVectorKeyFrame element StackPanel class 2nd Orientation property StackPanel element 2nd 3rd alignment of elements within Margin values, using for layout using to position Canvas elements width of elements in StackPanel elements, width and height of buttons defined by a style StartSegment element StartupUri attribute, NavigationWindow StaticResource keyword Storyboard attribute SetterTimeline element setting for root element or a style Storyboard element storyboards Stretch value (HorizontalAlignment) effect of explicitly setting Width StringKeyFrame element strong typing in XAML structures **Matrix**  Point Point3D Rect Rect3D used as attribute types Vector Vector3D Style element 2nd 3rd extending with BasedOn attribute TargetType attribute styles conditionally styling a Button, using a Trigger declaring different styles of Pen global, using resources to define modifying with triggers Storyboard attribute, setting subpath declarations, abbreviated syntax for system requirements for XAML System.Windows.Button class System.Windows.Controls namespace System.Windows.DependencyObject System.Windows.FrameworkContentElement

System.Windows.Serialization.Parser class System.Windows.UIElement

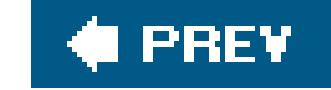

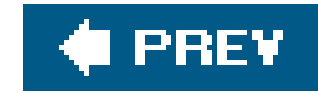

TabControl element TabItem element Table element Grid versus TableCell element TableColumn element TableRow element <CDATA[...]]> tag, inlined code in target of an animation element in a collection TargetType attribute (Style) text, formatting in documents TextBlock element 2nd alignment within Border element

## [SYMBOL] [A] [B] [C] [D] [E] [F] [G] [H] [I] [K] [L] [M] [N] [O] [P] [Q] [R] [S] [**T**] [U] [V] [W] [X]

TextBox element

**Padding attribute** 

TextChanged event

TextChangedEventArgs class

TextDecoration element

TextDecorationCollection element

TextEffect element

Thickness element 2nd

Margin attribute

**Padding attribute** 

ThicknessKeyFrame element

Timeline element

**attributes** 

Timeline-derived elements

**MediaTimeline** 

**ParallelTimeline** 

**SetterTimeline** 

timing animations

AnimationTimeline element

KeyTime attribute

To attribute 2nd

toolable nature of XAML

ToolBar element

ToolBarOverflowPanel element

ToolBarPanel element

with overflow panel

ToolBarTray element

tools for XAML development ToolTip element Top attribute (Canvas) 2nd Transform element, targeting for animation transformations 2nd affine transformations RotateTransform element Rotation3D element ScaleTransform element **SkewTransform element** TranslateTransform element Vector element Vector3D element TranslateTransform element 2nd Trigger element 2nd declared local to an element modifying appearance of any Control modifying styles of specific elements tunneling events TypeAnimation elements TypeAnimationBase elements TypeAnimation subclasses TypeAnimationUsingKeyFrames elements TypeKeyFrame elements types

animation type and targeted attribute

animation, determining based on attribute type

typing in XAML

downloaded from: lib.ommolketab.ir

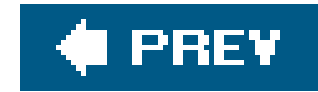

# **Index**

UIElement element 2nd UIElement-derived elements, events common to Underline element Uniform value, KeyTime attribute Unix/Linux make facilities user interface login interface (example) separation from application logic

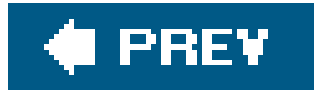

## [SYMBOL] [A] [B] [C] [D] [E] [F] [G] [H] [I] [K] [L] [M] [N] [O] [P] [Q] [R] [S] [T] [**U**] [V] [W] [X]

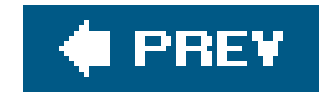

VB.NET, button OnClick event handler Vector element Vector3D element Vector3DKeyFrame element Vector3DPointFrame class VectorKeyFrame element VectorPointFrame class VerticalAlignment attribute Height and Width attributes vs. VerticalSlider element Visual Basic, event handler syntax visual editors for XAML Visual Studio **WinFX Extensions** 

## [SYMBOL] [A] [B] [C] [D] [E] [F] [G] [H] [I] [K] [L] [M] [N] [O] [P] [Q] [R] [S] [T] [U] [**V**] [W] [X]

XAML applications

Visual Studio 2005, WinFX Extensions

VisualBasic, event handler implementation

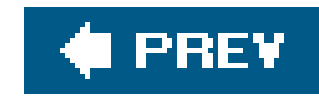

## [SYMBOL] [A] [B] [C] [D] [E] [F] [G] [H] [I] [K] [L] [M] [N] [O] [P] [Q] [R] [S] [T] [U] [V] [**W**] [X]

web-based delivery of Windows applications with XAML WebBrowser Application (WinFX) well-formed XAML elements width animating for element, using DoubleAnimation Button elements, defined by a style interaction of alignment with targeting for button with animation Width attribute animating for Rectangle using DoubleAnimation Button element disadvantages of specifying modifying with triggers

 StackPanel element, constraining element sizes Windows operating systems, availability of XAML on

### downloaded from: lib.ommolketab.ir

 precedence over alignment attributes StackPanel elements Width property (Button class) Window element 2nd Windows Application (WinFX) Windows Vista, ix animations using frames WinFX Extensions to Visual Studio 2005 2nd **WebBrowser Application Windows Application** WinFX runtime WinFX SDK **MSBuild** WPF (Windows Presentation Foundation), ix 2nd property system

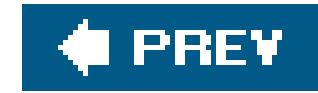

## [SYMBOL] [A] [B] [C] [D] [E] [F] [G] [H] [I] [K] [L] [M] [N] [O] [P] [Q] [R] [S] [T] [U] [V] [W] [**X**]

XAML (eXtensible Application Markup Language) applications created in Visual Studio benefits of building applications core syntax **attributes elements** defining applications development resources **HTML versus**  interfacing with .NET Framework **prerequisites** what it's not XAML Converter Xamlon Pro and XAML Converter

XamlPad 2nd

**XamlViewer** 

.xbap file

XML

elements used in a project file

XUL (eXtensible User-interface Language)